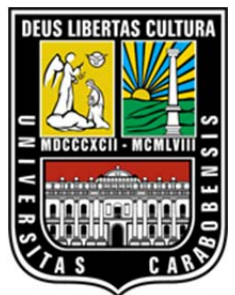

UNIVERSIDAD DE CARABOBO Facultad Experimental de Ciencias y Tecnología Departamento de Computación

#### **SISTEMA DE GESTION PARA LA UNIVERSIDAD VIRTUAL CORPORATIVA**  CASO DE ESTUDIO: GESTIÓN DE SERVICIOS AL ESTUDIANTE

Trabajo Especial de Grado presentado ante la ilustre Universidad de Carabobo como credencial de mérito para optar al título de Licenciado en Computación

> AUTOR: Br. José Jesús Medina Pumero

> > TUTORES ACADÉMICO:

Dra. Desirée Delgado Dra. Mirella Herrera

Bárbula, Noviembre de 2020

## **Dedicatoria**

Dedico este trabajo primeramente a Dios, por ser nuestro creador y ayudarme a cumplir esta gran meta de mi vida, gracias a él superé lo momentos difíciles y me levanté para culminar con éxito.

A mis padres Maura Elina Pumero Montesinos y Henry José Medina Rosas, por ser pilar fundamental en mi vida, por haberme traído a este mundo, inculcarme buenos valores y darme la mejor educación.

A mi Tío William Perfecto Pumero Montesinos por todo el cariño y el apoyo que nos brinda.

A mi hermana Mariangel, a quien espero este logro sirva de inspiración.

## **Agradecimientos**

A Dios por permitirme culminar con éxito mi tan anhelada carrera y darme fortaleza en todo momento.

A mis padres. En especialmente a mi mamá Maura Pumero, por su apoyo incondicional durante todos estos años de carrera. Gracias, porque con su cariño todo ha sido mucho más fácil. Nunca tendré como pagarle y agradecerle su infinito amor y sus cuidados.

A mi amigo Andrés Martínez, quien gracias a su inestimable ayuda puede alcanzar esta meta.

Quiero agradecer enormemente a mis tutoras por la gran paciencia y fe que me tuvieron, por haberme guiado y dedicado parte de su tiempo y esfuerzo. Nunca me alcanzaran las palabras para expresar todo mi agradecimiento.

A todos mis profesores de la Universidad, por todos los conocimientos depositados en mí.

Finalmente, a la Universidad de Carabobo, por darme la oportunidad de formarme como profesional. Se supone que uno de los retos más grandes de la vida es la educación universitaria, sin embargo, me he dado cuenta que es mucho más que eso, también es una base, no solo para el conocimiento del campo en el que me vi inmersa, sino para lo que concierne a la vida.

## Índice general

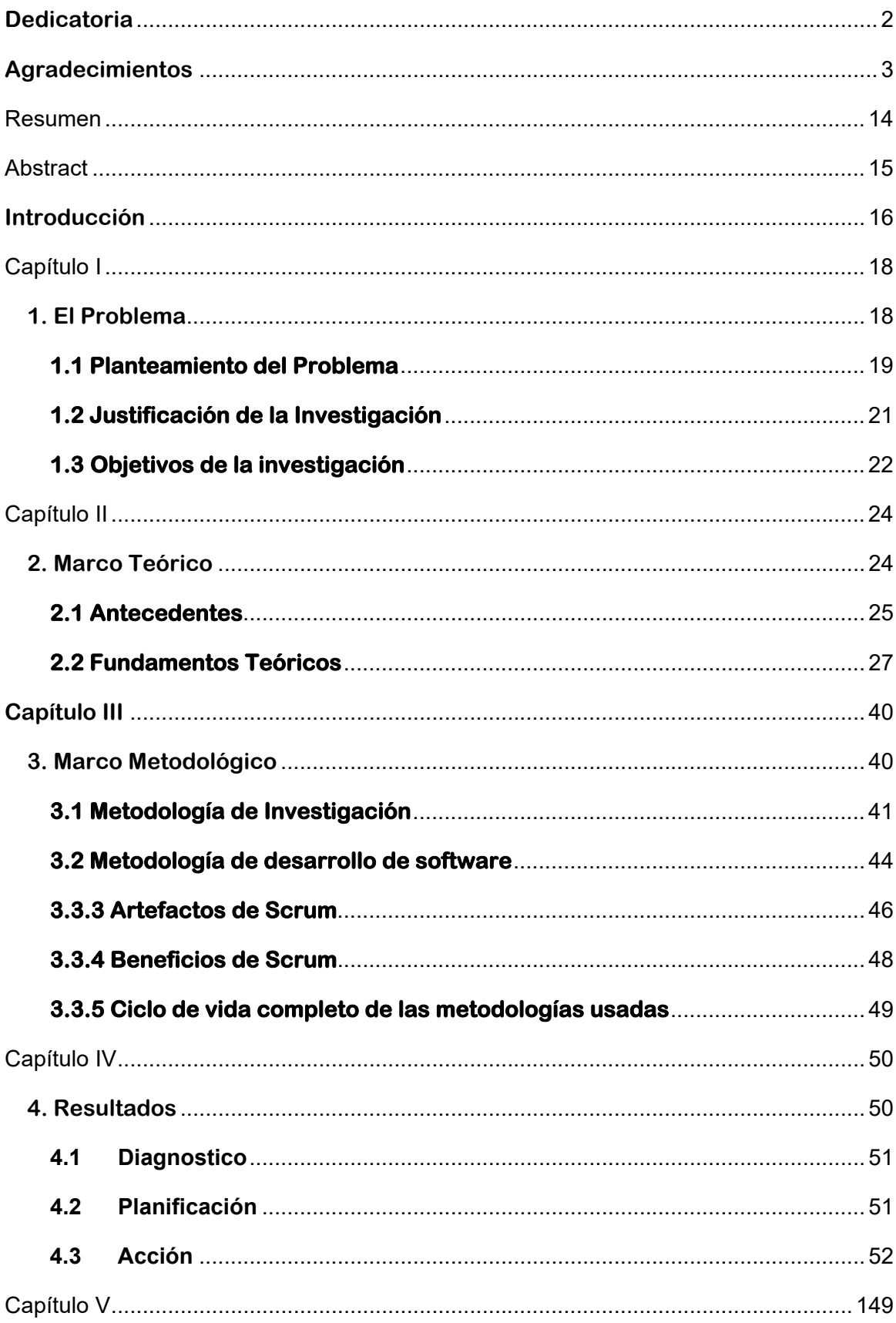

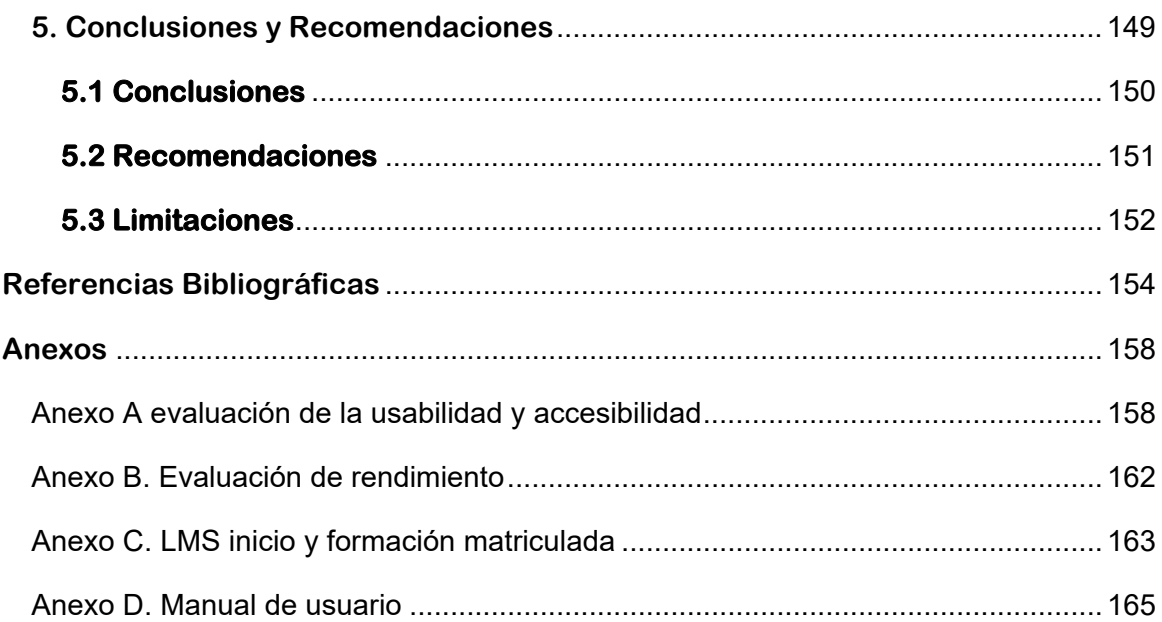

## **Índice de figuras**

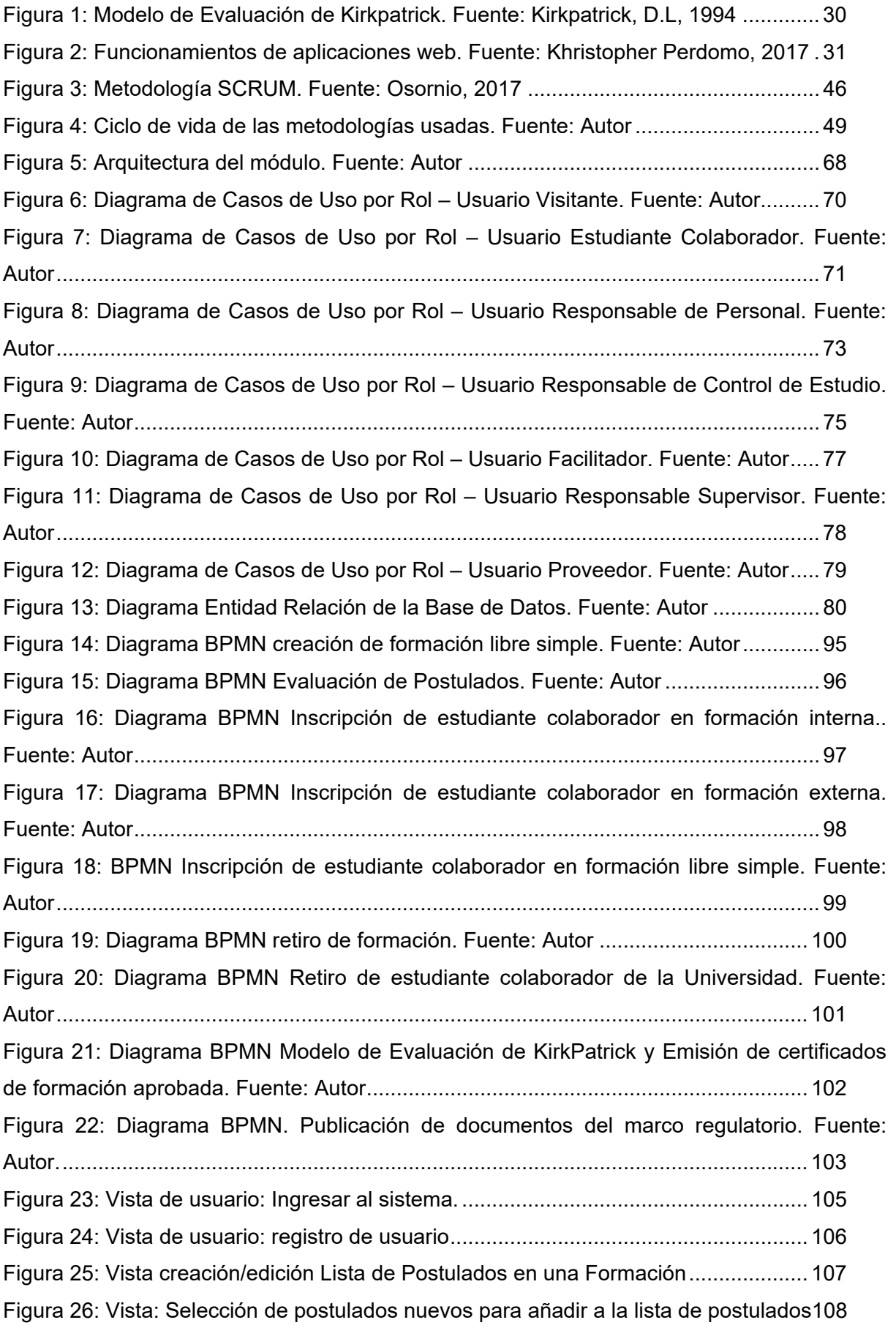

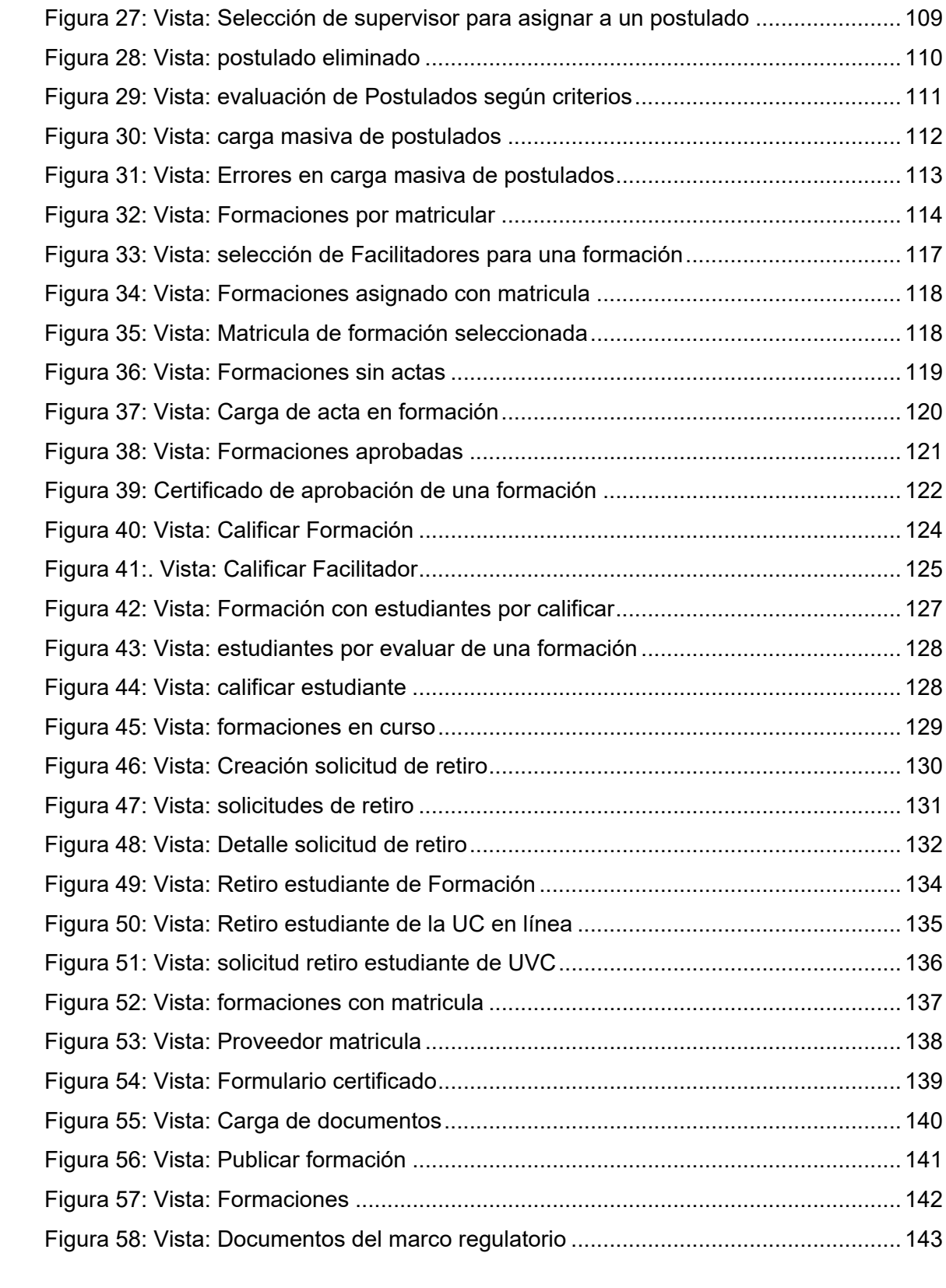

## **Índice de tablas**

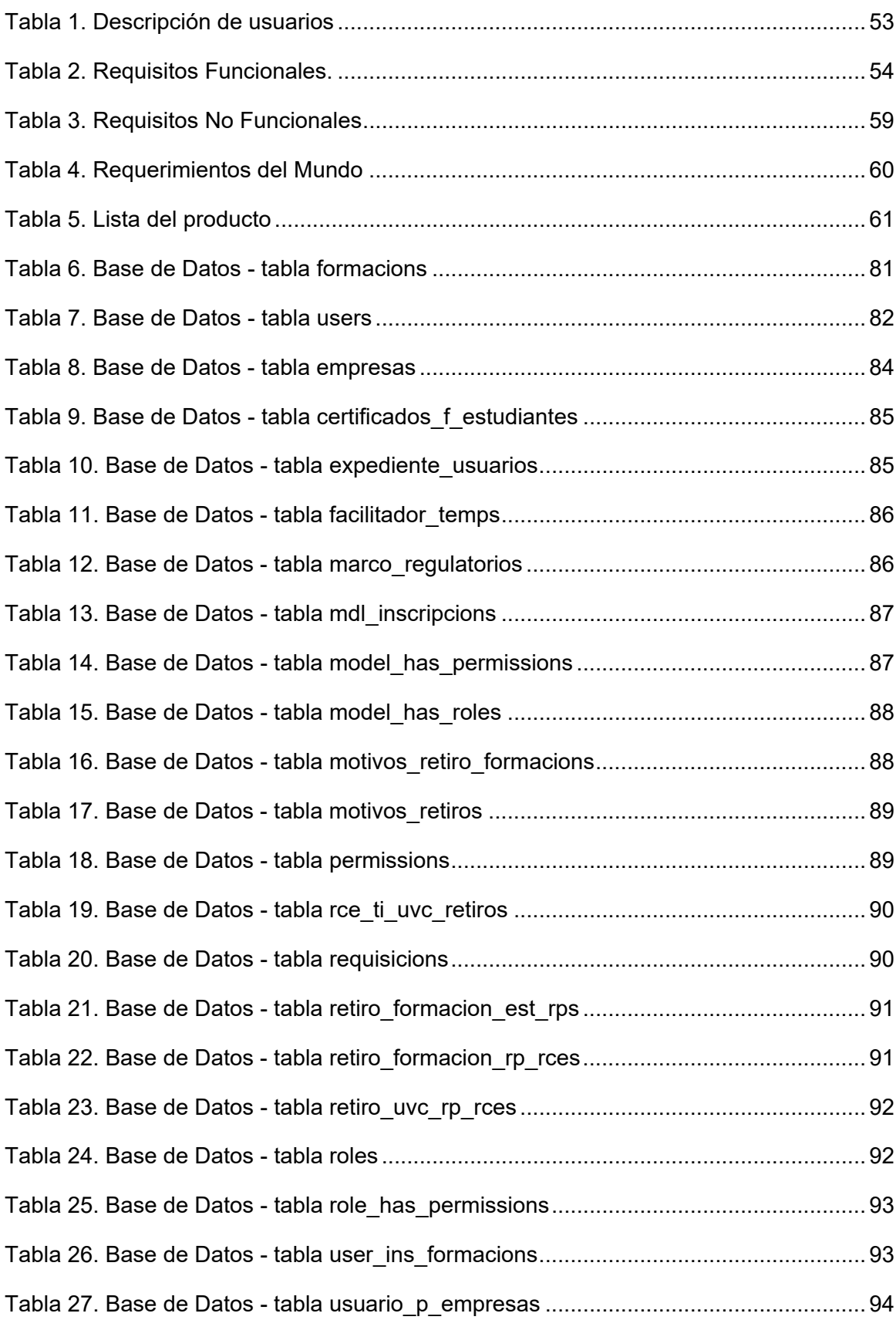

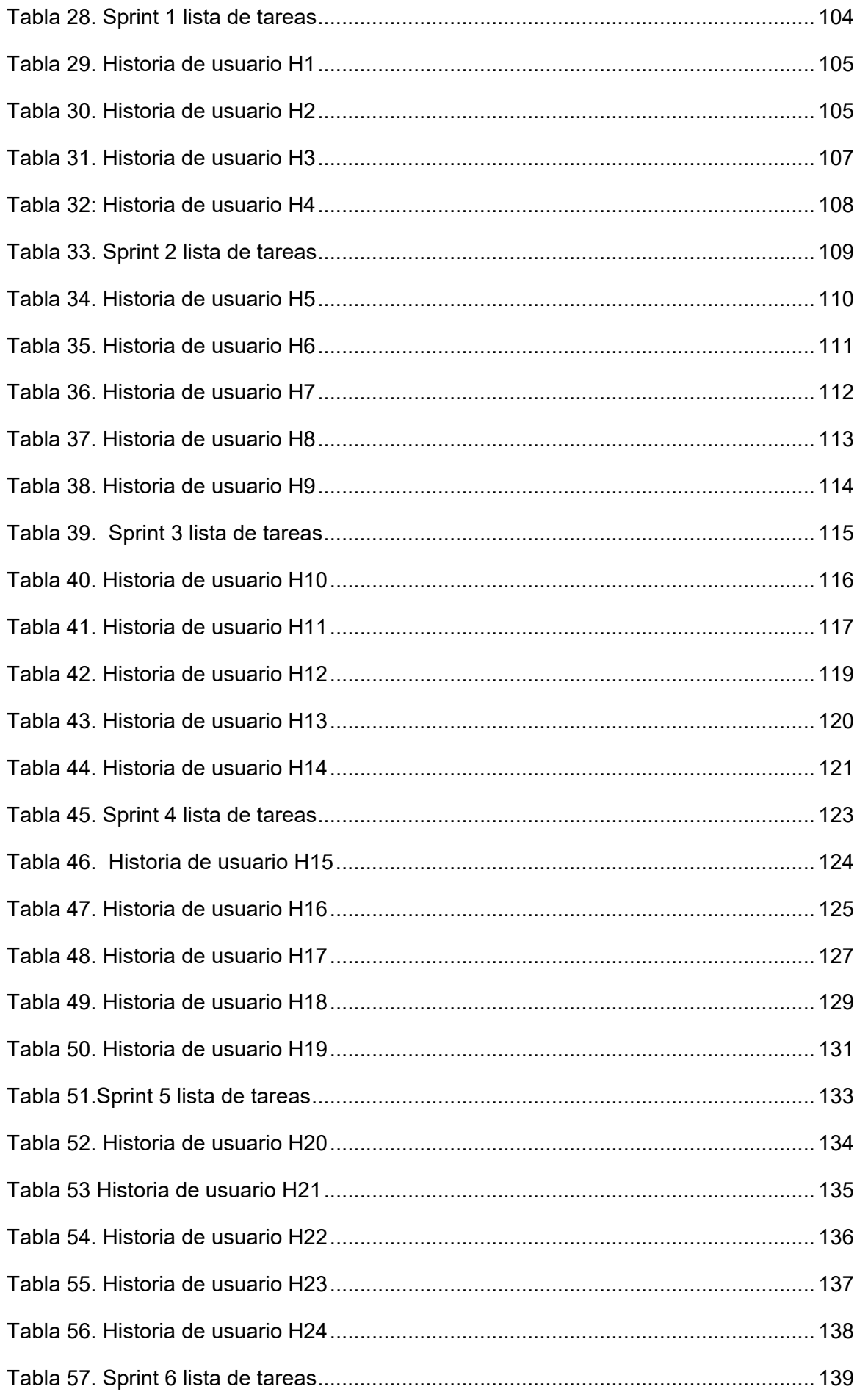

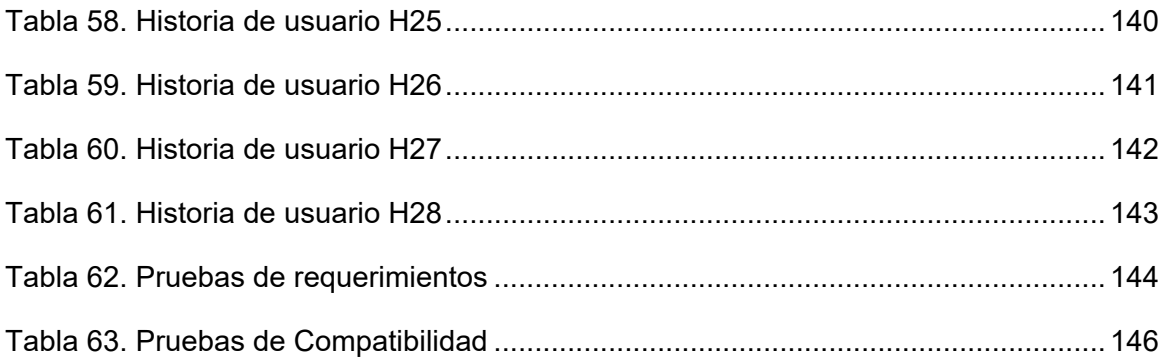

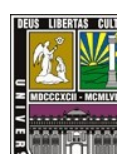

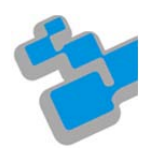

#### **ACTA DE VEREDICTO DE TRABAJO ESPECIAL DE GRADO**

Quienes suscribimos, profesores **Desirée Delgado**, C.I.V-7.352.958, **Mirella Herrera** C.I.V-8.044.677, **Francisca Grimón** C.I.V-5.521.244, y **Dinarle Ortega**, C.I.V-8.611.660, integrantes del Jurado designado por el Consejo del Departamento de Computación de la Facultad Experimental de Ciencias y Tecnología de la Universidad de Carabobo, para considerar y evaluar el Trabajo Especial de Grado titulado **"Sistema de gestión para la Universidad Virtual Corporativa. Caso de estudio: Gestión de servicios al estudiante"**, presentado por el estudiante **José Medina C.I.V-20.959.966**, bajo la tutoría académica de las profesoras **Desirée Delgado, C.I.V-7.352.958** y **Mirella Herrera**, **C.I.V-8.044.677**, como requisito parcial para optar al título de Licenciado en Computación. Asimismo, en concordancia con la **Resolución del Consejo Universitario N° CU-003-1907-2020 de fecha 07/06/2020**, dejamos constancia de lo siguiente: Una vez leído el Trabajo Especial de Grado por cada uno de los integrantes del Jurado, se convino en convocar al estudiante para la defensa pública de su trabajo, el día 06 de abril de 2021, a las 2:00 p.m. VET en la sala virtual Google Meet meet.google.com/ydr-pvhv-ise concertada y publicada. Reunidos en acto público, el estudiante, los integrantes del Jurado y demás invitados, en la fecha, hora y sitio virtual previsto, se procedió a la presentación del trabajo, la cual se llevó a cabo bajo las siguientes pautas: exposición oral del trabajo por parte del estudiante autor del trabajo, preguntas y comentarios por parte del Jurado y demás asistentes, seguido de las respuestas del estudiante.

Finalizada la defensa pública del trabajo, los integrantes del Jurado procedimos a deliberar en privado para formular un juicio sobre el Trabajo de Especial de Grado y su defensa oral, y apoyándonos en las siguientes razones:

- 1. Desarrolló una aplicación Web que servirá de apoyo a la gestión de las empresas en la capacitación de sus colaboradores, específicamente en lo correspondiente al mantenimiento de expedientes, registro y matriculación de los colaboradores en las formaciones. Asimismo, el control de la expedición de certificaciones en concordancia con los 4 niveles del modelo de evaluación de Kirkpatick.
- 2. Desde el punto de vista metodológico, se cumplieron ciclos de la metodología Investigación-Acción, en conjunción con el uso de SCRUM en el desarrollo de software. Ésta última integró artefactos y documentación necesarios, a fin de cumplir con los

objetivos propuestos y facilitar a los desarrolladores futuros cambios o extensiones en su mantenimiento.

- 3. Demostró un alto desempeño y dominio de las tecnologías utilizadas, integrando: *PHP 7.2.11, Laravel 6.0.\*, Apache/2.4.35 (Win64), OpenSSL/1.1.0i, PHP/7.2.11, Bootstrap 3.0 MySQL 5.7.24, Visual Studio Code versión 1.51.1 y como LMS Moodle 3.9.2*.
- 4. El trabajo realizado representa una posibilidad para el planteamiento de futuros proyectos de investigación en el área.

Emitimos por unanimidad el veredicto de **APROBADO** al trabajo sometido a nuestra consideración, todo conforme a lo dispuesto en las Normas para la Elaboración, Presentación y Evaluación del Trabajo Especial de Grado de la Facultad Experimental de Ciencias y Tecnología de la Universidad de Carabobo, así como los lineamientos para la Presentación del Trabajo Especial de Grado del Departamento de Computación en el período especial a distancia.

En fe de todo lo cual levantamos y firmamos la presente acta de veredicto, el seis del mes de abril de dos mil veintiuno.

finder

Prof. DESIRÉE DELGADO C.I. Nro. V-7.352.958 Tutor - Coordinador del Jurado Dpto. de Computación FaCyT-UC

Jeanne Sull.

Prof. FRANCISCA GRIMÓN C.I. Nro. V-5.521.244 Miembro del Jurado Dpto. de Computación FaCyT-UC

Direfattereral

Prof. MIRELLA HERRERA C. C.I. Nro. V-8.044.677 Tutor Dpto. de Computación-FaCyT-UC

Diwale Oil

Prof. DINARLE ORTEGA C.I. Nro. V-6.611.660 Miembro del Jurado Dpto. de Computación FaCyT-UC

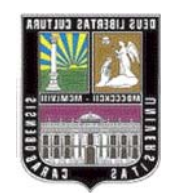

UNIVERSIDAD DE CARABOBO Facultad Experimental de Ciencias y Tecnología Departamento de Computación

#### **SISTEMA DE GESTION PARA LA UNIVERSIDAD VIRTUAL CORPORATIVA**

CASO DE ESTUDIO: GESTIÓN DE SERVICIOS AL ESTUDIANTE

#### **Resumen**

La presente investigación busca implementar un sistema de gestión para la Universidad Virtual Corporativa, caso de uso: Gestión de Servicios al Estudiante, el cual consiste en el control y seguimiento de los expedientes estudiantiles, así como de las gestiones propias para la ejecución de las formaciones ofrecidas.

 El desarrollo se efectúa sustentándose, en lenguajes de programación robustos y consolidados como son PHP y JavaScript haciendo uso de tecnologías web conocidas como Laravel framework y de un LMS sólido como lo es Moodle. Se partió de la metodología de Investigación-Acción, en la fase de acción para el desarrollo de este proyecto se ejecutó la metodología de desarrollo de software conocida como SCRUM. Como resultado se obtuvo un sistema capaz de llevar a cabo el proceso de matriculación de los estudiantes, desde la Universidad Virtual Corporativa hasta Moodle de manera automática, así como también los diferentes tipos evaluación: estudiante, facilitador, supervisor y formación, lo que permite una retroalimentación, la desincorporación de estudiantes en la formación y en el sistema, entre otros; cumpliendo el objetivo general y a su vez alcanzando los objetivos específicos planteados

**Palabras clave:** Sistema, LMS, Universidad Virtual Corporativa, Moodle, SCRUM, Laravel, Investigación-Acción.

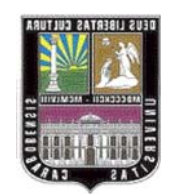

UNIVERSIDAD DE CARABOBO Facultad Experimental de Ciencias y Tecnología Departamento de Computación

### **SISTEMA DE GESTION PARA LA UNIVERSIDAD VIRTUAL CORPORATIVA**

CASO DE ESTUDIO: GESTIÓN DE SERVICIOS AL ESTUDIANTE

#### **Abstract**

This research seeks to implement a management system for the Corporate Virtual University, use case: Management of Student Services which consists of the control and monitoring of student records, as well as the procedures for the execution of the training offered . The development is carried out based on robust and consolidated programming languages such as PHP and JavaScript, using well-known web technologies such as Laravel framework and solid LMS such as Moodle. It started from the Research-Action methodology, in the action phase for the development of this project, the software development methodology known as SCRUM was implemented. As a result, a system capable of managing and automating the enrollment process of students in training was obtained, both in the system and in Moodle, the different types of evaluation: student, facilitator, supervisor and training, which allows feedback, the Disincorporation of students in training and in the system, among others, fulfilling the general objective and in turn reaching the specific objectives set

**Key words:** System, LMS, Corporate Virtual University, Moodle, SCRUM, Laravel, Research-Action.

## **Introducción**

Día tras día la sociedad se adentra más a la denominada era de la información, un mundo cada vez más digitalizado y conectado. Impulsando al aprendizaje trascender a nuevos horizontes, de igual forma estas condiciones influye poderosamente en el mercado, haciéndolo más reactivo y propenso al cambio empujando a las corporaciones, organizaciones y empresas emergentes a adaptar y mejorar las políticas, métodos y herramientas de formación y capacitación del personal.

Actualmente en internet se puede encontrar todo tipo de información, por lo que también es posible adquirir un sinfín de habilidades, conocimientos y destrezas en línea.

 Existen infinidad de plataformas en línea con fines educativos, informativos, de aprendizaje y de capacitación empresarial, destinados a impartir conocimientos a un público con el fin de satisfacer necesidades en común. Sin embargo, este tipo de información generalizada y sin estructura no están necesariamente alineados con las estrategias y la visión de futuro de las compañías; más aun cuando en muchas ocasiones, directivos y empleados se ven abandonados a su suerte a la hora de decidir cómo completar su formación o entender qué habilidades serán claves para afrontar su futuro en la empresa, generando de esta forma una brecha entre el conocimiento obtenido por el empleado y el conocimiento que realmente necesita y espera la empresa del trabajador.

Por esta razón es necesario, una herramienta estratégica para ayudar a las organizaciones, corporación y empresas en la consecución de sus objetivos a través de actividades que fomenten el aprendizaje y el conocimiento a nivel individual y organizacional. Como lo señala Vives L., Hugas J., Ilie-Cardoza C. (2015) *en Corporate Universities: Aligning People and Strategy.* 

Las actividades llevadas a cabo en esta investigación se describen en capítulos, a través de los cuales se distribuye la información de la siguiente manera:

**Capítulo I:** Presenta el planteamiento del problema, describe el objetivo general y los objetivos específicos, y la justificación de la investigación.

**Capítulo II:** Presenta el marco teórico, que incluye los antecedentes y

referencias de proyectos relacionados que sirven de aporte al trabajo de investigación, como también una sección de bases teóricas donde se definen aquellos términos necesarios para comprender el contexto y el dominio de la investigación.

**Capítulo III:** Describe los aspectos metodológicos de la investigación, exponiendo el tipo de investigación llevada a cabo y la metodología de desarrollo de software seleccionada para llevar a cabo la implementación.

**Capítulo IV:** En este capítulo se encuentra el proceso de desarrollo y los artefactos obtenidos de aplicar la metodología usada incluyendo los resultados de la investigación.

**Capítulo V:** Se especifica las conclusiones y recomendaciones para futuros trabajos relacionados

# Capítulo I

## **1. El Problema**

## **1.1 Planteamiento del Problema**

La capacitación en las empresas hoy en día necesita un modelo de formación que garantice factibilidad y efectividad, siendo estos aspectos imprescindibles en la actualidad para un enfoque de aprendizaje, la educación tradicional cuenta con una serie de características determinantes que dificultan la enseñanza, a la hora de que alguna organización opte por aplicar este modelo a su capacitación. Características que podrían definirse como limitantes, de las cuales se pueden destacar, el tiempo que emplean las personas para desplazarse a los centros de aprendizaje, derivando en una mayor inversión de tiempo y dinero en la preparación de la capacitación para la organización, por otra parte, a pesar de que la relación con el profesor o instructor es directa, no siempre es individualizada, y en cuyos casos donde es posible, el tiempo está limitado por el número de estudiantes, además, en cuanto al ritmo de trabajo y aprendizaje este se ve determinado por el profesor y el grupo, dificultando los ritmos y metodologías de aprendizaje para cada individuo. Y por último, pero no menos importante, se encuentra que la cantidad de información puede estar limitada por los recursos disponibles en el centro de aprendizaje y estos pueden resultar insuficiente. Si bien la educación presencial en el presente, aún sigue siendo la principal fuente de enseñanza, esta presenta características determinantes a la hora de que alguna organización opte por aplicar este método de capacitación. Como lo señala Vives L., Hugas J., Ilie-Cardoza C. (2015) *en* 

#### *Corporate Universities: Aligning People and Strategy*

Siendo estas razones, motivo para un cuidadoso análisis por parte de las empresas para determinar una mejor solución a los sistemas de capacitación empresariales para el desarrollo del personal.

En otro apartado, el e-learning se ha convertido en una herramienta alternativa y eficaz para saltar los obstáculos de la educación convencional, abriendo un abanico de posibilidades y ventajas, tanto para los participantes

como para las organizaciones que las implementan, posibilidades que van desde reducción de costos en logísticas de capacitación, la expansión a nivel organizacional, debido a la redirección de recursos para el alcance de nuevos objetivos, así como la disponibilidad de la información en el momento que se desee, educación personalizada, una mayor agilidad en el proceso de actualización de contenidos, por su naturaleza digital, además de promover un aprendizaje colaborativo a través de las herramientas ofrecidas por los *Learning Management System* (LMS) para la comunicación, y la posibilidad de la inscripción ilimitada de participantes en las diferentes propuestas de enseñanza. Es por ello, que ante este escenario la formación en línea representa una opción para no sucumbir ante limitantes de carácter espacial y temporal.

En miras de poder dar solución a este inconveniente en la inmediatez de la información y la capacitación en los lapsos de tiempo correspondientes, un conjunto docentes y estudiantes del Departamento de Computación de la Universidad de Carabobo plantea una alternativa basada en la tecnología web, en donde el e-learning es el protagonista.

Fundamentalmente la propuesta consta de un portal web, con carácter informativo, un sistema de gestión académico/administrativo y un aula virtual como un espacio para impartir la formación.

En el presente trabajo especial de grado se abordara en la Universidad Virtual Corporativa el modulo: Gestión del estudiante, cuyo objetivo principal Consiste en el control y seguimiento de los expedientes estudiantiles, así como de las gestiones propias de la ejecución de las formaciones ofrecidas.

## **1.2 Justificación de la Investigación**

 El presente estudio se enfocara en dar respuesta a la problemática presente en distintas organizaciones, en la que los procesos de capacitación se ven directamente afectados por diversos factores relacionados con la educación presencial, lo cual repercute en el desarrollo profesional de los empleados así como también en la efectividad de los trabajos que desempeñan en la empresa.

 Por consiguiente, se busca crear una Universidad Virtual Corporativa, con la finalidad de que las empresas puedan garantizar a sus empleados una educación oportuna, correcta y eficaz, estando está alineada con los objetivos de la empresa, utilizando el enfoque e-learning.

 En este sentido la Universidad de Carabobo como institución educativa pudiera expandir su modelo de educación a nuevos horizontes, por medio del modelo de Universidad Virtual Corporativa, y brindar respuesta a las empresas que opten por esta alternativa.

 Esta propuesta permitirá estrechar relaciones entre las Universidades Autónomas y las empresas públicas y privadas.

 Para la ejecución de esta propuesta, es necesario y fundamental la gestión de la información relacionada a los estudiantes inscritos, facilitadores y demás involucrados en el proceso de formación. Para ello se desea desarrollar herramientas que permitan gestionar y prestar servicios a los estudiantes e involucrados en el proceso de formación. Todo esto con la finalidad de concebir un sistema integral educativo para la capacitación e información de la organización, que permita socavar las carencias del sistema convencional.

## **1.3 Objetivos de la investigación**

## **1.3.1 Objetivo General**

Desarrollar el módulo de Gestión de Servicios al Estudiante para el Sistema de Gestión de la Universidad Virtual Corporativa para la Universidad de Carabobo.

## **1.3.2 Objetivos Específicos**

- 1. Realizar una revisión bibliográfica en lo referente a: Universidades corporativas, e-learning, tecnologías web, LMS entre otros.
- 2. Investigar sobre las metodologías y herramientas para desarrollo de aplicaciones web, que permita la selección adecuada de la metodología y las tecnologías a utilizar
- 3. Colaborar con el diseño de la estructura de almacenamiento de datos, la cual permitirá la integración y la extensibilidad de la información entre los distintos módulos que compondrán el sistema.
- 4. Modelar el proceso asociado al módulo de Gestión de Servicios al Estudiante, estableciendo las reglas de negocio asociadas.
- 5. Elegir el LMS que mejor se adapte a las necesidades del Sistema.
- 6. Diseñar la interfaz gráfica de usuario bajo los principios de la usabilidad.
- 7. Implementar el módulo Gestión de Servicios al Estudiante utilizando la metodología seleccionada.
- 8. Diseñar y utilizar las pruebas acordes para validar el sistema.
- 9. Realizar el manual para usuarios para módulo Gestión de Servicios al **Estudiante**

# Capítulo II

**2. Marco Teórico** 

## **2.1 Antecedentes**

En este apartado se mencionan investigaciones realizadas anteriormente, relacionadas con el tema de investigación. Estos trabajos proporcionan información valiosa que sirve como punto de apoyo para la realización de este proyecto.

## **2.1.1 Trabajos relacionados**

- Robles, Marianne (2010) publica su trabajo especial de grado de Especialista en Planificación, Desarrollo y Gestión de Proyectos, titulado "Estudio de la formación de una empresa de servicios E-Learning y B-Learning" en el cual describe aspectos teóricos para la estructuración y configuración del LMS moodle dentro de su propuesta empresarial basada la prestación de servicios e-learning que pueden ser contratados por otras organizaciones para la capacitación interna. El presente trabajo de investigación proporcionó fundamentos teóricos en lo referentes a E-Learning y recomendaciones para la configuración del LMS Moodle
- González, Mercedes (2011) publica su trabajo especial de grado de Maestría en Tecnología Educativa con enfoque en Capacitación Corporativa "E-learning una propuesta de capacitación para el personal de la Dirección de Afiliación del Seguro Popular Jalisco". En el cual se abordan aspectos relacionados con la necesidad y beneficios de implementar un sistema de capacitación E-Learning para una institución en la cual su personal se encuentra distribuidos en diferentes localidades. Este articulo nos permite vislumbrar las posibilidades, la potencia y la importancia del E-Learning
- Se publica un artículo de Prashant Barge en conjunto con Dr. B.R. Londhe (2014). From Teaching, Learning to Assessment: MOODLE Experience at B'School in India. Procedia Economics and Finance 11 ( 2014 ) 857 – 865. Disponible en www.sciencedirect.com, en este artículo se analiza, explora y evalúa los usos y beneficios del software open source MOODLE (Modular Object Oriented Dynamic Learning Environment), así como también las experiencias y respuestas de los usuarios (profesores y estudiantes). En el cual el LMS está siendo utilizado en la enseñanza, aprendizaje y evaluación continua para el programa MBA en Symbiosis Institute of Operations Management (Nashik, Maharashtra), una de las reputadas B'School de la Universidad Internacional de Symbiosis, Pune (Maharashtra) en India. El mencionado artículo ofrece una evaluación del MOODLE, el cual permite conocer sus fortalezas y debilidades como LMS.
- En el artículo de Vives L., Hugas J., Ilie-Cardoza C. publicado por Harvard Deusto Business Review. (2015). Corporate Universities: Aligning People and Strategy. Este articulo nos brinda una visión detallada de la gestión y estructuración de las Universidades Virtuales Corporativas, así como también de los fundamentos teóricos que los sustentan
- En el artículo de Workman, S. (2018). Preparing for a smooth LMS transition. Education Technology Insights. 04 (02). 8-9. Recuperado de https://learning-

managementsystem.educationtechnologyinsights.com/cioviewpoint/preparin g-for-a-smooth-lms-transition--nid-302.html, se analiza cómo se ha realizado la transición en el cambio de LMS para la comunidad de aprendizaje "*Western Reserve University*", detallando las ventajas y beneficios, como las pruebas llevadas a cabo para la mejor elección. En este sentido, el presente artículo proporcionó información acerca del proceso llevado a cabo para la instauración de un LMS.

## **2.2 Fundamentos Teóricos**

La teoría del "capital humano", desarrollada plenamente luego de la segunda guerra mundial establece que una inversión en educación incrementa las posibilidades de desarrollo productivo en el trabajo. (Pumero M, 2015) Las grandes corporaciones reconocen que su activo más "importante" son las personas que hacen vida en la compañía, y como es de esperar año tras año estas compañías invierten dinero y tiempo en proyectos de formación y capacitación de su "capital humano"; sin embargo muchas veces por diversos factores los resultados de estos proyecto no son satisfactorios para la empresa ni para el empleado. En busca de nuevas alternativas surge el concepto de Universidades Virtuales Corporativas.

## **2.2.1 ¿Qué es una Universidad Corporativa?**

 Tamanini H., Bergero H. (2012) definen la Universidad Virtual Corporativa como: "Organizaciones que, fundamentalmente, cubren una necesidad que tienen las empresas de completar la educación que el mercado no provee. De este modo, dan respuesta a requerimientos específicos que no están siendo satisfechos por las instituciones educativas tradicionales"

Para Vives L., Hugas J., Ilie-Cardoza C. (2015). Las Universidades Corporativas son entidades educativas que se constituyen como una herramienta estratégica diseñada para gestionar el aprendizaje y el conocimiento tanto individual como organizacional, para alinearlo con los objetivos estratégicos y lograr las metas de la organización.

## **2.2.2 ¿Cuál es el propósito de las Universidades Corporativas?**

Vives L., Hugas J., Ilie-Cardoza C. (2015). Especifican que los propósitos de una Universidad Corporativa se resumen en:

- 1. Desarrollar líderes para el futuro
- 2. Contribuir al desarrollo, integración y cambio de los negocios

3. Apoyar la implementación de la estrategia de la compañía

Estas organizaciones, que hacen uso o disponen de universidades corporativas, han apostado por el uso de plataformas e-Learning, como una herramienta educativa para la formación y enseñanza a través de entornos virtuales online. Esto debido a su preocupación por incorporar avances tecnológicos que se adecúen a sus necesidades y que se adapten a las particularidades de su contexto.

## **2.2.3 E-Learning**

"E-Learning se refiere a la utilización de las tecnologías de Internet para ofrecer un conjunto de propuestas que permitan incrementar el conocimiento y la práctica" (Rosenberg, 2001)

Moreira M., Segura J. (2009) definen E-Learning como "una modalidad de enseñanza-aprendizaje que consiste en el diseño, puesta en práctica y evaluación de un curso o plan formativo desarrollado a través de redes de ordenadores y puede definirse como una educación o formación ofrecida a individuos que están geográficamente dispersos o separados o que interactúan en tiempos diferidos del docente empleando los recursos informáticos y de telecomunicaciones".

 Por su parte la Universidad de Sevilla; en su portal web la define como "Procesos de enseñanza-aprendizaje que se llevan a cabo a través de Internet, caracterizados por una separación física entre profesorado y estudiantes, pero con el predominio de una comunicación tanto síncrona como asíncrona, a través de la cual se lleva a cabo una interacción didáctica continuada. Además, el alumno pasa a ser el centro de la formación, al tener que auto gestionar su aprendizaje, con ayuda de tutores y compañeros".

 Para llevar a cabo estos procesos de enseñanza-aprendizaje a través de Internet es necesario conocer y emplear un conjunto de tecnologías de la información y la comunicación conocidas como TIC, con la finalidad de consolidar e implementar un entorno virtual online lo suficientemente robusto y capaz que pueda cubrir las necesidades de los usuarios; entre estas tecnologías tenemos los LMS.

#### **2.2.4 LMS (***Learning Management System***):**

 Según Pineda P., Castañeda A. (2013) "Los *LMS (Learning Management Systems*) pueden definirse, agrandes rasgos, como software que permiten la creación y gestión de entornos de aprendizaje online de manera fácil y automatizada. Estas plataformas ofrecen amplias posibilidades de comunicación y colaboración entre diversos actores en el proceso de aprendizaje".

 En la presente investigación se ha seleccionado Moodle como LMS a trabajar

### **2.2.5 Moodle (***Modular Object Dynamic Learning Environment***)**

Es una herramienta de gestión de aprendizaje (LMS), o más concretamente de *Learning Content Management* (LCMS), Moodle es una plataforma de aprendizaje diseñada para proporcionarles a educadores, administradores y estudiantes un sistema integrado único, robusto y seguro para crear ambientes de aprendizaje personalizados.

La idea de software libre ha cambiado el mundo del desarrollo de programas (Cole y Foster, 2007). En este tipo de programas y en Moodle en concreto, cualquier persona o institución pueden usarlo; adaptarlo a sus necesidades de formación y de su organización, usar partes del programa para otro producto; distribuirlo a otros usuarios; y desarrollar el programa publicando mejoras de programación, que benefician a toda la comunidad de usuarios y desarrolladores de Moodle

Principios pedagógicos del e-learning y de Moodle

El enfoque e-learning puede combinar diferentes tipos de componentes e-learning, entre ellos: contenido e-learning; tutoría, *coaching* y *mentoring*; aprendizaje colaborativo en línea; aula virtual (FAO, 2011).

Por la importancia que el diseño del aula virtual cobra en el desarrollo de un curso con componente e-learning, nos centramos en concreto en este aspecto.

Area y Adell (2009) definen el aula virtual como:

"el espacio o entorno creado virtualmente con la intencionalidad de que un estudiante obtenga experiencias de aprendizaje a través de recursos/materiales formativos bajo la supervisión e interacción con un profesor."

## **2.2.6 Modelo de Evaluación de KIRKPATRICK**

El modelo de Kirkpatrick es probablemente el modelo más conocido para analizar y evaluar los resultados de los programas de formación y educación.

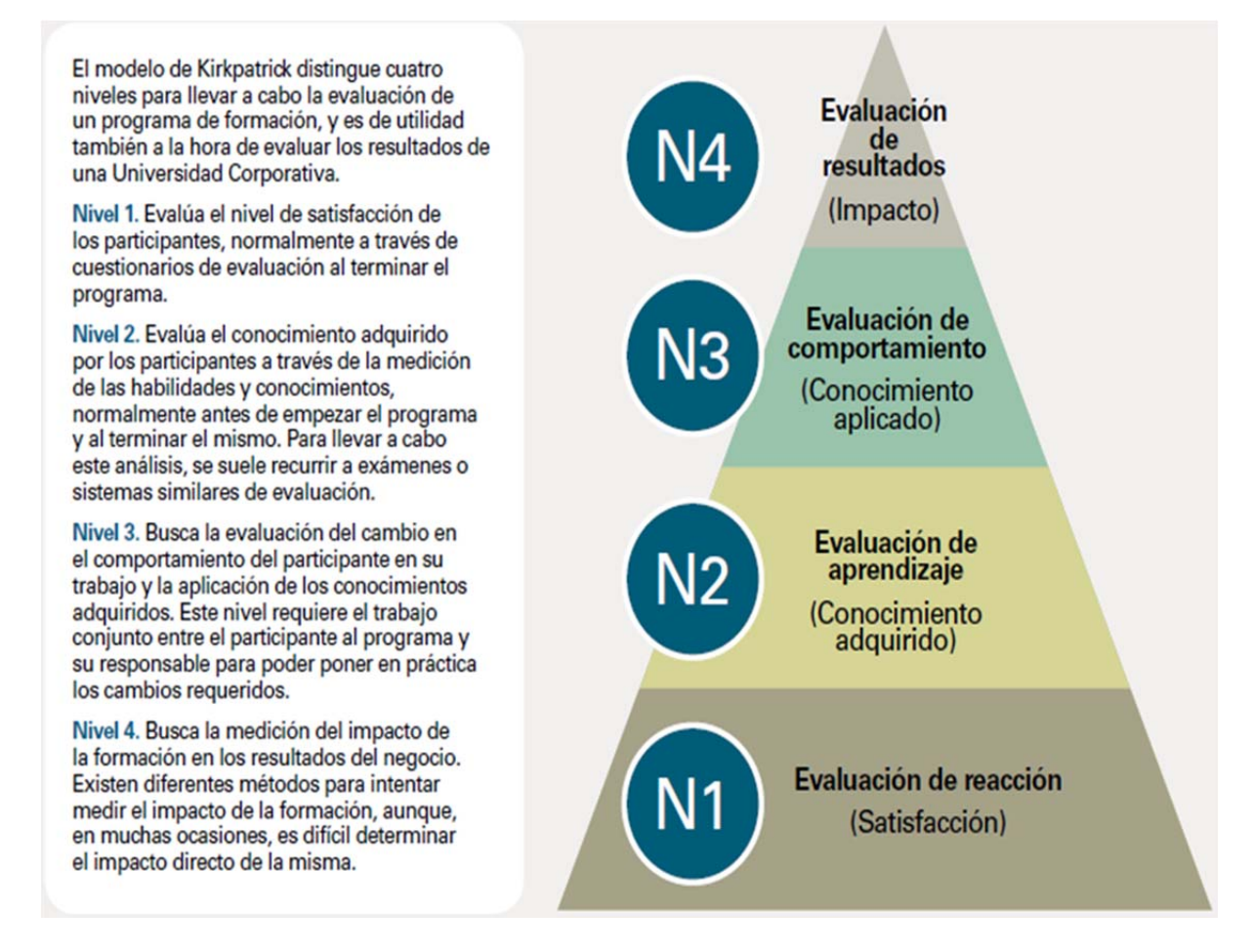

*Figura 1: Modelo de Evaluación de Kirkpatrick. Fuente: Kirkpatrick, D.L, 1994* 

### **2.2.7 Aplicación web**

Se denomina aplicación web a toda aplicación de software con arquitectura cliente-servidor en el cual el cliente (o interfaz de usuario) es ejecutado en un navegador web (Nations, 2016).

Bajo la arquitectura mencionada, por lo general existen dos componentes fundamentales: El frontend, el cual conforma la interfaz de usuario que es ejecutada en el navegador web para presentar la información y permitir al usuario interactuar con la aplicación, y el backend, el cual se encarga de, en general, almacenar y recuperar información a través de una base de datos. En la Figura 1 se puede apreciar el funcionamiento de las aplicaciones web. En primer lugar, el usuario realiza una solicitud al servidor web a través del internet con la ayuda del cliente o interfaz de usuario de la aplicación. Una vez que el servidor web recibe dicha solicitud, ésta es reenviada al servidor de aplicación web apropiado. El servidor de aplicación web realiza la tarea solicitada, como por ejemplo una consulta a la base de datos o el procesamiento de datos para entonces generar los resultados de la información solicitada. Luego, el servidor de la aplicación envía el resultado al servidor web con la información solicitada o los datos procesados y este último envía la respuesta al cliente con la información a visualizar en la pantalla del usuario.

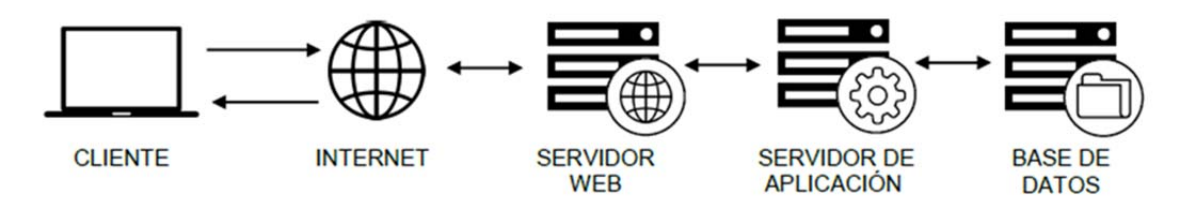

*Figura 2: Funcionamientos de aplicaciones web. Fuente: Khristopher Perdomo, 2017* 

De esta forma, los usuarios de la aplicación sólo necesitan de un navegador web moderno compatible con el sistema (como por ejemplo Google Chrome, Mozilla Firefox) y conexión a internet para hacer uso de ella.

## **2.2.8 Framework**

En un artículo publicado por la Universidad de Sevilla (Gutiérrez, 2014), definen a un *framework* web como una aplicación genérica incompleta y configurable, con directrices arquitectónicas ofreciendo al desarrollador un conjunto de herramientas para agilitar el proceso de construir una aplicación web concreta, siempre teniendo en cuenta que es necesario adaptarlo para cada una de las aplicaciones a desarrollarse.

### **Los objetivos principales que persigue un framework son:**

- Los *Frameworks* son desarrollados con el objetivo de brindarles un gran soporte, una mejor organización y estructuración a los programadores y diseñadores a sus proyectos facilitando el mantenimiento de alguna aplicación.
- Facilitar el desarrollo de software, evitando los detalles de bajo nivel, permitiendo concentrar más esfuerzo y tiempo en los requerimientos de software.
- Acelerar el proceso de desarrollo.
- Reutilización de código existente. La reutilización ha sido y es uno de los principales objetivos de la Ingeniería del Software desde sus comienzos. Mejorar las posibilidades de reutilización fue uno de las causas para la creación de las técnicas orientadas a objetos.
- Promover buenas prácticas de desarrollo como el uso de patrones

#### **2.2.9 Laravel**

Laravel es un *framework* de código abierto para desarrollar aplicaciones y servicios web con PHP 7. Su filosofía es desarrollar código PHP de forma elegante y simple, evitando el "código espagueti". Fue creado en 2011 y tiene una gran influencia de *frameworks* como *Ruby on Rails*, Sinatra y ASP.NET MVC.

Laravel tiene como objetivo ser un *framework* que permita el uso de una sintaxis elegante y expresiva para crear código de forma sencilla y permitiendo multitud de funcionalidades. Intenta aprovechar lo mejor de otros *frameworks* y aprovechar las características de las últimas versiones de PHP.

#### **2.2.10 HTML**

HTML es un lenguaje de marcado de hipertexto (*HyperText Markup Language*), HTML es el lenguaje que interpreta el navegador web para mostrar los sitios y aplicaciones web. Este determina el contenido de una página web, pero no su funcionalidad.

Según un artículo publicado en la Universidad Abierta de Cataluña ("Desarrollo de aplicaciones web", 2004), HTML se trata de un lenguaje de marcas (se utiliza insertando marcas en el interior del texto) que nos permite representar de forma rica el contenido y también referenciar otros recursos (imágenes, etc.), enlaces a otros documentos (la característica más destacada del WWW), mostrar formularios para posteriormente procesarlos, etc.

Otras tecnologías distintas de HTML son usadas generalmente para describir el aspecto/presentación de una página web como CSS o su funcionalidad como JavaScript.

Hiper Texto se refiere a enlaces que conectan una página web con otra, ya sea dentro de una página web o entre diferentes sitios web.

HTML es un lenguaje muy simple y general que sirve para definir otros lenguajes que tienen que ver con el formato de los documentos.

En HTML el texto se crea a partir de etiquetas, también llamadas tags, que permiten interconectar diversos conceptos y formatos. Las etiquetas nos sirven para delimitar el inicio y el fin de un elemento.

#### **2.2.11 CSS**

Conjunto de reglas de formato que ayudan a cambiar la apariencia de una página web (por ejemplo, el tamaño y color del texto). Sin estas reglas, el texto y cualquier otro elemento HTML sería mostrado en pantalla utilizando los estilos estándar provistos por el navegador. Los estilos son reglas simples que normalmente requieren solo unas pocas líneas de código y pueden ser declarados en el mismo documento (Gauchat, 2012).

CSS es el acrónimo de *Cascading Style Sheets* (hojas de estilo en cascada). CSS describe la presentación de documentos HTML o XML, esto incluye varios lenguajes basados en XML como son XHTML o SVG. CSS describe como debe ser renderizado el elemento estructurado en pantalla, en papel, hablado o en otros medios.

Cada regla consiste en un selector y una declaración, la declaración va entre corchetes y consiste en una propiedad o atributo, y un valor separados por dos puntos.

**Selector:** El Selector especifica que elementos HTML van a estar afectados por esa declaración, este hace de enlace entre la estructura del documento y la regla estilística en la hoja de estilo.

**Declaración**: La Declaración va entre corchetes, esta es la información de estilo que muestra cómo se va a ver el selector. Si hay más de una declaración se usa punto y coma para separarlas.

**Propiedad o Atributo y Valor**: Dentro de la declaración, la propiedad o atributo define la interpretación del elemento asignándosele un cierto valor, este puede ser color, alineación, tipo de fuente, tamaño, es decir, especifican qué aspecto del selector se va a cambiar.

Existen tres maneras distintas de relacionar el contenido de un documento con algún estilo CSS: En línea, Interno y Externo.

**Hoja de Estilo Externa**: Estos son escritos en un documento separado independiente y luego vinculado a una o varias páginas web. Los estilos externos afectan a cualquier documento vinculado a ellos.

Hoja de Estilo Interna: Los estilos internos son incrustados dentro de la sección <head> del documento HTML. Estos solo afectan aquellas etiquetas de la página en la que están incrustados.

**Estilo en Línea**: Los estilos en línea son los que se escriben directamente en la etiqueta del documento. Solamente afectan a la etiqueta en la que son aplicados.

#### **2.2.12 JavaScript**

JavaScript es un lenguaje de programación que permite realizar actividades complejas en una página web, sus programas llamados comúnmente scripts, se utilizan para ejecutar acciones en el lado del cliente. JavaScript también puede recoger información introducida por el usuario y mandarla al servidor para ser procesada. Gauchat, J. (2012) afirma que JavaScript claramente es la manera de mejorar la experiencia de los usuarios y proveer funcionalidad para la web.

JavaScript al igual que otros lenguajes de programación, es un lenguaje interpretado, lo que significa que el navegador web descarga el código de una página web, y al encontrar en ella código JavaScript, lo interpreta y lo ejecuta en el lado del cliente, al contrario de lenguajes como PHP o JSP cuyo código es ejecutado en el mismo servidor web.

## **2.2.13 jQuery**

jQuery es una librería JavaScript que ofrece una infraestructura con la que se tiene una mayor facilidad para la creación de aplicaciones complejas del lado del cliente.

Además, jQuery facilita la selección de elementos HTML, la creación de animaciones y efectos, y también controla eventos y ayuda a implementar Ajax en nuestras aplicaciones (Gauchat, 2012).

### **2.2.14 Bootstrap**

Framework creado por el equipo de twitter para el desarrollo de aplicaciones web, Sencillo y ligero, basado en los últimos estándares de desarrollo de Web. Su curva de aprendizaje es baja, además de ser *responsive* es compatible con todos los navegadores habituales, está basado en HTML y CSS, así como extensiones de JavaScript adicionales. A diferencia de muchos *frameworks* web, solo se ocupa del desarrollo front-end.

#### **2.2.15 PHP**

De acuerdo a Beáti, H. (2015), PHP es un acrónimo *de Hypertext Preprocessor*, es decir, "Preprocesador de Hypertexto". El hecho de que sea un preprocesador es lo que marca la diferencia entre el proceso que sufren las páginas web programadas en PHP del de aquellas páginas web comunes escritas solo en lenguaje HTML.

PHP es un lenguaje *open source*, interpretado de alto nivel embebido en páginas HTML y ejecutado en el servidor.

El gran parecido que posee PHP con los lenguajes más comunes de programación estructurada, como C y Perl, permiten a la mayoría de los programadores crear aplicaciones complejas con una curva de aprendizaje muy corta. También les permite involucrarse con aplicaciones de contenido dinámico sin tener que aprender todo un nuevo grupo de funciones (Beáti, 2015).
PHP puede ser utilizado en cualquiera de los principales sistemas operativos del mercado, incluyendo Linux, muchas variantes Unix, Microsoft Windows, Mac OS X, entre otros. PHP soporta la mayoría de servidores web de hoy en día, incluyendo Apache, Microsoft Internet Information Server, Personal Web Server, Netscape y iPlanet, y muchos otros. PHP tiene módulos disponibles para la mayoría de los servidores, para aquellos otros que soporten el estándar CGI, PHP puede usarse como procesador CGI.

Si bien PHP no obliga a quien lo usa a seguir una determinada metodología a la hora de desarrollar, aun haciéndolo, el programador puede aplicar en su proyecto cualquier técnica de programación o de desarrollo que le permita escribir código ordenado, estructurado y manejable. Un ejemplo de esto son los desarrollos que en PHP se han hecho del patrón de diseño Modelo Vista Controlador (MVC), que permiten separar el tratamiento y acceso a los datos, la lógica de control y la interfaz de usuario en tres componentes independientes.

#### **2.2.16 Datatables**

Datatables es un plugin de la librería jQuery. Es una herramienta que permite añadir funcionalidades a tablas html para manipular datos, tiene controles de para realizar operaciones avanzadas para cualquier tabla. Se puede utilizar tanto en tablas generadas con HTML o con cualquier otro lenguaje de programación como PHP o ASP.NET, entre estas funcionalidades tenemos: crear tablas a partir de solicitudes Ajax los que nos permite mostrar al usuario datos en "tiempo real", también nos permite generar documentos tipo xsl,pdf,csv a partir de tablas, entre otras; debido a que jQuery es una librería programada en Javascript es multiplataforma y compatible con la mayoría de los navegadores. Datatables es una librería open source bajo licencia MIT.

### **2.2.17 Servidor Apache**

Según un artículo publicado en la Universidad Abierta de Cataluña ("Desarrollo de aplicaciones web", 2004), Apache es un servidor web de código libre robusto cuya implementación se realiza de forma colaborativa, con prestaciones y funcionalidades equivalentes a las de los servidores comerciales. El proyecto está dirigido y controlado por un grupo de voluntarios de todo el mundo que, usando Internet y la web para comunicarse, planifican y desarrollan el servidor y la documentación relacionada.

Entre las principales características de Apache, se encuentran el soporte de seguridad SSL y TLS, el poder realizar autentificación de datos utilizando SGDB, soporte a diferentes lenguajes, como Perl, PHP, Python y tcl.

#### **2.2.2.18 Gestor de Base de Datos MySQL**

Un Sistema Gestor de Base de Datos (SGBD), es un sistema de software que permite la definición de bases de datos, así como la elección de las estructuras de datos que se necesitan para el almacenamiento y búsqueda de los datos, ya sea de forma interactiva o a través de un lenguaje de programación.

De acuerdo a un artículo. Bases de datos. Publicado en la Universidad Abierta de Cataluña (2005), MySQL es un sistema gestor de bases de datos (SGBD, DBMS por sus siglas en inglés) muy conocido y ampliamente usado por su simplicidad y notable rendimiento. Aunque carece de algunas características avanzadas disponibles en otros SGBD del mercado, es una opción atractiva tanto para aplicaciones comerciales, como de entretenimiento precisamente por su facilidad de uso y tiempo reducido de puesta en marcha. Esto y su libre distribución en Internet bajo licencia GPL le otorgan como beneficios adicionales (no menos importantes) contar con un alto grado de estabilidad y un rápido desarrollo.

MySQL se ejecuta en prácticamente todas las plataformas, incluyendo Linux, UNIX y Windows. A pesar de que se puede utilizar en una amplia gama de aplicaciones, MySQL se asocia más con las aplicaciones basadas en la web y la publicación en línea y es un componente importante de una pila empresarial de código abierto llamado LAMP. LAMP es una plataforma de desarrollo web que utiliza Linux como sistema operativo, Apache como servidor web, MySQL como sistema de gestión de base de datos relacional y PHP como lenguaje de programación orientado a objetos.

# **Capítulo III**

**3. Marco Metodológico** 

# **3.1 Metodología de Investigación**

## **3.1.1 Investigación - Acción**

De acuerdo con Latorre (2007), la Investigación-Acción (IA) como un término genérico que hace referencia a una amplia gama de estrategias realizadas para mejorar el sistema educativo y social. Latorre cita al autor Elliot (1993) el cual define la IA como un estudio de una situación social con el fin de mejorar la calidad de la acción dentro de la misma. Las acciones van encaminadas a modificar la situación, una vez que se logre una comprensión más profunda de los problemas.

Para Kemmis (1988), la IA es una forma de indagación autorreflexiva realizada por quienes participan en situaciones sociales y educativas para mejorar la racionalidad y la justicia de sus propias prácticas sociales y educativas y la comprensión sobre las mismas.

De acuerdo con Kemmis (1988) las principales características de la Investigación - Acción son las siguientes:

- La participación activa del investigador: Los investigadores buscan mejorar sus prácticas mediante la planificación, acción, observación y reflexión.
- Permite colaboración entre investigadores y comunidades activas de investigación en todo el proceso de investigación.
- Se orienta a la práctica sistemática e informada.
- Permite establecer cambios amplios fruto de un análisis crítico situacional.
- Es un proceso cíclico que permite avanzar de problemas pequeños a problemas de mayor envergadura.

Podría entonces definirse, la investigación acción como el proceso en donde se desea mejorar la práctica o la comprensión personal. En primera instancia se debe llevar a cabo un estudio, para así, de esta manera definir con claridad el problema; y en segundo lugar, para especificar un plan de acción en respuesta a la problemática descrita.

Luego se emprende una evaluación para comprobar y establecer la efectividad de la acción tomada. Por último, los participantes reflexionan, explican los progresos y comunican estos resultados a la comunidad de investigadores de la acción. La investigación acción es un estudio científico auto reflexivo de los profesionales para mejorar la práctica (McKernan, 1999).

Principalmente, este este enfoque metodológico tiene como característica predominante la sistematización y mejora de la realidad concreta; además, de ser flexible, democrático, abierto, empleando una variedad de métodos que contribuyen con la toma de decisiones (Pérez, 1994).

Es importante mencionar que la metodología de investigación-acción fue ideada por Lewin (1946) y posteriormente desarrollada por Kolb (1984), Carr y Kemmis (1988) y otros autores. En conclusión, es una espiral de ciclos de investigación y acción que consta de cinco (5) fases:

- Análisis, diagnóstico-evaluación del problema.
- Planificación de la acción.
- Desarrollo de la acción.
- Evaluación de la acción (nueva toma de decisiones).
- Se repite la espiral de manera cíclica.

## **3.1.2. Fases de la Metodología Investigación – Acción**

- 1. **Diagnosticar:** Se identifican áreas problemáticas y se prepara su información para el análisis. En el marco de la presente investigación se determinó que el problema reside en que los medios de capacitación tradicionales implementados por las empresas suelen no estar alineados con los objetivos estratégicos y metas de la organización.
- 2. **Plan de Acción:** Se establecen niveles de prioridades entre el conglomerado de necesidades encontradas y se establece un conjunto de pasos a seguir para solventarlas. Para este trabajo especial de grado, la metodología seleccionada es SCRUM.
- 3. **Toma de decisiones:** Se pone en práctica el plan de acción con la participación activa de los investigadores siguiendo la metodología de desarrollo planteada, a fin de lograr los cambios deseados exitosamente.
- 4. **Evaluación:** Se valoran los resultados y se analizan los cambios, contrastando dichos resultados con las ideas iniciales.
- 5. **Especificación del aprendizaje:** Se especifican mejoras que compaginen con los resultados obtenidos a lo largo de la investigación. Se identifican nuevas interrogantes e inquietudes. Y por último se dan a conocer los resultados a la comunidad científica e interesada.

#### **3.2 Metodología de desarrollo de software**

Debido a que el objetivo central del proyecto se basa en la implementación de un sistema de gestión administrativo, cuyas funcionalidades estén contenidas en una aplicación web, se debe recurrir al uso de una metodología de desarrollo de software que permita estructurar, planificar y controlar todo el proceso de creación de dicha aplicación.

#### **3.2.1 SCRUM**

Scrum es una metodología de desarrollo ágil simple, la cual no está basada únicamente en un plan, por el contrario, se adapta continuamente a las circunstancias de evolución del proyecto. En donde prioriza los objetivos/requisitos en función de las necesidades del cliente y lo esencial para iniciar el desarrollo. Sigue un proceso incremental basado en iteraciones y revisiones, orientándose más a las personas que a los procesos (Gorakavi , 2009; Hundermark, 2009).

Scrum se basa en la teoría de control de procesos empírica o empirismo. El empirismo asegura que el conocimiento procede de la experiencia y de tomar decisiones basándose en lo que se conoce. Scrum emplea un enfoque iterativo e incremental para optimizar la predictibilidad y el control del riesgo.

Scrum se desarrolla con un equipo de trabajo lo cual beneficia el proyecto puesto que en principio es un proyecto colaborativo, la flexibilidad en cuanto a cambios en requerimientos, la reducción de riesgos entre otras cosas. A medida que avanza el proyecto se realizan entregas parciales y regulares del producto final, priorizadas por el beneficio que aportan al receptor del proyecto. Por ello, SCRUM está especialmente indicado para proyectos en entornos complejos, donde se necesita obtener resultados pronto, donde los requisitos son cambiantes o poco definidos, donde la innovación, la competitividad, la flexibilidad y la productividad son fundamentales.

#### **Se basa en los principios ágiles:**

- Privilegiar el valor de la gente sobre el valor de los procesos.
- Entregar software funcional lo más pronto posible.
- Predisposición y respuesta al cambio.
- Fortalecer la comunicación y la colaboración.
- Comunicación verbal directa entre los implicados en el proyecto.
- Simplicidad, supresión de artefactos innecesarios en la gestión del proyecto.

# **3.2.2 Estructura SCRUM**

La estructura de desarrollo de Scrum se basa en ciclos de trabajo llamados Sprints. Son iteraciones de uno 1 a 4 semanas y sucede una detrás de la otra, con una duración fija y con fechas de culminación previamente establecidas. Se seleccionan los requerimientos a desarrollar de una lista priorizada. Todos los días el equipo se reúne y al final del sprint el equipo revisa los resultados con los dueños del producto.

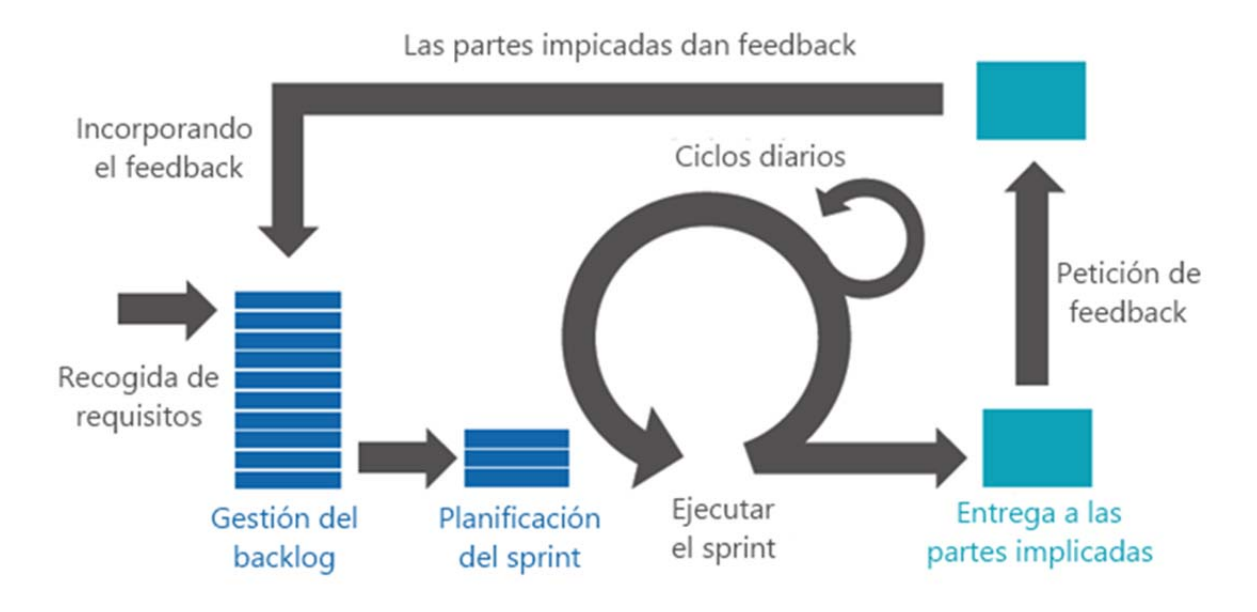

*Figura 3: Metodología SCRUM. Fuente: Osornio, 2017* 

## **3.3.3 Artefactos de Scrum**

Los artefactos de Scrum representan trabajo o valor en diversas formas que son útiles para proporcionar transparencia y oportunidades para la inspección y adaptación. Los artefactos definidos por Scrum están diseñados específicamente para maximizar la transparencia de la información clave, que es necesaria para asegurar que todos tengan el mismo entendimiento del artefacto.

La metodología consta de una serie de artefactos los cuales serán nombrados a continuación:

- Casos de uso
- Especificación de requisitos
- Bpmn
- Modelo E-R

## **Lista del producto (Product backlog):**

Representa la descripción del conjunto de requisitos y funcionalidades que son necesarias y únicas para la elaboración del producto, los cuales van creciendo y evolucionando en el tiempo. Los participantes pueden incluir requerimientos en la lista, sin embargo, el Dueño de Producto (Product Owner) es el responsable de la lista, incluyendo su contenido, disponibilidad y es quien determina el orden de desarrollo.

Esta lista evoluciona y se modifica medida que el producto y el entorno en el que se usará también lo hacen. Es por ello que se considera dinámica, identificando lo que el producto necesita para ser adecuado, competitivo y útil. Mientras el producto exista, su Lista de Producto también existe.

#### **Lista de Tareas (Sprint Backlog)**

La Lista de Pendientes del Sprint es el conjunto de elementos de la Lista de Producto seleccionados para el Sprint, más un plan para entregar el Incremento de producto y conseguir el Objetivo del Sprint. La Lista de Pendientes del Sprint es una predicción hecha por el Equipo de Desarrollo acerca de qué funcionalidad formará parte del próximo Incremento y del trabajo necesario para entregar esa funcionalidad en un Incremento "Terminado". La Lista de Pendientes del Sprint hace visible todo el trabajo que el Equipo de Desarrollo identifica como necesario para alcanzar el Objetivo del Sprint.

La Lista de Pendientes del Sprint es un plan con un nivel de detalle suficiente como para que los cambios en el progreso se puedan entender en el Scrum Diario. El Equipo de Desarrollo modifica la Lista de Pendientes del Sprint durante el Sprint y esta Lista de Pendientes del Sprint emerge a lo largo del Sprint. Esto ocurre a medida que el Equipo de Desarrollo trabaja sobre el plan y aprende más acerca del trabajo necesario para conseguir el Objetivo del Sprint.

Según se requiera nuevo trabajo, el Equipo de Desarrollo lo añade a la Lista de Pendientes del Sprint. A medida que el trabajo se ejecuta o se completa, se va actualizando la estimación de trabajo restante. Cuando algún elemento del plan pasa a ser considerado innecesario, es eliminado. Solo el Equipo de Desarrollo puede cambiar su Lista de Pendientes del Sprint durante un Sprint. La Lista de Pendientes del Sprint es una imagen visible en tiempo real del trabajo que el Equipo de Desarrollo planea llevar a cabo durante el Sprint, y pertenece únicamente al Equipo de Desarrollo.

#### **3.3.4 Beneficios de Scrum**

Esta metodología fomenta el trabajo en equipo, focalizando todos los esfuerzos en alcanzar un objetivo común. Se trata de un modelo basado en la auto-disciplina y la auto-gestión, lo que repercute positivamente en la responsabilidad. Respecto al aspecto comunicativo, esta metodología fomenta la comunicación entre los distintos miembros del equipo. Los *Stakeholders* tienen un mayor control y transparencia sobre el proyecto, permitiendo una mejor organización. El cliente puede hacer seguimiento más cercano de lo que pasa, sin tener que esperar a un resultado final que no le convenza. Con las metas intermedias se minimizan riesgos.

## **3.3.5 Ciclo de vida completo de las metodologías usadas**

En la figura 3, se aprecia el ciclo de vida de las metodologías antes descritas, donde en la metodología investigación-acción, específicamente en la fase de acción. En dicha fase, se aplica la metodología de SCRUM, que ya se definió anteriormente, lo cual se basa en ciclos de trabajos denominados Sprints.

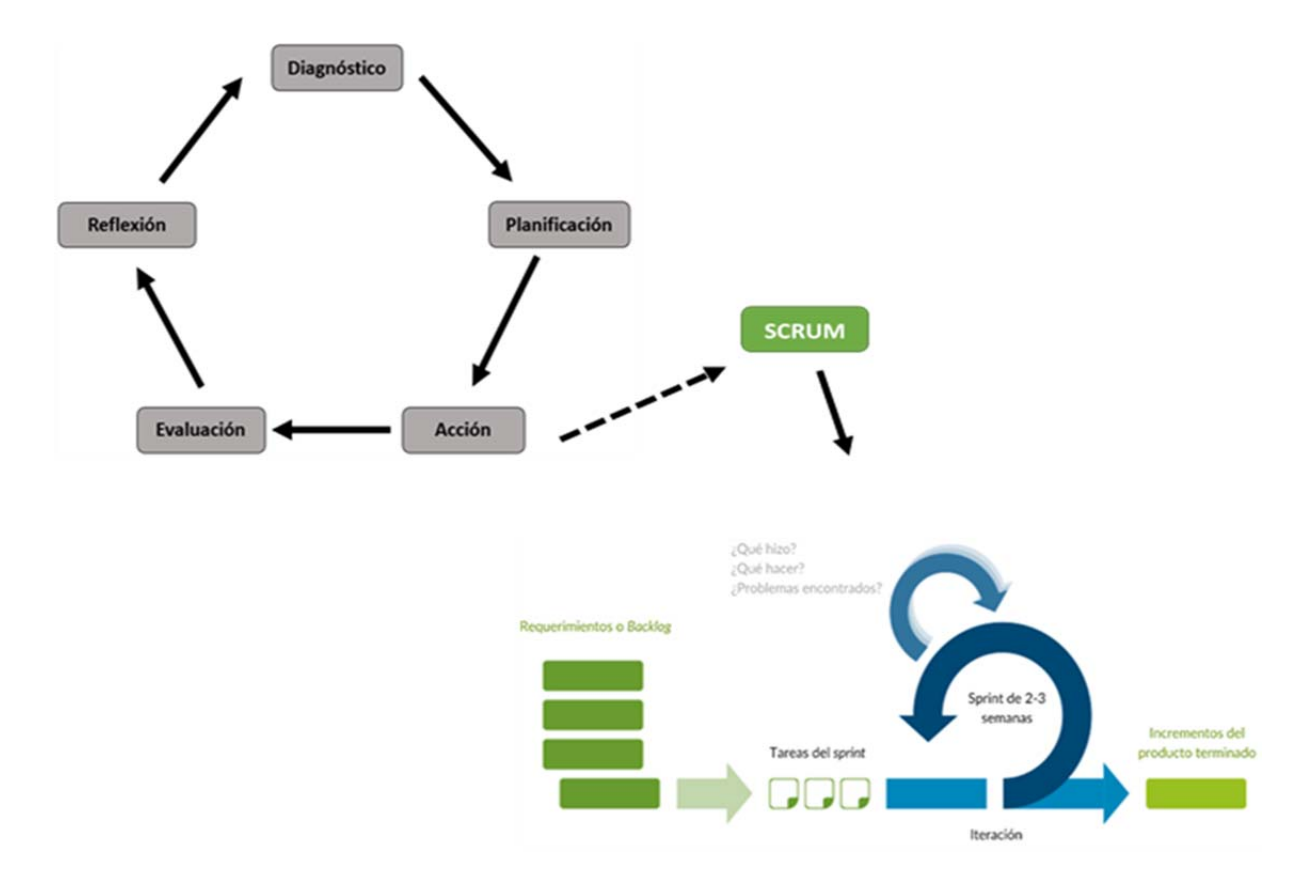

*Figura 4: Ciclo de vida de las metodologías usadas. Fuente: Autor* 

# **Capítulo IV**

**4. Resultados** 

En este apartado se muestran los resultados obtenidos al aplicar las metodologías enunciadas en el capítulo previo.

### **4.1 Diagnostico**

Durante esta primera fase se realizó un estudio de necesidades En el marco de la presente investigación se determinó que el problema reside en que los medios de capacitación tradicionales implementados por las empresas suelen no estar alineados con los objetivos estratégicos y metas de la organización.

La gran mayoría de las instituciones educativas cuentan con aulas virtuales a través de un LMS pero estas a su vez carecen de los sistemas que le permitan la gestión administrativa, por lo que a medida que transcurra el tiempo y la carga en el LMS aumente, se tendrá que destinar más recursos humanos a la gestión y control de los estudiantes, formaciones y recursos educativos presentes. El módulo de GESTIÓN DE SERVICIOS AL ESTUDIANTE, facilitaría significativa la matriculación en el aula virtual, la desincorporación de estudiantes, la emisión de certificados, el control, la gestión y ejecución de una formación junto sus actores involucrados.

## **4.2 Planificación**

En esta fase se determinó cual es las funcionalidades del módulo, qué se pueden dividir en tres vertientes la cuales son: permitir la creación de la lista de postulados para cada formación, garantizar matriculación y ejecución de la formación en el LMS de la lista de postulados anteriormente mencionada, gestionar el expediente de los estudiantes y gestionar el proceso de retiro tanto de una formación como de la universidad virtual corporativa .Seguidamente se realizó un levantamiento de requerimientos, los cuales serán utilizados para el diseño en la fase de acción.

# **4.3 Acción**

Durante la fase de acción se dio paso a la implementación de lo antes mencionado durante la planificación, se realizaron las actividades para generar los servicios necesarios para el cumplimiento de los objetivos propuestos haciendo uso de la Metodología de Desarrollo de Software ya mencionada Scrum.

# **4.3.1 Análisis de requerimientos**

# **4.3.1.1 Especificación de Requisitos del Sistema**

## **Descripción de usuarios**

Los usuarios que realizaran las interacciones con el sistema y sus principales responsabilidades se observan a continuación:

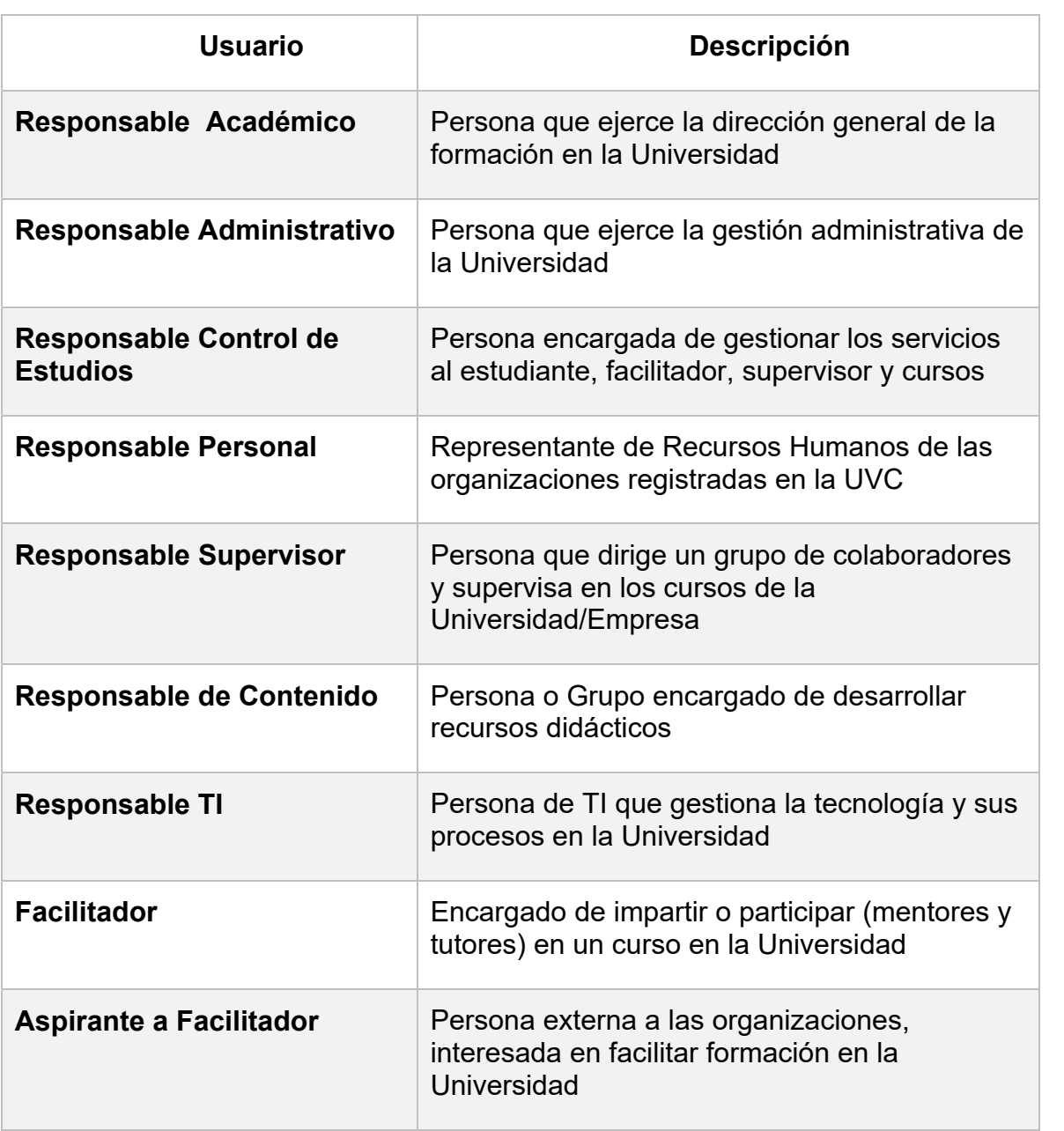

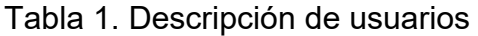

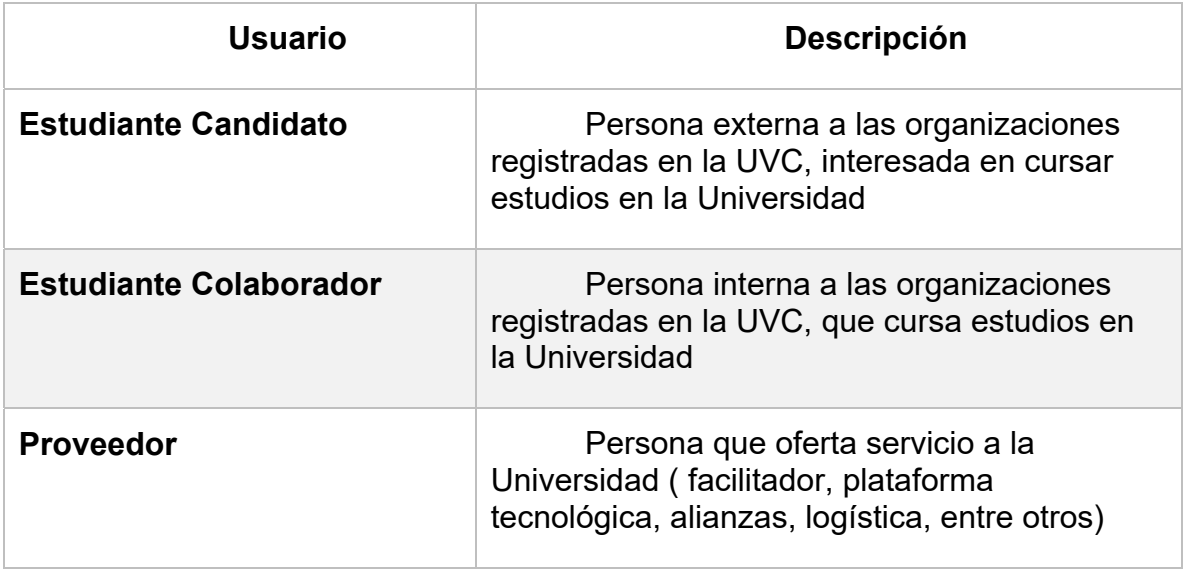

Fuente: Autor

## **4.3.1.2 Requisitos Funcionales**

Los requerimientos funcionales describen la interacción entre la plataforma y su ambiente, independientemente de su implementación. El ambiente incluye al usuario y cualquier otro sistema externo que interactúa con la aplicación. A continuación, se muestran las tablas con los requerimientos.

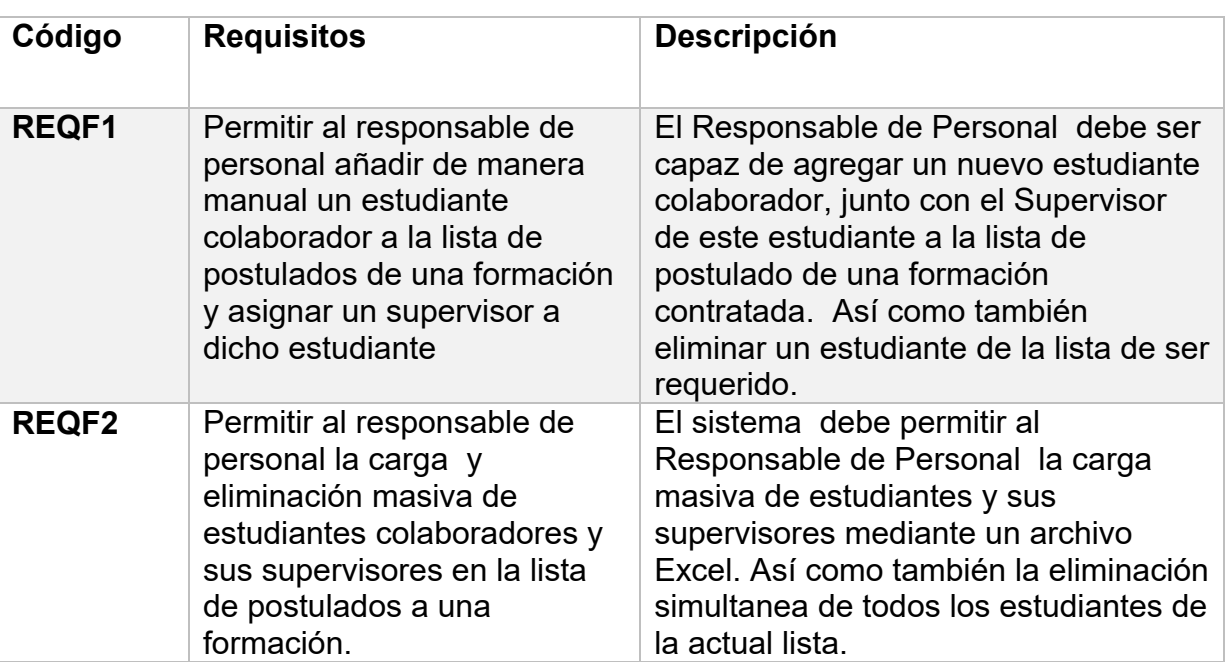

Tabla 2. Requisitos Funcionales.

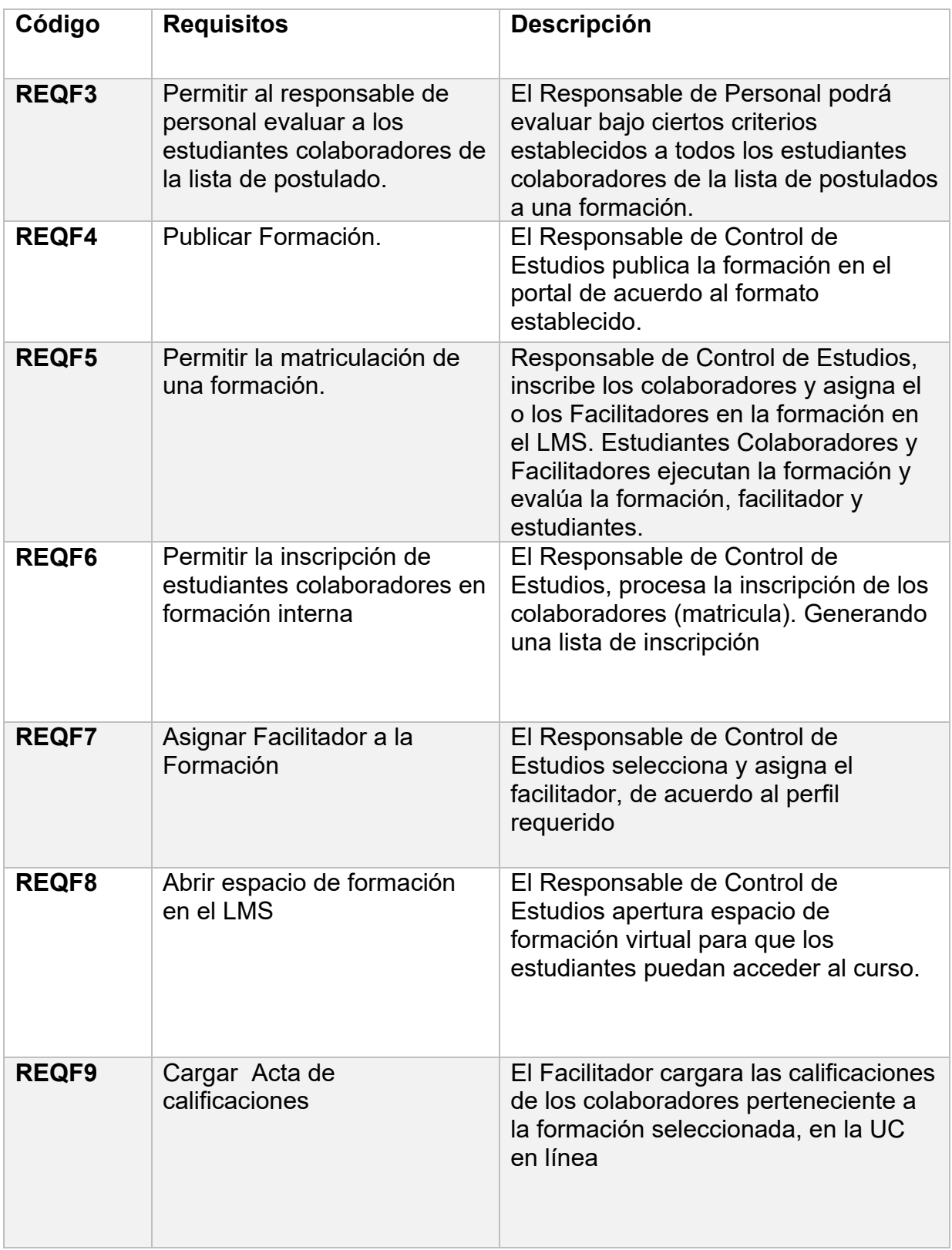

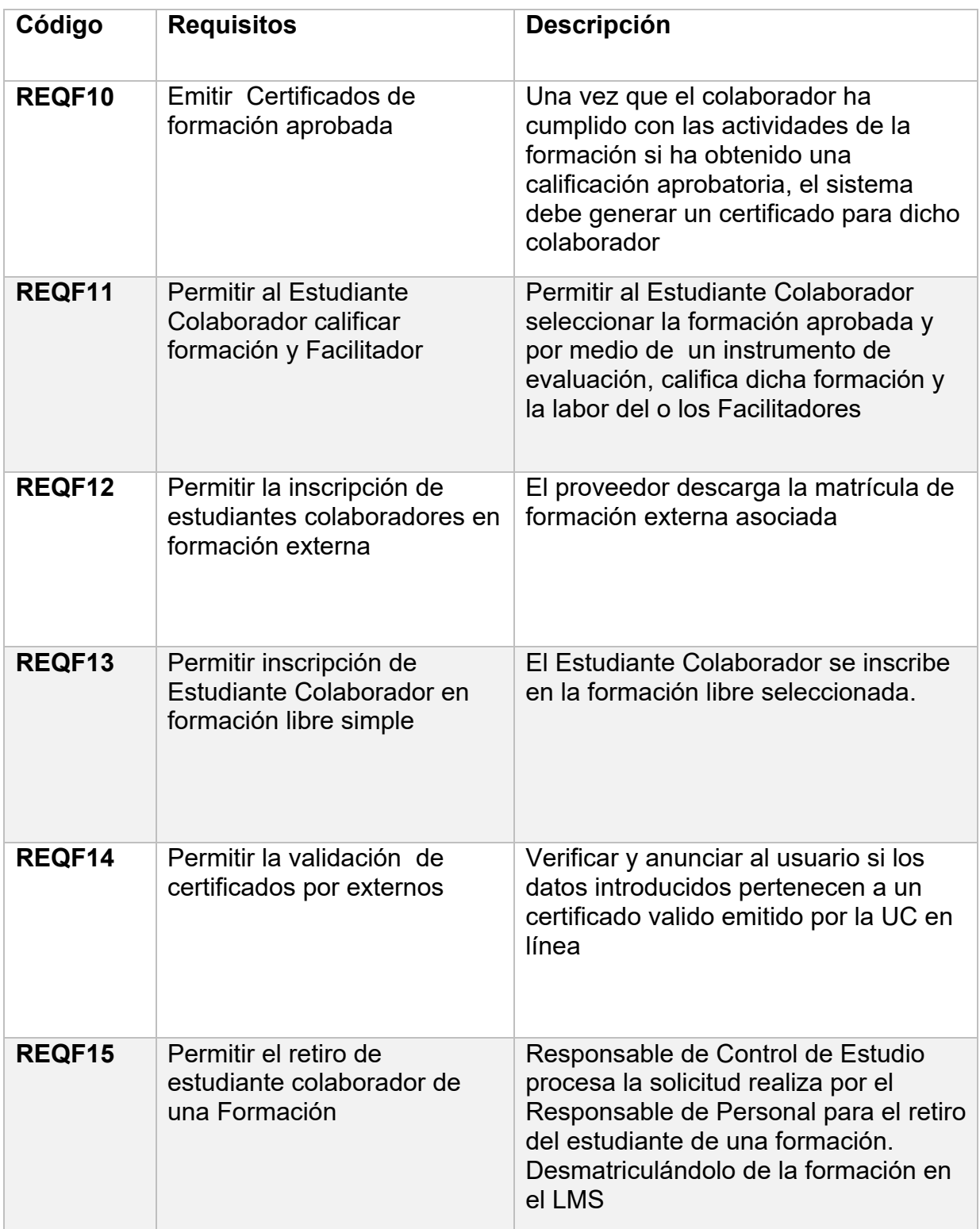

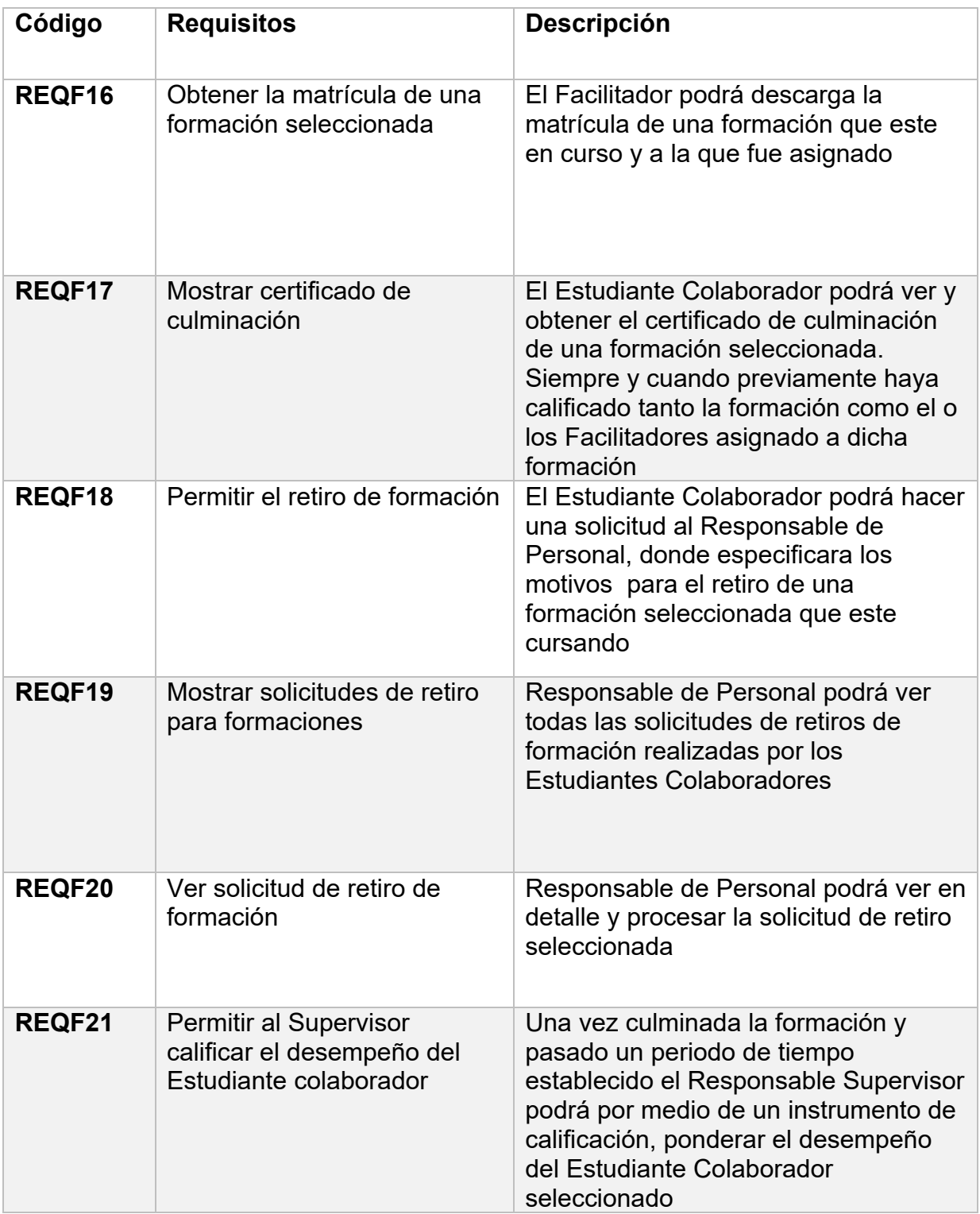

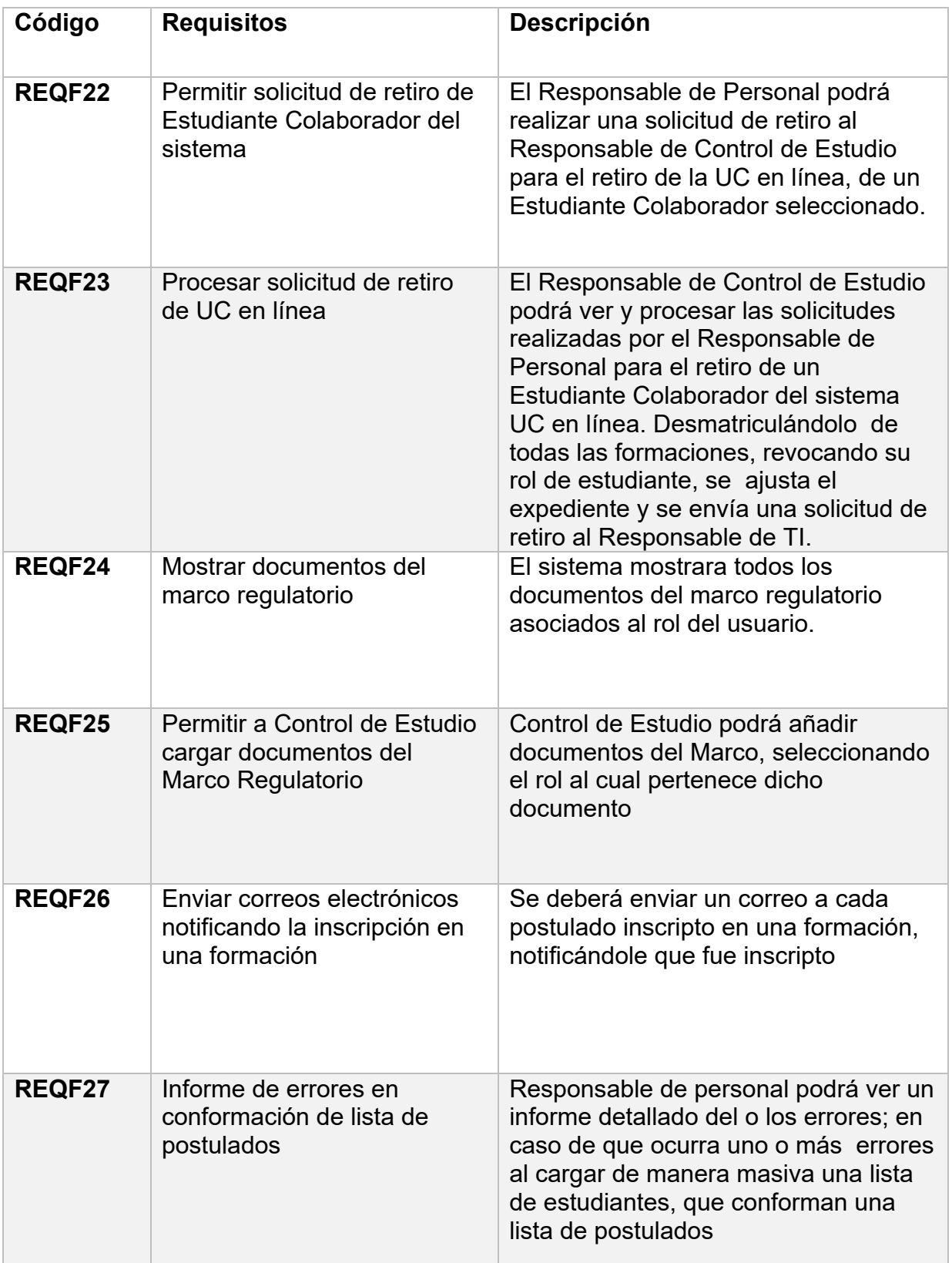

# **4.3.1.3 Requisitos No Funcionales**

Por su parte, los requerimientos no funcionales no se refieren directamente a las funciones específicas que entrega la plataforma, sino a las propiedades emergentes de ésta. A continuación, se muestran las tablas con los requerimientos.

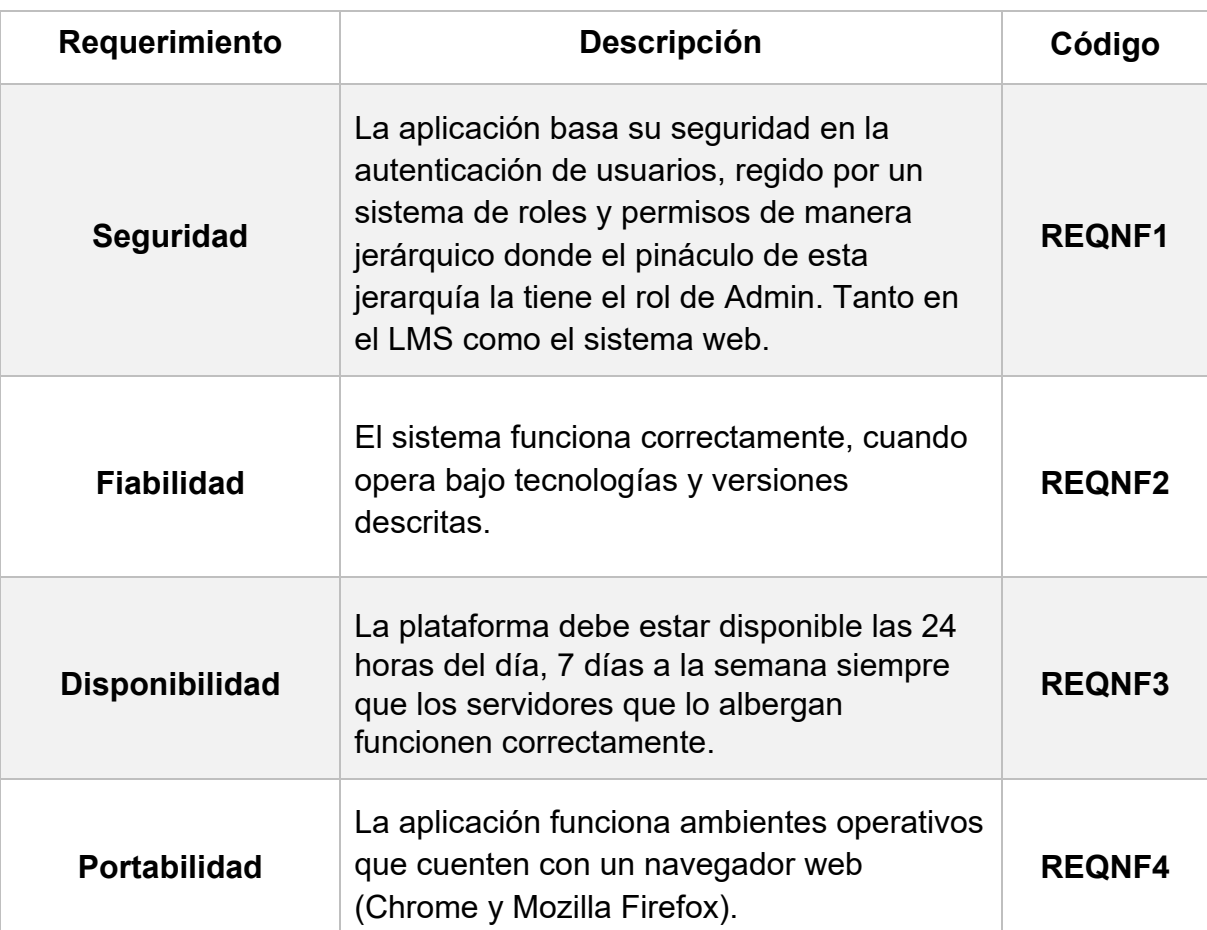

### Tabla 3. Requisitos No Funcionales

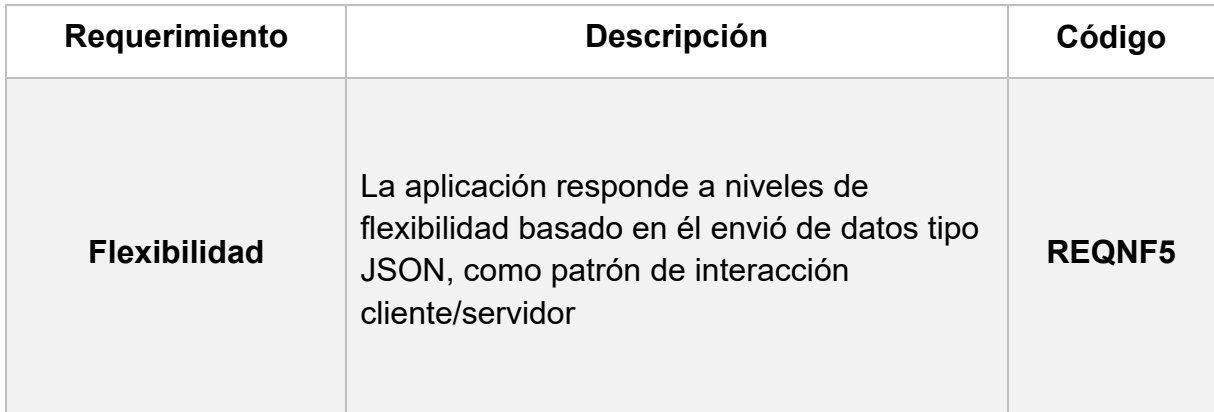

Fuente: Autor

## **4.3.1.4 Requisitos del Mundo**

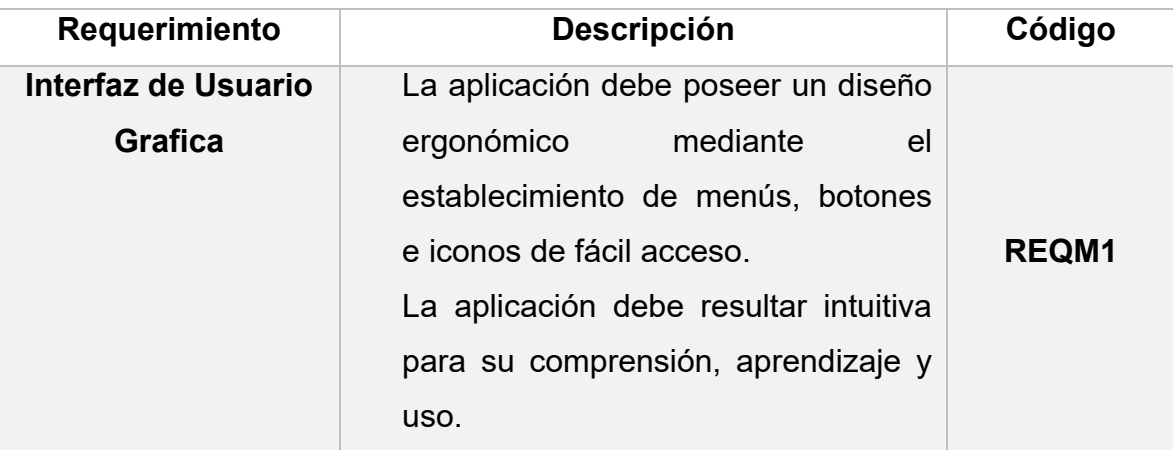

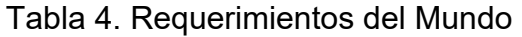

Fuente: Autor

# **4.3.2 Lista del producto (Product backlog):**

 Esta lista fue construida basado en las reuniones hechas con anterioridad, en el mismo se listan las tareas que se requieren para realizar funciones en el sistema, la descripción de las tareas están descritas en alto nivel y se detallaron a medida que se avanzó en el desarrollo y están descritas con más detalle en cada tabla de historia individualmente. La Estimación se refiere a una escala de 1 a 2 para el número de sprint que se requieren en la construcción de la funcionalidad.

Tabla 5. Lista del producto

| Nro.            | <b>Nombre</b>                                                                                                    | <b>Tareas</b>                                                                                                    | P |
|-----------------|----------------------------------------------------------------------------------------------------|----------------------------------------------------------------------------------------------------|---|
| HU1             | El usuario puede iniciar<br>sesión en el sistema.                                                                                                    | Creación de módulo de<br>autentificación:<br>Definición de usuarios.<br>Definición de roles.<br>Creación de vista para el inicio de<br>sesión.                                                                                                    | 1 |
| HU <sub>2</sub> | usuario<br>EI.<br>puede<br>registrarse en el sistema                                                                                                 | Creación de vistas para:<br>Formularios de creación de<br>usuarios.                                                                                                    |   |
| HU <sub>3</sub> | responsable<br>de  <br>EI<br>personal selecciona<br>la l<br>formación, en la que<br>desea editar la lista de<br>postulados.                          | Creación de vistas de:<br>Listado de formaciones en las<br>que el Responsable de Personal<br>puede editar la lista de<br>postulados.<br>Listado de estudiantes<br>postulados en la formación.                                                                                                    | 1 |
| HU4             | ΕI<br>responsable<br>de<br>personal puede agregar<br>un nuevo usuario a la<br>lista<br>de<br>postulados<br>seleccionada                              | Creación del módulo:<br>Listado de usuarios<br>pertenecientes a la empresa del<br>responsable de personal.<br>Listado de usuarios con el rol de<br>supervisor que pertenecen a la<br>empresa del usuario responsable<br>de personal<br>Asignar tanto el nuevo postulado<br>como su supervisor a la lista de<br>postulados de la formación | 1 |
| HU <sub>5</sub> | El responsable personal<br>puede<br>eliminar<br>un<br>postulado<br>de<br>manera<br>individual<br>o de<br>forma<br>masiva de la lista                 | Eliminar el usuario seleccionado<br>Eliminar todos los usuarios de la<br>lista                                                                                                    | 1 |
| HU <sub>6</sub> | responsable<br>EL<br>de<br>la<br>personal<br>ve<br>evaluación<br>de<br>los<br>estudiantes<br>colaboradores                                           | Creación de vistas de: Listado de<br>estudiantes postulados en una<br>formación evaluados bajo<br>criterios establecidos                                                                                                    | 1 |
| HU7             | ΕI<br>responsable<br>de<br>personal podrá cargar un<br>documento Excel para<br>realizar la carga masiva<br>postulados<br>de<br>a<br>una<br>formación | Creación de la vista de carga de<br>archivos con información del<br>postulado y el supervisor del<br>postulado.                                                                                                    | 2 |

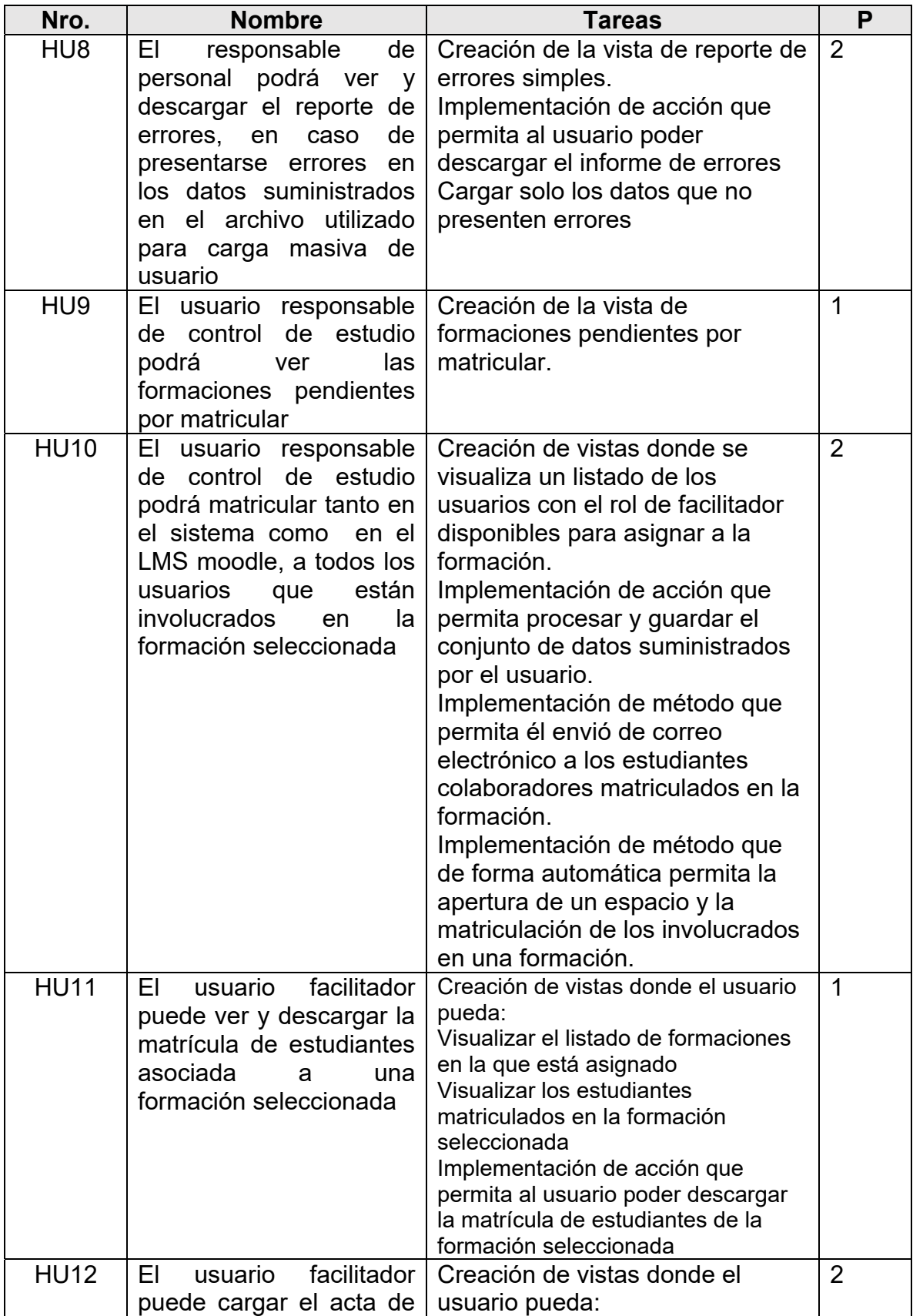

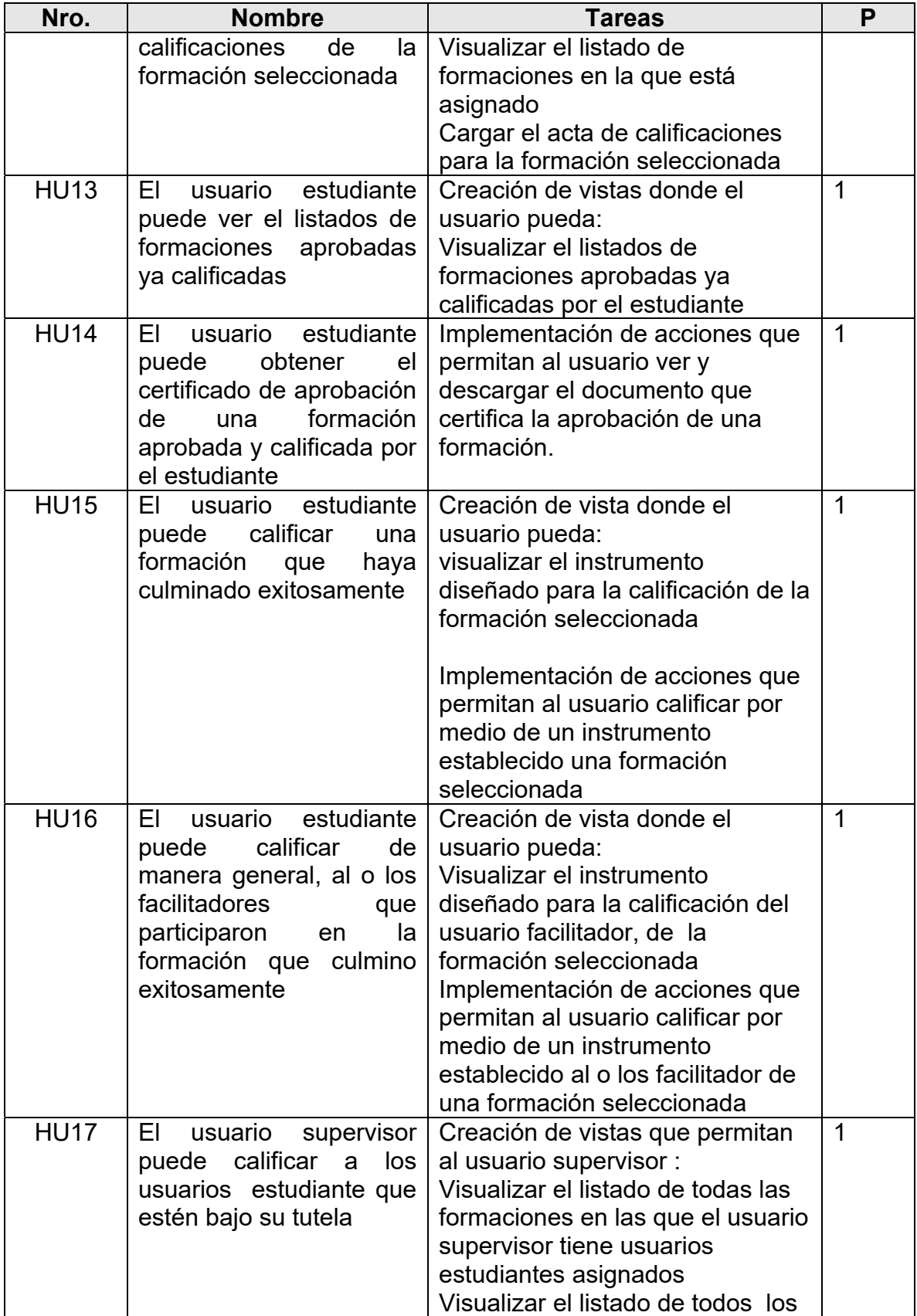

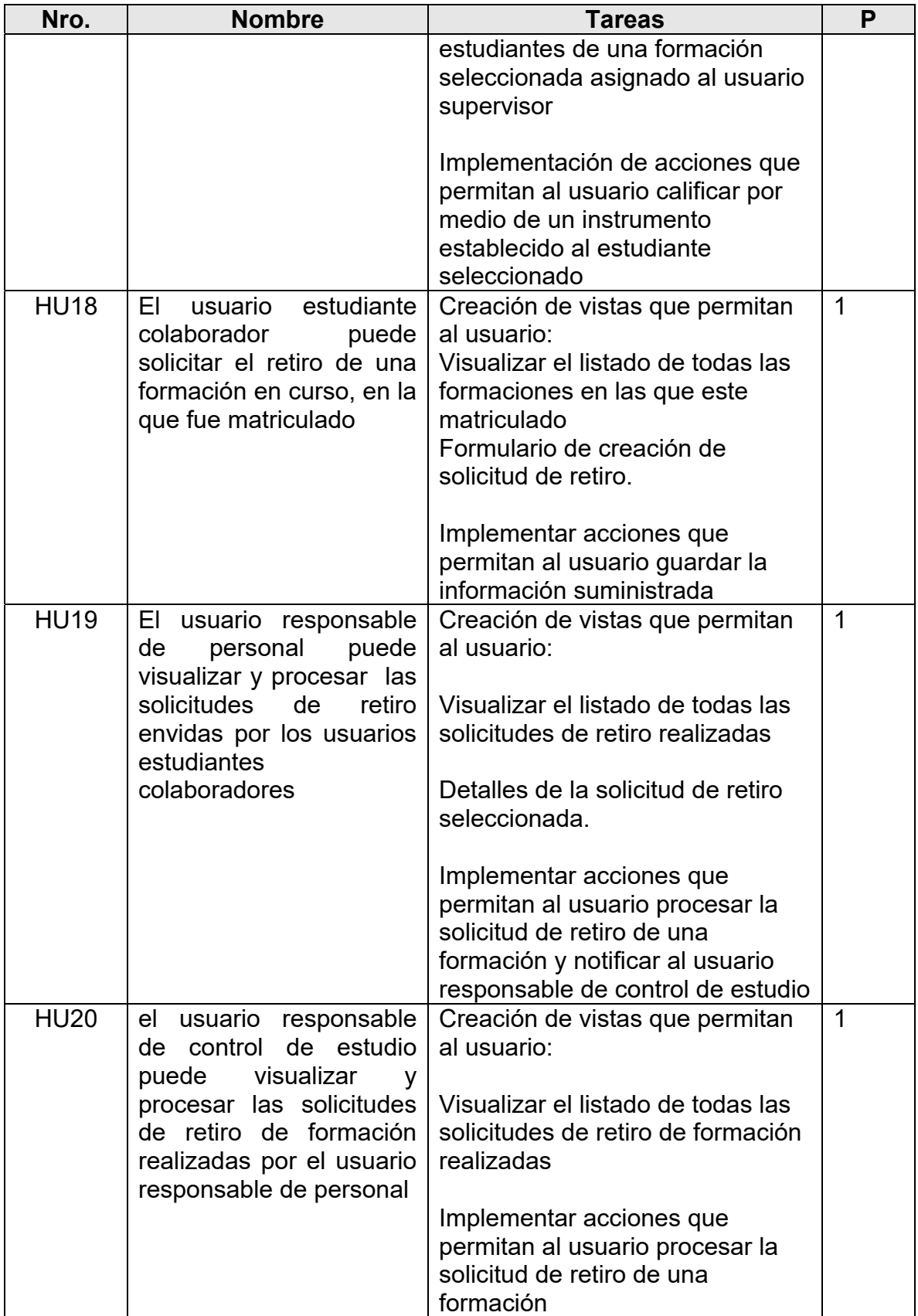

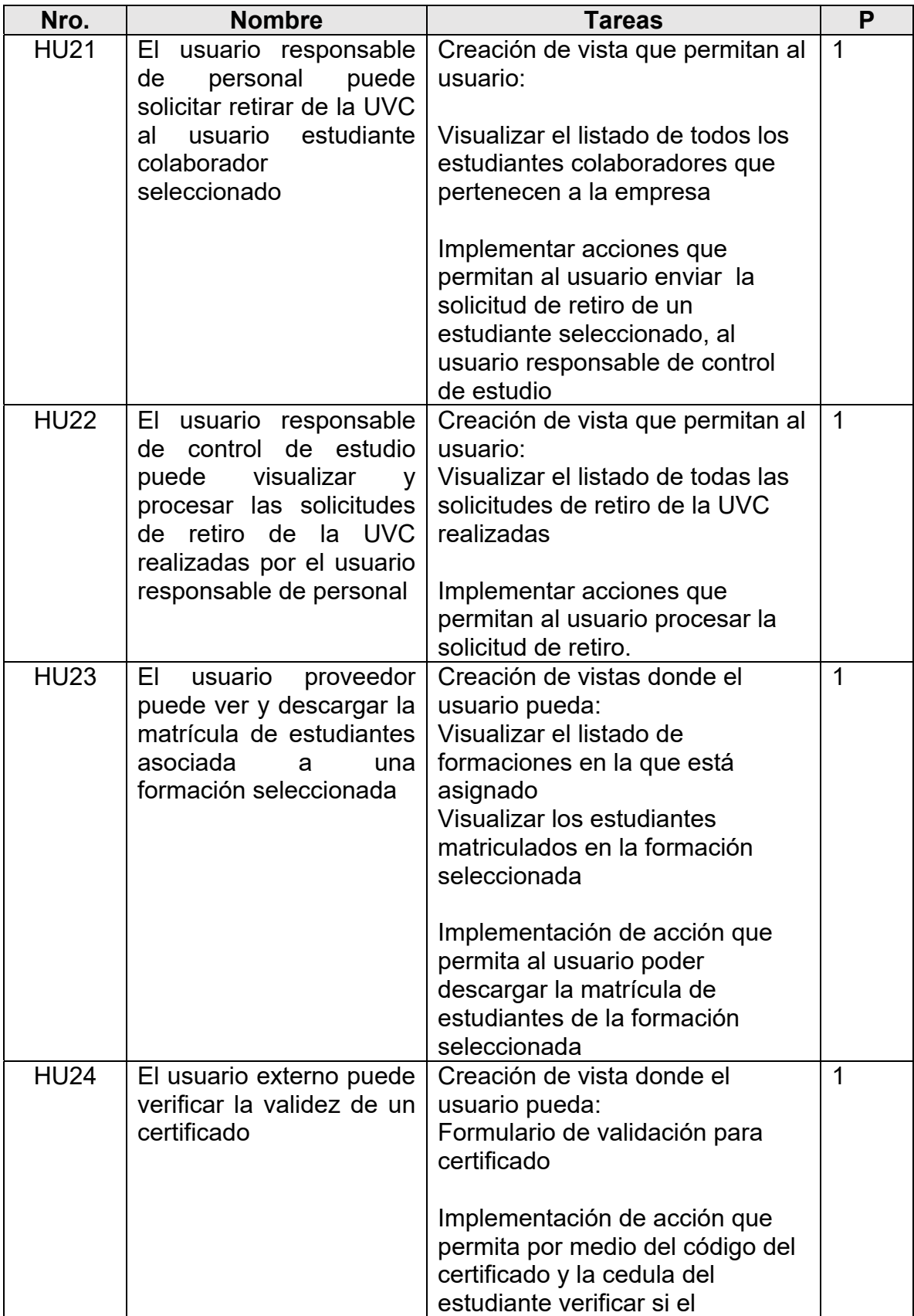

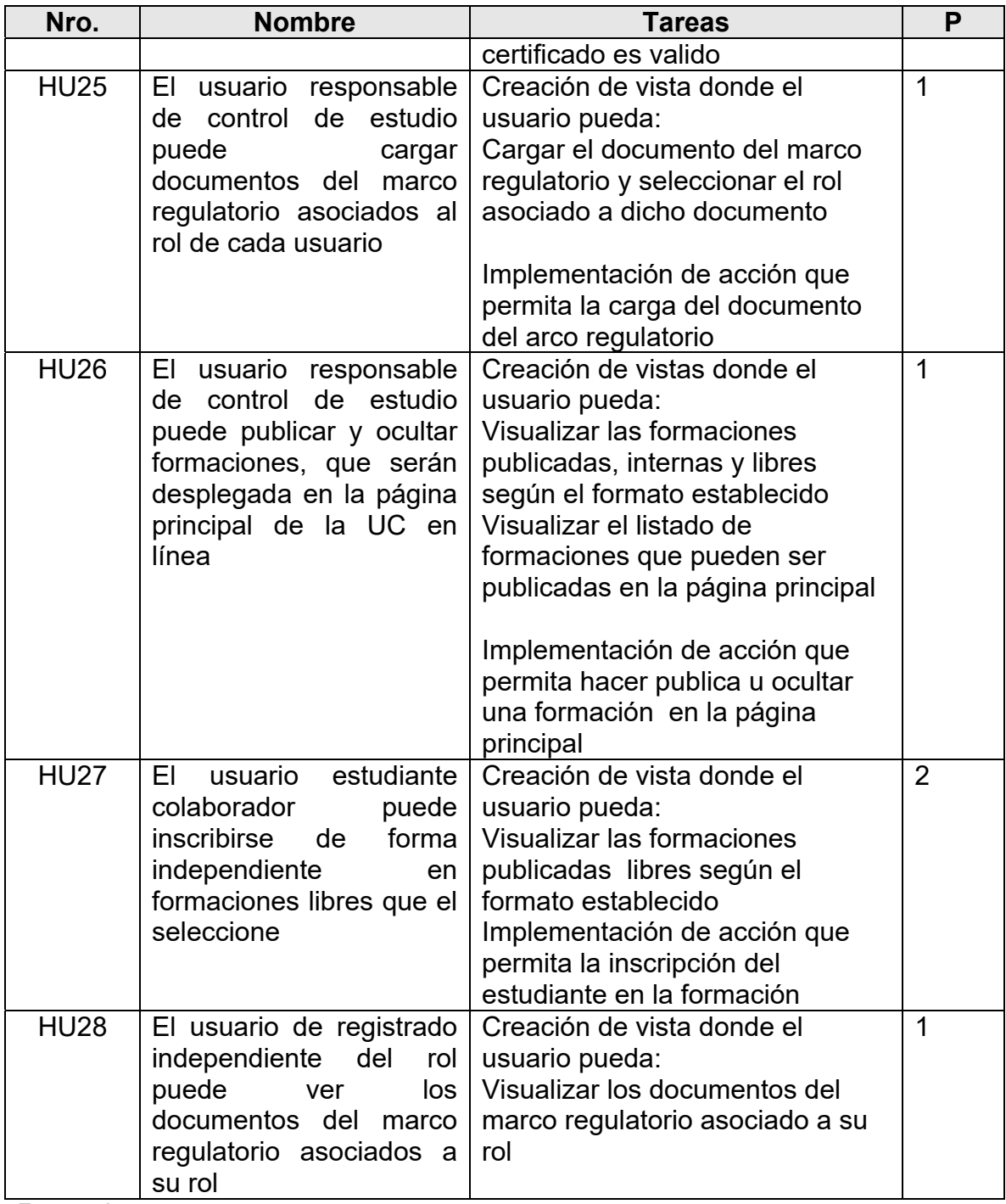

Fuente: Autor

# **4.3.3 Sprint 0**

*En este sprint se preparó un entorno de desarrollo adecuado a las necesidades del proyecto, se utilizó un servidor local y se requirió una serie de herramientas, estas se listan a continuación:* 

# **4.3.3.1 Herramientas de software y hardware disponibles**

Para la construcción de esta plataforma se preparó un entorno de desarrollo adecuado a las necesidades del proyecto, se utilizó un servidor local y se requirió una serie de herramientas, estas se listan a continuación:

## **Software instalado**

- Sistema Operativo: Microsoft Windows 7 home 64 bits
- Entorno de Desarrollo Integrado: Visual Studio Code versión 1.51.1
- Laragon Full: 4.0.16
- Software de servidor web: Apache/2.4.35 (Win64) OpenSSL/1.1.0i PHP/7.2.11
- Sistema Gestor de Base de Datos: 5.7.24 MySQL
- Cliente de base de datos: phpMyAdmin 4.9.7
- Lenguaje de Programación: PHP 7.2.11

## **Hardware utilizado**

- Procesador Intel Pentium Dual-Core 1.90GHz
- Memoria RAM: 4 GB
- HDD: 465 GB

# **4.3.3.2 Tecnologías utilizadas**

Para el desarrollo de la plataforma se utilizaron tecnologías con licencia gratis y librerías open source bajo licencia MIT.

Teniendo en cuenta que la comunidad de desarrollo web cuenta con amplia documentación, el costo y tiempo invertido en el conocimiento de las herramientas fue reducido. A continuación, se listan las tecnologías utilizadas para la plataforma:

- MySQL: versión 5.7.24
- PHP: versión 7.2.11
- JavaScript: versión ECMAScript 5
- jQuery: versión 2.1.4
- DataTables versión 1.10.8
- HTML: versión 5
- CSS: versión 3
- Bootstrap: versión 4.0.0
- Laravel Framework: versión 6.0.\*
- Moodle: versión 3.9.2

Así mismo en este sprint también se detallaran la arquitectura del sistema, el modelado de BPMN, los casos de uso y el ER de la base de datos.

# **4.3.3.3 Diseño de la Arquitectura del Sistema para el modulo: Gestión de Servicios al Estudiante**

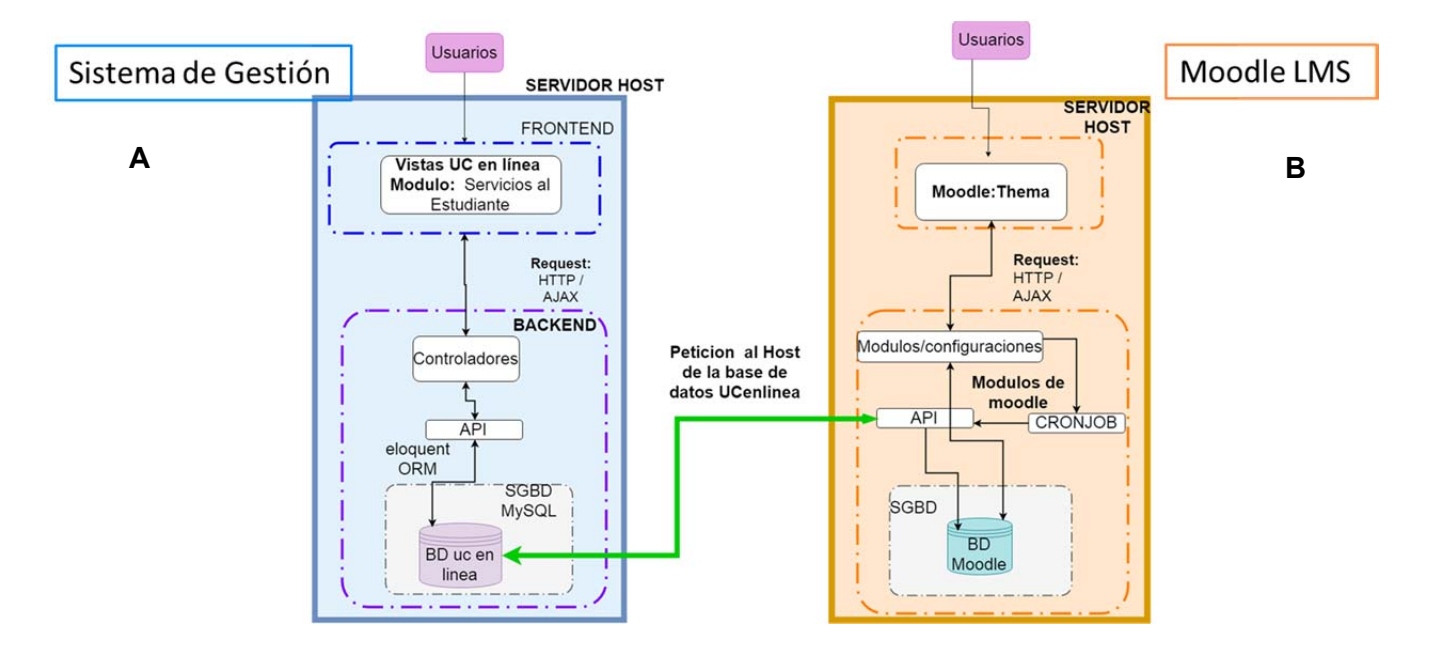

*Figura 5: Arquitectura del módulo. Fuente: Autor* 

En cuanto al caso de estudio tratado, se presenta en la Figura 4 la arquitectura del Módulo de Gestión, donde se identifican las partes más importante. En el apartado **A** se puede apreciar el tradicional modelo MVC, donde los usuarios interactúan con las vistas ingresando o solicitando datos, los cuales son enviados por medio de peticiones HTTPS o Ajax a los controladores estos a su veces por medio de la API Eloquent de Laravel ingresan o extraen los datos de la base de datos. Por otro lado Moodle tiene una serie de características modulares, incluyendo temas, actividades, interfaces de idioma, esquemas de base de datos y formatos de cursos.

La comunicación entre estos 2 ecosistemas que hace posible la matriculación de manera automática desde la UC en línea (apartado A) y el LMS moodle (apartado B), se da mediante el uso del módulo/extensión de moodle: matriculación externa, en esta extensión se establece la configuración necesaria para que moodle haga una petición al servidor Host de la base de datos (Base de datos del apartado A), en la cual se encuentra la información necesaria que necesita moodle para la matriculación, (datos que están en una tabla especifica de la BD del apartado A), estos datos son cargados en la base de datos de moodle completando así la matriculación en el LMS. Todo esto es puesto en marcha con la previa configuración del gestor de tareas de moodle en el cual podemos especificar el momento de establecer la conexión para que el CronJob de moodle ejecute las instrucciones necesarias según la configuración establecida.

## **4.3.3.4 Diagramas de Casos de Uso por Rol**

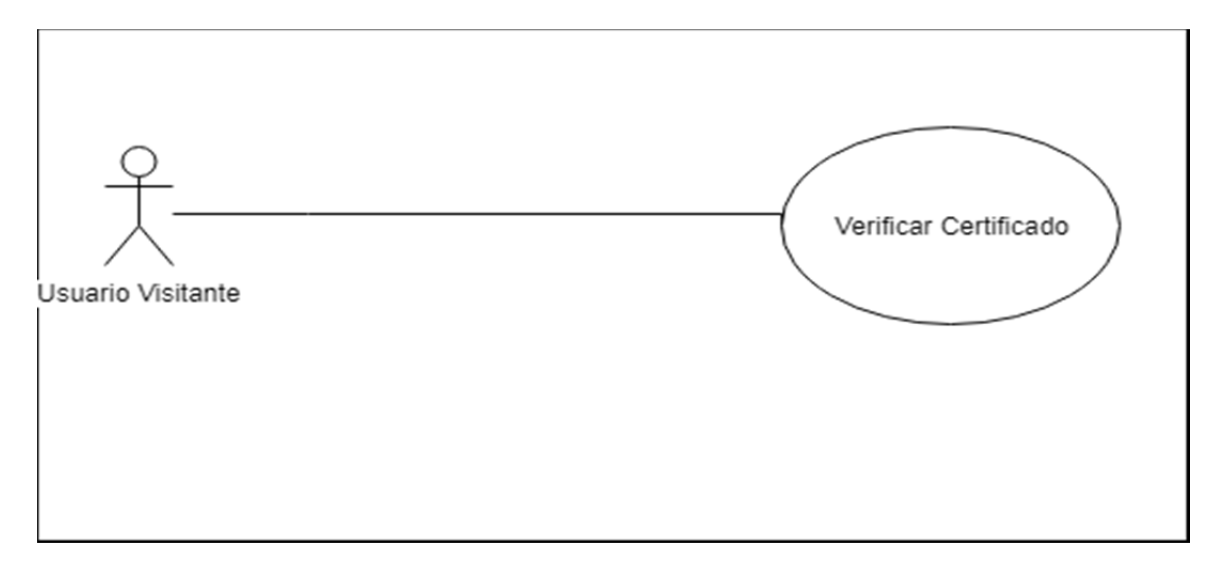

## **Usuario Visitante**

*Figura 6: Diagrama de Casos de Uso por Rol – Usuario Visitante. Fuente: Autor* 

*Elaborado en Draw.io.* 

### **Descripción del Caso de Uso**

**Verificar certificado:** Un usuario no registrado en el sistema mediante un código y cedula de identidad de proporcionado. Podrá verificar si pertenecen a un certificado valido.

## **Usuario Estudiante Colaborador**

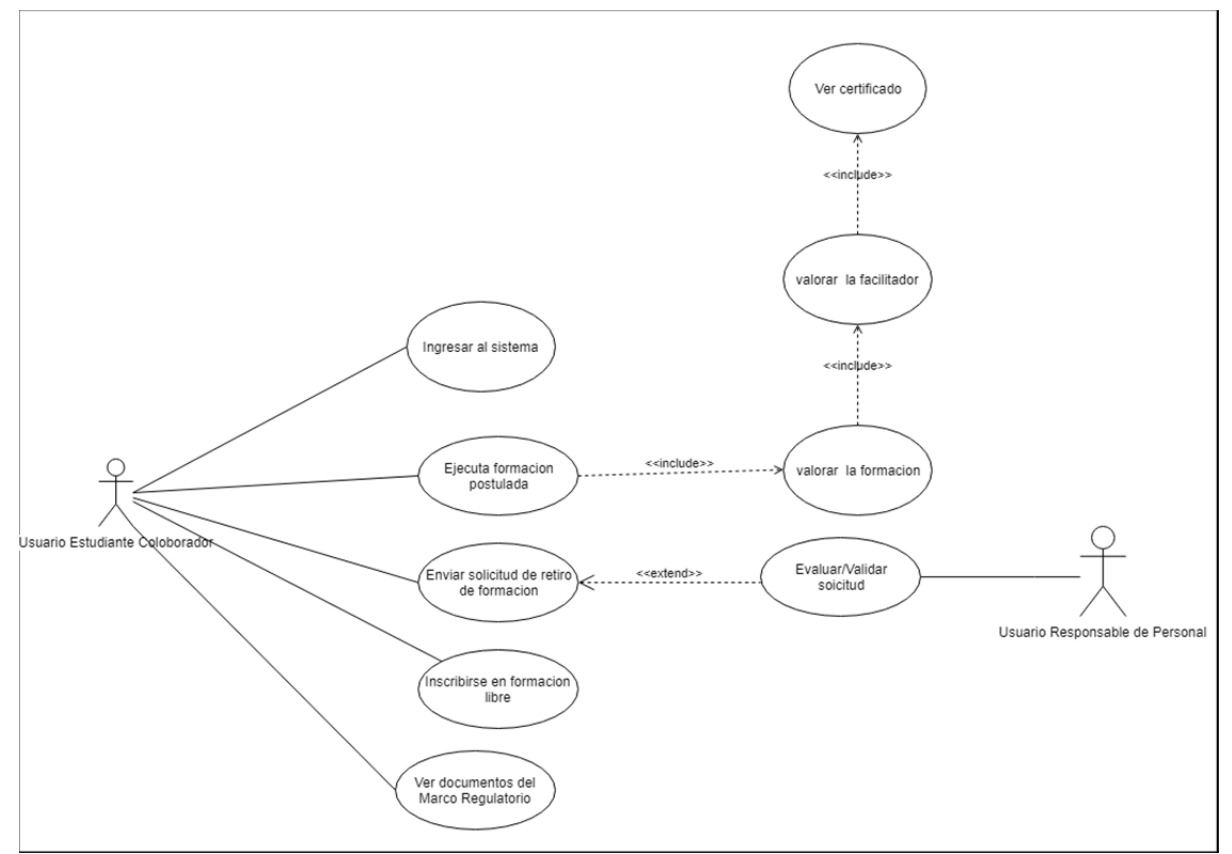

*Figura 7: Diagrama de Casos de Uso por Rol – Usuario Estudiante Colaborador. Fuente: Autor* 

*Elaborado en Draw.io.* 

#### **Descripción del Caso de Uso**

**Ingresar al sistema:** El usuario ingresa en el sistema, usando correo y contraseña.

**Ejecuta formación postulada:** El usuario es matriculado en el LMS y participa en la formación.

**Valora formación:** Una vez culminada y aprobada la formación el estudiante valora dicha formación.

**Valora al facilitador:** Una vez culminada y aprobada la formación el estudiante valora el o los facilitadores de la formación aprobada.

**Ver certificado:** Una vez culminada, aprobada y calificada la formación el estudiante ver/obtener el certificado de culminación.

**Enviar solicitud de retiro:** El estudiante Colaborador envía una solicitud de retiro de formación al Responsable de Personal.

**Evaluar/validar solicitud:** Responsable de Personal ve y valida la solicitud de retiro enviada por el Estudiante Colaborador.

**Inscribirse en formación libre:** El Estudiante Colaborador se auto matricula en el LMS, en la formación libre seleccionada.

**Ver documentos del marco regulatorio:** El Estudiante Colaborador ve los documentos asociados a su rol.
## **Usuario Responsable de Personal**

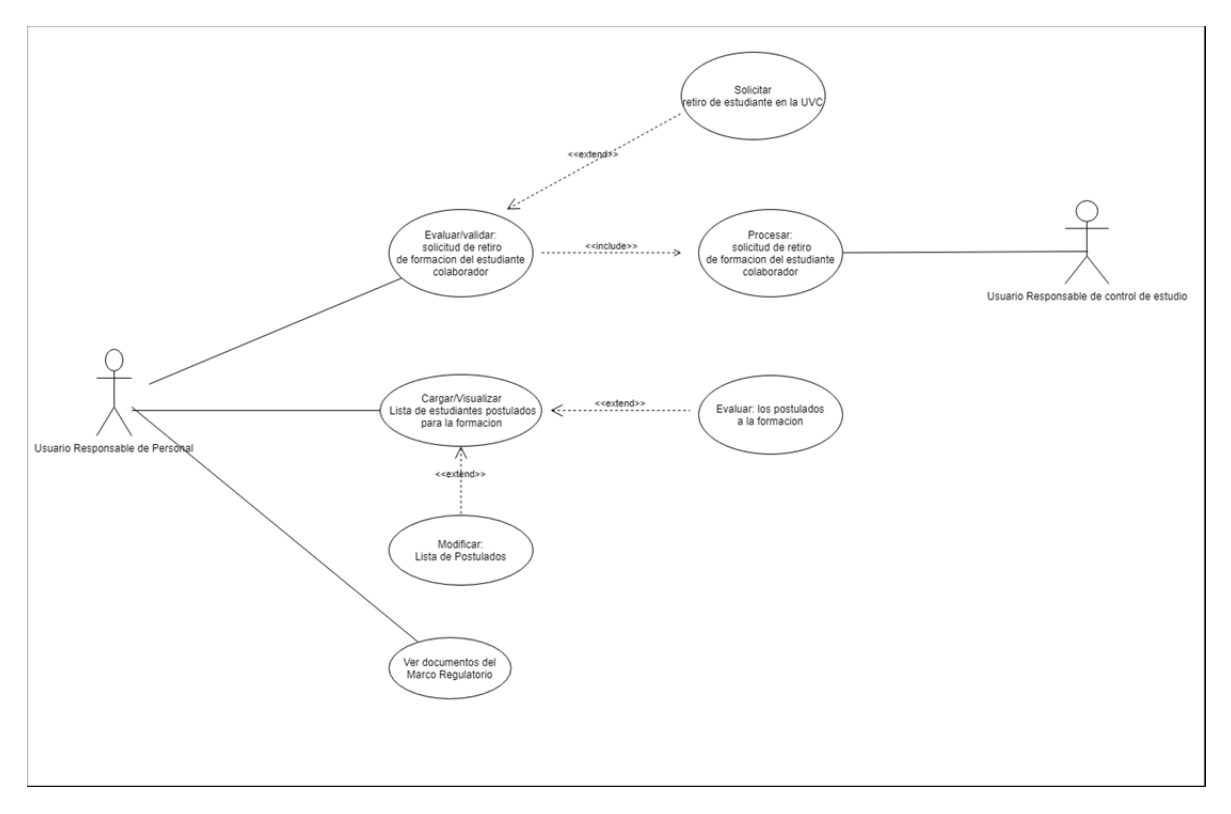

*Figura 8: Diagrama de Casos de Uso por Rol – Usuario Responsable de Personal. Fuente: Autor* 

#### *Elaborado en Draw.io*

#### **Descripción del Caso de Uso**

**Evaluar/validar solicitud:** Responsable de Personal ve y valida la solicitud de retiro enviada por el Estudiante Colaborador.

**Solicitar retiro de UVC:** Responsable de Personal envía, Al Responsable de Control de Estudio, una solicitud de retiro de la UVC para un estudiante.

**Procesar solicitud de retiro de formación del Estudiante Colaborador:**  Responsable de Control de Estudio procesa la solicitud enviada.

**Carga/visualiza lista de estudiantes postulados para la formación:** El Responsable de Personal carga y / o visualiza la lista de estudiantes postulados a una formación.

**Modificar lista de postulados:** Responsable de Personal agrega o elimina Estudiantes Colaboradores de la lista de postulados.

**Modificar lista de postulados:** Responsable de Personal agrega o elimina Estudiantes Colaboradores de la lista de postulados.

**Evaluar los postulados a la formación:** Responsable de Personal evalúa bajo ciertos criterios establecidos todos los Estudiantes Colaboradores de la lista de postulados.

**Ver documentos del marco regulatorio:** El Responsable de Personal ve los documentos asociados a su rol.

**Usuario Responsable de Control de Estudio** 

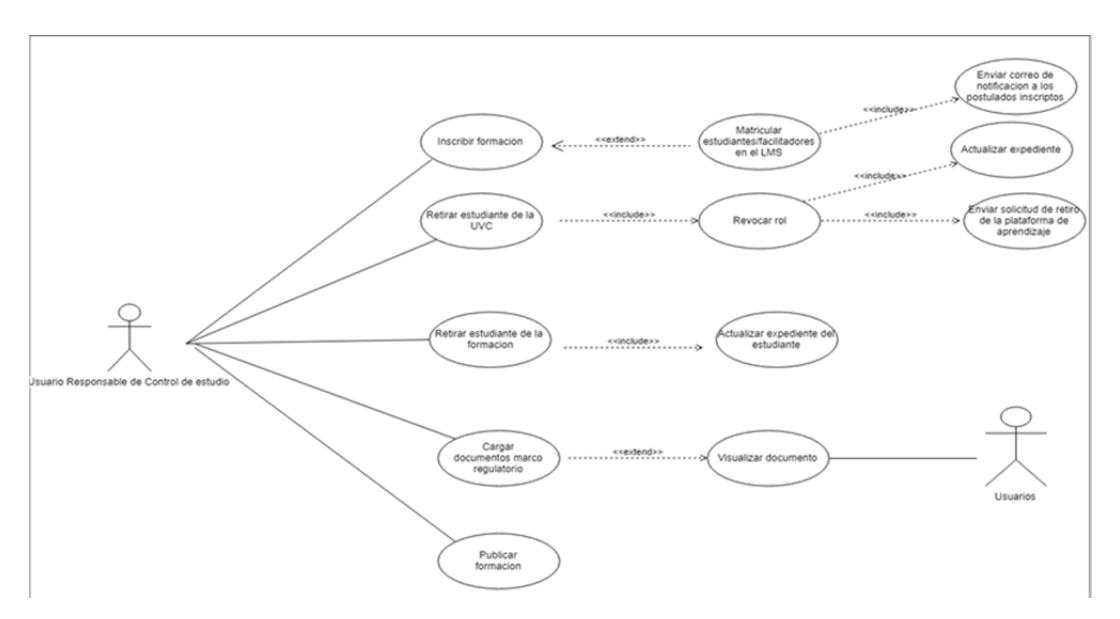

*Figura 9: Diagrama de Casos de Uso por Rol – Usuario Responsable de Control de Estudio. Fuente: Autor Elaborado en Draw.io.* 

#### **Descripción del Caso de Uso**

**Inscribir formación:** Responsable de Control de Estudio inscribe a estudiante y facilitadores en una formación.

**Matricular estudiantes/facilitadores en el LMS:** Responsable de Control de Estudio matrícula de manera automática en el LMS a estudiantes y facilitadores en la formación.

**Retirar estudiante de la UVC:** Responsable de Control de Estudio desmatrícula de todas las formaciones en curso, al estudiante**.** 

**Revocar rol:** Se le revocan los permisos y el rol asociado al Estudiante.

**Actualizar expediente:** El sistema actualiza el expediente del estuante retirado.

**Enviar solicitud de retiro de la plataforma de aprendizaje:** El sistema envía una

solicitud de retiro de estudiante al Responsable de TI.

**Retirar estudiante de la formación:** Responsable de Control de Estudio desmatrícula de la formación al Estudiante Colaborador.

**Actualizar expediente del estudiante:** Al procesar una solicitud de retiro el sistema actualiza el expediente del Estudiante Colaborador retirado.

**Cargar documentos marco regulatorio:** El Responsable de Control de Estudio carga/añade nuevos documentos del marco regulatorio.

**Visualizar documento:** Los usuarios ven los documentos del marco regulatorio asociados a su rol.

**Publicar formación:** Responsable de Control de Estudio publica en el portal web la formación seleccionada.

## **Usuario Facilitador**

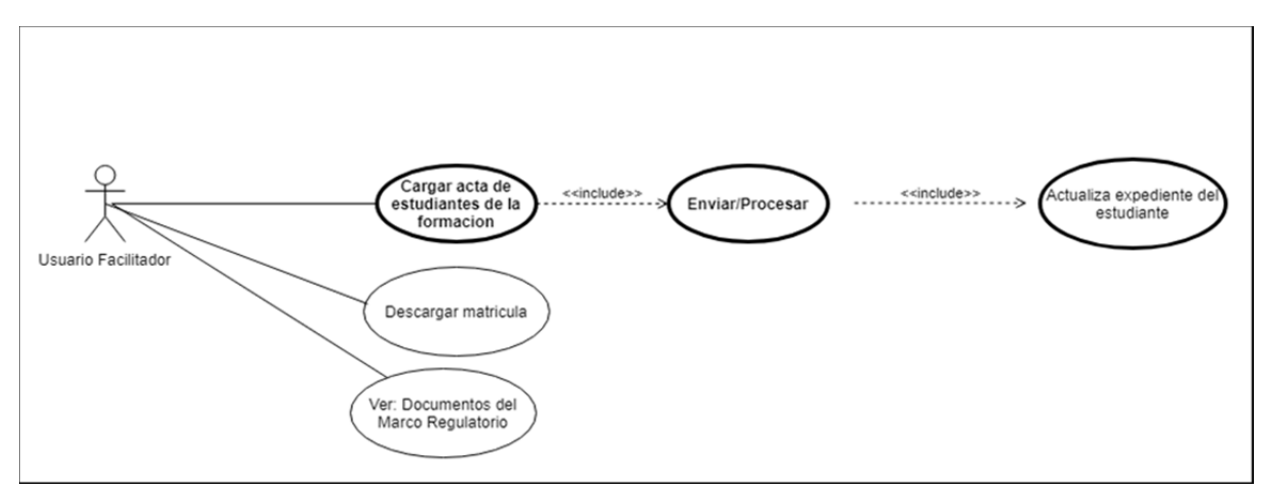

*Figura 10: Diagrama de Casos de Uso por Rol – Usuario Facilitador. Fuente: Autor* 

*Elaborado en Draw.io.* 

### **Descripción del Caso de Uso**

**Carga acta de estudiantes de la formación:** Usuario Facilitador carga el acta de calificaciones de la formación seleccionada.

**Enviar/Procesar:** Usuario Facilitador envía el acta de calificaciones de la formación seleccionada.

**Actualizar expediente del estudiante:** El sistema actualiza el expediente de cada

Estudiante Colaborador en la formación.

**Descarga matricula:** Usuario Facilitador descarga la matrícula de la formación seleccionada.

**Ver documentos del marco regulatorio:** El Responsable Facilitador ve los documentos asociados a su rol.

## **Usuario Responsable Supervisor**

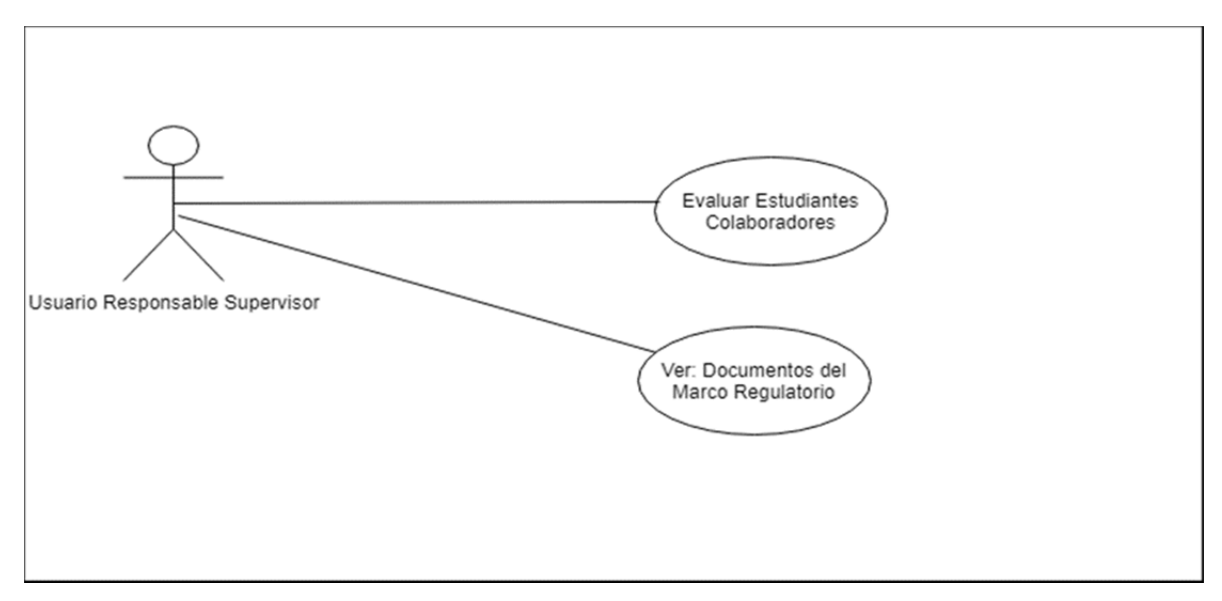

*Figura 11: Diagrama de Casos de Uso por Rol – Usuario Responsable Supervisor. Fuente: Autor* 

*Elaborado en Draw.io.* 

#### **Descripción del Caso de Uso**

**Evaluar Estudiantes Colaboradores:** Usuario Responsable Supervisor evalúa y califica al Estudiante Colaborador seleccionado.

**Ver documentos del marco regulatorio:** El Responsable Supervisor ve los documentos asociados a su rol.

## **Usuario Proveedor**

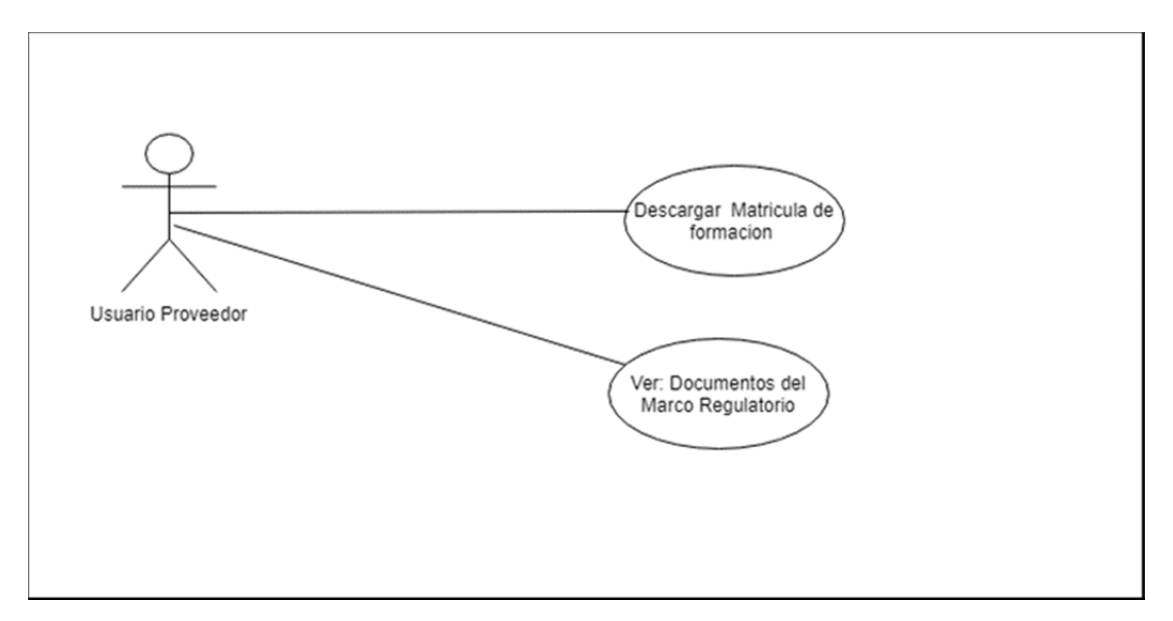

*Figura 12: Diagrama de Casos de Uso por Rol – Usuario Proveedor. Fuente: Autor* 

*Elaborado en Draw.io.* 

#### **Descripción del Caso de Uso**

**Descarga matrícula de formación:** Usuario Proveedor descarga la matrícula de la formación seleccionada.

**Ver documentos del marco regulatorio:** El Usuario Proveedor ve los documentos del marco regulatorio asociados a su rol.

# **4.3.3.5 Diseño de Base de Datos (Caso de estudio: Gestión de Servicios al Estudiante)**

 **Diagrama Entidad Relación y diseño físico de BD** 

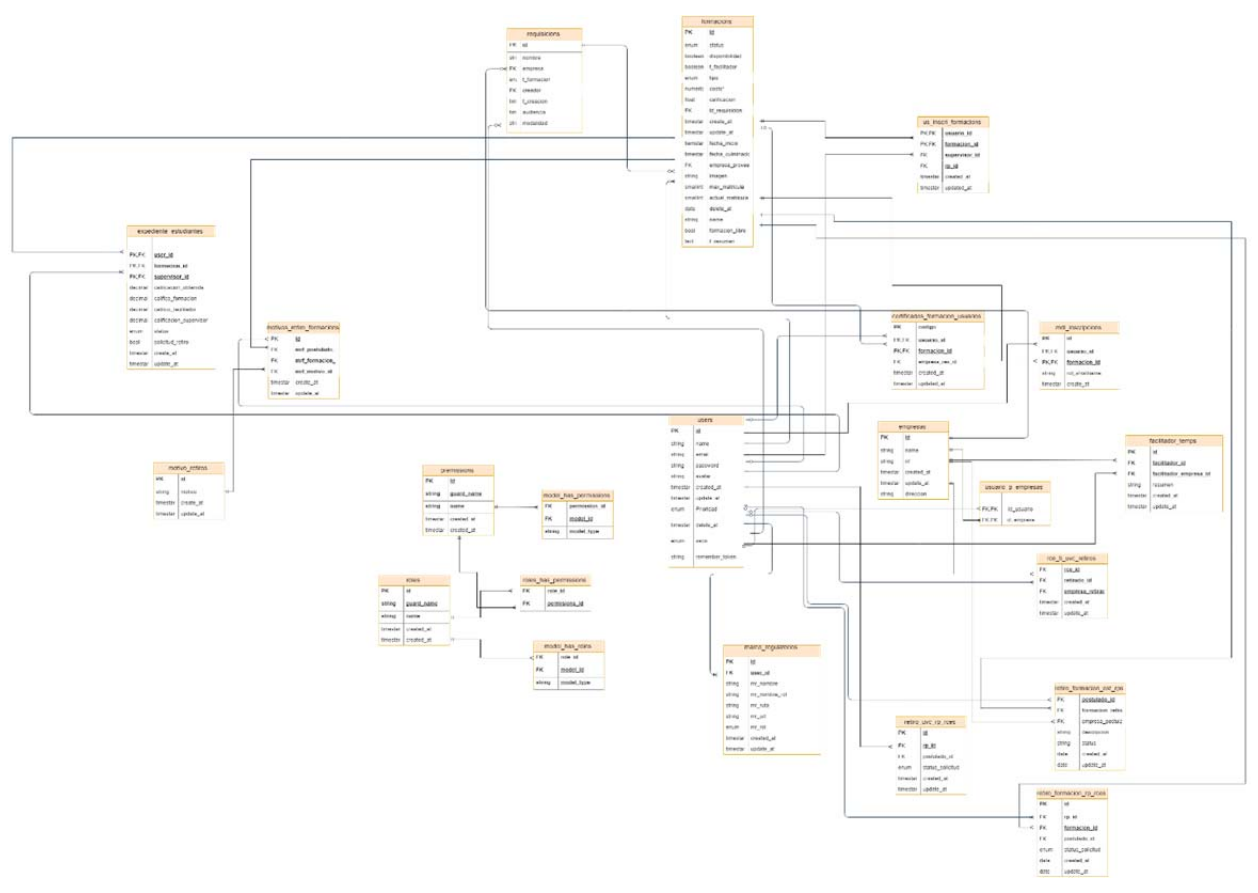

*Figura 13: Diagrama Entidad Relación de la Base de Datos. Fuente: Autor* 

*Elaborado en Draw.io* 

• **formacions:** Esta tabla almacena todos los datos pertinentes de una formación en el sistema.

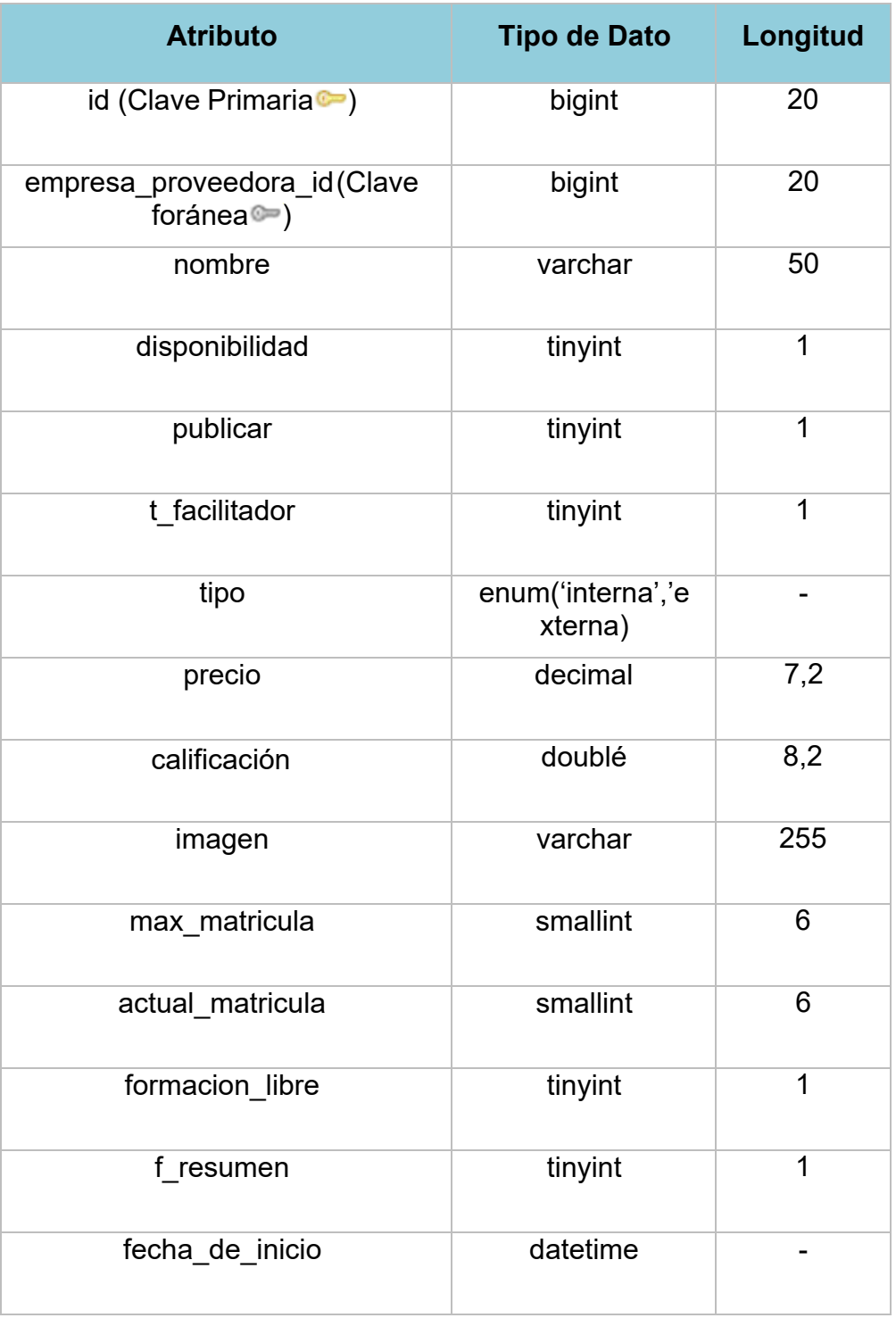

Tabla 6. Base de Datos - tabla formacions

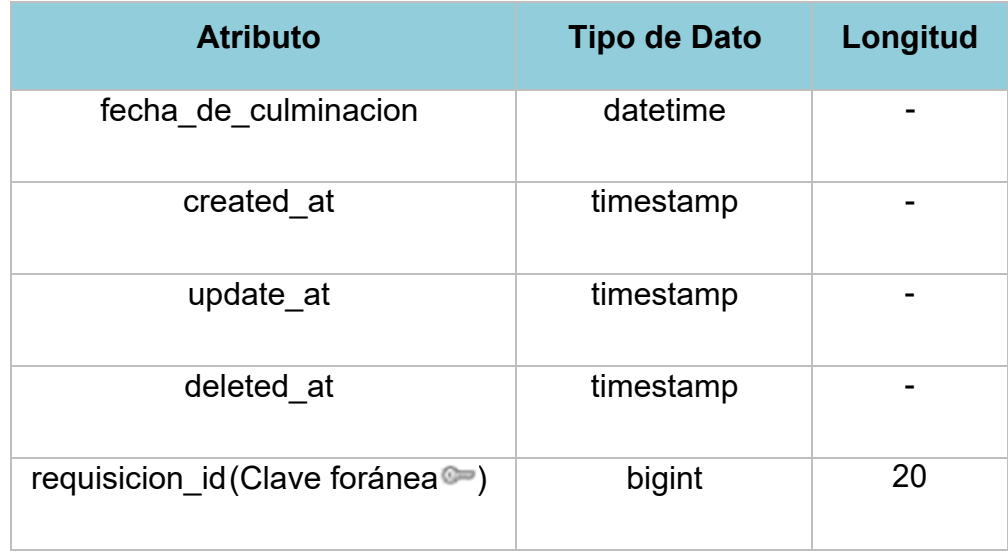

Fuente: Autor

• **users:** Esta tabla almacena todos los datos de un usuario en el sistema.

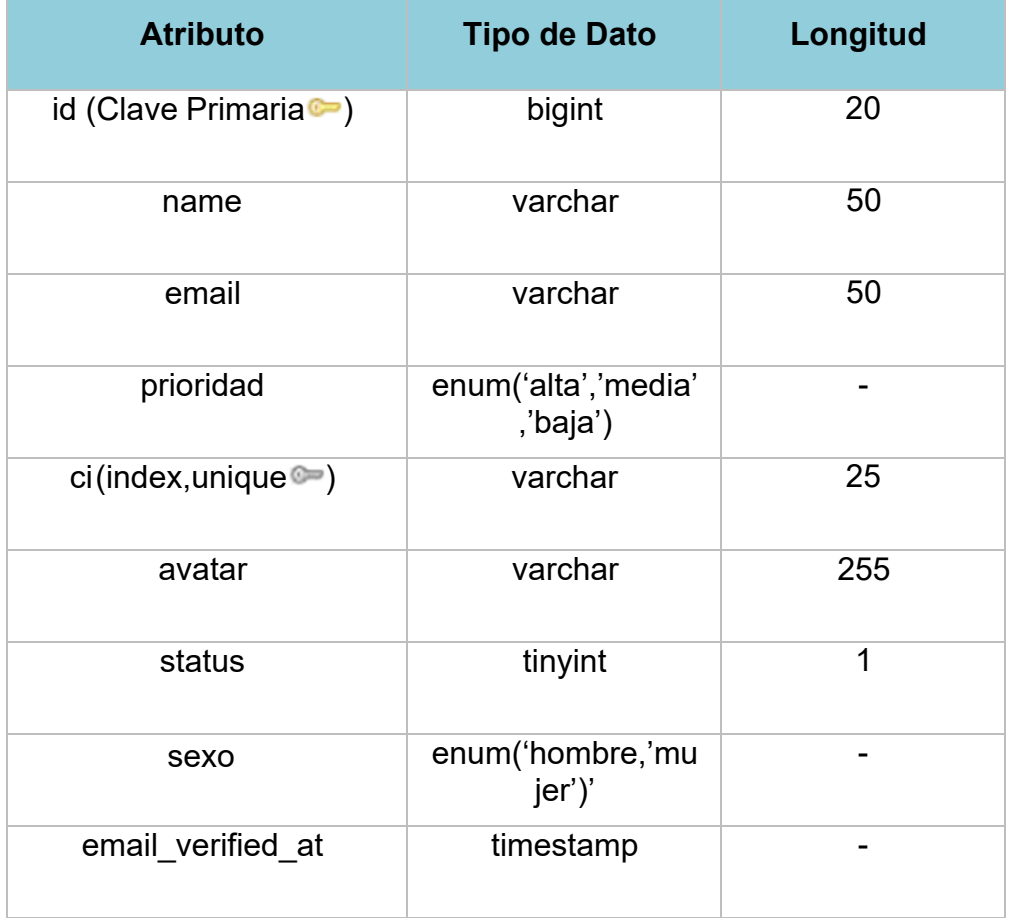

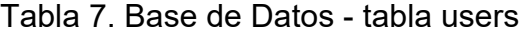

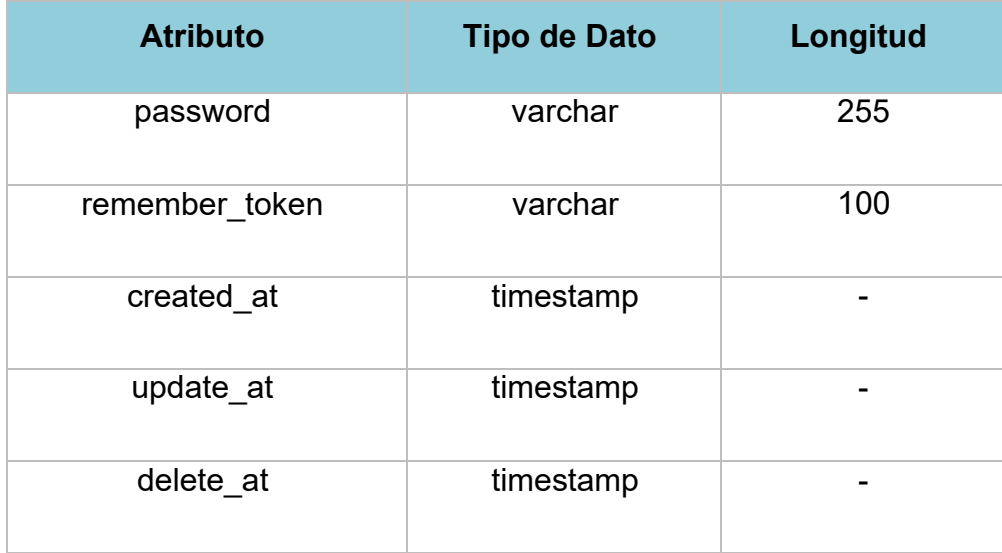

• **empresas:** Tabla que contiene todos los datos de una empresa registrada en el sistema (incluyendo a la UC en línea).

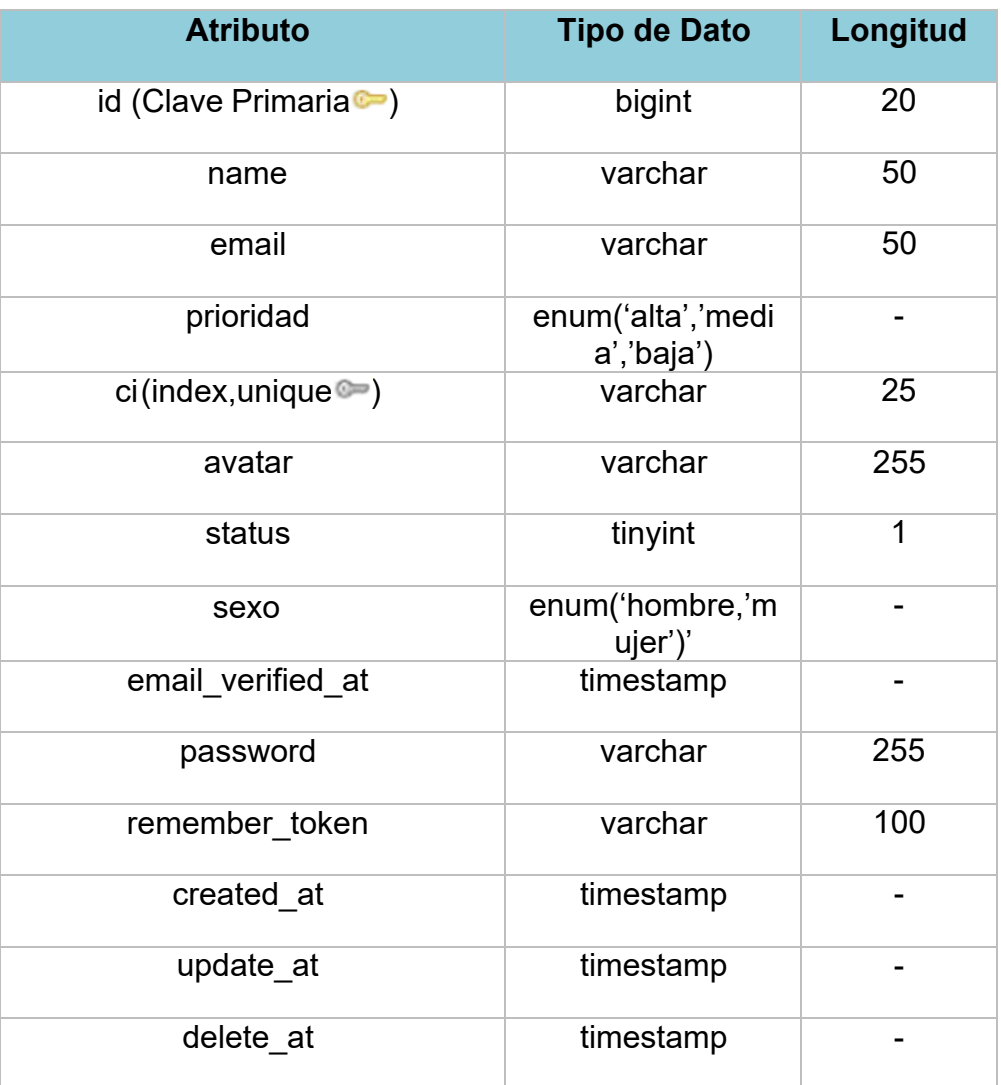

Tabla 8. Base de Datos - tabla empresas

• **certificados\_f\_estudiantes:** tabla que contiene la información esencial de los certificados emitidos a los estudiantes cuya nota, es aprobatoria en una formación.

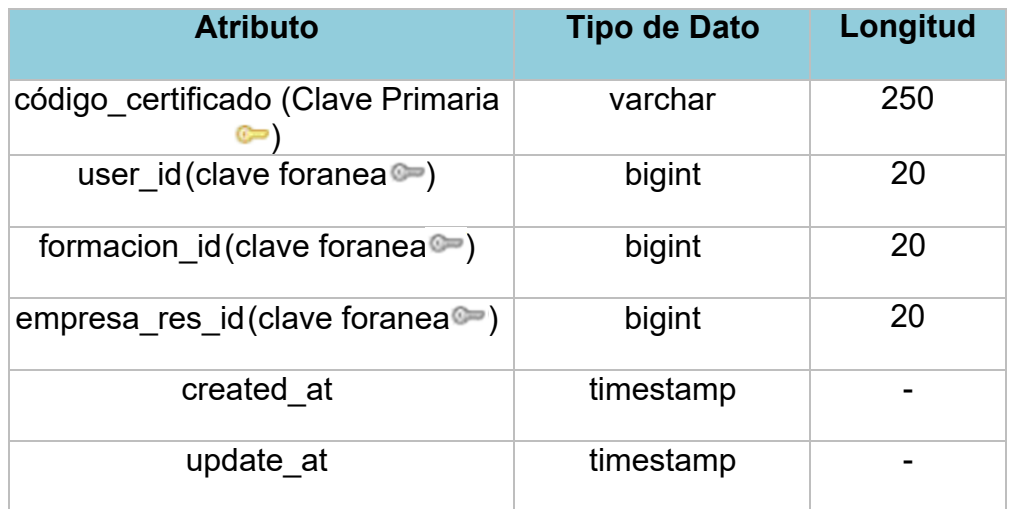

Tabla 9. Base de Datos - tabla certificados\_f\_estudiantes

Fuente Autor

• **expediente\_usuarios:** tabla que almacena los datos fundamentales referentes a la ejecución de una formación por parte de un estudiante.

Tabla 10. Base de Datos - tabla expediente\_usuarios

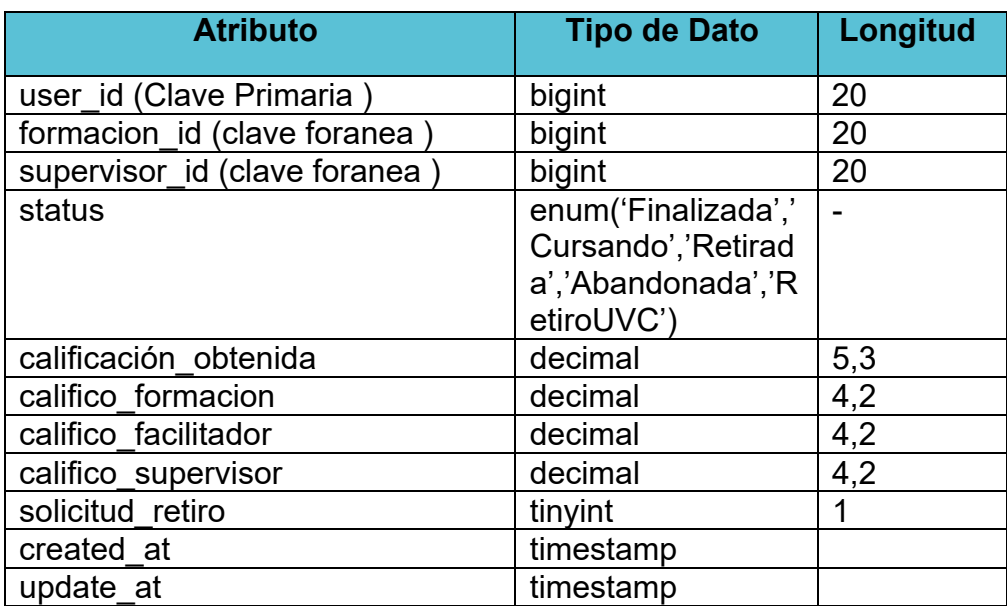

• **facilitador\_temps:** tabla que almacena los datos de aquellos usuarios en el sistema con el rol de facilitador.

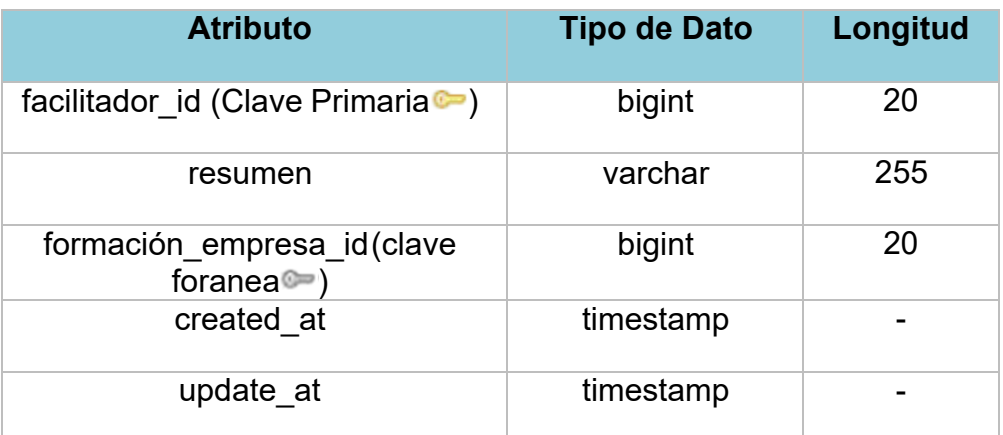

Tabla 11. Base de Datos - tabla facilitador\_temps

Fuente: Autor

• **marco\_regulatorios:** Almacena los datos de ubicación de los documentos (.pdf) del marco regulatorio.

Tabla 12. Base de Datos - tabla marco\_regulatorios

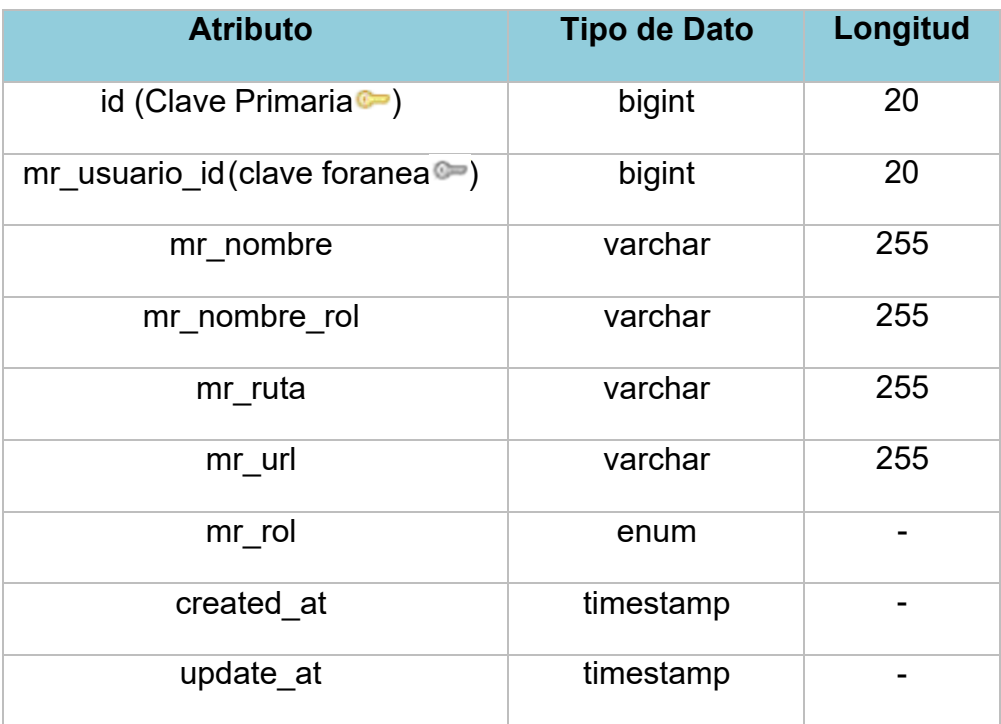

Fuente: Autor

• **mdl\_inscripcions:** Almacena los datos para la matriculación de cada estudiante en una del LMS.

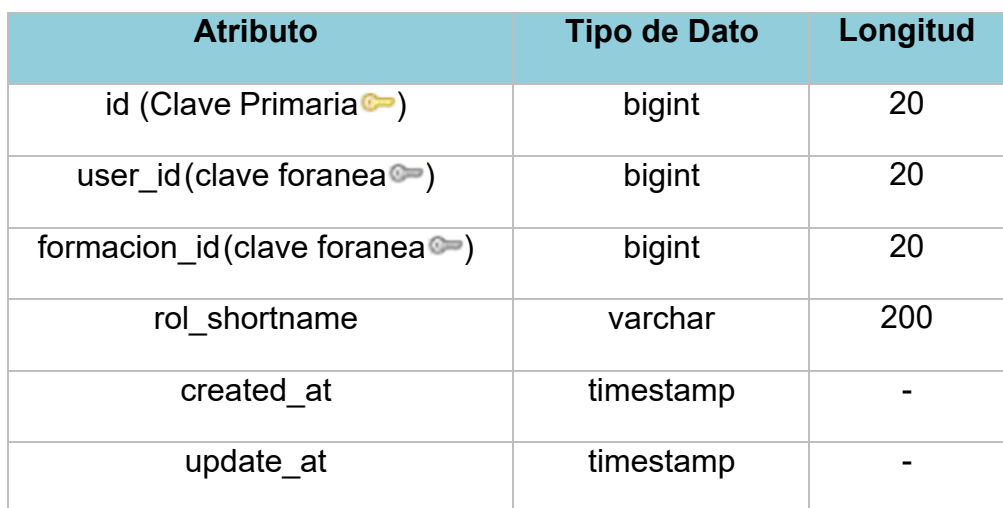

## Tabla 13. Base de Datos - tabla mdl\_inscripcions

Fuente: Autor

• **model\_has\_perissions:** tabla que contiene los datos que hace referencia a los permisos que posee un modelo determinado

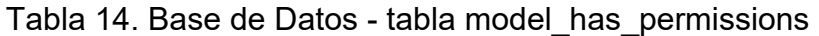

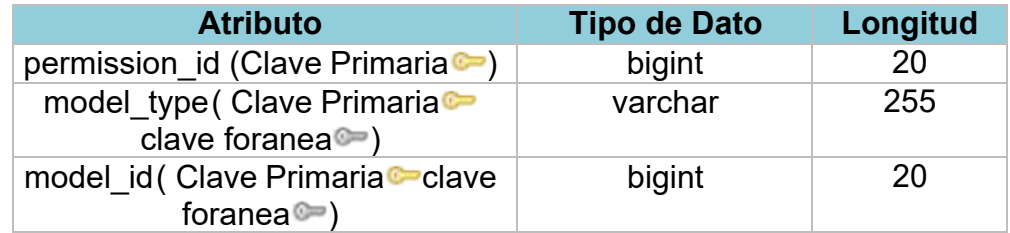

• **model\_has\_roles:** tabla que contiene los datos que hace referencia a los roles que posee un modelo determinado

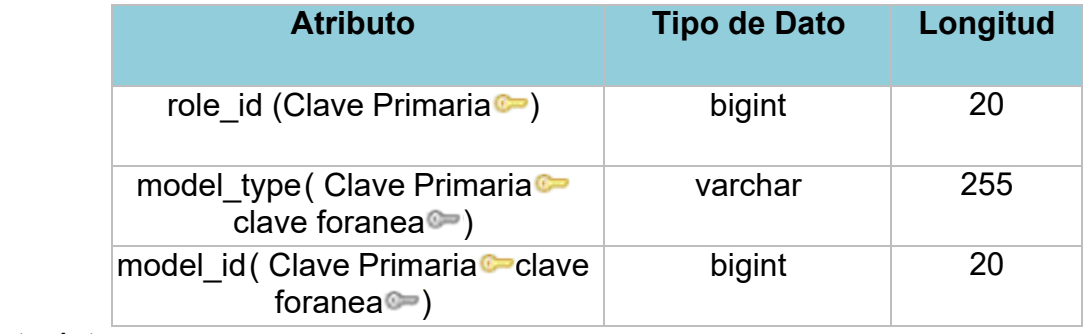

Tabla 15. Base de Datos - tabla model\_has\_roles

Fuente: Autor

• **motivos\_retiro\_formacions:** almacena los datos pertinentes a los motivos de retiro asociados a una formación.

Tabla 16. Base de Datos - tabla motivos\_retiro\_formacions

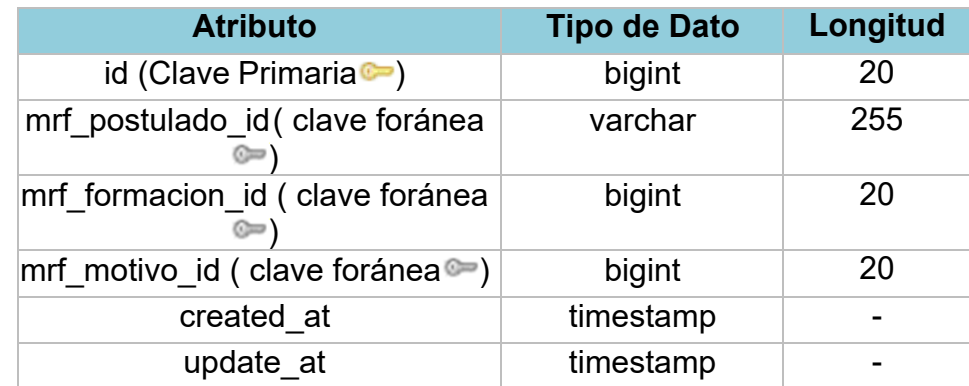

• **motivos\_retiros:** almacena los datos de los posibles motivos de retiro de un estudiante.

| <b>Atributo</b>                | <b>Tipo de Dato</b> | Longitud |
|--------------------------------|---------------------|----------|
| id (Clave Primaria $\bullet$ ) | bigint              | 20       |
| motivo                         | varchar             | 25       |
| created at                     | timestamp           |          |
| update at                      | timestamp           |          |

Tabla 17. Base de Datos - tabla motivos\_retiros

Fuente: Autor

• **permissions:** almacena los permisos usados por los roles en el sistema

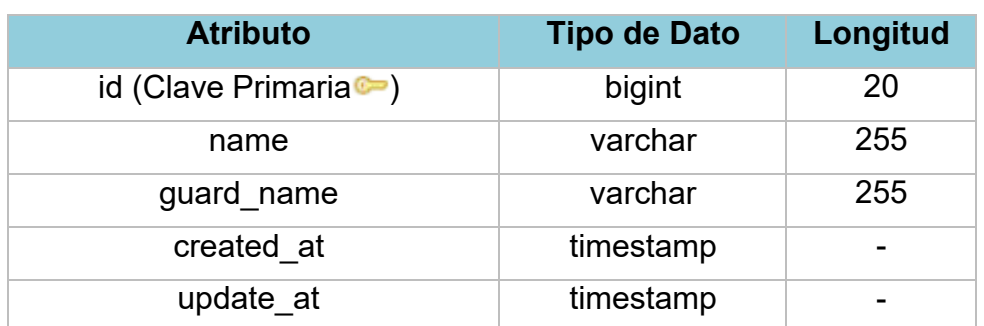

Tabla 18. Base de Datos - tabla permissions

• **rce\_ti\_uvc\_retiros:** almacena la información de cada solicitud, realizada por el Responsable de Control de Estudio y enviada al Responsable de TI, para el retiro de estudiantes de la uvc.

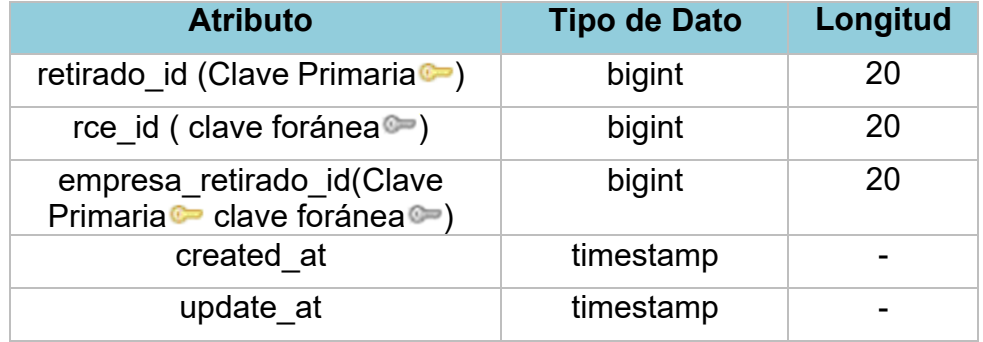

Tabla 19. Base de Datos - tabla rce\_ti\_uvc\_retiros

Fuente: Autor

• **requisicions:** esta tabla contiene los datos pertinentes a una requisición de formación realizada por una empresa.

Tabla 20. Base de Datos - tabla requisicions

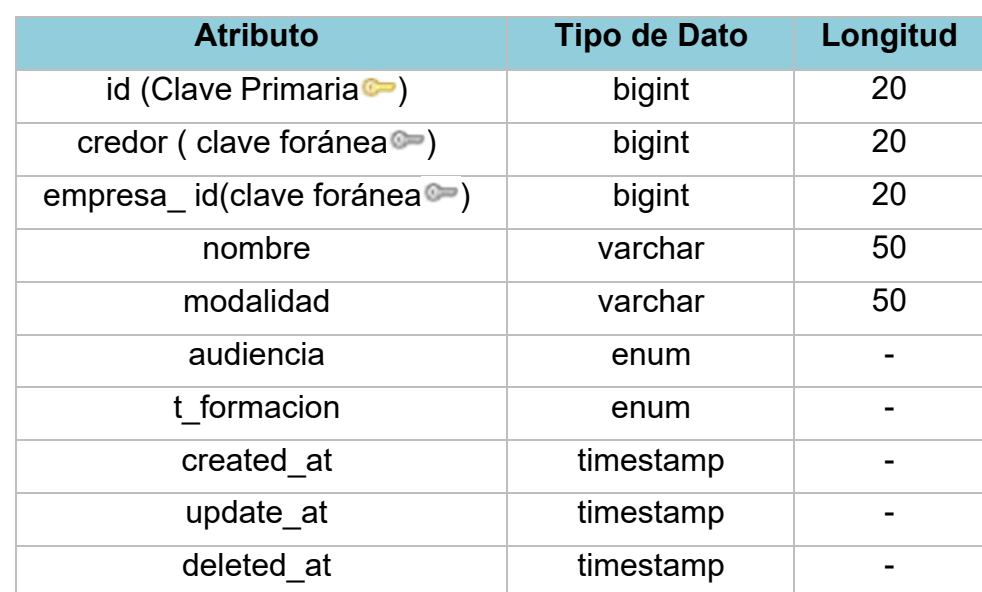

• **retiro\_formacion\_est\_rps:** almacena la información de cada solicitud, realizada por el Estudiante Colaborador para su desincorporación de una formación.

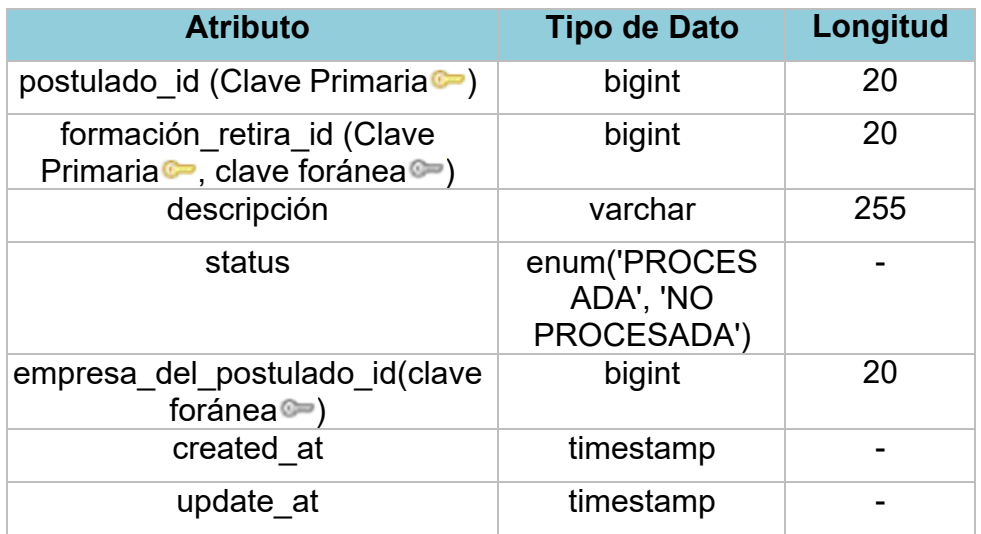

Tabla 21. Base de Datos - tabla retiro\_formacion\_est\_rps

Fuente: Autor

• **retiro\_formacion\_rp\_rces:** almacena la información de cada solicitud, realizada por el Responsable de Personal para la desincorporación de un estudiante de una formación.

Tabla 22. Base de Datos - tabla retiro\_formacion\_rp\_rces

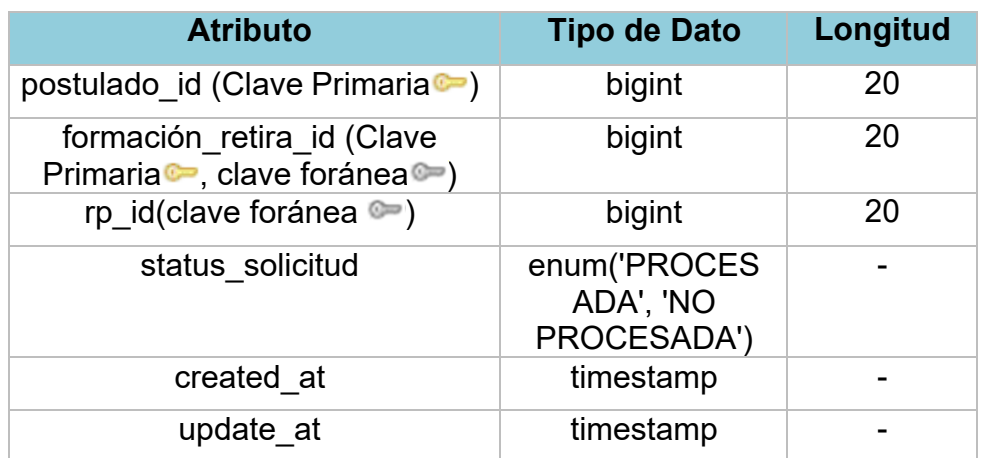

Fuente: Autor

• **retiro\_formacion\_rp\_rces:** almacena la información de cada solicitud, realizada por el Responsable de Personal para la desincorporación de un estudiante de la UVC.

## Tabla 23. Base de Datos - tabla retiro\_uvc\_rp\_rces

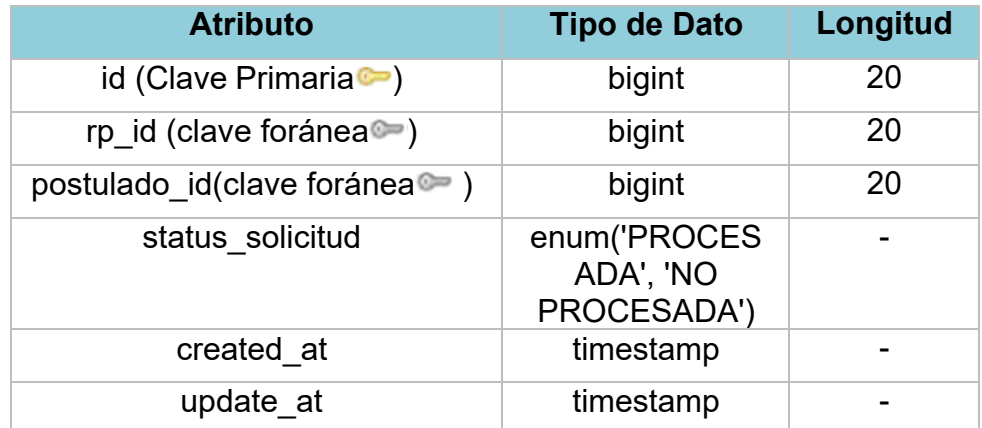

Fuente: Autor

• **roles:** almacena los datos pertinentes a los roles de usarios en el sistema

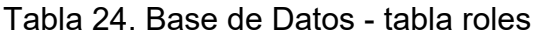

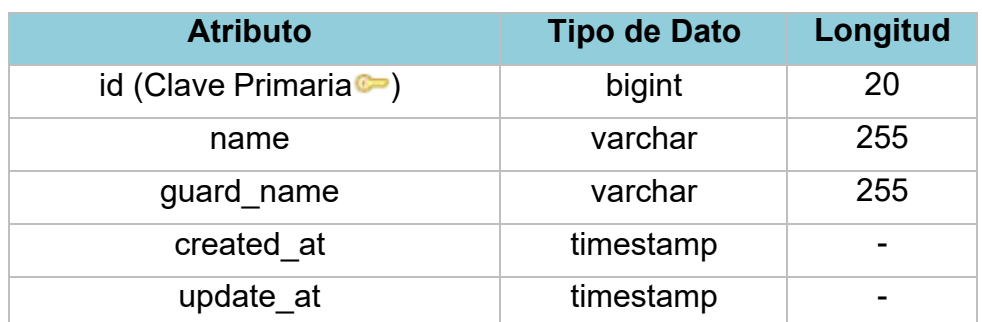

• **role\_has\_permissions:** esta tabla almacena los datos necesarios para permitir la asociación entre la tabla roles y la tabla permissions

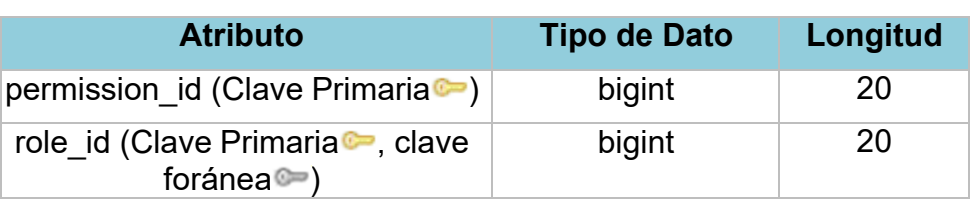

Tabla 25. Base de Datos - tabla role\_has\_permissions

Fuente: Autor

• **user\_ins\_formacions:** esta tabla contiene los registros de cada usuario asignado a una formación.

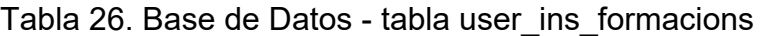

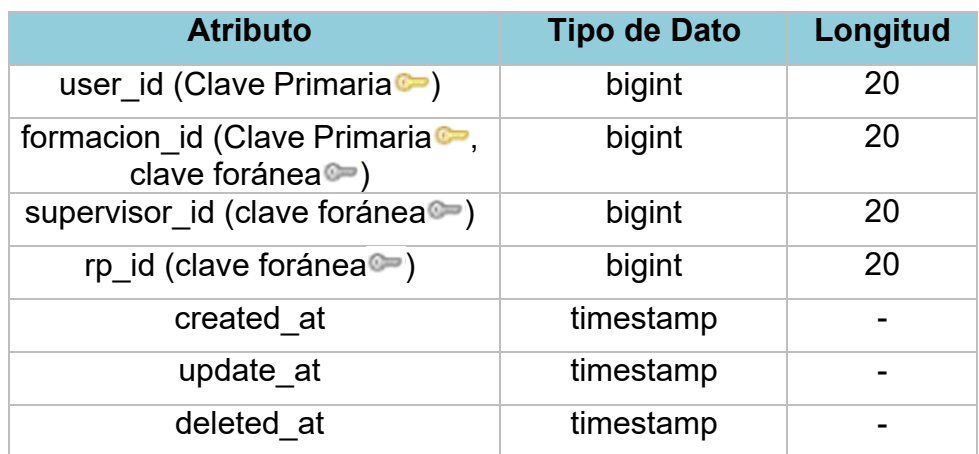

• **usuario\_p\_empresas:** tabla que contiene los datos que permiten la relación entre la tabla users y la tabla empresas

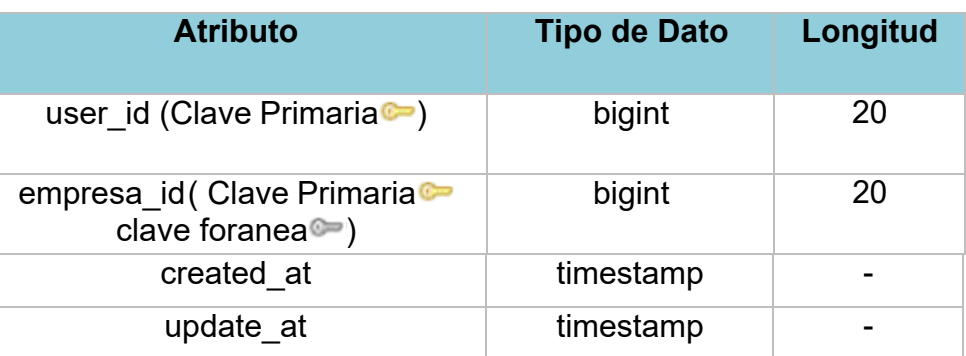

Tabla 27. Base de Datos - tabla usuario\_p\_empresas

## **4.3.3.6 Modelado de procesos de Negocio BPMN**

### **Creación de formación**

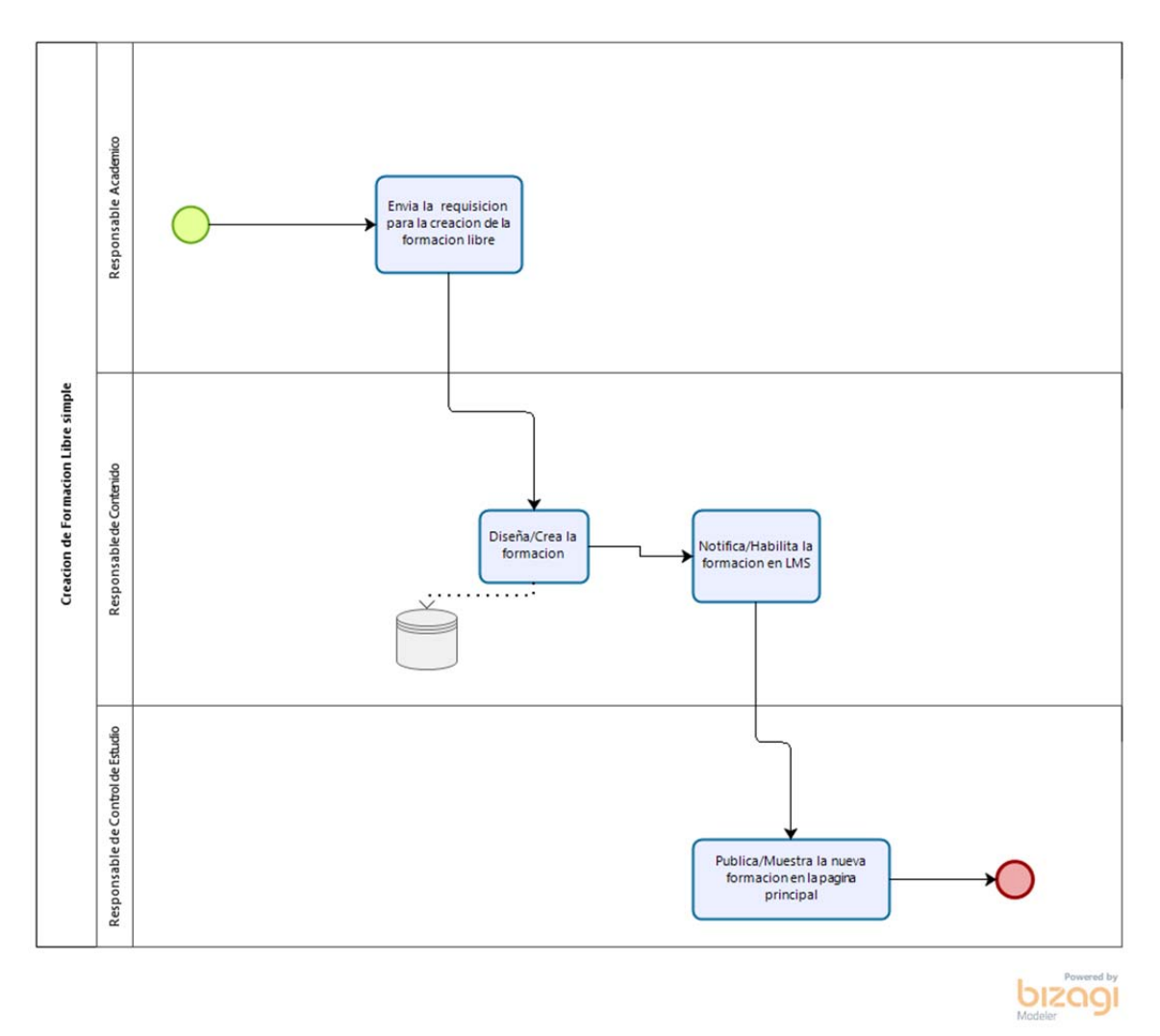

*Figura 14: Diagrama BPMN creación de formación libre simple. Fuente: Autor* 

*Elaborado en Bizagi Modeler* 

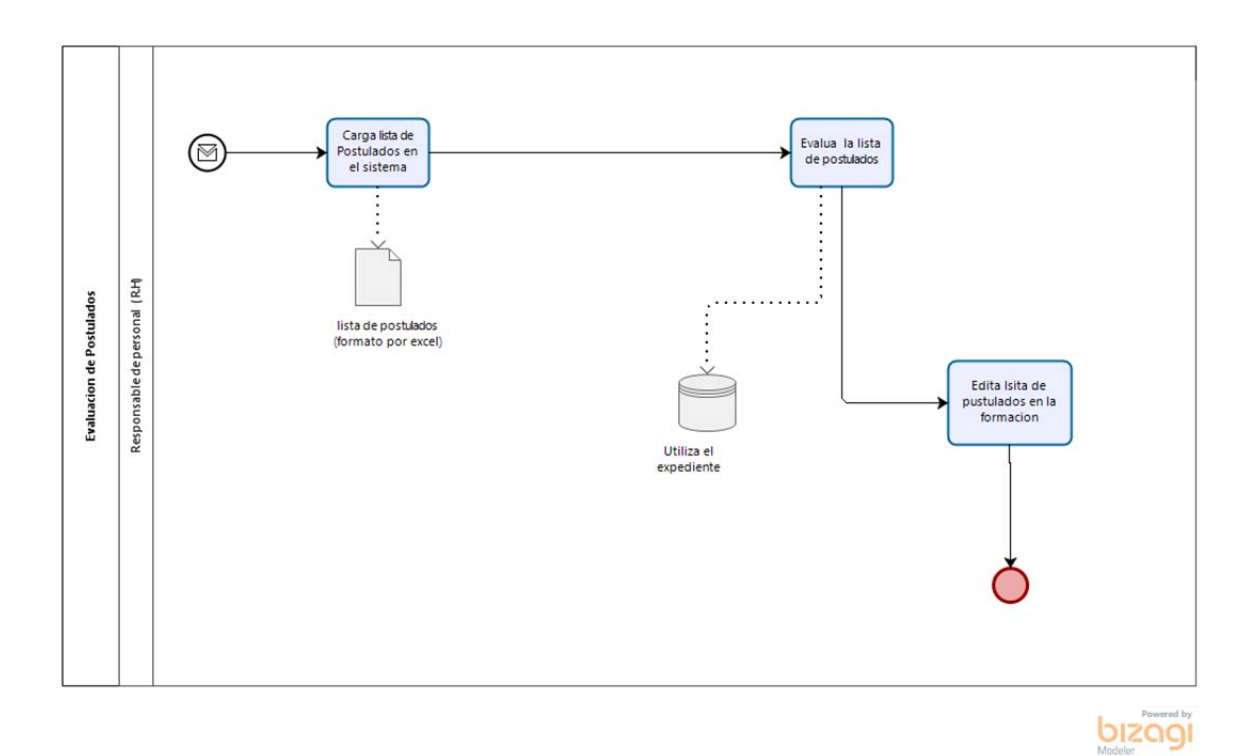

*Figura 15: Diagrama BPMN Evaluación de Postulados. Fuente: Autor* 

*Elaborado en Bizagi Modeler* 

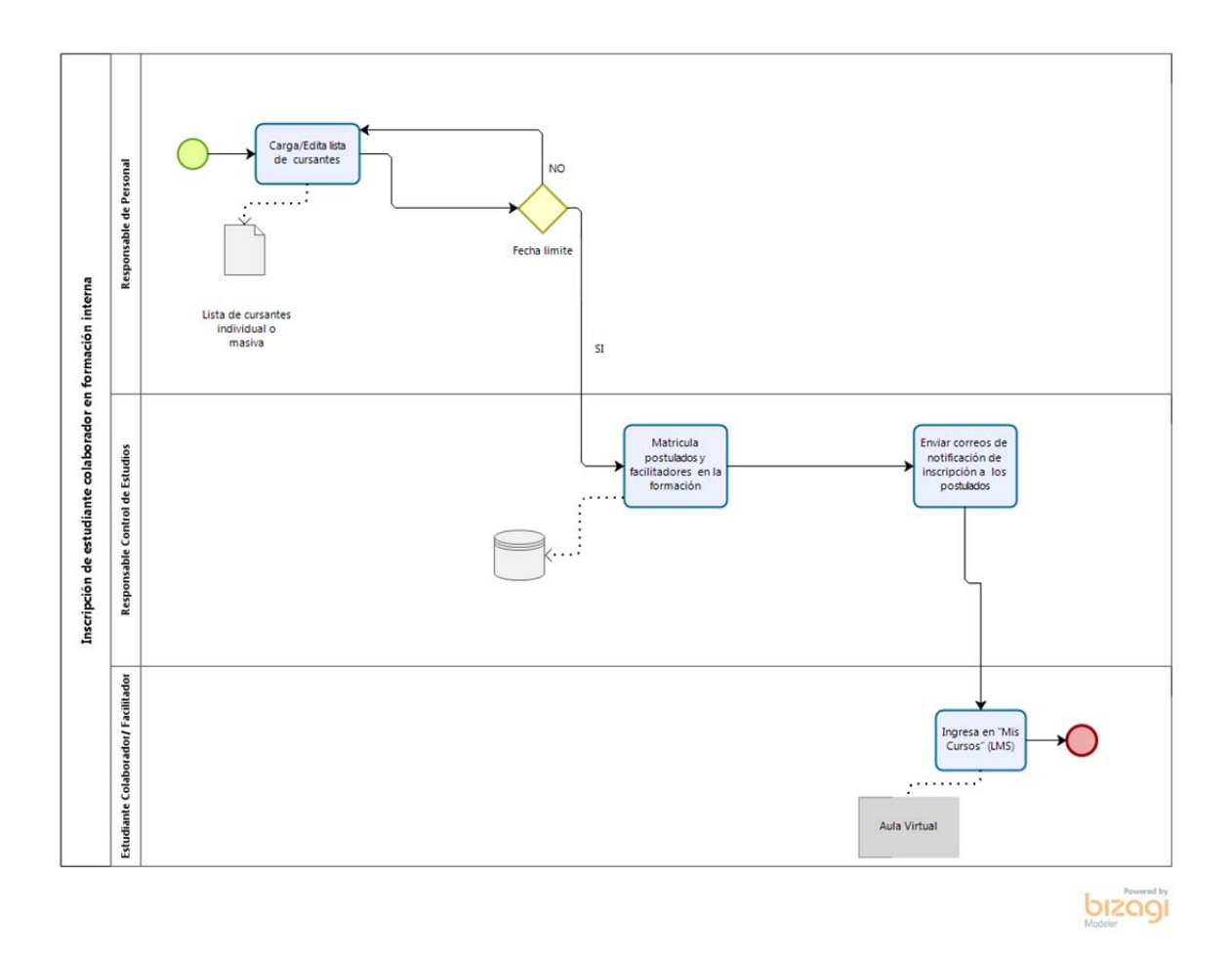

*Figura 16: Diagrama BPMN Inscripción de estudiante colaborador en formación interna.. Fuente: Autor Elaborado en Bizagi Modeler* 

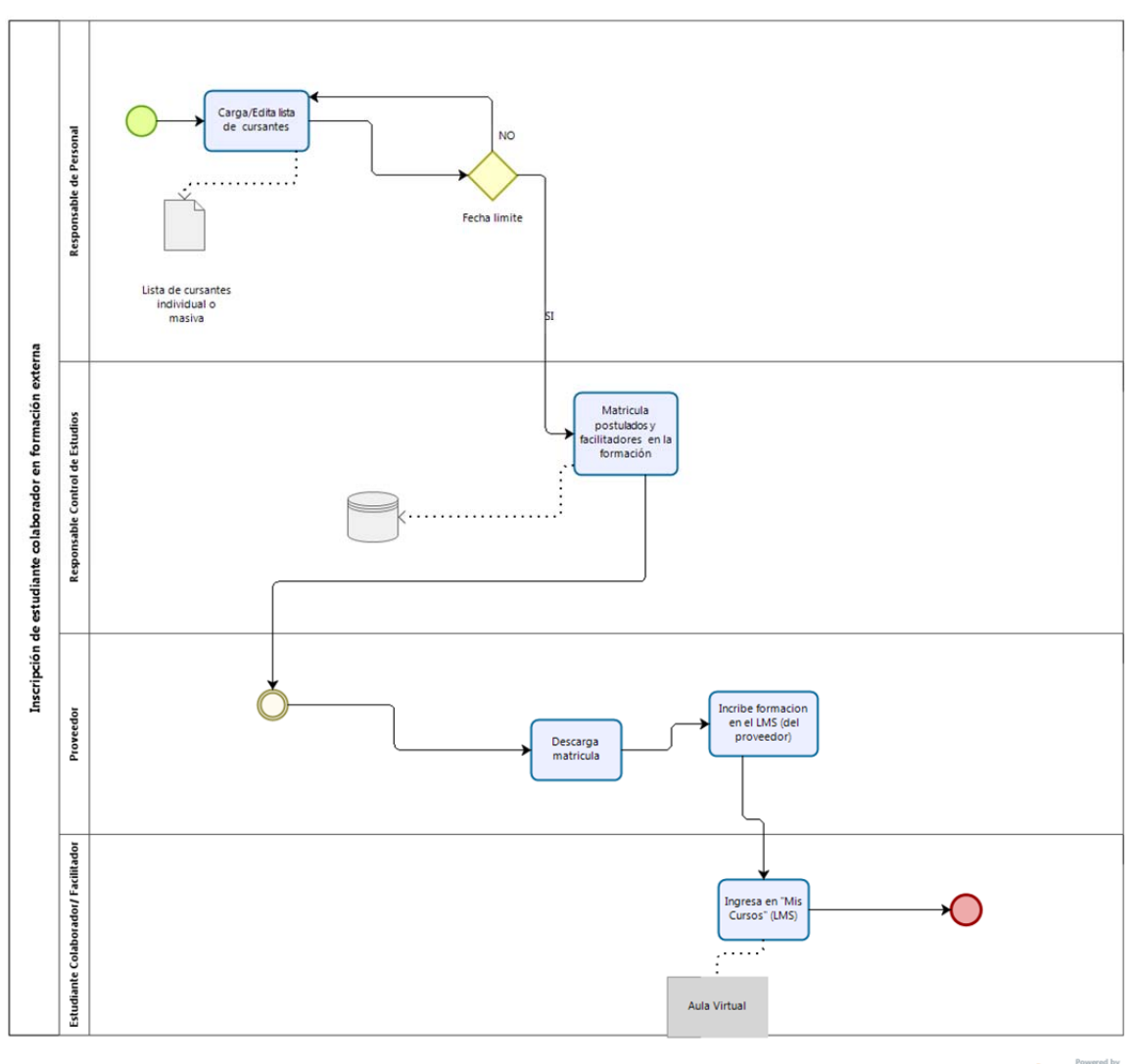

 $\overline{b}$ 

*Figura 17: Diagrama BPMN Inscripción de estudiante colaborador en formación externa. Fuente: Autor Elaborado en Bizagi Modeler.* 

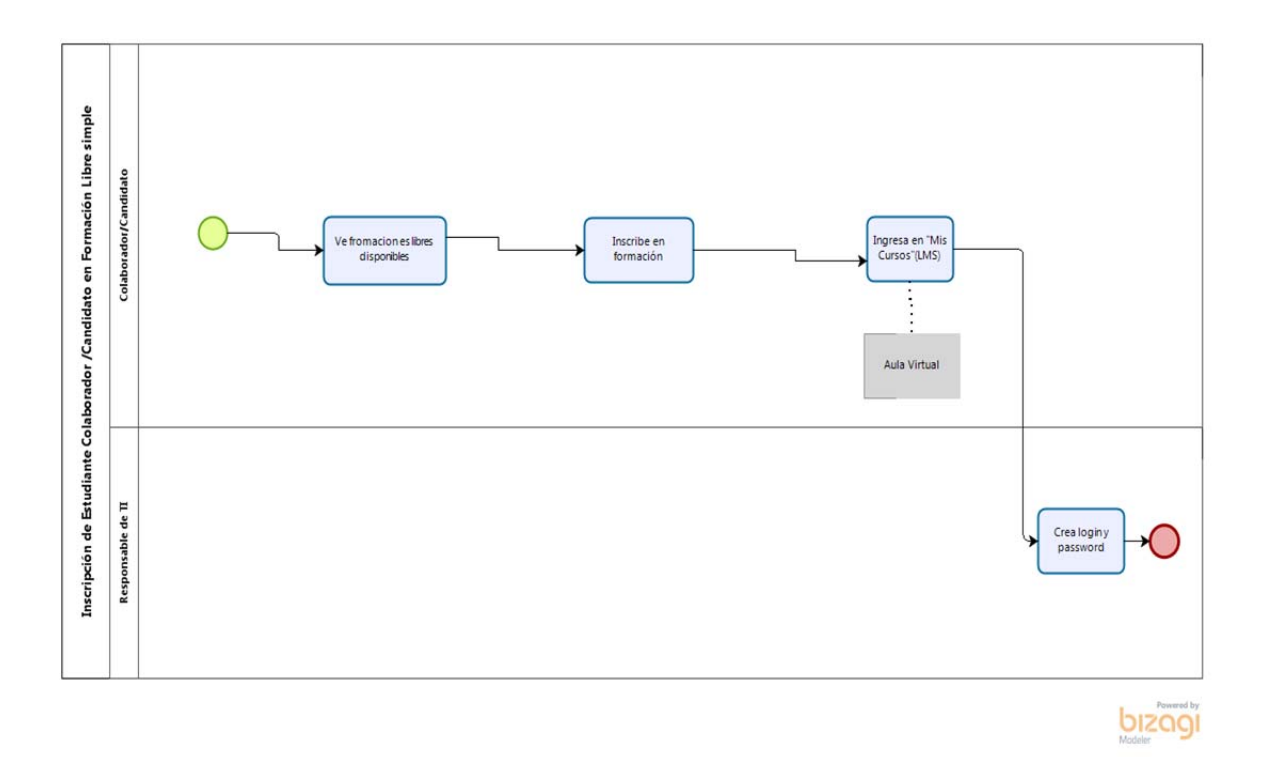

*Figura 18: BPMN Inscripción de estudiante colaborador en formación libre simple. Fuente: Autor Elaborado en Bizagi Modeler.* 

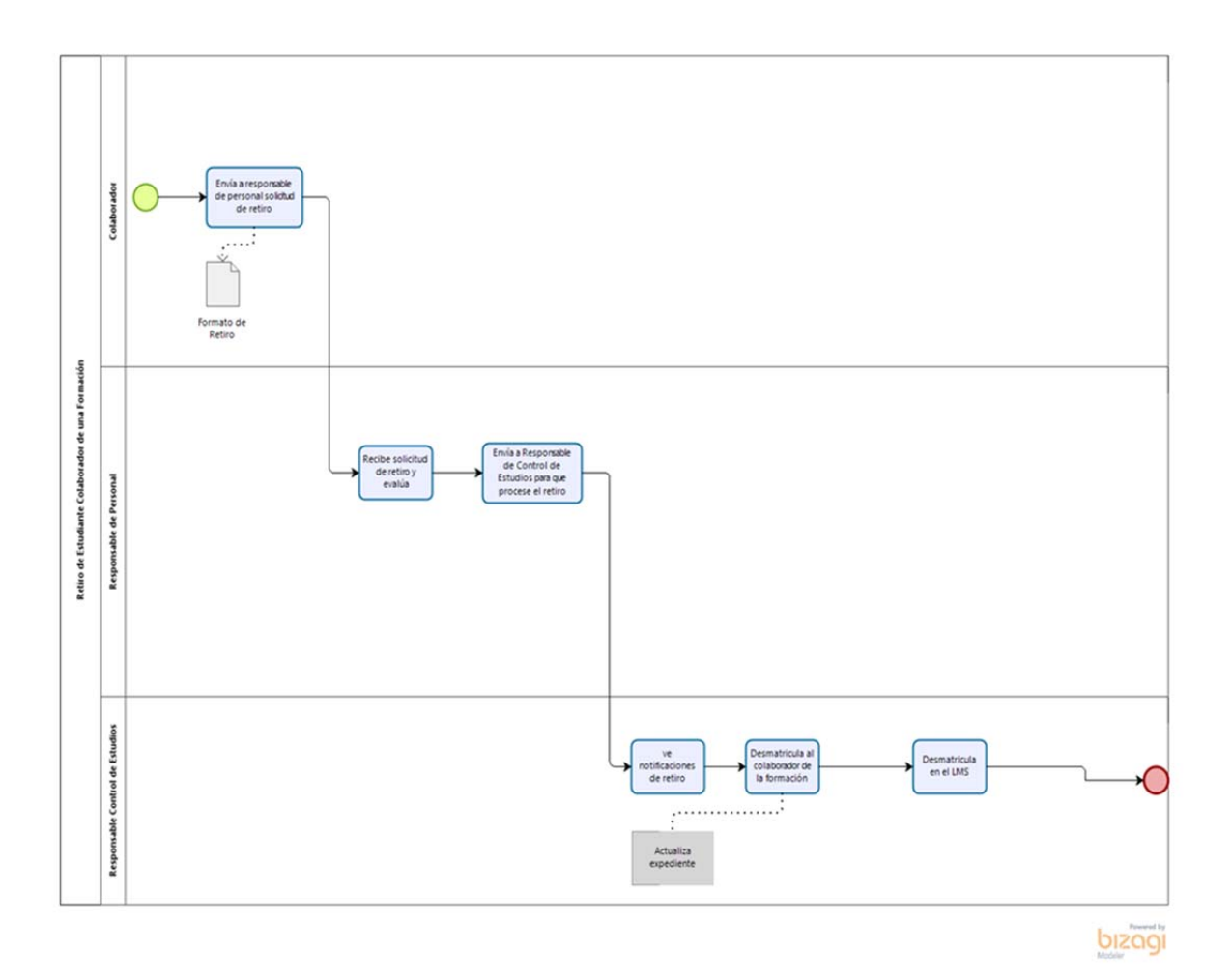

*Figura 19: Diagrama BPMN retiro de formación. Fuente: Autor* 

*Elaborado en Bizagi Modeler.* 

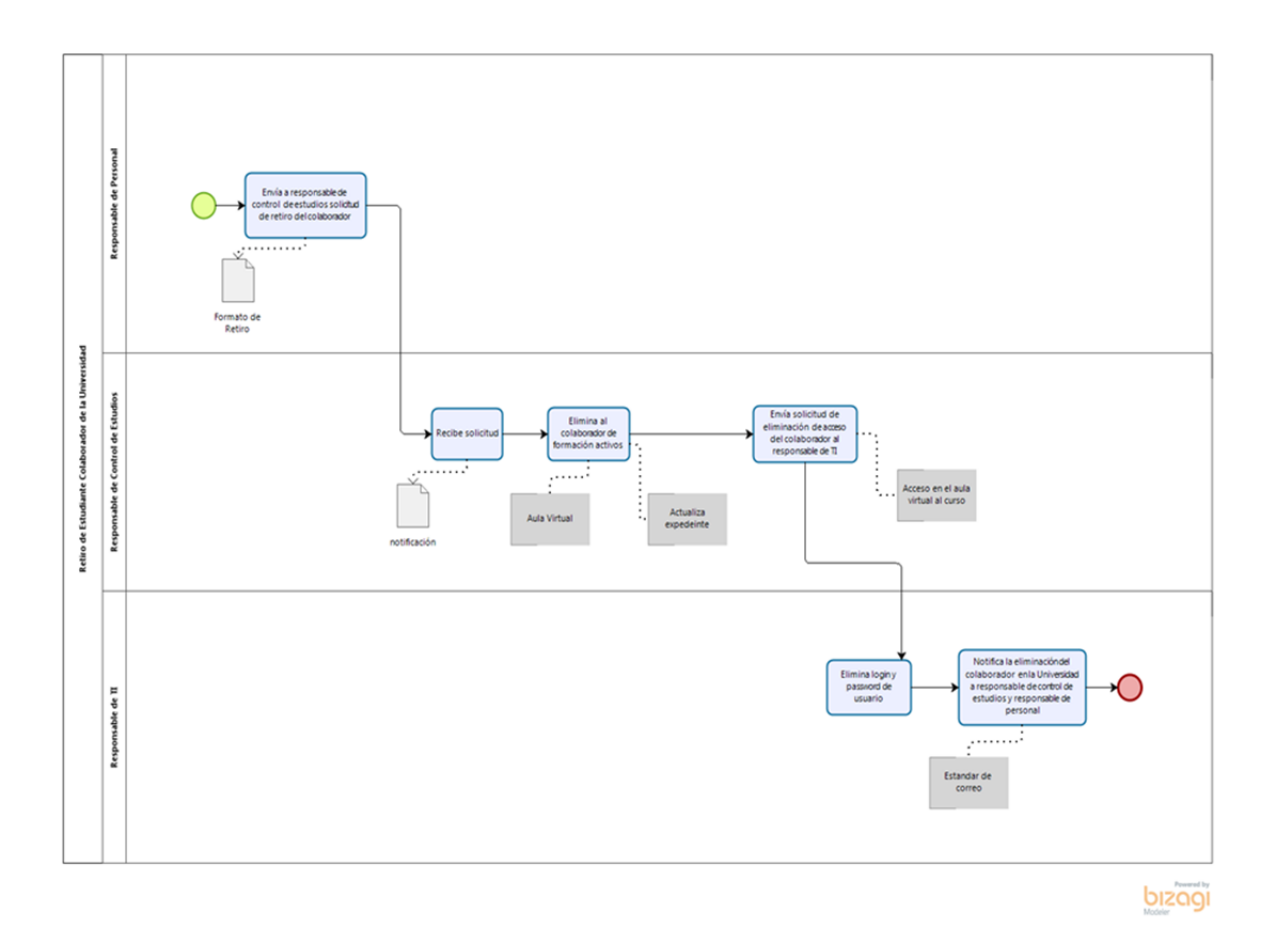

*Figura 20: Diagrama BPMN Retiro de estudiante colaborador de la Universidad. Fuente: Autor* 

*Elaborado en Bizagi Modeler* 

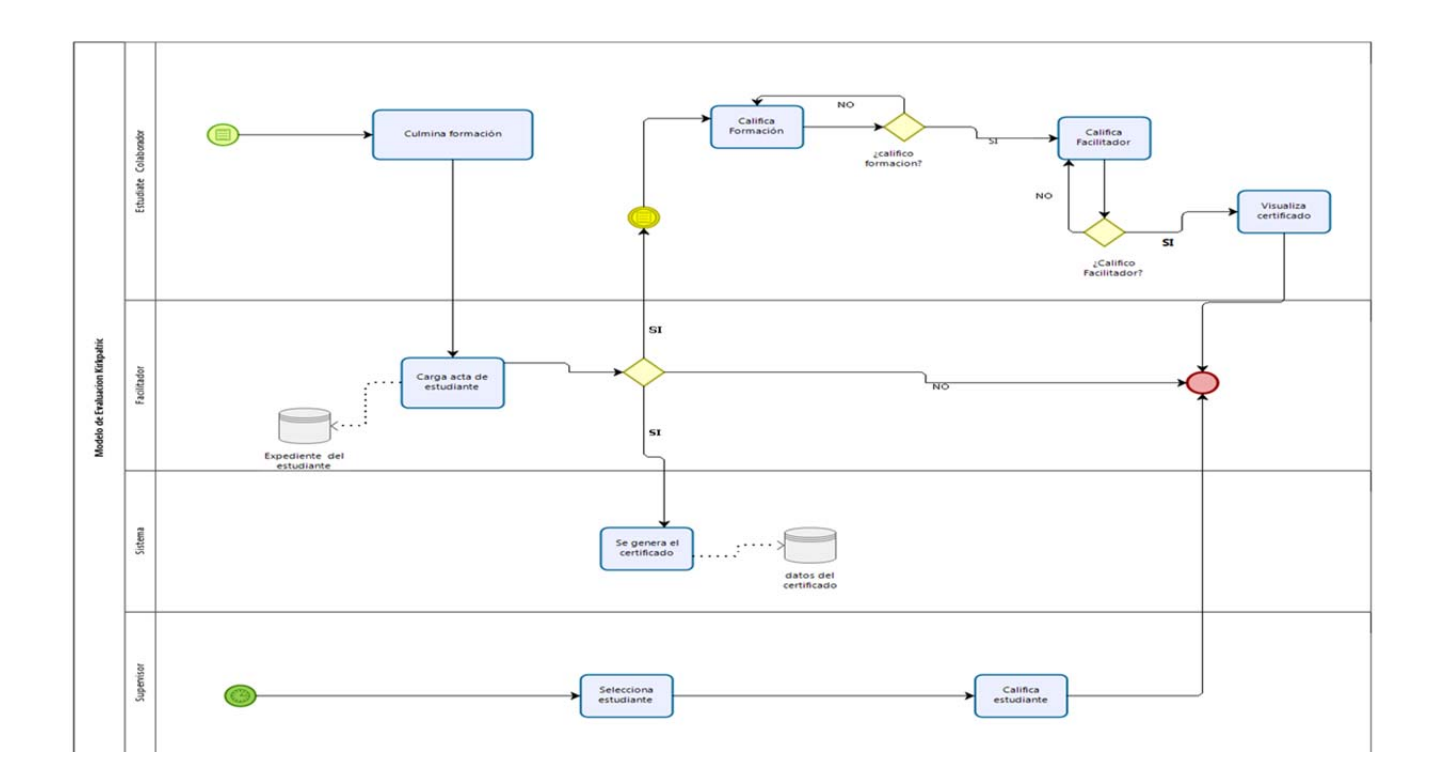

*Figura 21: Diagrama BPMN Modelo de Evaluación de KirkPatrick y Emisión de certificados de formación aprobada. Fuente: Autor* 

*Elaborado en Bizagi Modeler* 

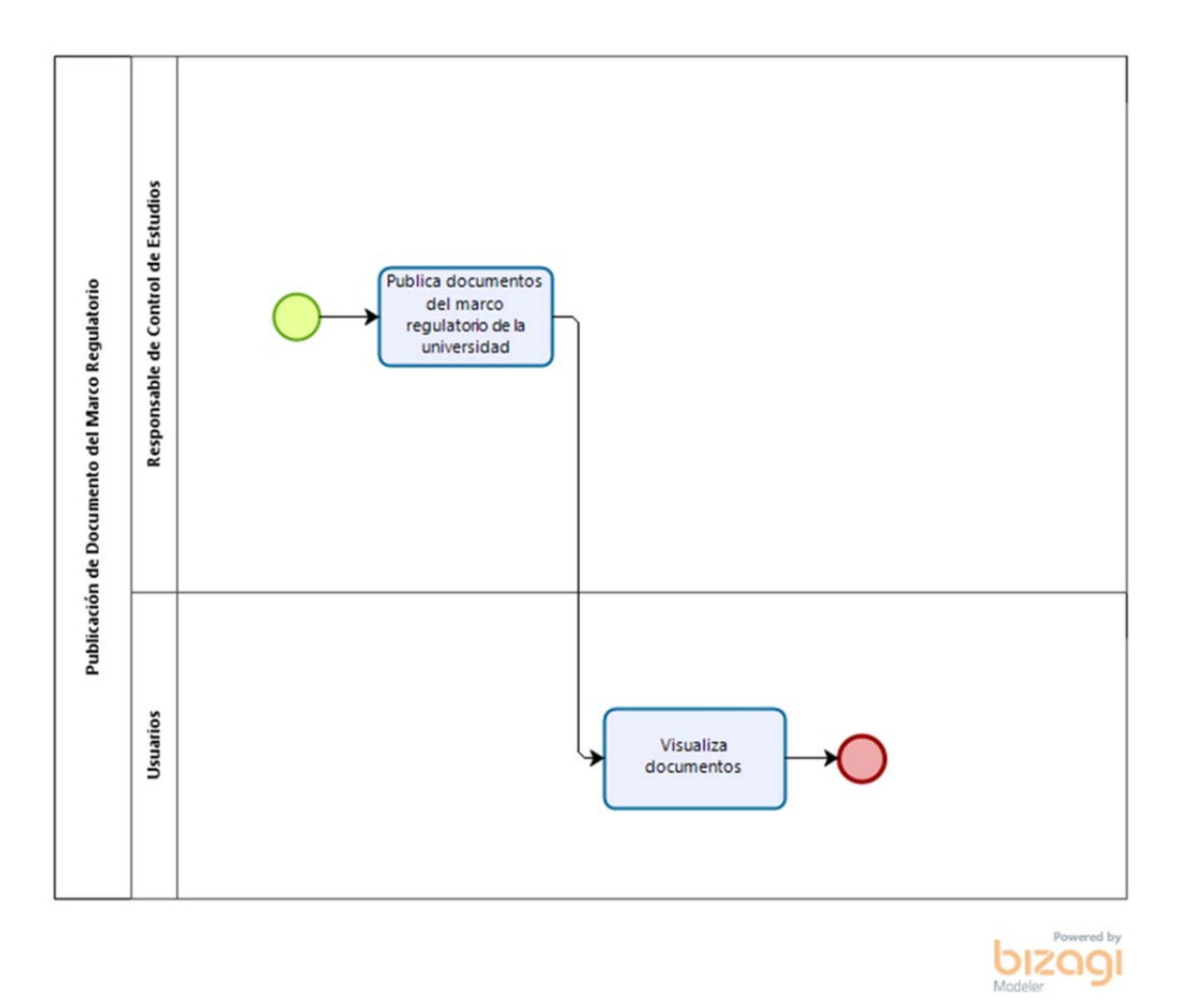

*Figura 22: Diagrama BPMN. Publicación de documentos del marco regulatorio. Fuente: Autor*. *Elaborado en Bizagi Modeler* 

## **4.3.4 Sprint 1**

En este sprint, se desarrollaron las historias de usuario HU1 y HU2 que son básicas para funcionalidad del sistema, como lo es el inicio de sesión en el sistema y el registro de usuario. Así como también la HU3 y HU4 pilares fundamentales e indispensables para el inicio del proceso de matriculación.

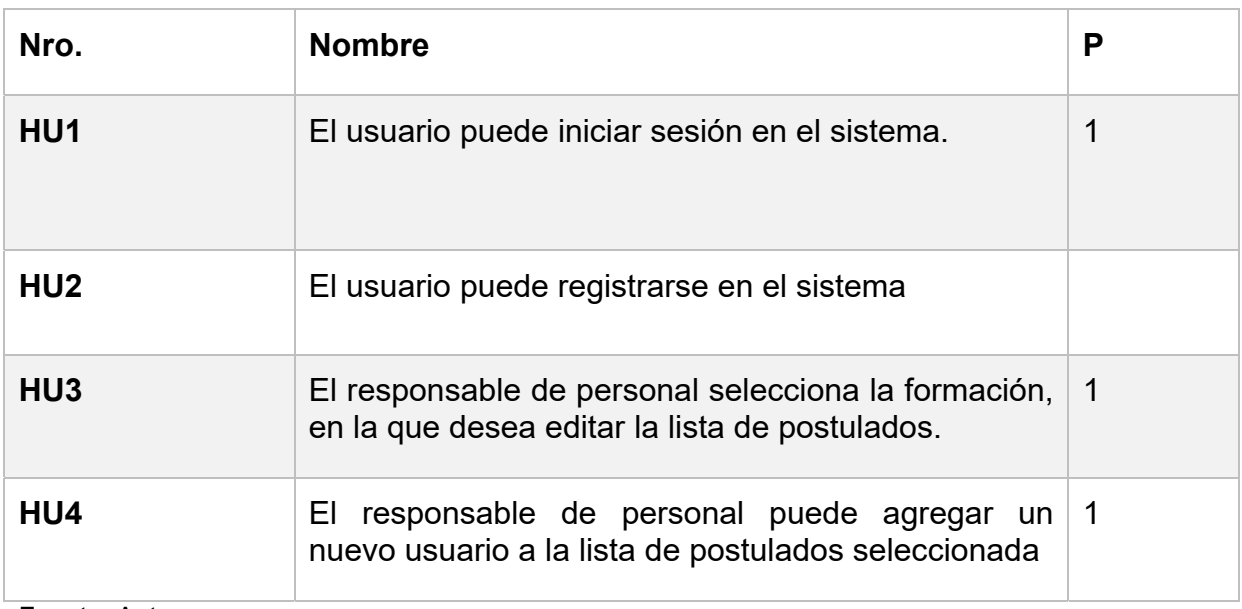

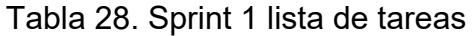

### **Historias de usuario:**

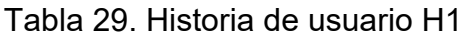

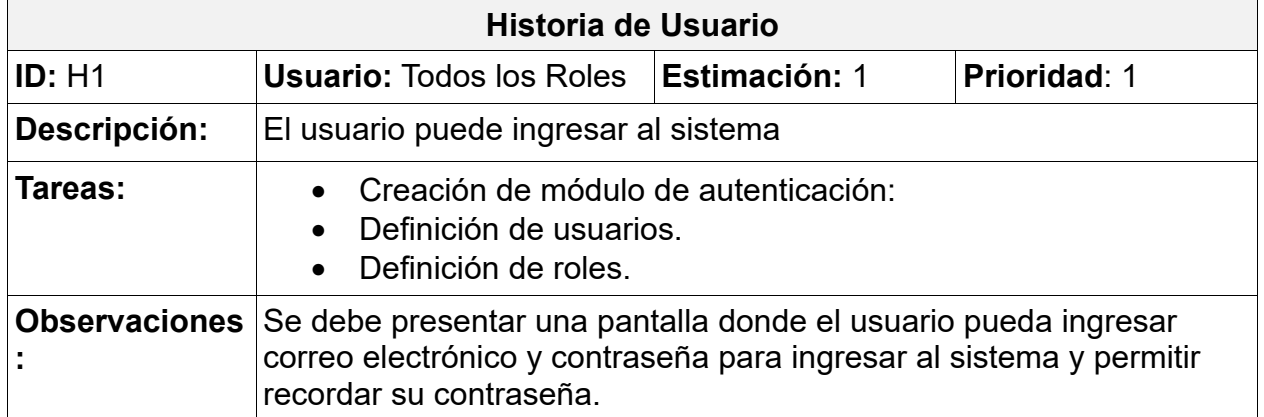

Fuente: Autor

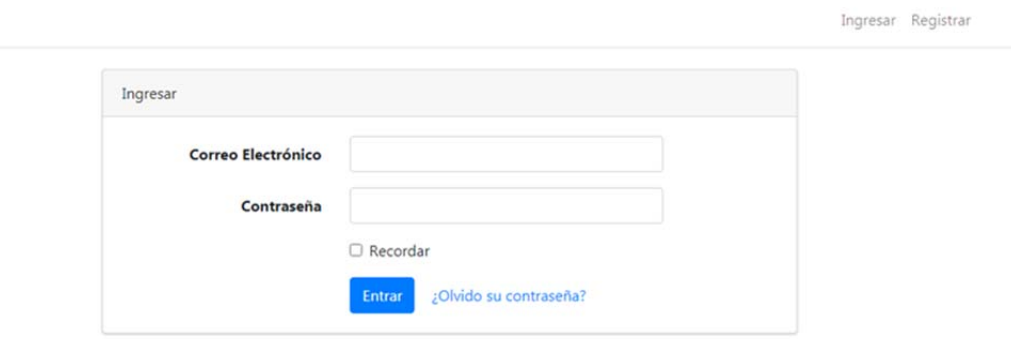

*Figura 23: Vista de usuario: Ingresar al sistema.* 

## Tabla 30. Historia de usuario H2

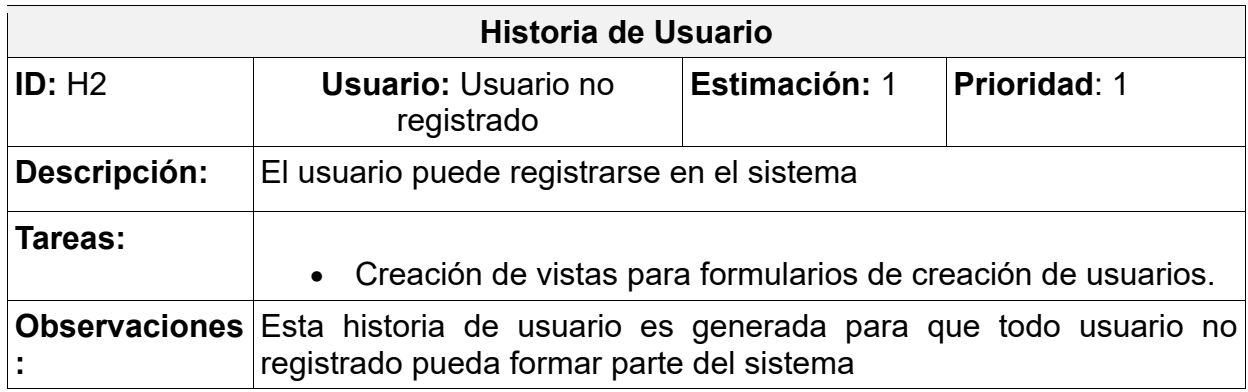

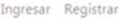

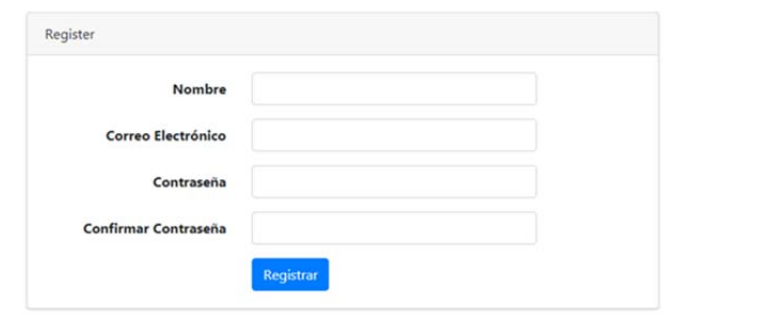

*Figura 24: Vista de usuario: registro de usuario* 

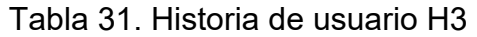

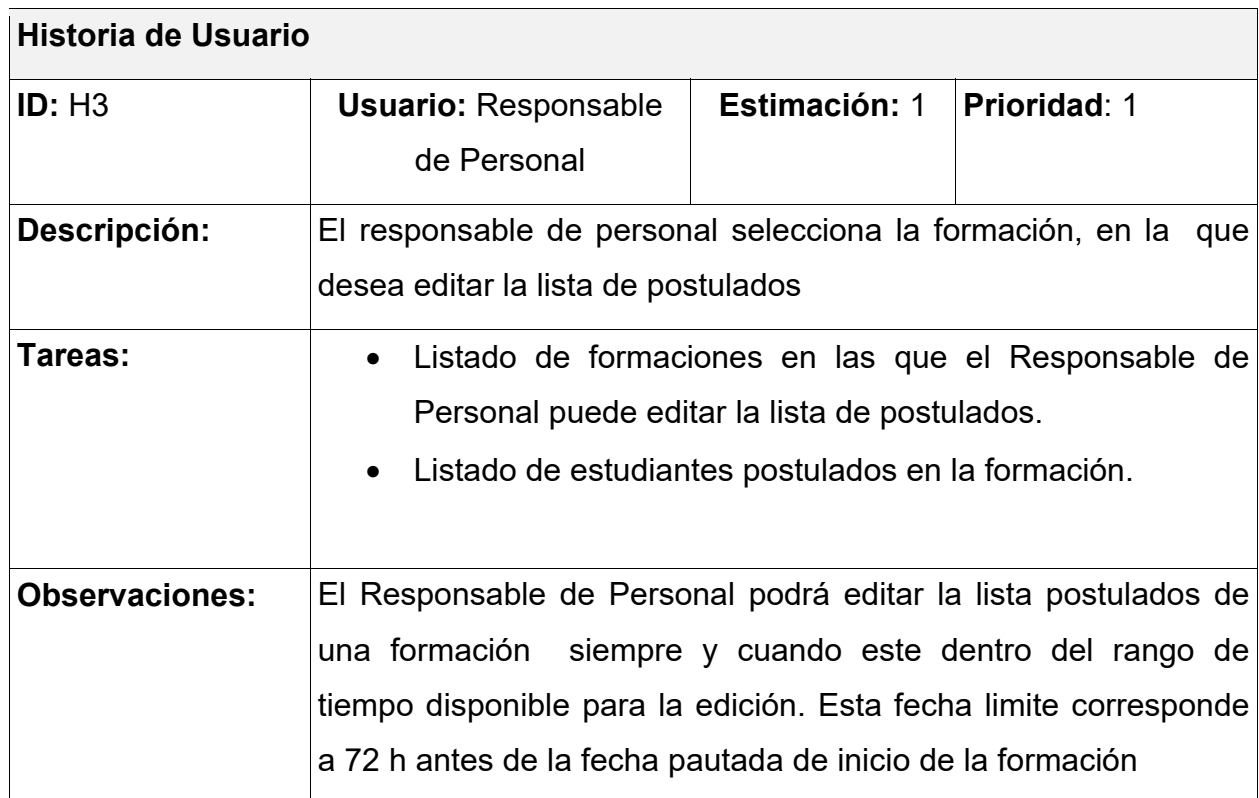

| UC en línea<br><b>VILLE</b>                                                                            |                             |                                                                                                    |                       | Ingles Interme<br>$\mathbf{v}$<br>Confirmar |                                           |                           |
|----------------------------------------------------------------------------------------------------|-----------------------------|----------------------------------------------------------------------------------------------------|-----------------------|---------------------------------------------|-------------------------------------------|---------------------------|
| $\boxdot$ Notificaciones<br><b>22</b> Formaciones<br><b>2-</b> Retirar Estudiante<br>Marco Regulatorio | $\langle$<br>×<br>$\langle$ | Lista de Postulados<br>$\stackrel{\bullet}{\bullet}$ Agregar<br>$\mathbf{v}$ registros<br>Mostrar 10 | <b>Q</b> Expedientes  | Cargar Excel<br><b>Borrar Lista</b>         |                                           |                           |
|                                                                                                    |                             | $C_{\rm d}$<br>٨<br>V1423456                                                                         | Nombre<br>Jordan H    | Correo<br>÷<br>jh@gmail.com                 | <b>Supervisor</b><br>ô<br>A. Supervisor 1 | Acción<br>Q Borrar        |
|                                                                                                    |                             | V22222222                                                                                            | <b>Ismael Salinas</b> | is@gmail.com                                | A. Supervisor 1                           | Q Borrar                  |
|                                                                                                    |                             | V4467336                                                                                             | Maura Pumero          | maurapumero@gmail.com                       | A. Supervisor 2                           | Q Borrar                  |
|                                                                                                    |                             | V5555555                                                                                             | Noel Galindo          | ng@gmail.com                                | A. Supervisor 1                           | $\alpha$<br><b>Borrar</b> |

*Figura 25: Vista creación/edición Lista de Postulados en una Formación* 

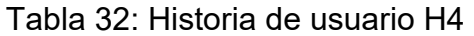

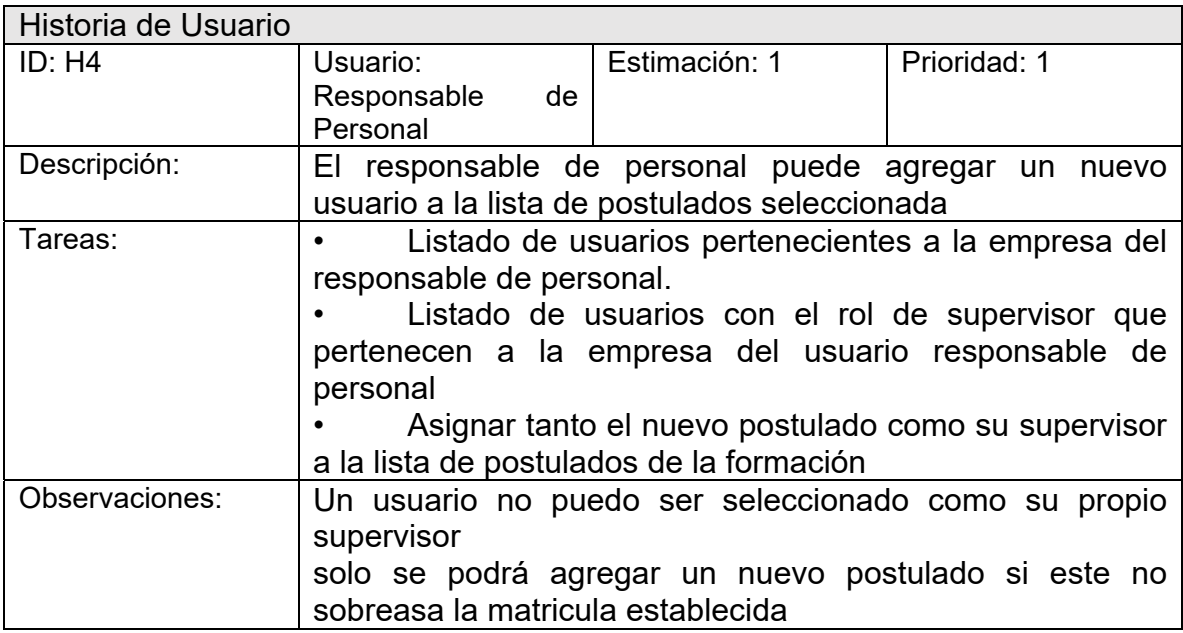

Fuente: Autor

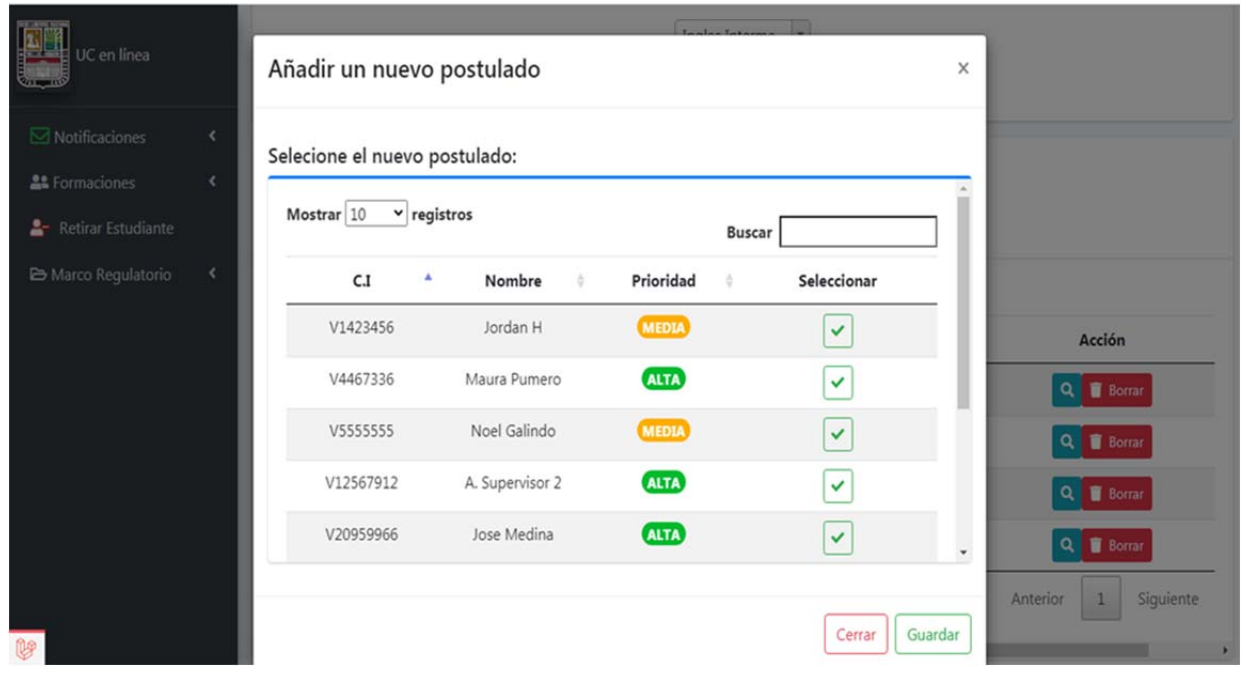

*Figura 26: Vista: Selección de postulados nuevos para añadir a la lista de postulados*
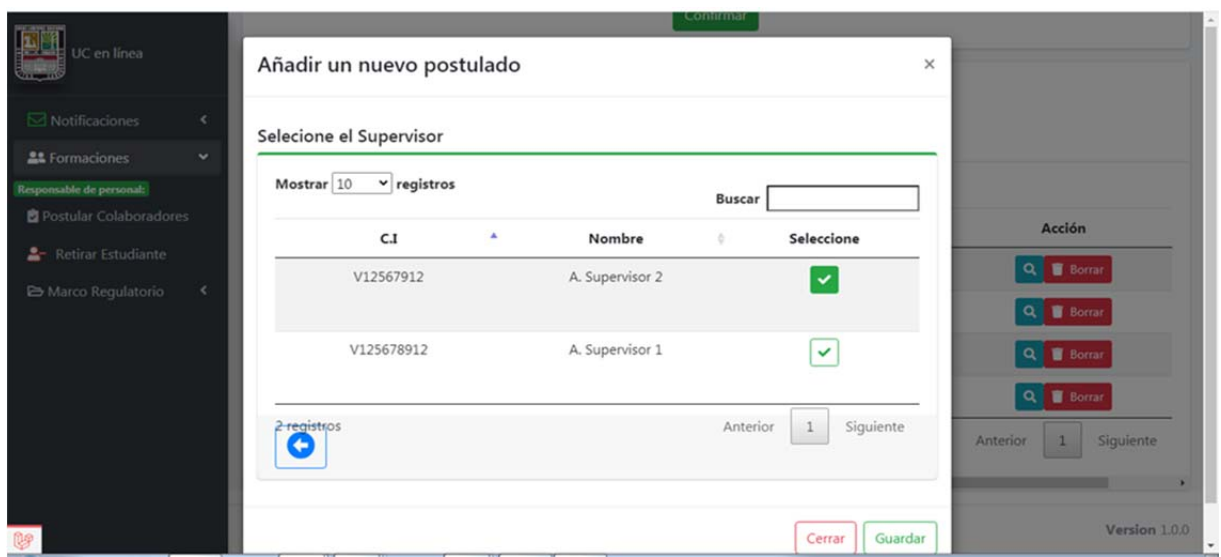

*Figura 27: Vista: Selección de supervisor para asignar a un postulado* 

## **4.3.5 Sprint 2**

En este sprint se desarrollan las historias de usuario HU5, HU6, HU7y HU8, que son necesarias para completar las funcionalidades en el proceso de creación y modificación de la lista de postulados a una formación. La HU9 continúa el proceso de matriculación de una formación

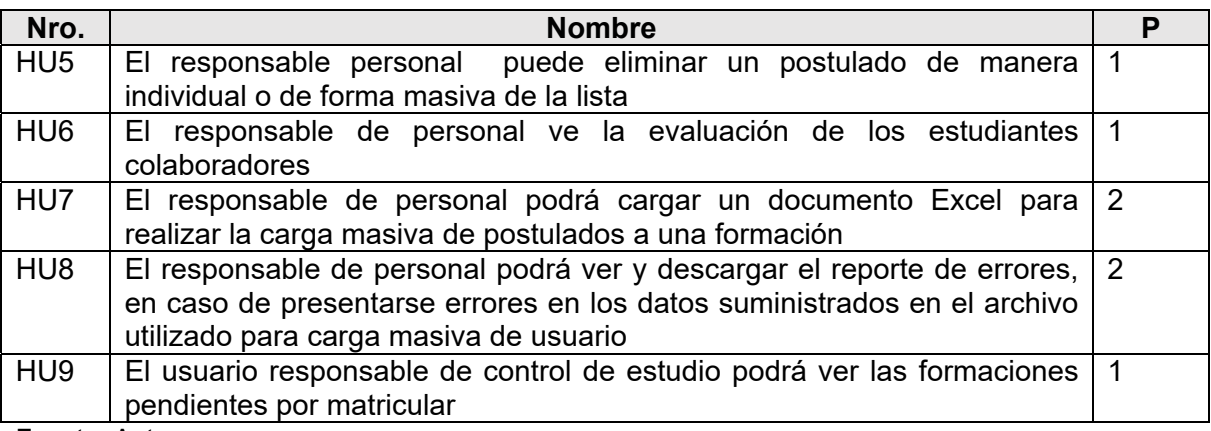

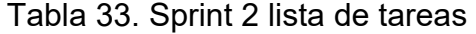

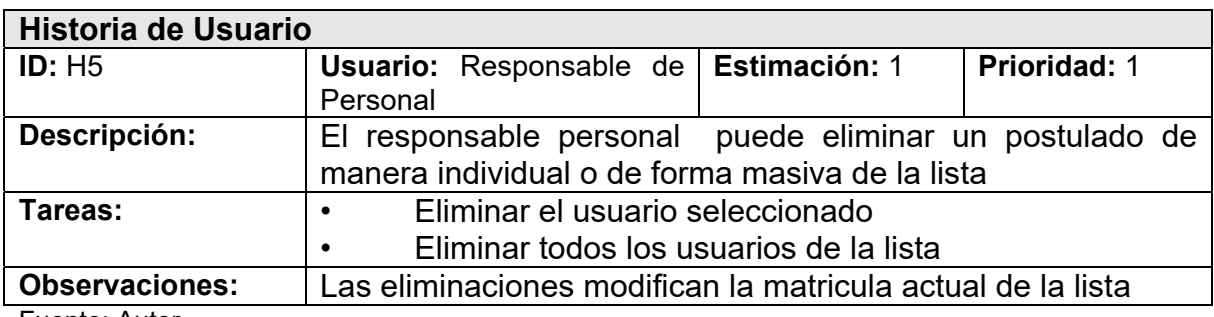

#### Tabla 34. Historia de usuario H5

Fuente: Autor

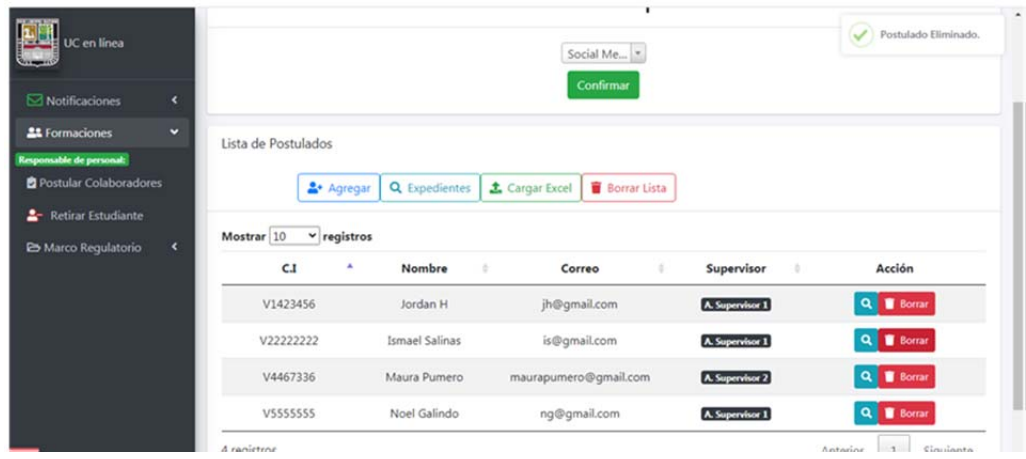

*Figura 28: Vista: postulado eliminado* 

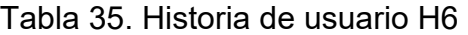

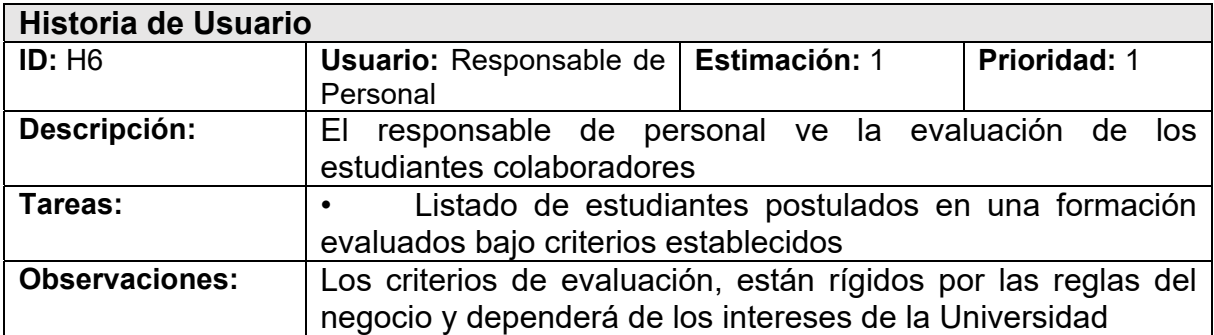

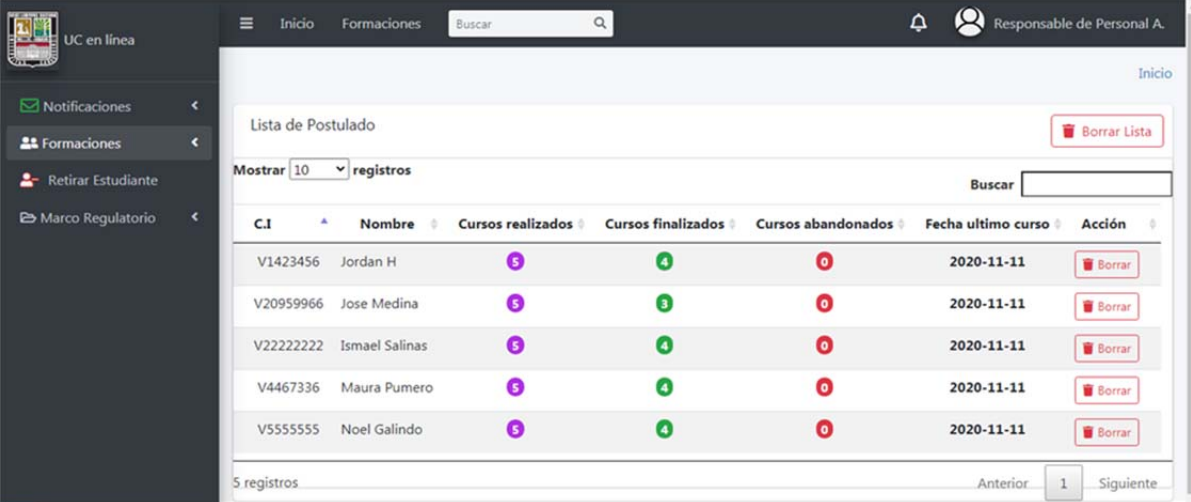

*Figura 29: Vista: evaluación de Postulados según criterios* 

Tabla 36. Historia de usuario H7

| Historia de Usuario |                                         |                                                               |              |  |  |  |
|---------------------|-----------------------------------------|---------------------------------------------------------------|--------------|--|--|--|
| ID: H7              | Usuario:                                | Estimación: 2                                                 | Prioridad: 1 |  |  |  |
|                     | Responsable<br>de                       |                                                               |              |  |  |  |
|                     | Personal                                |                                                               |              |  |  |  |
| Descripción:        |                                         | El responsable de personal podrá cargar un documento          |              |  |  |  |
|                     |                                         | Excel para realizar la carga masiva de postulados a una       |              |  |  |  |
|                     | formación                               |                                                               |              |  |  |  |
| Tareas:             |                                         | Creación de la vista de carga de archivos con información del |              |  |  |  |
|                     | postulado y el supervisor del postulado |                                                               |              |  |  |  |
| Observaciones:      | Solo archivos Excel serán permitidos    |                                                               |              |  |  |  |
|                     |                                         | Solo los datos que cumplan con una serie de validaciones      |              |  |  |  |
|                     |                                         | serán procesados e inscriptos en la lista de postulados       |              |  |  |  |

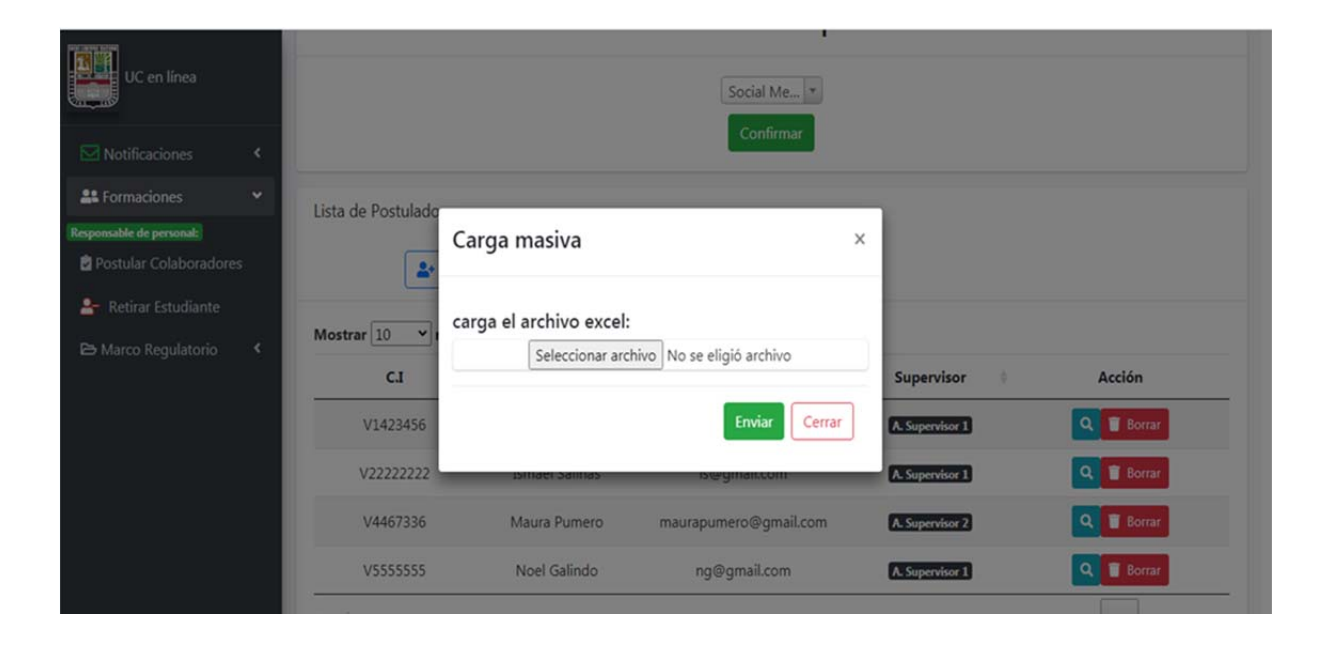

*Figura 30: Vista: carga masiva de postulados* 

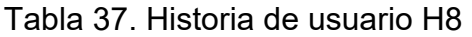

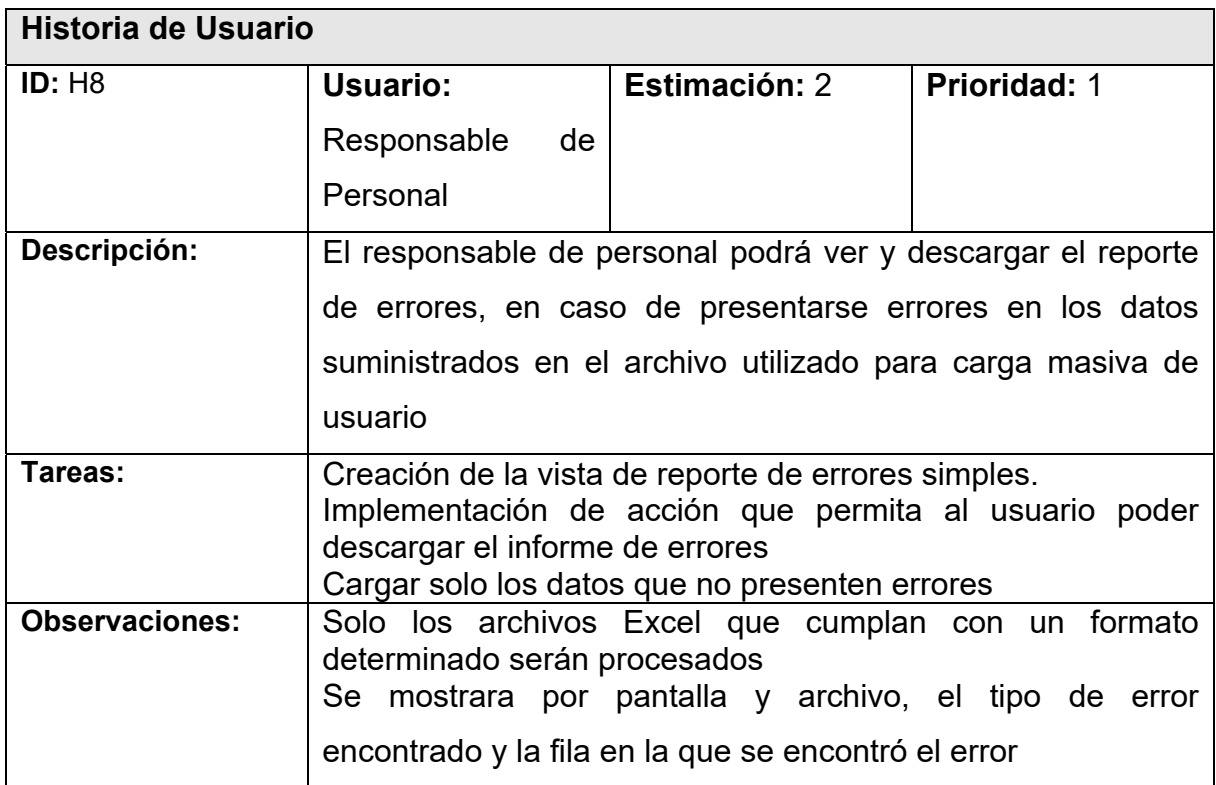

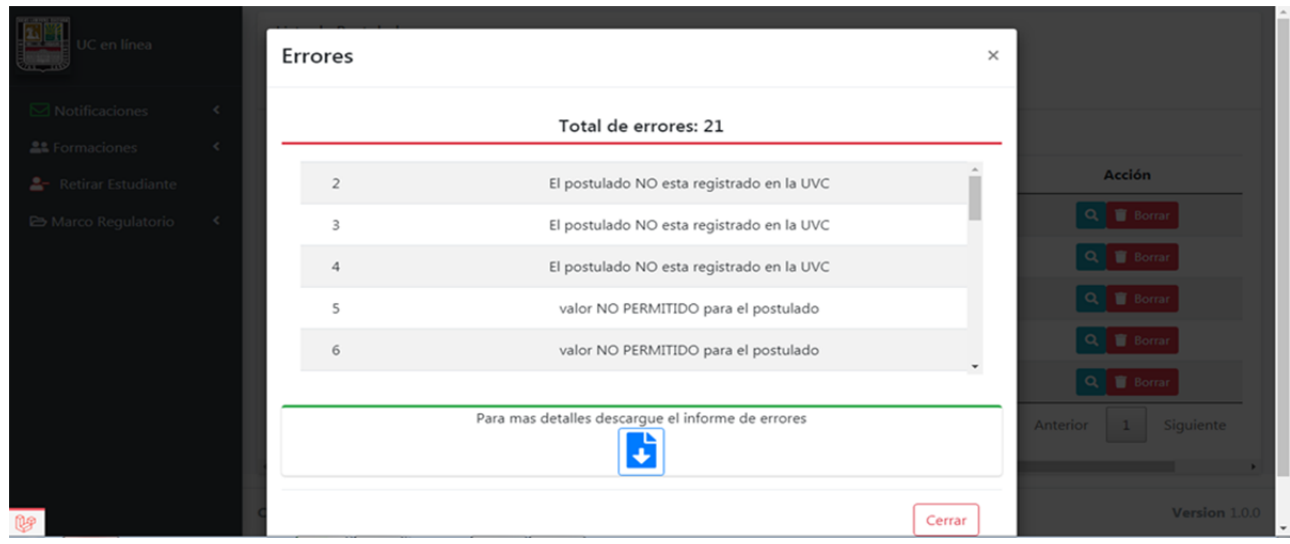

*Figura 31: Vista: Errores en carga masiva de postulados* 

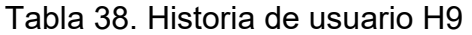

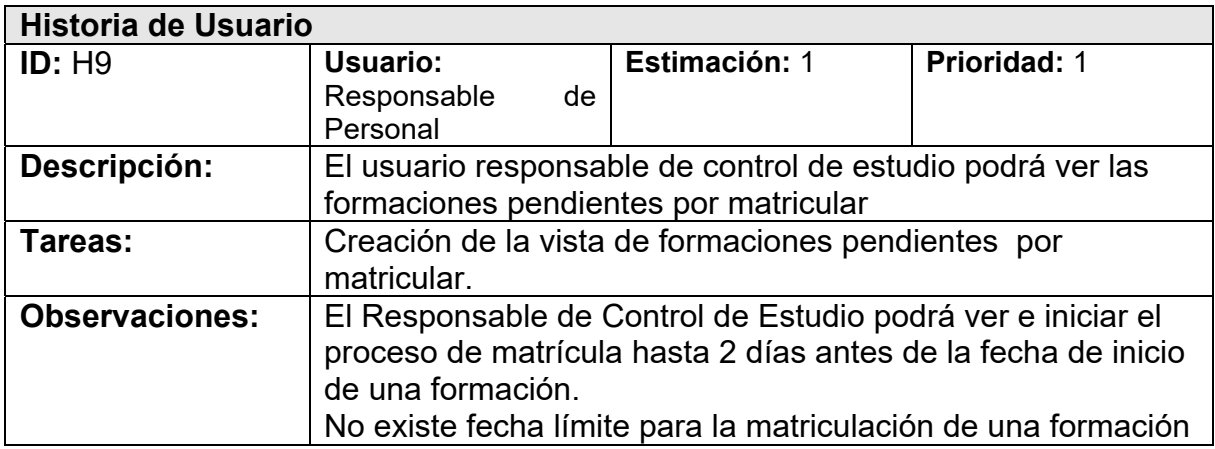

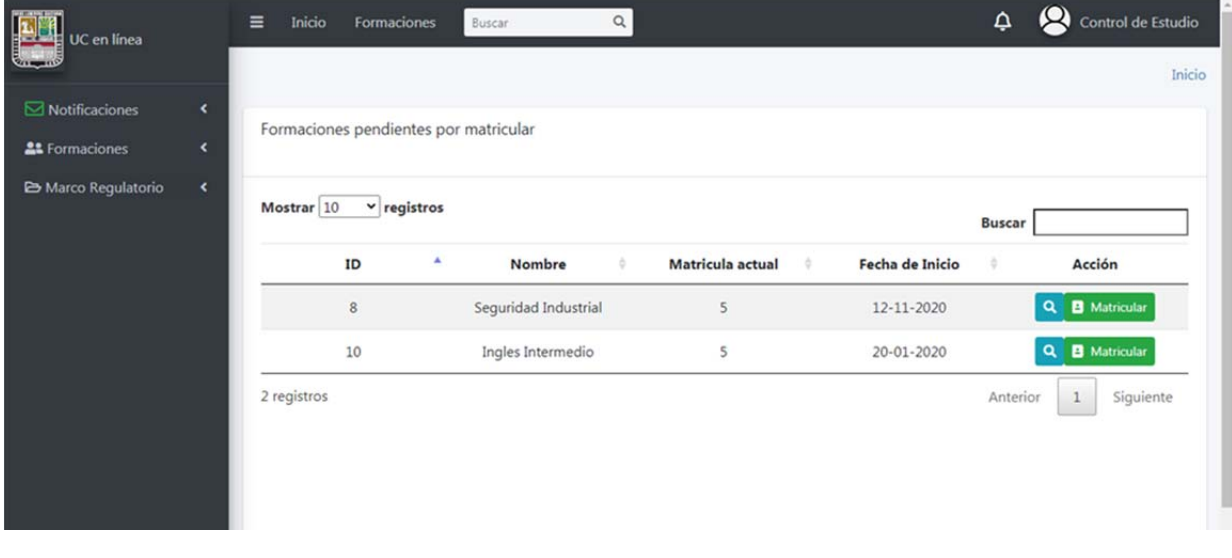

*Figura 32: Vista: Formaciones por matricular* 

# **4.3.6 Sprint 3**

En este sprint se prosigue con el desarrollo de funcionalidades para completar el proceso de matriculación y ejecución de una formación, siendo HU10 la última funcionalidad necesaria para la matriculación y HU11, HU12, HU13 funcionalidades que permitirán la correcta ejecución de dicha formación. Mientras que HU14 corresponde una vez completada la formación. En la sección de anexos, el anexo 3 se mostrara las capturas del LMS correspondiente a este sprint

Tabla 39. Sprint 3 lista de tareas

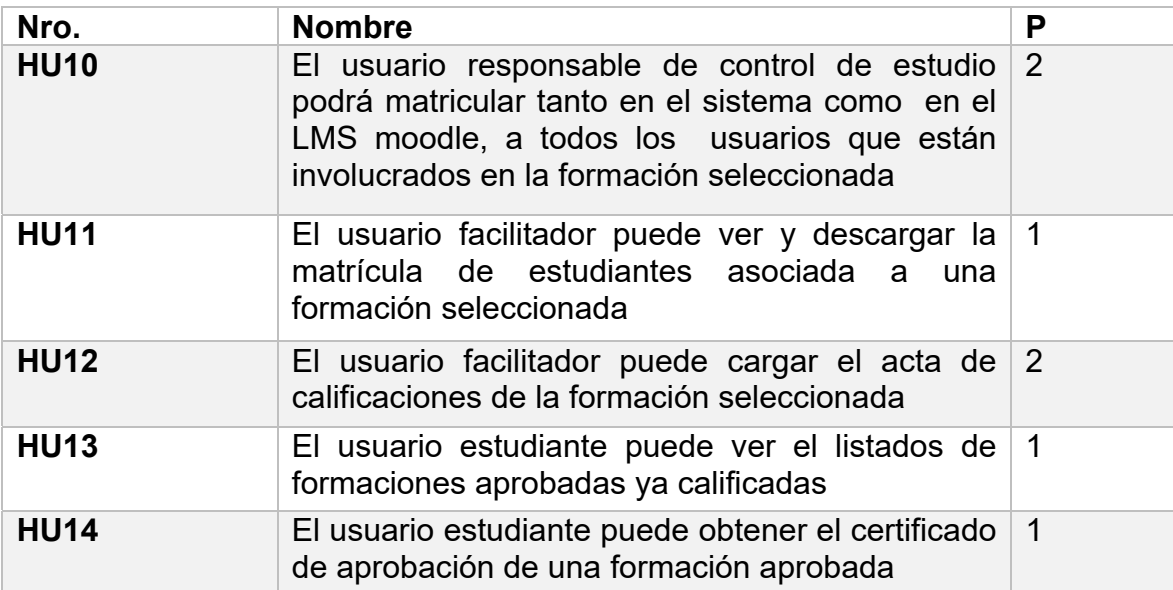

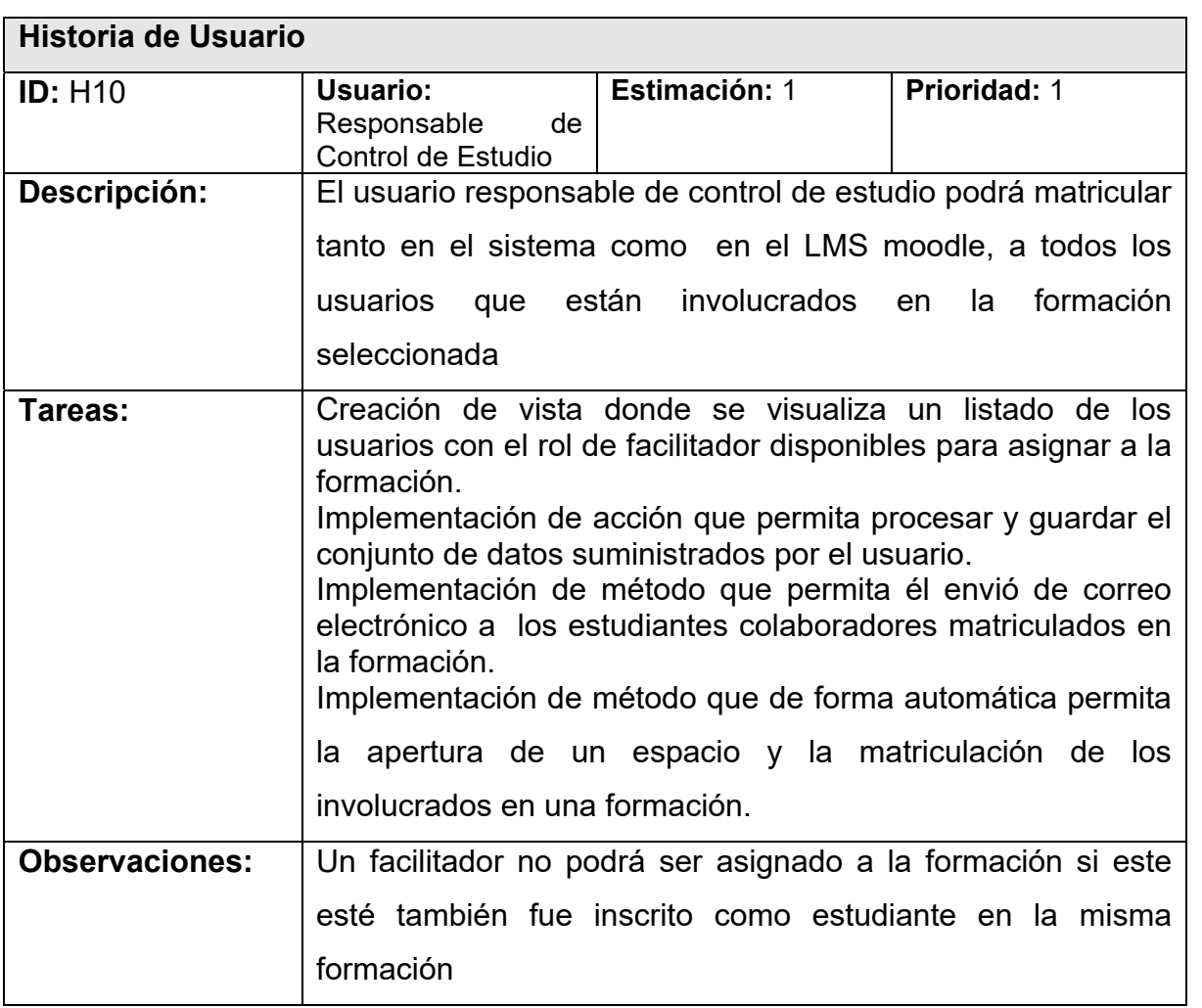

#### Tabla 40. Historia de usuario H10

| UC en línea                                                  |                                          | Selecion de Facilitador                 |    |                    |                                                           | Δ<br>×             | $\boldsymbol{\omega}$<br>Control de Estudio<br>Inicio |
|--------------------------------------------------------------|------------------------------------------|-----------------------------------------|----|--------------------|-----------------------------------------------------------|--------------------|-------------------------------------------------------|
| Notificaciones<br><b>AL</b> Formaciones<br>ntrol de estudio: | $\overline{\phantom{a}}$<br>$\checkmark$ | Mostrar 10<br>$\mathbf{v}$ registros    |    |                    | <b>Buscar</b>                                             |                    |                                                       |
| <b>血</b> Matricular Formación                                |                                          | Seleccionar<br>$\overline{\phantom{a}}$ | ID | <b>Facilitador</b> | Resumen                                                   |                    |                                                       |
| <b>m</b> ← Publicar Formación                                |                                          | ø                                       | 9  | Desire Delgado     | Especialista en Diseño digital,<br>Ing. del Software, etc | <b>Buscar</b><br>٠ | <b>Acción</b>                                         |
| Marco Regulatorio                                            | $\epsilon$                               | $\overline{\mathbf{v}}$                 | 10 | Mirella Herrera    | Sistema Operativo, Diseño<br>curricular                   |                    | <b>B</b> Matricular<br>$\alpha$                       |
|                                                              |                                          | $\Box$                                  | 11 | Pedro Perez        | Algebra lineal, etc                                       | Anterior           | Siguiente<br>$\mathbf{1}$                             |
|                                                              |                                          | $\Box$                                  | 12 | Pedro Perez        | Sistema Operativo, Calculo<br>computacional               |                    |                                                       |
|                                                              |                                          |                                         |    |                    | Cerrar                                                    | Procesar           |                                                       |

*Figura 33: Vista: selección de Facilitadores para una formación*

![](_page_116_Picture_64.jpeg)

![](_page_116_Picture_65.jpeg)

| UC en línea                                                          | $\equiv$<br>Inicio<br>Formaciones<br>Buscar    | $\hbox{\tt Q}$ | ۵<br>کي<br>Mirella Herrera |
|----------------------------------------------------------------------|------------------------------------------------|----------------|----------------------------|
| <b>Serve</b><br>$\boxdot$ Notificaciones<br>×                        |                                                |                | Inicio                     |
| <b>AL</b> Formaciones<br>$\ddot{\phantom{1}}$<br><b>Facilitador:</b> | Formaciones                                    |                |                            |
| <b>A By</b> Descargar Matricula                                      | Mostrar 10<br>$\mathbf{v}$ registros           |                | <b>Buscar</b>              |
| E Enviar Acta Académica<br>Marco Regulatorio<br>$\hat{\textbf{r}}$   | ٨<br>Formación<br>Nombre                       | ۵<br>Empresa   | Matricula<br>ö.            |
|                                                                      | <b>U<sub>LS</sub></b> Laravet<br>Laravel Medio | Amazon         | $\bullet$ ver              |
|                                                                      | ∌ह्<br>Ingles Intermedio                       | Amazon         | O ver                      |
|                                                                      | 2 registros                                    |                | Siguiente<br>Anterior      |
|                                                                      |                                                |                |                            |
|                                                                      |                                                |                |                            |

*Figura 34: Vista: Formaciones asignado con matricula* 

| <b>UC</b> en línea<br>$\mathcal{L}_{\text{max}}$ |                          |            |                    |   |                |   |                       |   |              | Inicio |
|--------------------------------------------------|--------------------------|------------|--------------------|---|----------------|---|-----------------------|---|--------------|--------|
| Notificaciones                                   | $\overline{\phantom{a}}$ |            |                    |   |                |   |                       |   |              |        |
| <b>21</b> Formaciones                            | $\left($                 |            | Formas de descarga |   |                |   |                       |   |              |        |
| A Marco Regulatorio                              | $\epsilon$               | 因<br>Excel |                    |   |                |   |                       |   |              |        |
|                                                  |                          |            | CI                 | ٠ | Nombre         | ÷ | Correo                | ò | Calificacion |        |
|                                                  |                          |            | V1423456           |   | Jordan H       |   | jh@gmail.com          |   |              |        |
|                                                  |                          |            | V20959966          |   | Jose Medina    |   | jmpumero@gmail.com    |   |              |        |
|                                                  |                          |            | V22222222          |   | Ismael Salinas |   | is@gmail.com          |   |              |        |
|                                                  |                          |            | V4467336           |   | Maura Pumero   |   | maurapumero@gmail.com |   |              |        |
|                                                  |                          |            | V5555555           |   | Noel Galindo   |   | ng@gmail.com          |   |              |        |

*Figura 35: Vista: Matricula de formación seleccionada* 

#### Tabla 42. Historia de usuario H12

![](_page_118_Picture_58.jpeg)

Fuente: Autor

![](_page_118_Picture_59.jpeg)

*Figura 36: Vista: Formaciones sin actas* 

| UC en línea                                                                                                    | Inicio<br>$\equiv$                                                           | $\alpha$<br>Formaciones<br>Buscar                                                                                                    | △                              | Desire Delgado                                      |
|----------------------------------------------------------------------------------------------------|------------------------------------------------------------------------------|----------------------------------------------------------------------------------------------------|--------------------------------|-----------------------------------------------------|
|                                                                                                    |                                                                              |                                                                                                    |                                | Inicio                                              |
| $\boxdot$ Notificaciones<br>×.                                                                                        |                                                                              |                                                                                                    |                                |                                                     |
| <b>AL</b> Formaciones<br>$\checkmark$                                                                                 | Formaciones                                                                  | Carga Acta de Culminacion<br>$\times$                                                                                                    |                                |                                                     |
| <b>Facilitador:</b><br><b>Co E</b> Descargar Matricula<br>El Enviar Acta Académica<br>Marco Regulatorio<br>$\epsilon$ | Mostrar 10<br><b>Formació</b><br><b>D</b> <sub>B</sub> Larave<br>2 registros | <b>Matricula Excel:</b><br>Recuerde que el archivo solicitado es el documento<br>correspondiente a la Matricula de la formación. Puede<br>sл<br>descargarlo en la opcion: Formaciones >> Descargar Matricula<br>Seleccionar archivo   No se eligió archivo<br>Enviar<br>Cerrar | <b>Buscar</b><br>n<br>Anterior | <b>Acción</b><br>Cargar<br>a<br>Cargar<br>Siguiente |

*Figura 37: Vista: Carga de acta en formación* 

![](_page_119_Picture_50.jpeg)

![](_page_119_Picture_51.jpeg)

![](_page_120_Picture_57.jpeg)

*Figura 38: Vista: Formaciones aprobadas* 

### Tabla 44. Historia de usuario H14

![](_page_120_Picture_58.jpeg)

![](_page_121_Picture_0.jpeg)

*Figura 39: Certificado de aprobación de una formación*

# **4.3.7 Sprint 4**

En este sprint se prosigue con el desarrollo de funcionalidades para completar procesos relacionados a la ejecución de una formación, donde HU15, HU16 y HU17 conforman el apartado de retroalimentación emulado el modelo de evaluación de KirkPatrick.

 También se desarrollan las HU18 y HU19 funcionalidades relacionadas al proceso de retiro de un estudiante colaborador de una formación

![](_page_122_Picture_87.jpeg)

![](_page_122_Picture_88.jpeg)

![](_page_123_Picture_56.jpeg)

![](_page_123_Picture_57.jpeg)

![](_page_123_Picture_58.jpeg)

*Figura 40: Vista: Calificar Formación* 

![](_page_124_Picture_70.jpeg)

![](_page_124_Picture_71.jpeg)

| JC en línea                                            |                      | Inicio<br>Q<br>▤<br>Formaciones<br><b>Buscar</b>                           | Δ<br>ose Medina |
|--------------------------------------------------------|----------------------|----------------------------------------------------------------------------|-----------------|
| Motificaciones<br><b>22</b> Formaciones                | $\epsilon$<br>×.     | Certificados de formaciones                                                | Inicio          |
| <b>Estudiante:</b>                                     |                      |                                                                            |                 |
| <b>Ω</b> © Obtener Certificado<br>Retirar de Formación |                      | ¿El profesor muestra dominio de la<br>asignatura?                          | *****           |
| <b>E</b> Marco Regulatorio                             | $\ddot{\phantom{1}}$ | Facilita la enseñanza considerando el<br>aprendizaje previo de los alumnos | *****           |
| <b>Ner</b> Documentos                                  |                      | Utiliza un lenguaje académico<br>comprensible para los alumnos             | *****           |
|                                                        |                      | ¿Ha comunicado el material del curso de<br>forma efectiva?                 |                 |
|                                                        |                      | ¿Aclara las dudas sobre su materia?                                        |                 |

*Figura 41:. Vista: Calificar Facilitador* 

| <b>Historia de Usuario</b> |                        |                                                                            |                                                                                                    |              |
|----------------------------|------------------------|----------------------------------------------------------------------------|----------------------------------------------------------------------------------------------------|--------------|
| <b>ID: H17</b>             | Usuario:<br>Supervisor | Responsable                                                                | Estimación: 1                                                                                                    | Prioridad: 1 |
| Descripción:               |                        | estudiante que estén bajo su tutela                                        | El usuario supervisor puede calificar a los usuarios                                                                                                    |              |
| Tareas:                    | seleccionado           |                                                                            | Creación de vistas que permitan al usuario supervisor:<br>Visualizar el listado de todas las formaciones en las que el<br>usuario supervisor tiene usuarios estudiantes asignados<br>Visualizar el listado de todos los estudiantes de una<br>formación seleccionada asignado al usuario supervisor<br>Implementación de acciones que permitan al usuario calificar<br>por medio de un instrumento establecido al estudiante |              |
| <b>Observaciones:</b>      |                        | calificado por el Facilitador encargado<br>sujeto a las reglas del negocio | El tiempo mínimo para que el supervisor pueda emitir una<br>calificación sobre un estudiante que le fue asignado es de: 7<br>días luego del estudiante haber culminado la formación ser<br>La escala de calificación utilizada en el instrumento estará                                                                                                    |              |

Tabla 48. Historia de usuario H17

![](_page_126_Picture_86.jpeg)

*Figura 42: Vista: Formación con estudiantes por calificar*

![](_page_127_Picture_10.jpeg)

*Figura 43: Vista: estudiantes por evaluar de una formación* 

![](_page_127_Picture_11.jpeg)

*Figura 44: Vista: calificar estudiante* 

| <b>Historia de Usuario</b> |                                                                                                    |              |                                                                                                    |                     |  |  |
|----------------------------|----------------------------------------------------------------------------------------------------|--------------|----------------------------------------------------------------------------------------------------|---------------------|--|--|
| <b>ID: H18</b>             | <b>Usuario:</b><br>Colaborador                                                                                                    | Estudiante I | <b>Estimación: 1</b>                                                                                                    | <b>Prioridad: 1</b> |  |  |
| Descripción:               |                                                                                                    |              | El usuario estudiante colaborador puede solicitar el retiro de<br>una formación en curso, en la que fue matriculado                                                                           |                     |  |  |
| Tareas:                    | Creación de vistas que permitan al usuario:<br>Visualizar el listado de todas las formaciones en las que este<br>matriculado<br>Formulario de creación de solicitud de retiro.<br>Implementar acciones que permitan al usuario guardar la<br>información suministrada |              |                                                                                                    |                     |  |  |
| <b>Observaciones:</b>      | formación<br>retiro de la formación<br>un máximo de 200 caracteres                                                                                                    |              | El estudiante podrá realizar solo 1 solicitud de retiro por<br>El estudiante podrá elegir de un conjunto, los motivos de su<br>Adicionalmente podrá anexar una justificación de su retiro, de |                     |  |  |

Tabla 49. Historia de usuario H18

![](_page_128_Picture_78.jpeg)

![](_page_128_Figure_4.jpeg)

![](_page_129_Picture_5.jpeg)

*Figura 46: Vista: Creación solicitud de retiro* 

![](_page_130_Picture_70.jpeg)

![](_page_130_Picture_71.jpeg)

![](_page_130_Picture_72.jpeg)

*Figura 47: Vista: solicitudes de retiro* 

![](_page_131_Picture_5.jpeg)

*Figura 48: Vista: Detalle solicitud de retiro* 

## **4.3.8 Sprint 5**

 En este sprint se desarrollan las funcionalidades que permiten el retiro de un estudiante, tanto de una formación como de la UVC en las historias HU20, HU21 y HU22.

Adicionalmente también se desarrolla funciones más independientes pero esenciales como son HU23 y HU24

![](_page_132_Picture_78.jpeg)

![](_page_132_Picture_79.jpeg)

![](_page_133_Picture_71.jpeg)

#### Tabla 52. Historia de usuario H20

Fuente: Autor

![](_page_133_Picture_72.jpeg)

*Figura 49: Vista: Retiro estudiante de Formación* 

![](_page_134_Picture_71.jpeg)

![](_page_134_Picture_72.jpeg)

| UC en línea<br>$Q_{\text{H}}$                        |                    | Inicio<br>Ξ | Formaciones      | Buscar | $\hbox{\tt Q}$        |              | $\Delta$ |                          | Responsable de Personal A.<br>Inicio |
|------------------------------------------------------|--------------------|-------------|------------------|--------|-----------------------|--------------|----------|--------------------------|--------------------------------------|
| Notificaciones                                       | $\epsilon$         |             |                  |        |                       |              |          |                          | $\Delta$                             |
| <b>At Formaciones</b><br><b>2</b> Retirar Estudiante | $\epsilon$         | Mostrar 10  | $\vee$ registros |        |                       |              |          | <b>Buscar</b>            |                                      |
| Marco Regulatorio                                    | $\hat{\textbf{C}}$ |             | C.I              | ٠      | Nombre                | Prioridad    |          | Retirar                  |                                      |
|                                                      |                    |             | V1423456         |        | Jordan H              | <b>MEDIA</b> |          | ŵ                        |                                      |
|                                                      |                    |             | V4467336         |        | Maura Pumero          | <b>ALTA</b>  |          | û                        |                                      |
|                                                      |                    |             | V5555555         |        | Noel Galindo          | <b>MEDIA</b> |          | î                        |                                      |
|                                                      |                    |             | V20959966        |        | Jose Medina           | <b>ALTA</b>  |          |                          |                                      |
|                                                      |                    |             | V22222222        |        | <b>Ismael Salinas</b> | <b>BAJA</b>  |          |                          |                                      |
| me                                                   |                    | 5 registros |                  |        |                       |              |          | Anterior<br>$\mathbf{1}$ | Siguiente                            |

*Figura 50: Vista: Retiro estudiante de la UC en línea* 

![](_page_135_Picture_77.jpeg)

Tabla 54. Historia de usuario H22

Fuente: Autor

![](_page_135_Picture_78.jpeg)

*Figura 51: Vista: solicitud retiro estudiante de UVC* 

![](_page_136_Picture_70.jpeg)

Tabla 55. Historia de usuario H23

| UC en línea<br>$S_{\rm F11}$            | $\hbox{\tt Q}$<br>Inicio<br>Ξ<br>Formaciones<br><b>Buscar</b>                                    | $\Delta$ | PROVEEDOR Open E.            |
|-----------------------------------------|--------------------------------------------------------------------------------------------------|----------|------------------------------|
| Notificaciones<br><b>At</b> Formaciones | $\epsilon$<br>Formaciones<br>$\epsilon$                                                          |          | Inicio                       |
| <b>E</b> Marco Regulatorio              | $\epsilon$<br>Mostrar 10<br>$\vee$ registros<br>۸<br>Formación<br>Fecha de Inicio<br>Nombre<br>õ | ò        | <b>Buscar</b><br>Matricula   |
|                                         | ∍₹<br>Ingles Intermedio<br>2020-01-20 10:26:25                                                   |          | O ver                        |
|                                         | 1 registros                                                                                      |          | Siguiente<br>Anterior<br>$1$ |

*Figura 52: Vista: formaciones con matricula* 

![](_page_137_Picture_56.jpeg)

*Figura 53: Vista: Proveedor matricula* 

### Tabla 56. Historia de usuario H24

![](_page_137_Picture_57.jpeg)

![](_page_138_Picture_74.jpeg)

*Figura 54: Vista: Formulario certificado* 

## **4.3.9 Sprint 6**

 En el siguiente sprint se desarrollan funcionalidades mas independientes pero de igual importacian que las anteriores para el modulo.

![](_page_138_Picture_75.jpeg)

![](_page_138_Picture_76.jpeg)

![](_page_139_Picture_74.jpeg)

![](_page_139_Picture_75.jpeg)

![](_page_139_Picture_76.jpeg)

*Figura 55: Vista: Carga de documentos* 

![](_page_140_Picture_82.jpeg)

![](_page_140_Picture_83.jpeg)

![](_page_140_Picture_84.jpeg)

*Figura 56: Vista: Publicar formación* 

| <b>Historia de Usuario</b> |                                                                                                    |              |                     |  |  |  |  |  |
|----------------------------|----------------------------------------------------------------------------------------------------|--------------|---------------------|--|--|--|--|--|
| ID: H27                    | Usuario:<br>Estudiante<br>Colaborador                                                                                                    | Estimación:1 | <b>Prioridad: 1</b> |  |  |  |  |  |
| Descripción:               | El usuario estudiante colaborador puede inscribirse de<br>forma independiente en formaciones libres que<br>- el<br>seleccione                                                                                      |              |                     |  |  |  |  |  |
| Tareas:                    | Creación de vista donde el usuario pueda:<br>Visualizar las formaciones publicadas libres según<br>el formato establecido<br>Implementación de acción que permita la inscripción del<br>estudiante en la formación |              |                     |  |  |  |  |  |
| <b>Observaciones:</b>      | El estudiante podrá inscribirse solo si ingreso al sistema<br>primero<br>La matriculación se hace automática en LMS en un<br>periodo determinado por las reglas del negocio                                        |              |                     |  |  |  |  |  |

Tabla 60. Historia de usuario H27

![](_page_141_Picture_3.jpeg)

*Figura 57: Vista: Formaciones* 

![](_page_142_Picture_76.jpeg)

#### Tabla 61. Historia de usuario H28

![](_page_142_Picture_3.jpeg)

*Figura 58: Vista: Documentos del marco regulatorio*

## **4.3.10 Pruebas**

En esta fase se puso en marcha las pruebas del funcionamiento de la plataforma en diferentes escenarios y condiciones. Fue necesario verificar que la plataforma estuviera libre de anomalías y que fue logrado el objetivo de su diseño. Las pruebas de funcionamiento determinaron que la plataforma cumplió los requerimientos funcionales esperados.

En cada ciclo de trabajo durante la fase de desarrollo, se evalúo el cumplimiento de los requerimientos funcionales y se aplicaron validaciones para prevenir errores que podrían ocurrir en ciertos escenarios. Esto permitió la corrección de fallas en procesos tempranos del desarrollo

### **4.3.10.1 Pruebas de requerimientos**

Las pruebas de requerimientos fueron realizadas basándose en los requerimientos funcionales. A continuación se muestra la tabla con los resultados obtenidos:

![](_page_143_Picture_108.jpeg)

![](_page_143_Picture_109.jpeg)
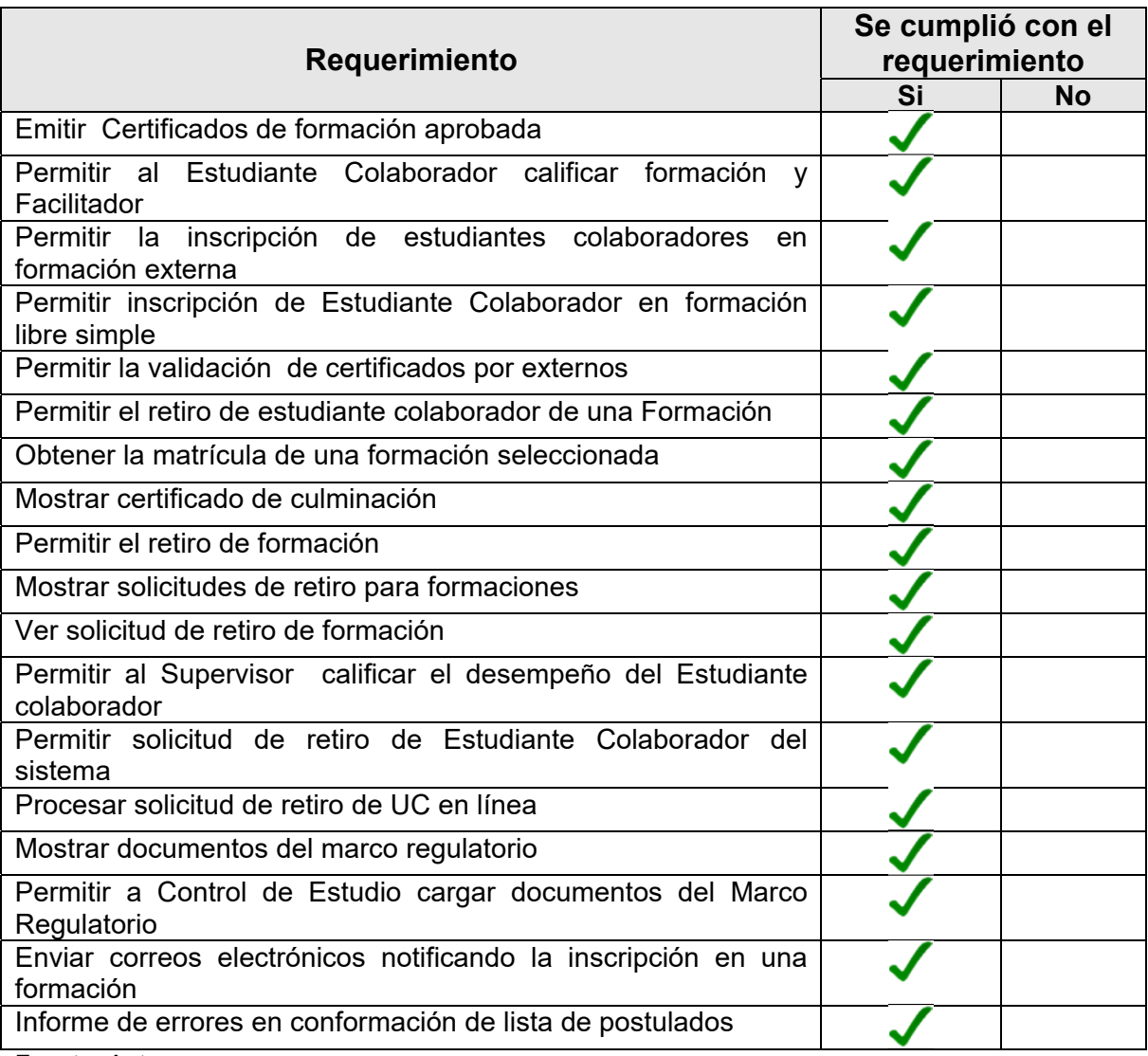

Fuente: Autor

## **4.3.10.2 Pruebas de compatibilidad**

Debido a que la gestión del módulo es vía web, se debe permitir el acceso a la misma, independientemente del dispositivo o sistema operativo desde el que se accede, dándole mayor protagonismo al navegador web. Es por esto, que se realizó la tarea de probar la compatibilidad con los navegadores web más usados en la actualidad. Los resultados se muestran en la siguiente tabla:

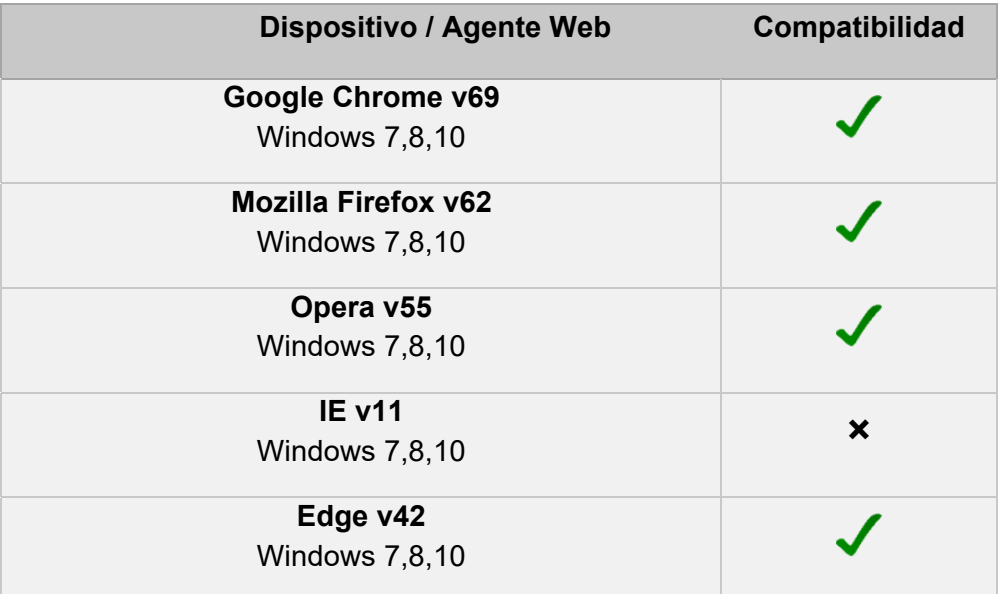

#### Tabla 63. Pruebas de Compatibilidad

Fuete: Autor

Seguidamente, se estableció como requerimientos mínimos para el Front-End los siguientes puntos:

• Navegador Google Chrome v54 / Microsoft Edge v42 / Mozilla Firefox v55 o versiones superiores.

### **4.3.10.3 Evaluación de la usabilidad y accesibilidad**

La usabilidad en un factor importante de diferenciación en las aplicaciones de software. Las pruebas de usabilidad son de mucha importancia ya que los usuarios buscan mayor satisfacción respecto a facilidad de uso, navegabilidad, adaptabilidad, simplicidad y estética. Para la evaluación de la usabilidad y accesibilidad de la plataforma se realizó un estudio con las diferentes alternativas online gratuitas, tomando en cuenta los siguientes aspectos:

- Equilibrio entre diseño e información.
- Cuidado de los enlaces (sin enlaces rotos).
- Llamadas a la acción.
- Diseño de calidad y coherente.
- Legibilidad.
- Uso de espacios en blanco.
- Interfaz sencilla e intuitiva.
- Acceso al contenido en el menor número de clicks.
- Adaptación según los estándares de accesibilidad publicados por el World Wide Web Consortium (la W3C).

Entre las diferentes alternativas en internet las gratuitas más populares por son:

- https://validator.w3.org/
- http://quirktools.com/screenfly/
- http://nibbler.silktide.com
- http://examinator.ws/

Seguidamente se concluyó que utilizar https://nibbler.silktide.com/ era la opción más adecuada ya que evaluaba la mayor cantidad de opciones de forma gratuita, tomando en cuenta los aspectos señalados anteriormente. Los resultados se muestran en el **Anexo 1.** 

## **4.3.10.5 Evaluación de rendimiento**

El rendimiento se refiere a la efectividad de la plataforma y a la rapidez de respuesta que muestra cuando los usuarios solicitan alguna acción. En otras palabras, podemos decir que el rendimiento está asociado íntimamente al tiempo que se demora en cargar los distintos elementos que conforman una vista concreta de la plataforma. Para la evaluación de rendimiento de la plataforma se realizó un estudio con las diferentes alternativas online gratuitas, tomando en cuenta los siguientes aspectos:

- Tamaño de la página.
- Peticiones de la página.
- Velocidad de la página.
- Caché del navegador.
- Redireccionamientos de la página.
- Compresión.
- Bloqueo de renderizado.

Entre las diferentes alternativas en internet las gratuitas más populares por son:

- https://tools.pingdom.com/
- https://gtmetrix.com/
- https://www.dareboost.com/en/
- https://developers.google.com/speed/pagespeed/insights/
- http://examinator.ws/

Se seleccionó https://www.dareboost.com/en/ debido a la sencillez con la que muestra los resultados, así como para utilizar la herramienta, sin ningún tipo de registro. Los resultados se muestran en el **Anexo 2**.

# Capítulo V

## **5. Conclusiones y Recomendaciones**

## **5.1 Conclusiones**

En el mundo actual la tecnología ocupa todos los ámbitos de la vida y, por supuesto, el aprendizaje está involucrado en este fenómeno. Los cambios se suceden rápidamente, la educación y la capacitación profesional no son ajenos a esta realidad. En esta era digital, la Universidad Virtual Corporativa, como instrumento, herramienta y método, se consolida como un pilar fundamental para que el aprendizaje trascienda los espacios tradicionales y las empresas impulsen a mediano y largo plazo su productividad.

A partir de la realización del presente Trabajo Especial de Grado y de los resultados obtenidos, se puede concluir que se logró el objetivo general y a su vez se alcanzaron los objetivos específicos planteados, donde se evidencio que es factible la interacción y comunicación con el LMS Moodle desde una plataforma web externa. La metodología aplicada generó resultados exitoso y por medio de los diferentes tipos de pruebas realizadas, se comprobó el correcto funcionamiento de la plataforma.

Para llevar a cabo el presente proyecto se implementó la metodología SCRUM, que nos permitió llevar a cabo en su totalidad el desarrollo de este trabajo de investigación, haciendo uso de esta metodología, se realizaron entregas parciales y regulares del producto final, siguiendo las iteraciones pautadas.

El desarrollo siguió su curso sustentándose, en lenguajes de programación robustos y consolidados como son PHP y JavaScript, ampliamente usados en la programación web. Se empleó Laravel framework, un potente framework basado en PHP cuya curva de aprendizaje facilita su aplicación, Bootstrap framework, HTML5, CSS y como gestor de base de datos MySQL. La aplicación de todas estas tecnologías favoreció agilizar el desarrollo y la pronta culminación del proyecto, en respuesta a las actuales circunstancias presentes en nuestro país que ameritan acciones inmediatas que nos ayuden a confrontar las mismas.

Este sistema de formación incide en mejorar la productividad de la empresa que opte por el mismo, ya que este no solamente ayuda a desarrolla las capacidades y habilidades de los trabajadores sino que también puede influir en la sinergia trabajador empresa que pudieran a su vez generar, vínculos de pertenencia que favorecen el ambiente laboral, la competitividad y el desempeño del trabajador.

Adicionalmente el presente proyecto podría servir como inicio, para que la Universidad de Carabobo se plantee una línea de investigación y desarrollo con la finalidad de ampliar y consolidar el proyecto de una Universidad Virtual Corporativa, dicho proyecto a largo plazo podría significar una posible solución a la problemática presupuestaria que hoy en día aqueja a nuestra casa de estudio; un medio más por el cual obtener los ingentes recursos que hoy más que nunca son necesarios, para ayudar a solventar el déficit presupuestario que padece actualmente y la tiene en la situación crítica, de perdida de valioso capital humano, deterioro de las instalaciones y del campus.

Sería deseable que este trabajo de investigación sirva como ayuda para otros estudiantes de la Licenciatura en Computación; que estén interesado en formar parte de este proyecto y deseen desarrollar los módulos restantes o agregar nuevas funcionalidades al ya existente.

## **5.2 Recomendaciones**

Con respecto a las mejoras o futuras implementaciones que podrían aplicarse en la plataforma se listan algunas recomendaciones:

• Se recomienda un método de comunicación entre el Proveedor y el Responsable de Personal de una empresa, para que el Proveedor una ve inscriba a los postulados, pueda notificar al Responsable de Personal de esos postulado, que ya efectuó la matriculación en su LMS.

- Se recomienda implementar reportes gráficos, esta mejora depende notablemente de cómo se requieran analizar y transformar los datos con un fin específico por parte de la empresa
- Se recomienda en caso de crear nuevos roles en la plataforma, se deben crear también en el LMS moodle, estos nuevos roles en moodle deben ser creados bajo un modo contextual/local y no global.
- Se recomienda implementar una ayuda visual para que los usuarios tengan presente la cantidad de notificaciones pendientes que aún no han leído.
- Se recomienda concertar el diseño, con el o los módulos involucrados, con el fin de la elaborar una tabla más óptima, para los Facilitadores que pueden ser asignados a una formación y que el usuario Control de Estudio pueda determinar el Facilitador más apropiado.
- Se recomienda concertar el diseño, con el o los módulos involucrados, con el fin de elaborar una tabla más óptima, para las formaciones que pueden ser publicadas.
- Se recomienda adquirir un plan de pago para un servidor SMTP dedicado

## **5.3 Limitaciones**

 Por factores económicos, o por la falta de información provenientes de otros módulos que conforman el sistema, pero que no están desarrollados, se cuenta con las siguientes limitaciones:

• Por motivos económico no se cuenta con un servidor SMTP dedicado, es por ello que se empleó una alternativa usando un correo gmail, para el envío masivo de correos a los estudiantes matriculados en una formación, sin embargo este método conlleva una penalización considerable en tiempo de ejecución y respuesta por parte de la aplicación.

- Debido a que no se contaba con los recursos económicos, para contratar un plan de servicio de hosting acorde, en el que se pueda albergar las dos plataformas, el proyecto (UC en línea) como el LMS usado (moodle), se realizó una instalación en host distintos para cada uno.
- Debido a la falta de datos, para poder seleccionar y asignar los Facilitadores a una formación se empleó una tabla con datos genéricos predefinidos con un campo hecho específico para diferenciar los Facilitadores por especialidad.

## **Referencias Bibliográficas**

Maura E.Pumero (1998). La Escuela como ente del desarrollo comunitario. Trabajo especial de grado presentado como requisito para optar título de especialista en educación.

Almonte Mario (2017). Mejores plataformas de Elearning que cumplen requisitos de FUNDAE. España, Sevilla.

Idania Gorrochategui (2016). Plataformas de e-learning: 5 aspectos a considerar para seleccionar la mejor. Venezuela, Caracas

Flores, E. (1994). Institutionalization and contestation in the practice of emancipatory action research. Disertación doctoral no publicada. State University of New York, Buffalo, Buffalo, NY, EUA.

Hurtado, J y Toro, F. (2001). Paradigma y Método de investigación. Valencia, Venezuela: Episteme Consultores Asociados.

UPEL. (2006). Manual de Trabajos de Grado de Especialización y Maestría y Tesis Doctorales. Caracas, República Bolivariana de Venezuela.: FEDUPEL.

Bautista, M. (2009). Manual de Metodología de la Investigación. Caracas, República Bolivariana de Venezuela.: TALITIP. Camelia Ilie-Cardoza, Jaume Hugas, Luis Vives (2015). Universidades Corporativas: alineando personas y estrategia. Recuperado el 19 de agosto de 2019, de: https://www.harvarddeusto.com/universidades-corporativas-alineando-personas-y-estrategia

Antonio J. Baladrón Pazos, Beatriz Correyero Ruiz (2013). Universidades corporativas: ¿un actor emergente en la educación superior en España?

Recuperado el 22 de agosto de 2019, de: https://dialnet.unirioja.es/servlet/articulo?codigo=4627710

Aidé Peralta Caballero, Frida Díaz Barriga (2010). Diseño instruccional de ambientes virtuales de aprendizaje desde una perspectiva constructivista. Recuperado el 26 de agosto de 2019, de: https://dialnet.unirioja.es/servlet/articulo?codigo=4152809

Dharmendra Chourishi(2012). Effective E-Learning through Moodle. Recuperado el 26 de agosto de 2019, de:

https://www.researchgate.net/publication/265974790 Effective E-

Learning\_through\_Moodle Paula Pineda Martínez, Aitor Castañeda Zumeta (2013). Los LMS como herramienta colaborativa en educación Un análisis comparativo de las grandes plataformas a nivel mundial. Recuperado el 28 de agosto de 2019, de:

http://www.revistalatinacs.org/13SLCS/2013\_actas/184\_Pineda.pdf

Paloma Valdivia, Anna Ciraso, Pilar Pineda (2016). Actividades en Moodle: Manual de buenas prácticas pedagógicas. Recuperado el 28 de agosto de 2019, de: https://ddd.uab.cat/pub/estudis/2016/149926/Moodle\_buenas\_practicas.pdf

Vives L., Hugas J., Ilie-Cardoza C. Harvard Deusto Business Review. (2015). Corporate Universities: Aligning People and Strategy. Recuperado el 02 de septiembre de 2019, de:

https://www.researchgate.net/publication/273309772 Universidades corporativas nuevos desafios nuevas oportunidades.

Llorente Cejudo, María del Carmen (2007). Moodle como entorno virtual de formación al alcance de todos. Recuperado el 03 de septiembre de 2019, de: http://rabida.uhu.es/dspace/handle/10272/1336

Prashant Bargea, B.R.Londhe (2014). From Teaching, Learning to Assessment: MOODLE Experience at B' School in India. Recuperado el 10 de septiembre de 2019, de:

https://www.sciencedirect.com/science/article/pii/S2212567114002494

Héctor Federico Tamanini, Horacio Bergero (2012). Las universidades corporativas, un nuevo modelo de capacitación. Recuperado el 14 de octubre de 2019, de: http://www.petrotecnia.com.ar/junio12/sinpublicidad/Universidades.pdf

Wilkel Giovanni (2019). SISTEMA DE GESTIÓN DE INFORMACIÓN DE LA UNIVERSIDAD DE CARABOBO PARA RANKINGS UNIVERSITARIOS, UTILIZANDO ARQUITECTURA DE MICROSERVICIOS. CASO DE ESTUDIO: INTEGRACIÓN DE LA INFORMACIÓN. Trabajo Especial de Grado presentado ante la ilustre Universidad de Carabobo como credencial de mérito para optar al título de Licenciado en Computación.

Geraldine Josefina Herrera Garmendia (2018). Implementación de una aplicación multiplataforma de formación Caso de estudio: Administración Web y Análisis de Datos.Trabajo Especial de Grado presentado ante la ilustre Universidad de Carabobo como credencial de mérito para optar al título de Licenciado en Computación.

González, Mercedes (2011) E-learning una propuesta de capacitación para el personal de la Dirección de Afiliación del Seguro Popular Jalisco. Tesis que para obtener el grado de: Maestría en Tecnología Educativa con enfoque en Capacitación Corporativa presentado ante el Tecnologico de Monterrey.Recuperado el 14 de octubre del 2019 de: https://www.researchgate.net/publication/270759626 Elearning una propuesta de capacitacion para el personal de la Direccion de Afiliacion del Seguro Popular Jalisco

Robles, Marianne (2010). Estudio de la formación de una empresa de servicios E-Learning y B-Learning. Trabajo Especial de Grado presentado como requisito para optar al grado de Especialista en Planificación, Desarrollo y Gestión de Proyectos presentado ante la Universidad Monte Ávila. Recuperado el 15 de octubre del 2019, de:

https://www.uma.edu.ve/postgrados/gestion/revistas/revista\_nro2/Teg%20y%20otr os/teg\_jorge\_maguina\_2ed.pdf

Workman, S. (2018). Preparing for a smooth LMS transition. Education Technology Insights. 04 (02). 8-9. Recuperado de https://learningmanagementsystem.educationtechnologyinsights.com/cioviewpoint/preparing-fora-smooth-lms-transition--nid-302.html

Henrik Kniberg. (2007 C4Media Inc).SCRUM Y XP DESDE LAS TRINCHERAS. Cómo hacemos Scrum.Recuperado de http://www.leanproduction.co/wpcontent/uploads/2015/11/scrum-y-xp-desde-las-trincheras.pdf

## **Anexos**

## **Anexo A evaluación de la usabilidad y accesibilidad**

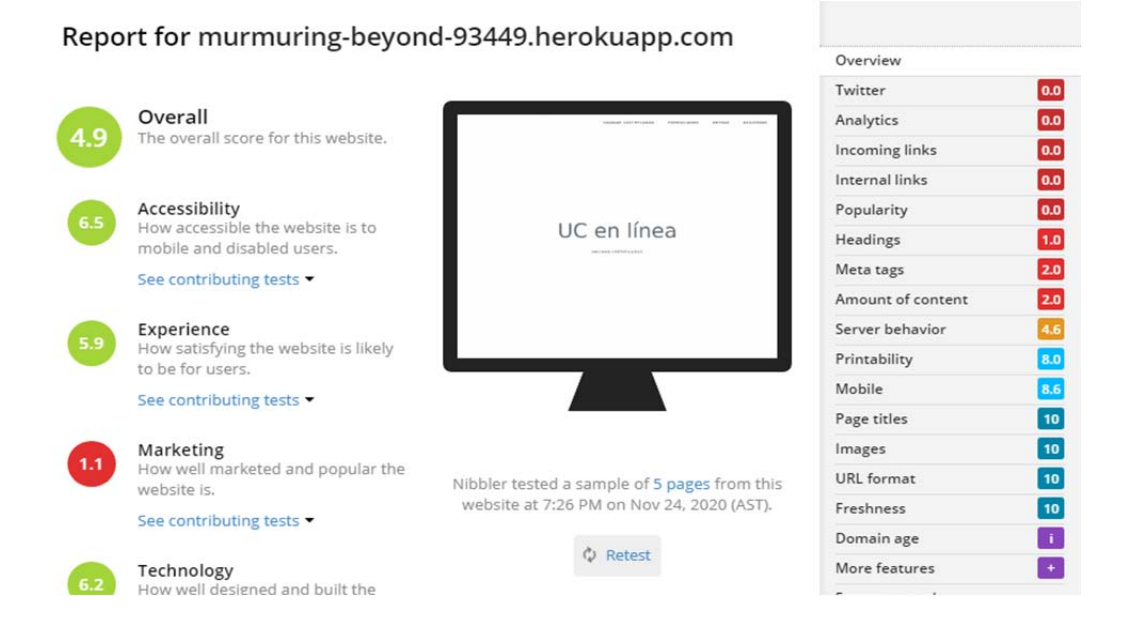

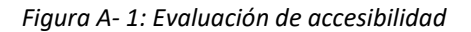

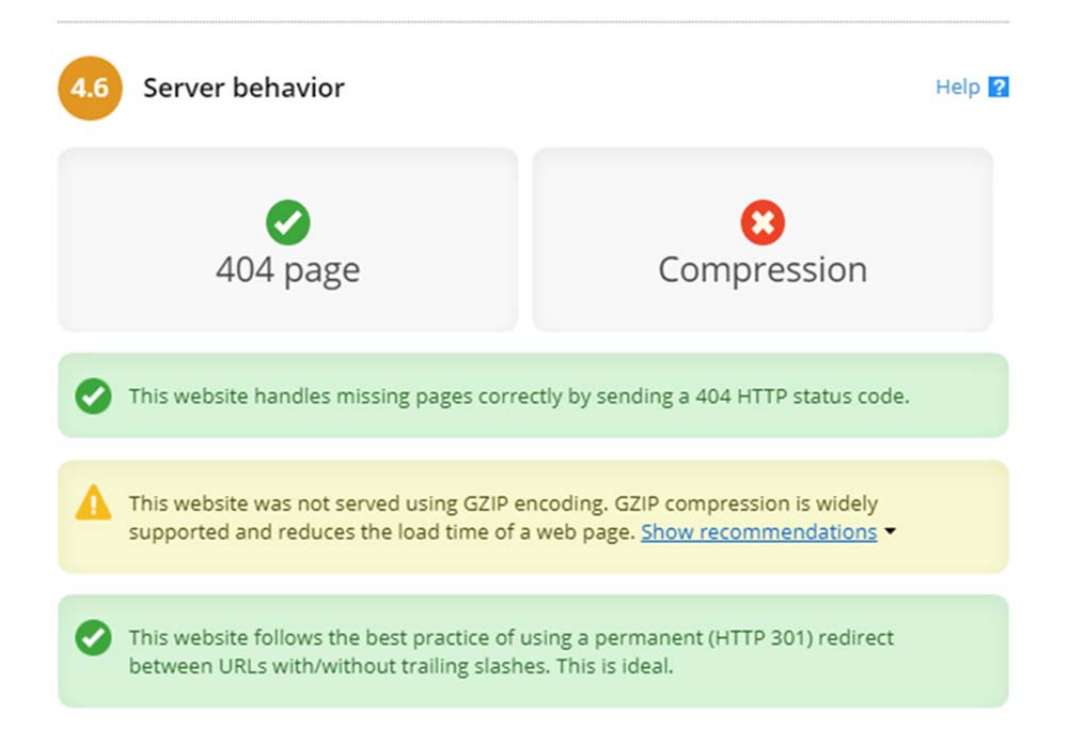

*Figura A- 2: Evaluación de accesibilidad* 

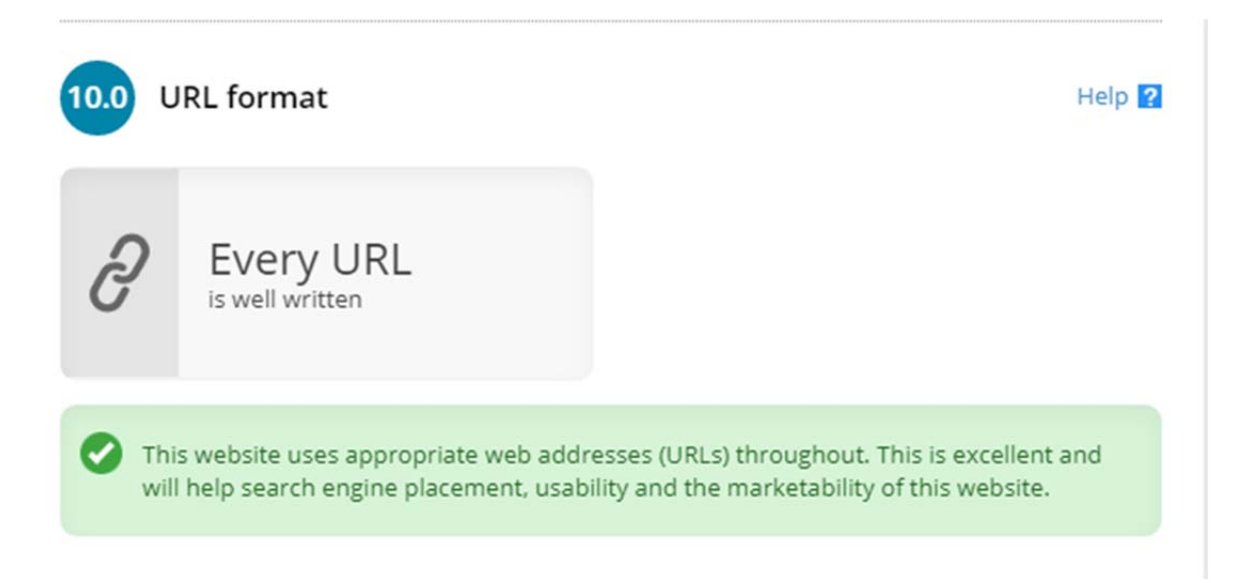

*Figura A- 3: Evaluación de accesibilidad* 

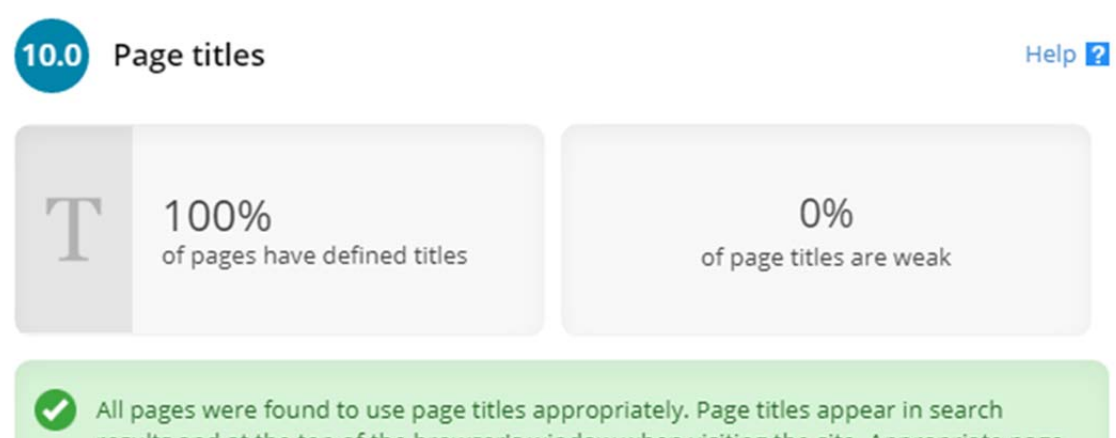

## results and at the top of the browser's window when visiting the site. Appropriate page titles are particularly important for search engine optimization.

#### Page titles

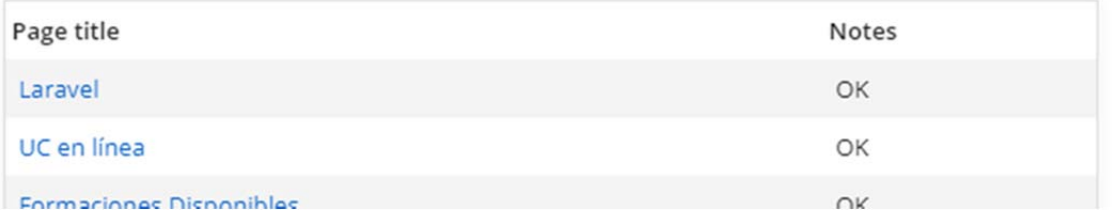

*Figura A- 4:Evaluación de accesibilidad* 

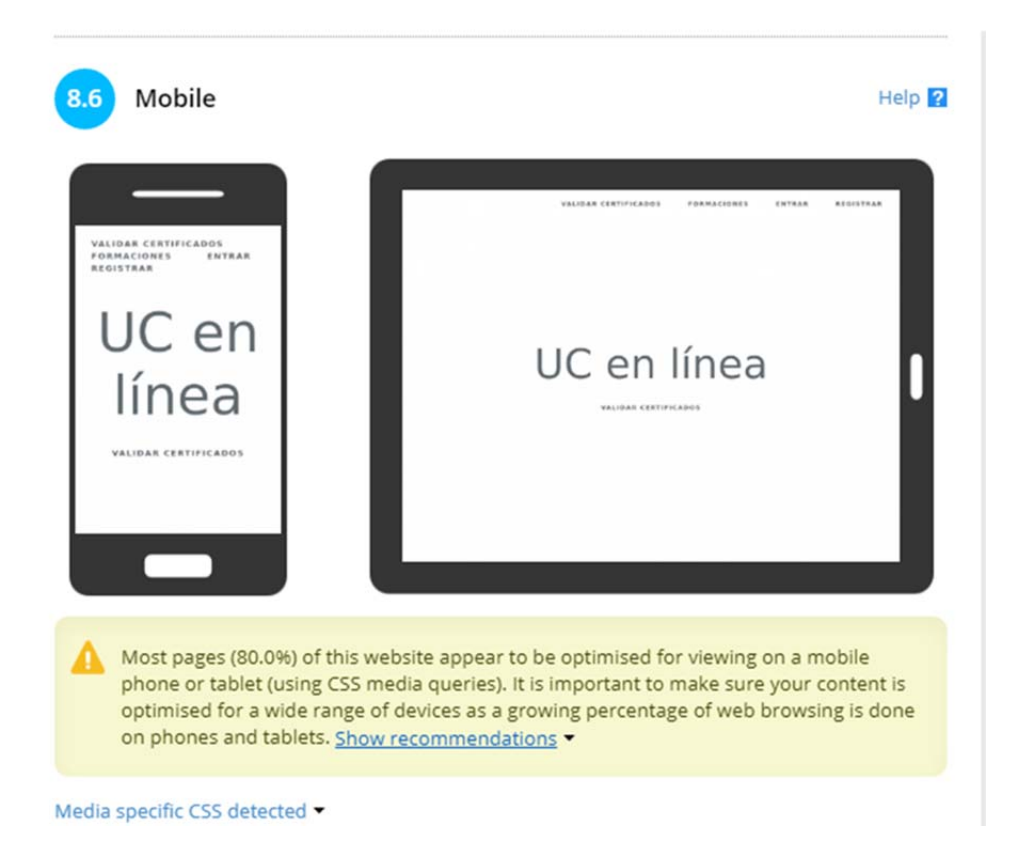

*Figura A- 5:Evaluación de accesibilidad* 

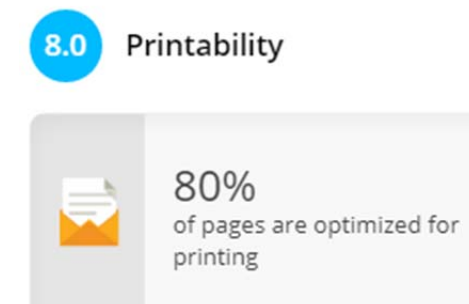

*Figura A- 6:Evaluación de accesibilidad* 

Help<sup>2</sup>

## **Anexo B. Evaluación de rendimiento**

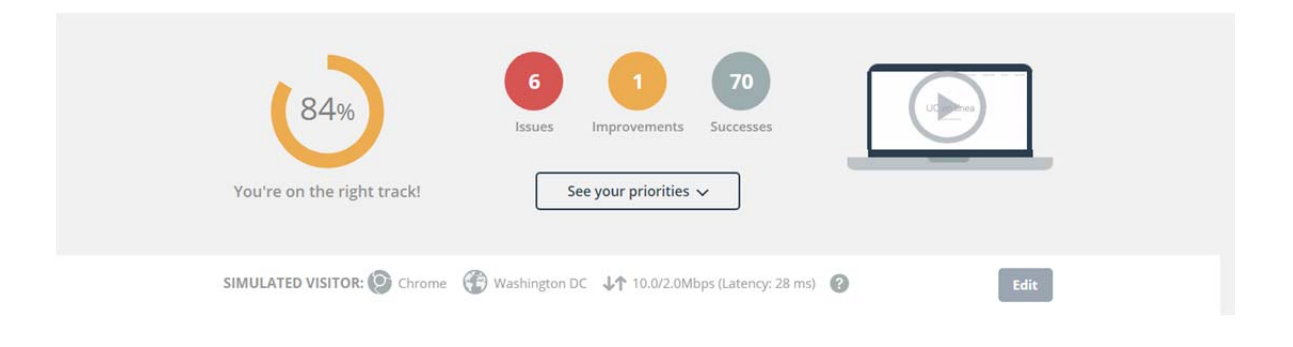

*Figura B- 1: Evaluación rendimiento* 

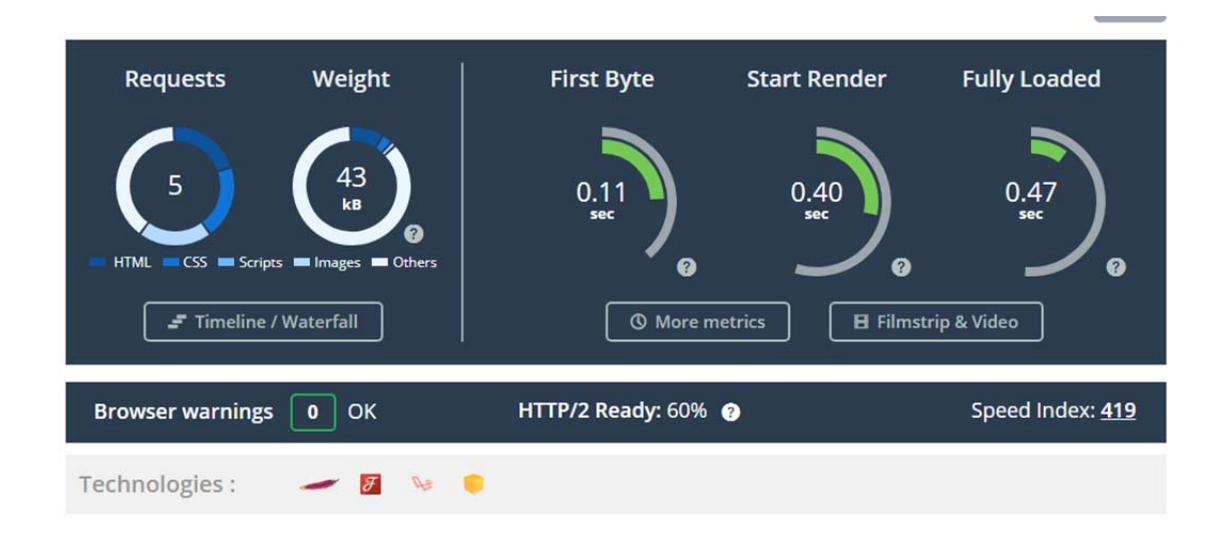

*Figura B- 2: Evaluación rendimiento* 

## **Anexo C. LMS inicio y formación matriculada**

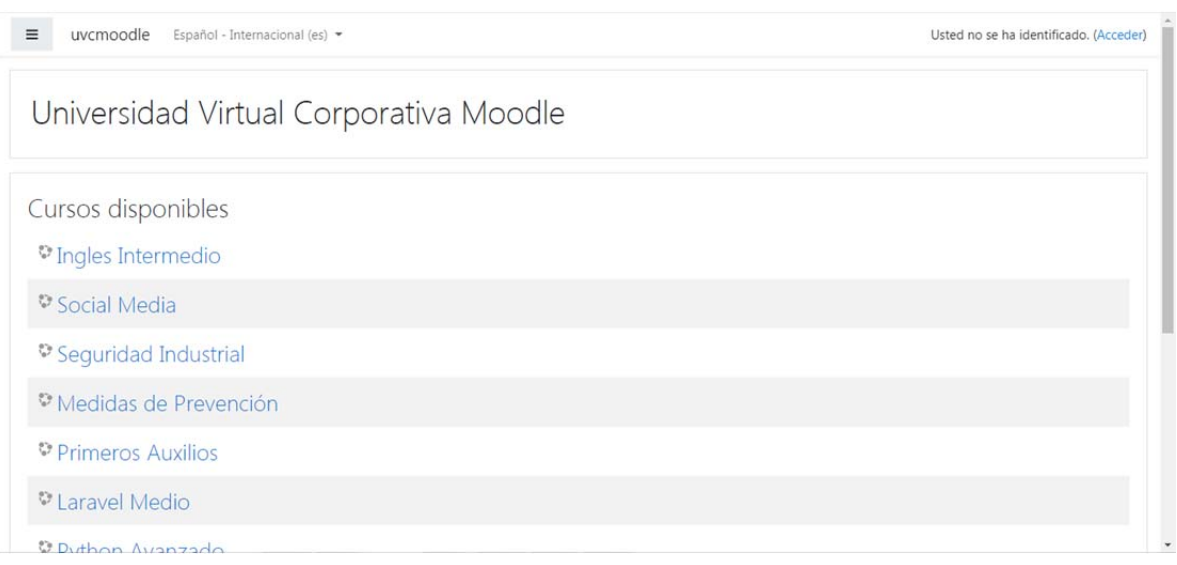

#### *Figura C- 1: Formaciones en Moodle*

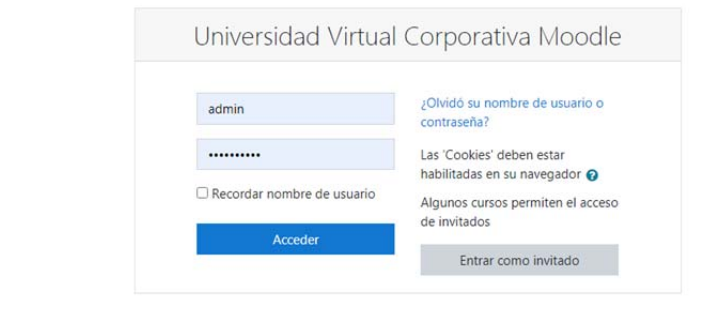

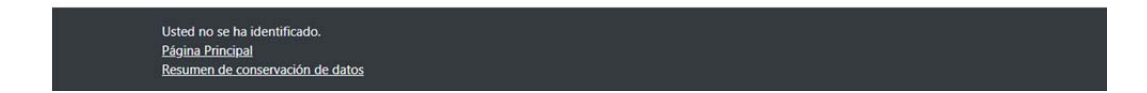

*Figura C- 2:Inicio de sesión en Moodle* 

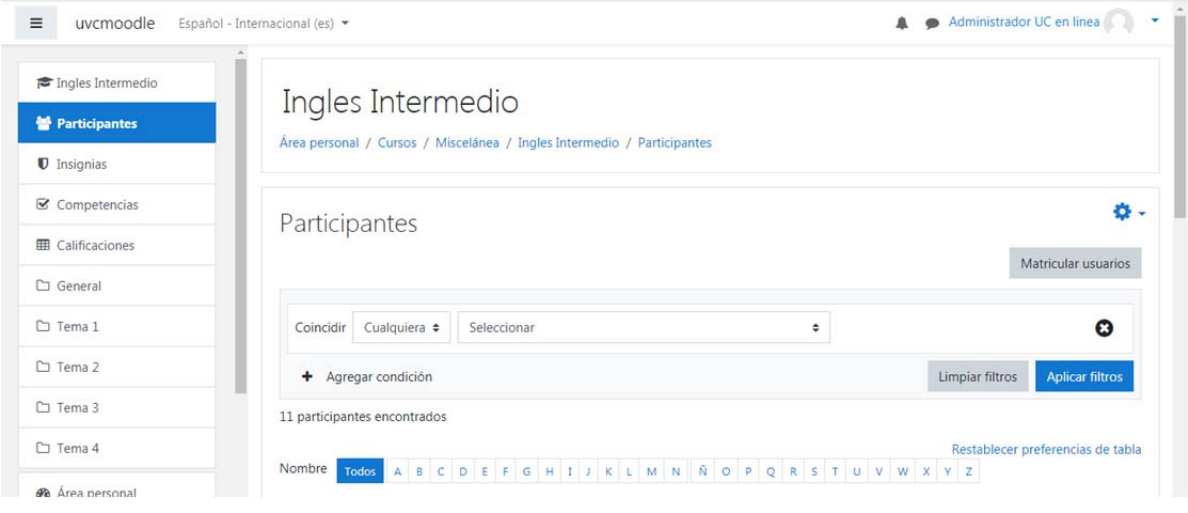

*Figura C- 3:Formación matriculada* 

| Ingles Intermedio                            | Apellido(s)<br>$\epsilon$<br>DE<br>B<br><b>Todos</b><br>A | $\mathsf{G}$         | HIJKL<br>$\langle \hat{\mathbf{N}}^{\dag} \rangle$<br>$M$ N | O P Q R S T U V W X Y Z              |                  |                             |
|----------------------------------------------|-----------------------------------------------------------|----------------------|-------------------------------------------------------------|--------------------------------------|------------------|-----------------------------|
| 警 Participantes<br>$\mathbf 0$ Insignias     | Nombre / Apellido(s) ^                                    | Nombre de<br>usuario | Dirección de correo                                         | Roles                                | Grupos           | <b>Estatus</b>              |
| $\mathcal G$ Competencias                    | <b>Desiree Delgado</b>                                    | desi                 | desi@gmail.com                                              | Profesor sin permiso de edición<br>v | No hay<br>grupos | Activo<br>$\mathbf{\Omega}$ |
| <b>EE</b> Calificaciones                     | <b>Noel Galindo</b>                                       | ng                   | ng@gmail.com                                                | Estudiante 2                         | No hay<br>grupos | Activo<br>$\bullet$         |
| C General                                    | <b>Jordan Herrera</b>                                     | jordanh              | jh@gmail.com                                                | Estudiante <b>P</b>                  | No hay<br>grupos | Activo<br>$\theta$          |
| □ Tema 1                                     | <b>Mirella Herrera</b>                                    | mirella              | mirella@gmail.com                                           | Profesor sin permiso de edición      | No hay<br>grupos | Activo<br>Θ                 |
| □ Tema 2                                     | <b>Jose Medina</b>                                        | josemp               | jmpumero@gmail.com Estudiante                               |                                      | No hay<br>grupos | Activo<br>$\bullet$         |
| □ Tema 3                                     | <b>Pedro Perez</b>                                        | pedroperez           | pp@gmail.com                                                | Profesor sin permiso de edición      | No hay<br>grupos | <b>Activo</b><br>$\bullet$  |
| C Tema 4                                     | <b>Responsable de Personal</b><br>А.                      | rp1                  | rp1@gmail.com                                               | Responsable Personal Curso           | No hay<br>grupos | Activo<br>$\bullet$         |
| <b>2</b> Área personal<br>W Inicio del sitio | <b>Maura Pumero</b><br>$\mathbf{v}$                       | mpumero              | mpumero@gmail.com Estudiante                                |                                      | No hay<br>grupos | <b>Activo</b><br>$\bullet$  |

*Figura C- 4: Formación matriculada* 

## **Anexo D. Manual de usuario**

Para ingresar a la plataforma web, debe iniciar sesión completando el formulario, proporcionando el correo electrónico y contraseña.

**Usuarios: Todos** 

**Inicio de sesión** 

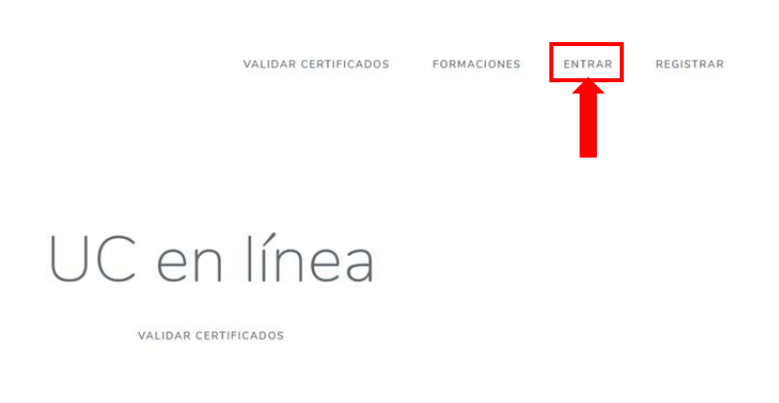

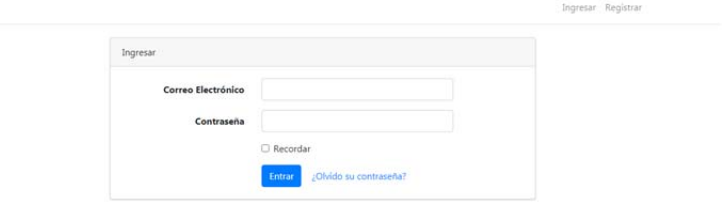

Cuando el usuario ingrese, según el rol será dirigido a su vista correspondiente

#### **Usuario: Responsable de Personal**

#### **Vista principal del escritorio de trabajo/ dashboard**

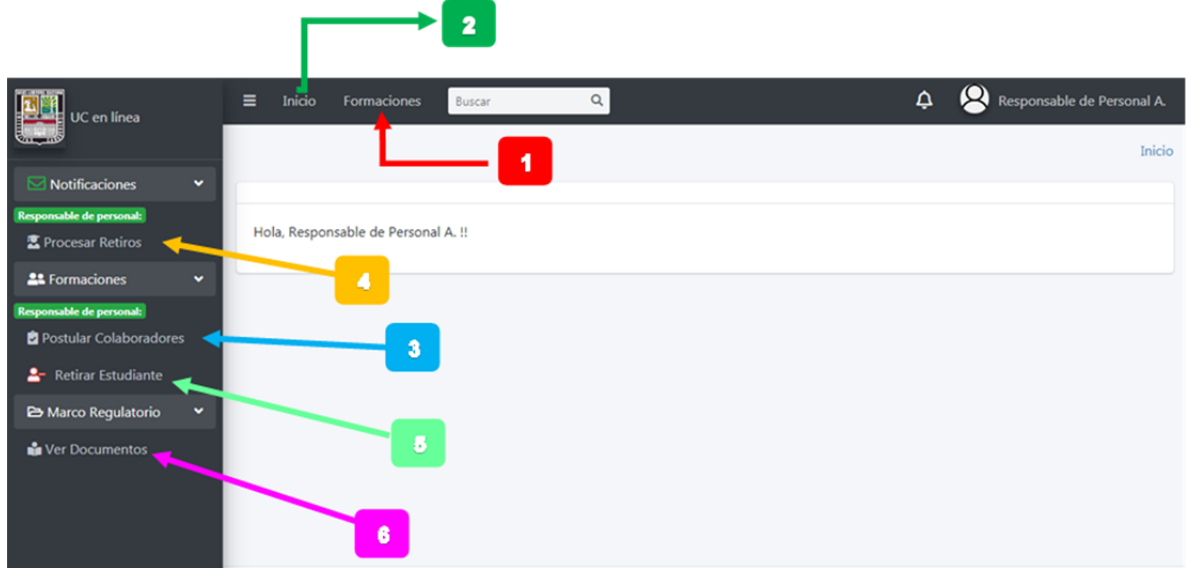

Leyenda:

- **1:** Ver todas las formaciones actualmente publicadas
- **2:** Regresa a la página principal
- **3:** Crear /ver/modificar la lista de postulados
- **4:** Procesar solicitudes de retiro de formación
- **5:** Retirar estudiante de la plataforma (UC en línea)
- **6:** Ver los documento del marco regulatorio.

#### **1. Ver todas las formaciones actualmente publicadas**

Al hacer click sobre **Formaciones**, ubicado en la barra superior del Dashboard, será enviado a la vista de todas las formaciones actualmente publicadas en la Universidad Virtual Corporativa.

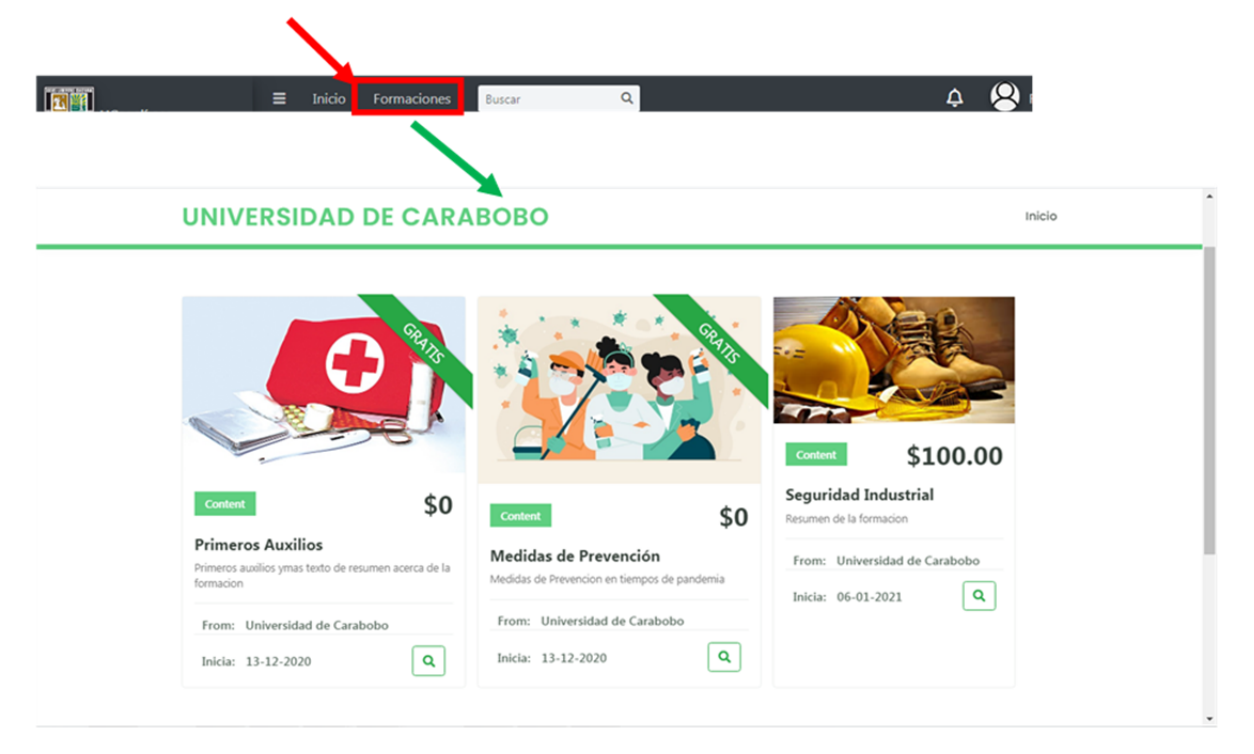

### **2. Regresar a la página de inicio**

De igual forma hacer click sobre **Inicio**, devolverá al usuario a la página principal de la plataforma.

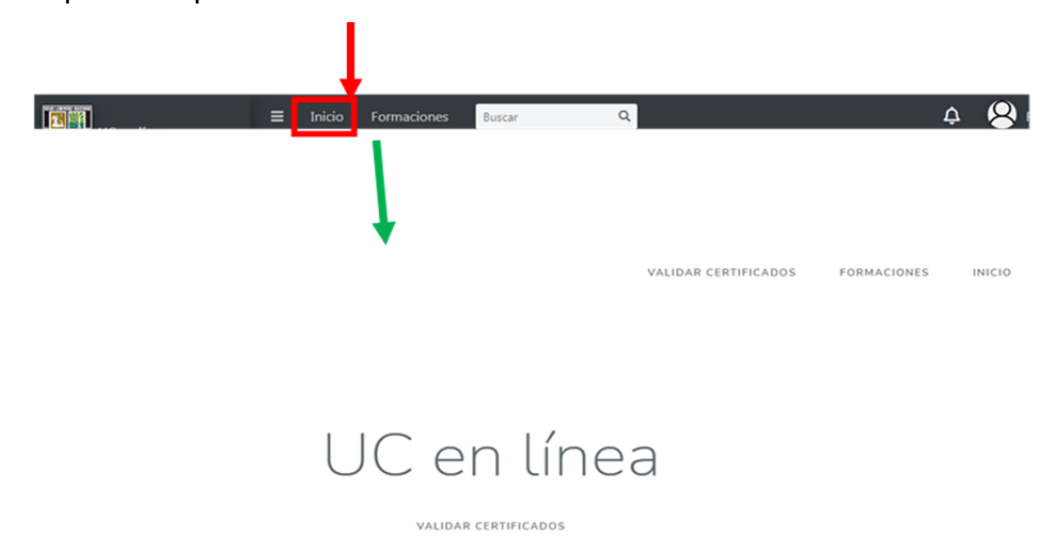

#### **3. Crear /ver/modificar la lista de postulados**

Si desea ver, inscribir o modificar una lista de postulado, primero: se debe hacer click sobre la pestaña formaciones, para desplegar la lista de opciones y posteriormente hacer click sobre **Postular Colaboradores** 

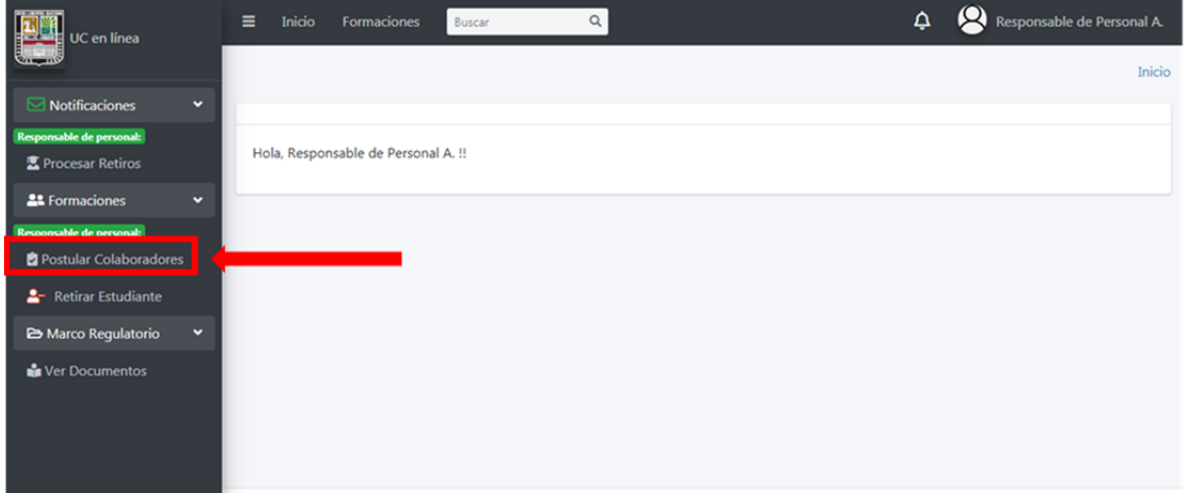

 En esta vista podrá seleccionar la formación disponible y una vez la seleccione podrá añadir de forma individual o masiva postulados a la lista, también podrá borrarlos o evaluarlos según ciertos criterios establecidos

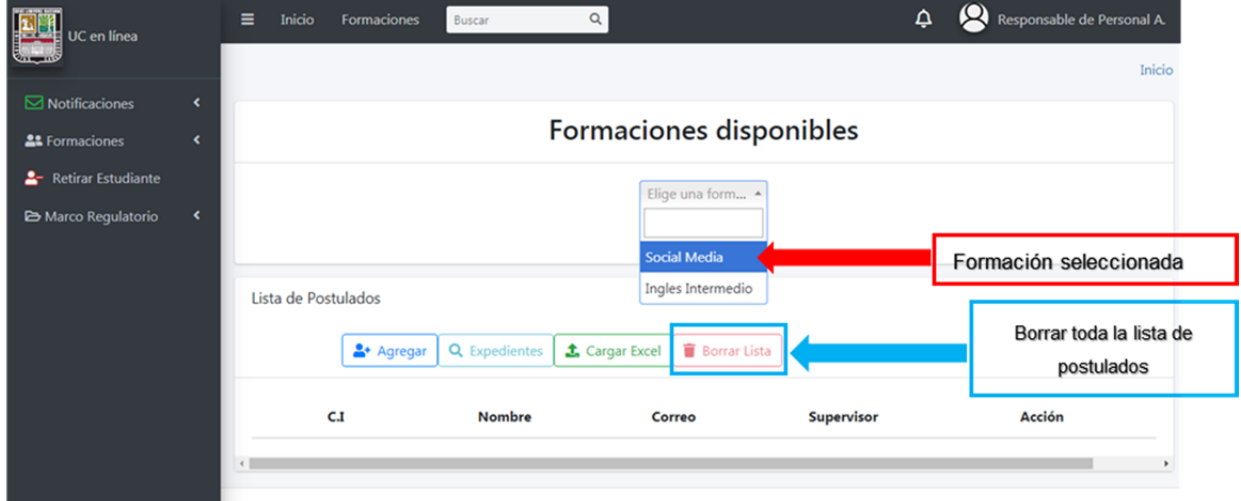

Para añadir un postulado de manera individual se debe hacer clik en el botón **agregar** 

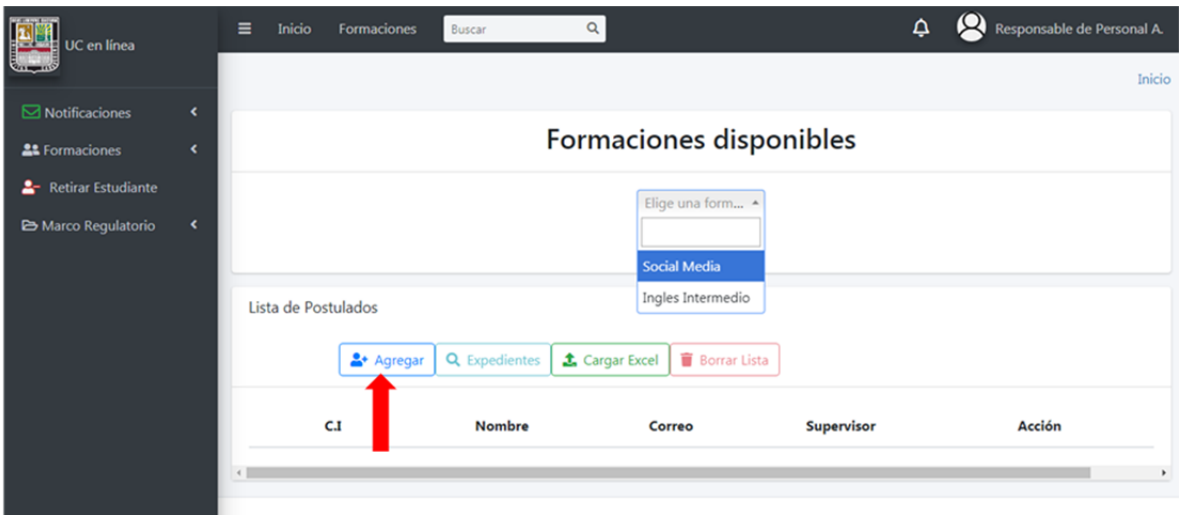

Se desplegara la siguiente ventana, con la lista de todos los usuarios que pertenecen a la empresa,en esta venta se debe seleccionar un usuario haciendo click sobre el simblo de check que se indica a continuacion:

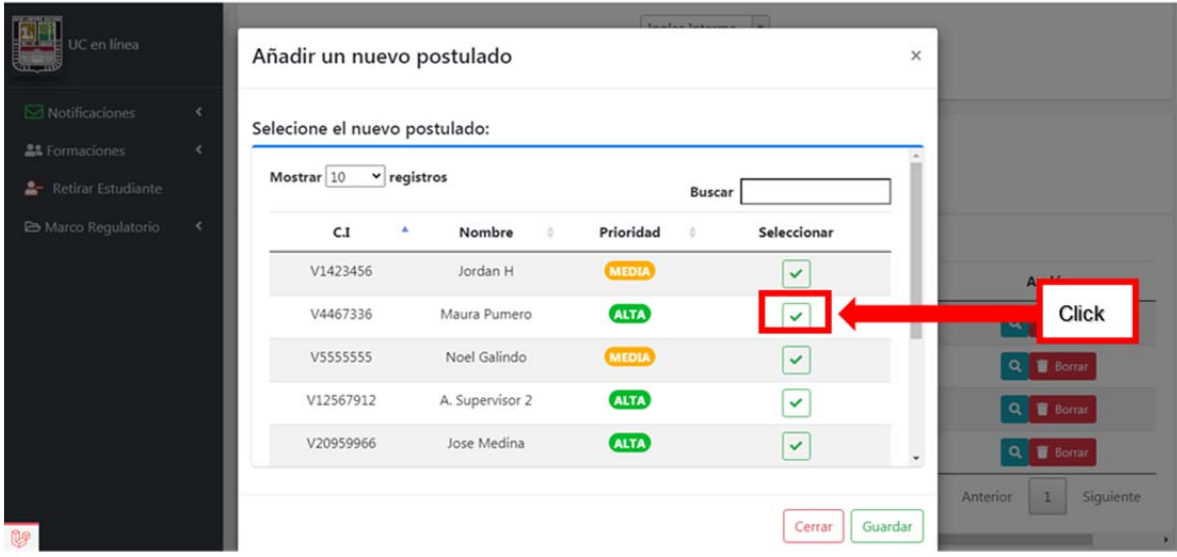

Esta acción dará paso a la siguiente ventana donde se deberá escoger al supervisor al que estará asignado el postulado

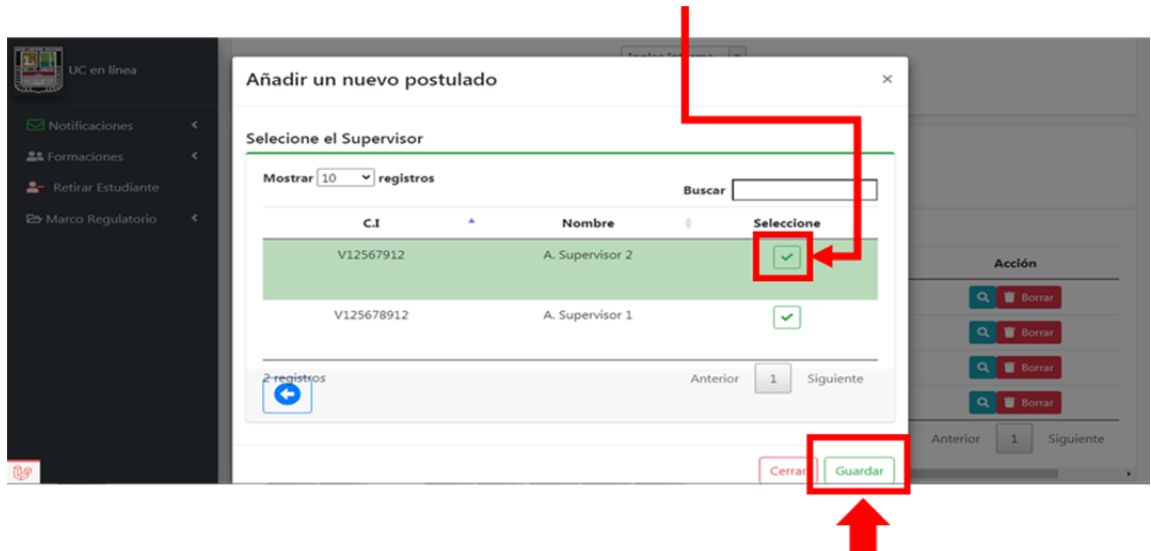

Y una vez seleccionado se procede hacer click sobre el botón guardar

Para la carga masiva de usuario se debe hacer click sobre el botón Cargar

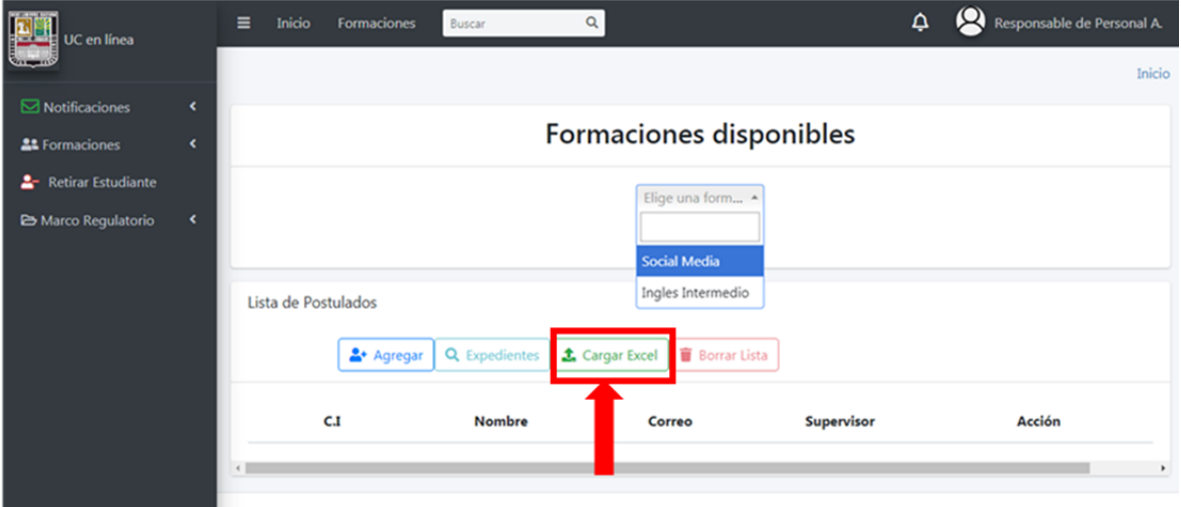

Excel

En esta vista podremos seleccionar el archivo que cumpla con el formato establecido, una vez seleccionado y cargado se procede a enviar

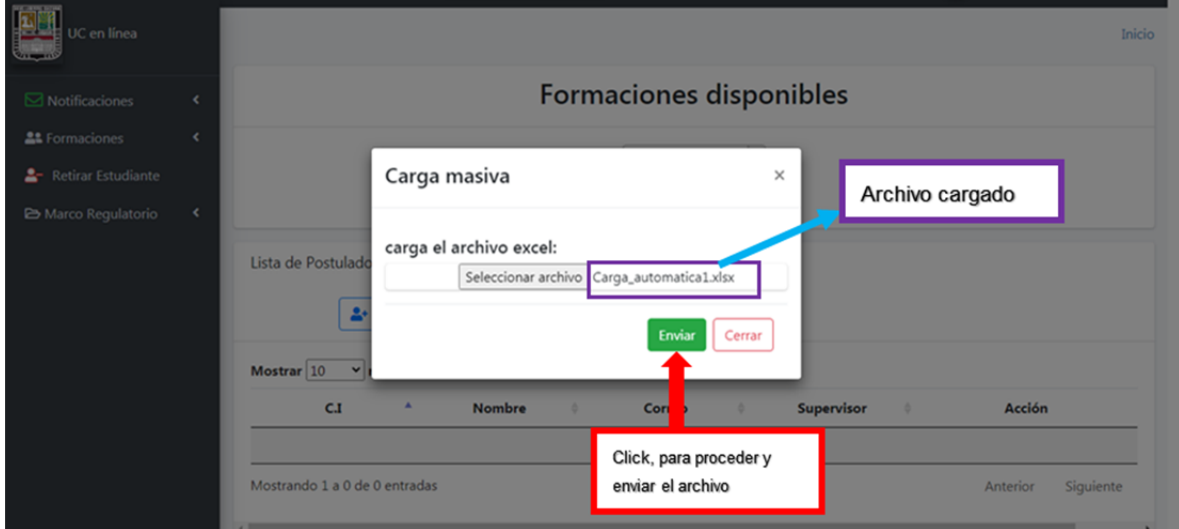

Si se desea evaluar todos los postulados de una lista, hacer click sobre el botón **Expedientes** 

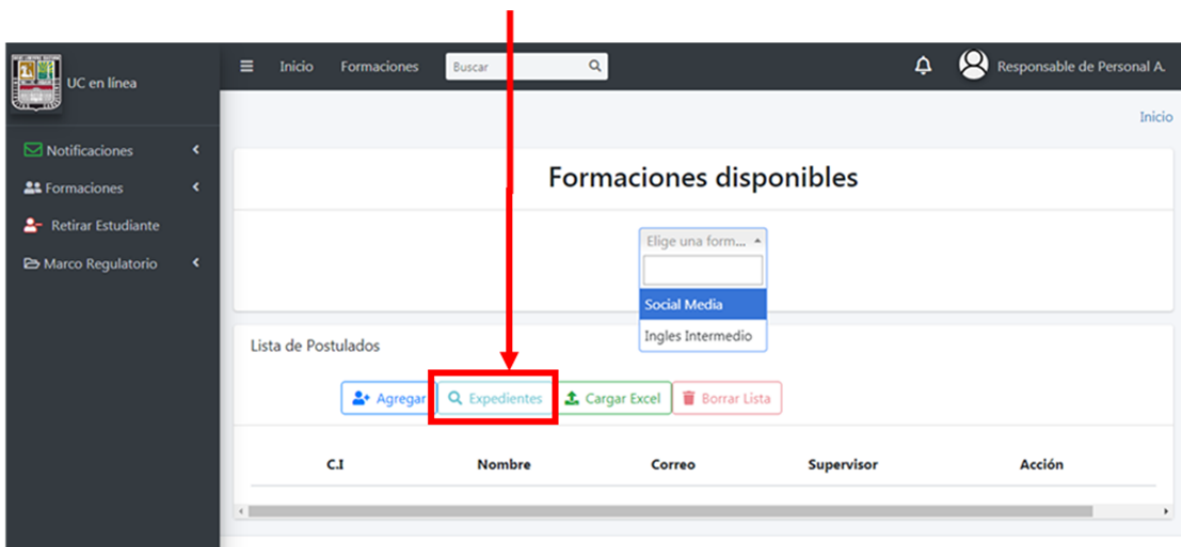

Se mostrara, en esta pantalla también se podrá borrar de forma individual o masiva los postulados en una formación

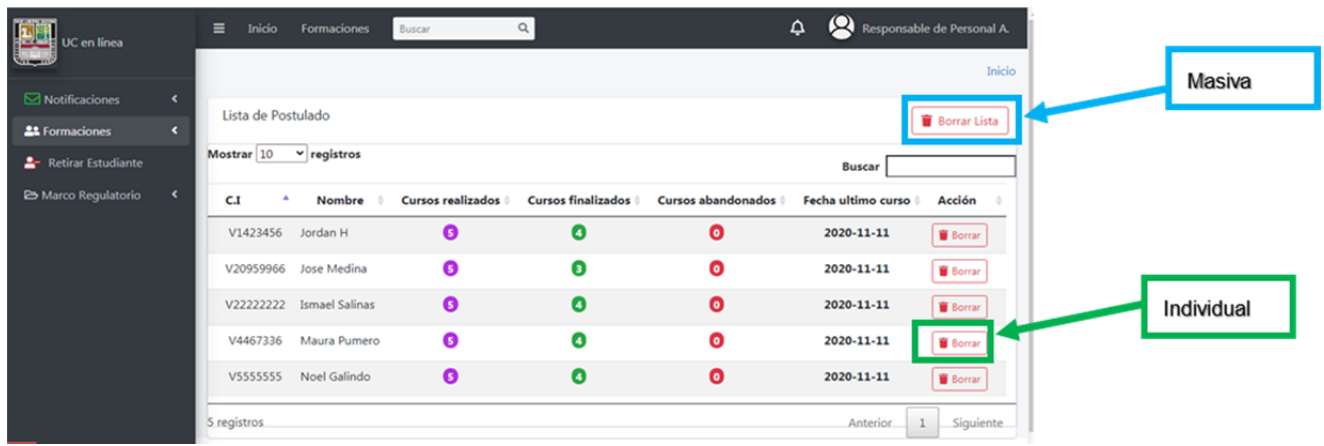

#### **4. Procesar solicitudes de retiro de formación**

Para ver y procesar las solicitudes de retiros de formación, elaboradas por los estudiantes, es necesario que se haga click en la pestaña de notificaciones y luego hacer click sobre **Procesar Retiros**

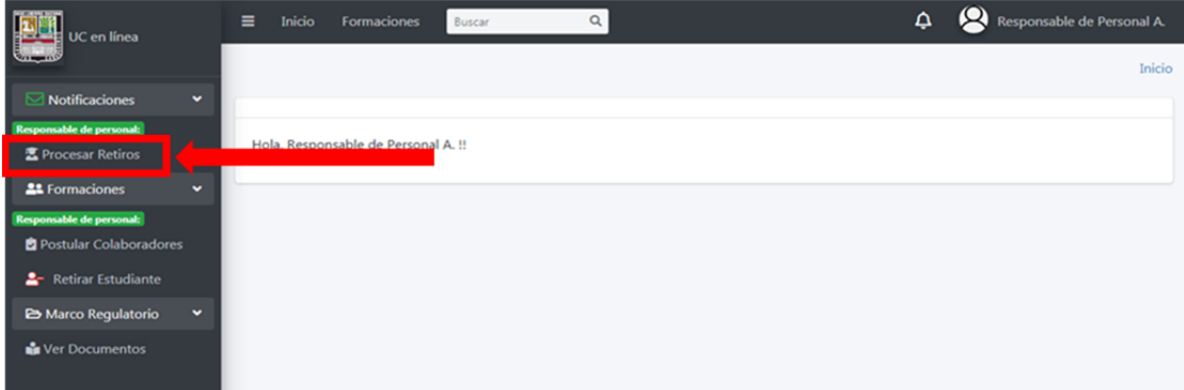

Aquí podremos ver las solicitudes enviadas por los estudiantes, para ver en detalle la solicitud hacer click en el botón **ver**

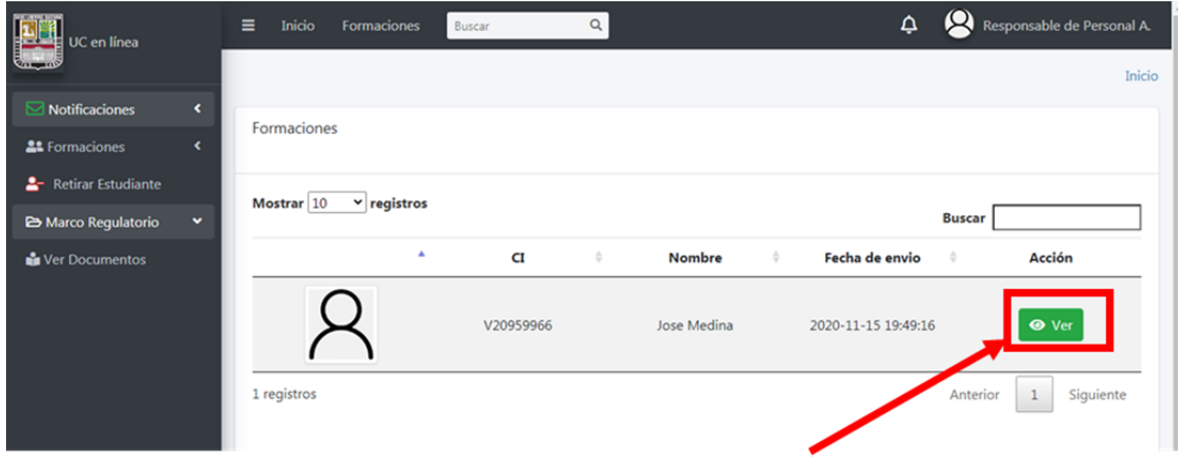

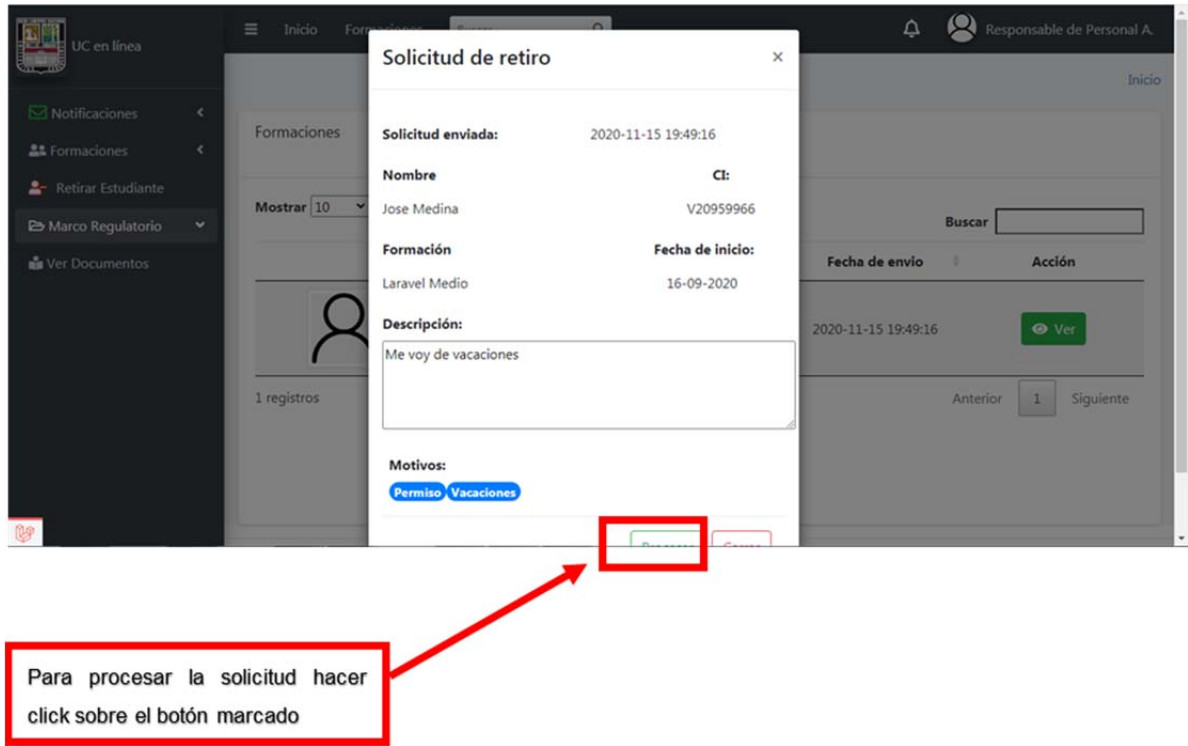

#### **5. Retirar estudiante de la plataforma (UC en línea)**

Finalmente, en la pantalla principal, al hacer click sobre Retirar Estudiante nos llevara a la siguiente pantalla:

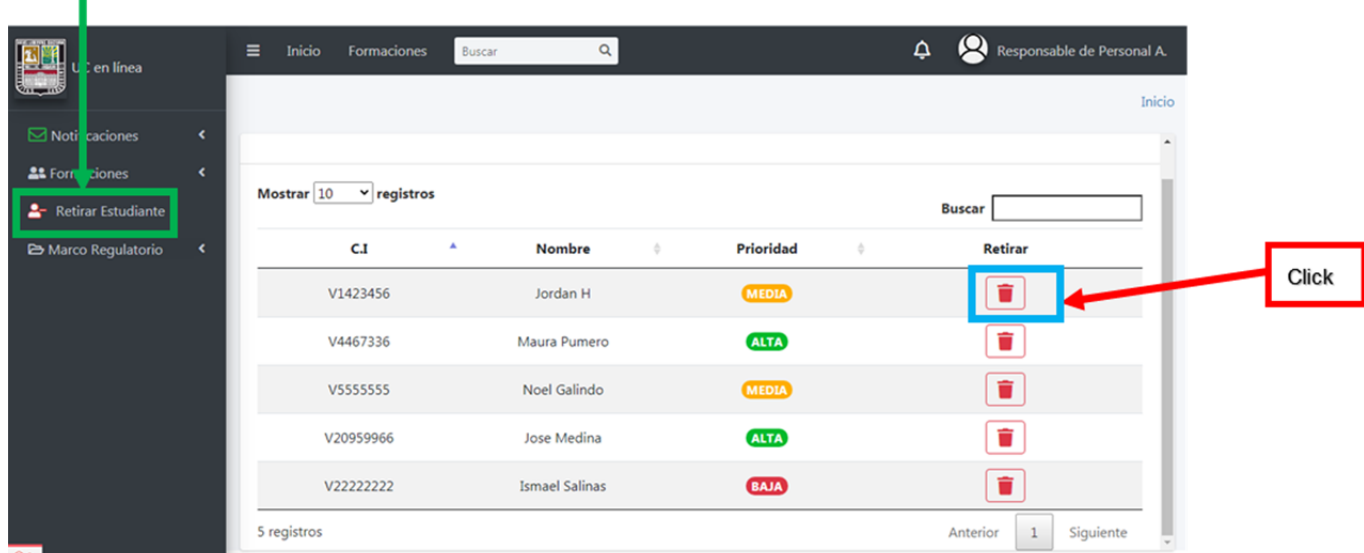

 En esta pantalla si hacemos **click sobre el botón indicado** podremos retira un estudiante de la UVC.

#### **6. Ver documento del marco regulatorio**

 Al hacer click sobre **Ver,** se mostrara la pantalla donde el usuario podrá ver y descargar todos los documentos del Marco Regulatorio de la Universidad Virtual Corporativa, que estén asociados a su rol.

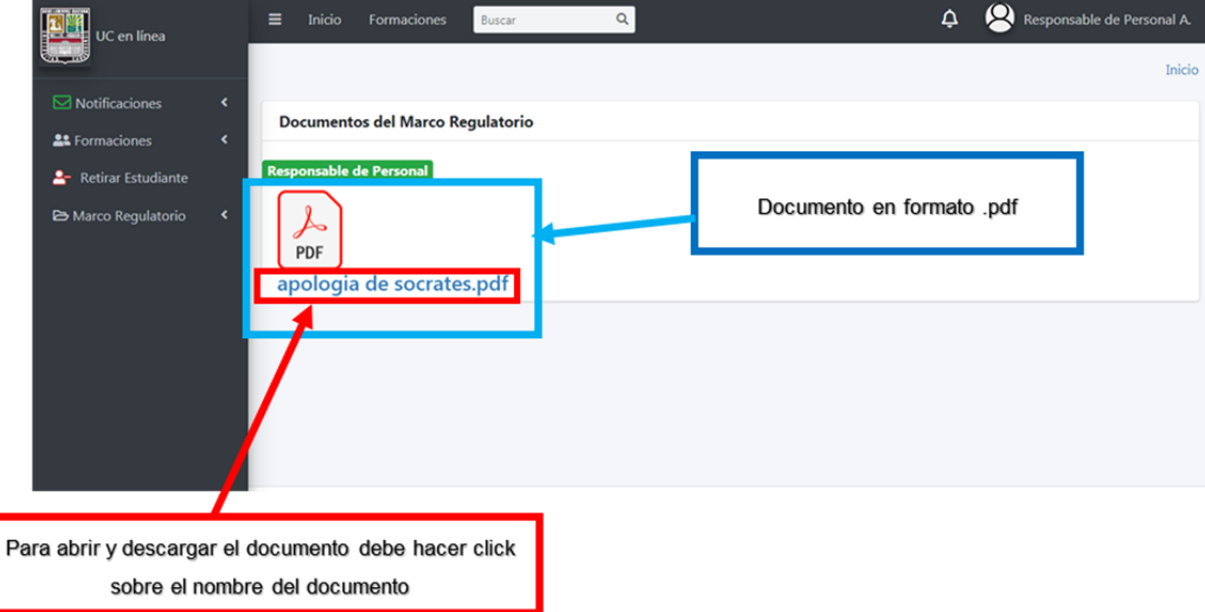

#### **Usuario: Responsable de Control de Estudio**

#### **Vista principal**

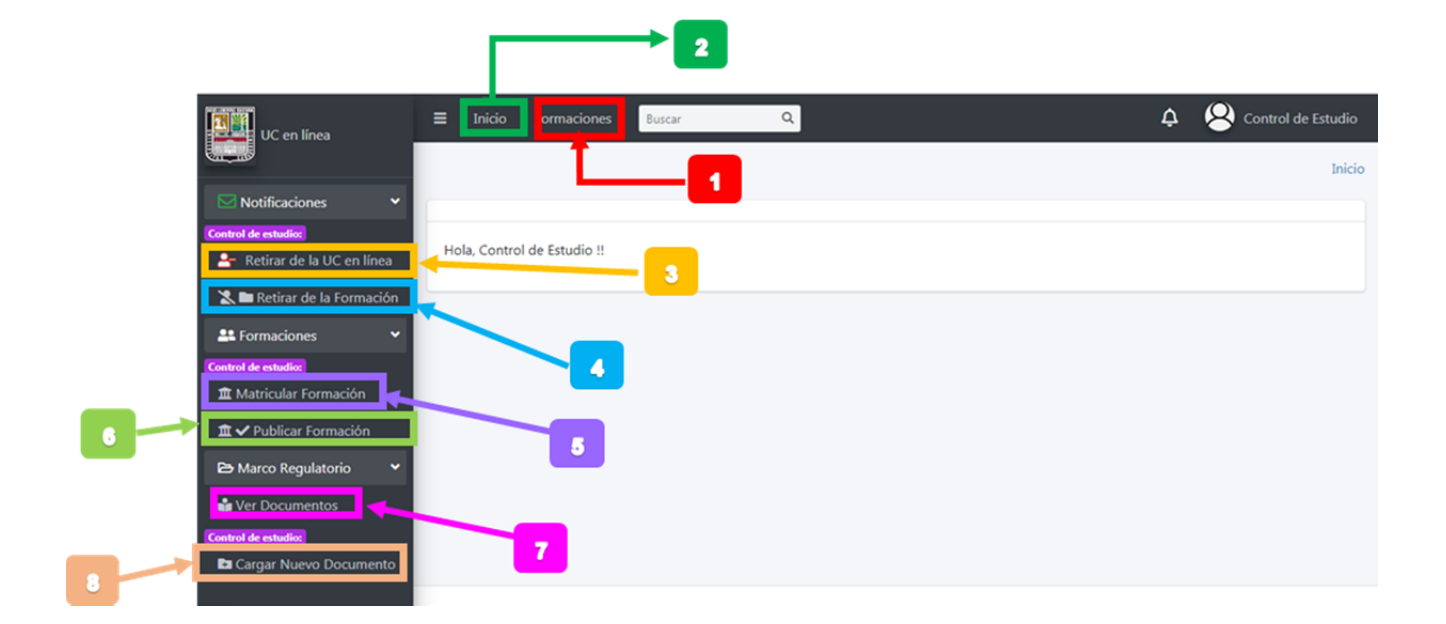

#### **Leyenda:**

- **1:** Pantalla de todas las formaciones disponibles
- **2:** Regresa a la página principal
- **3:** Procesar solicitudes de retiro de la UVC
- **4:** Procesar solicitudes de retiro para formaciones
- **5:** Matricular formaciones en la espera por matricular
- **6:** Publicar u ocultar formación disponible en la página de formaciones
- **7:** Ver los documento del marco regulatorio.
- **8:** Cargar un documento del marco regulatorio

#### **1. Ver todas las formaciones actualmente publicadas**

Al hacer click sobre **Formaciones**, ubicado en la barra superior del Dashboard, será enviado a la vista de todas las formaciones actualmente publicadas en la Universidad Virtual Corporativa.

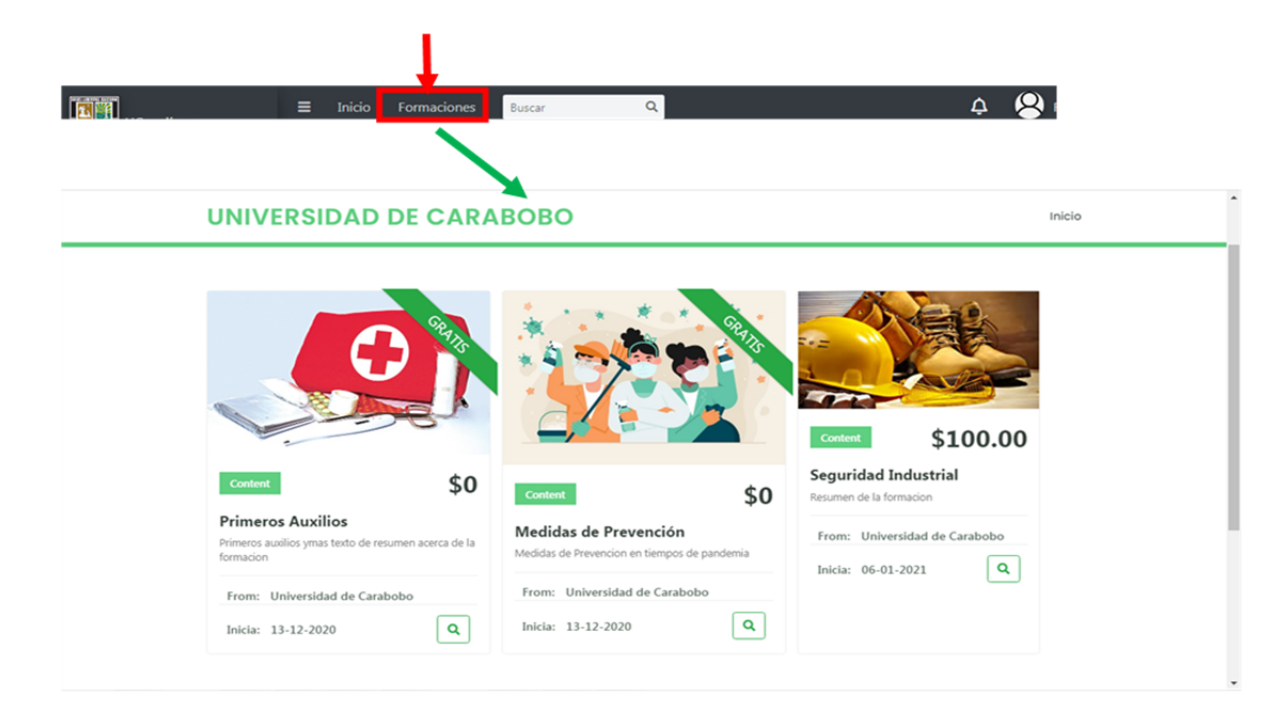

#### **2. Regresar a la página de inicio**

De igual forma hacer click sobre **Inicio**, devolverá al usuario a la página principal de la plataforma.

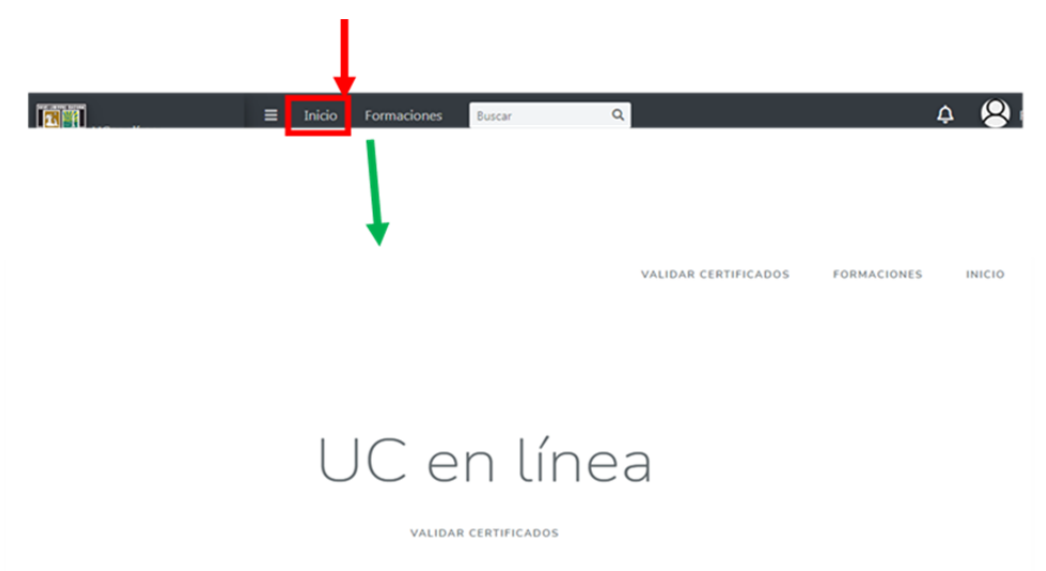

#### **3. Procesar solicitudes de retiro de la UVC**

Para retira un estudiante de la UVC hacemos click sobre Retirar de la UC en línea para que se despliega una tabla con todas las solicitudes realizadas por los Responsables de Personal

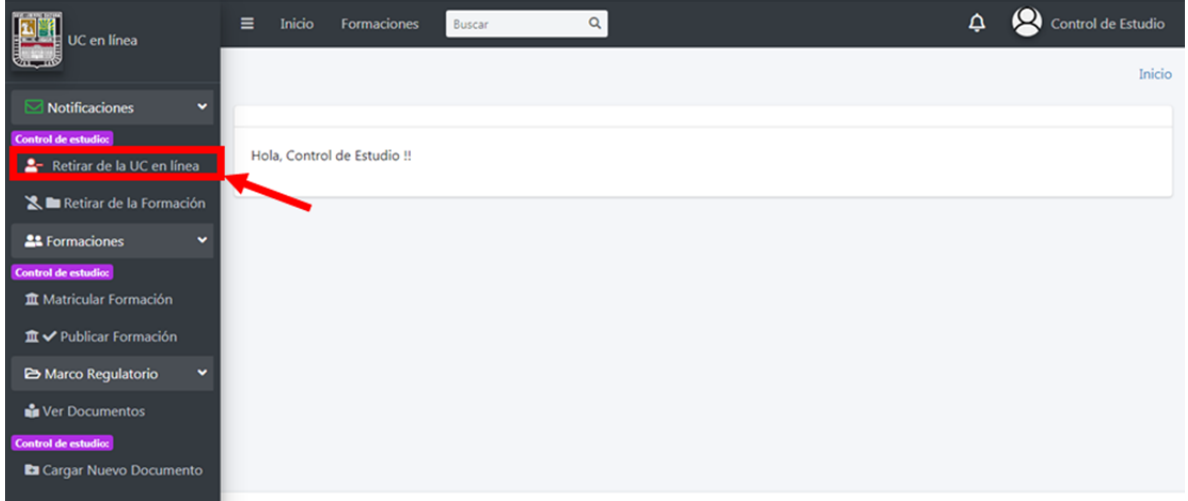

Al hacer click sobre el botón retirar procesaremos la solicitud de retiro y notificaremos al Responsable de TI

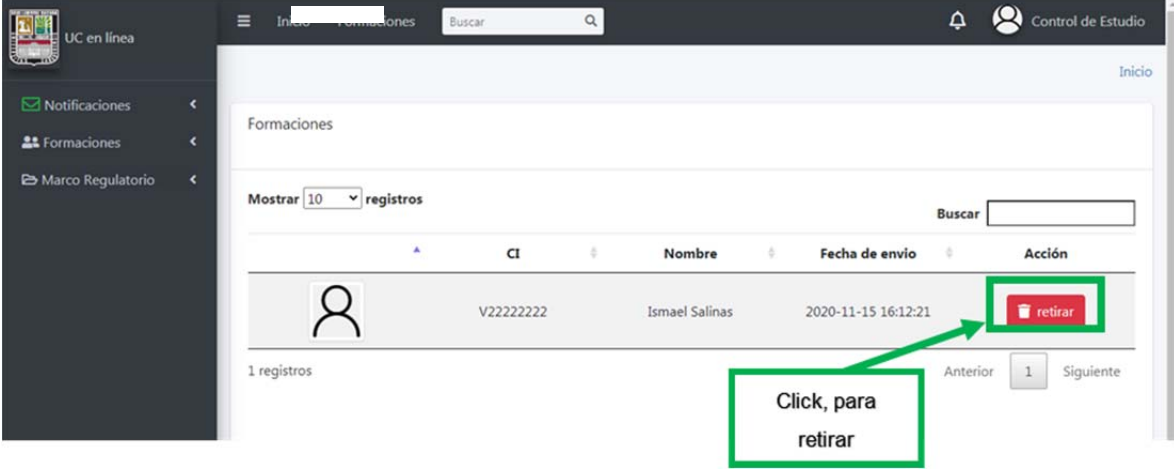

#### **4. Procesar solicitudes de retiro para formaciones**

Para desmatricular un estudiante de una formación hacemos click sobre **Retirar de la Formación**, con lo cual se despliega una tabla con todas las solicitudes realizadas por los Responsables de Personal

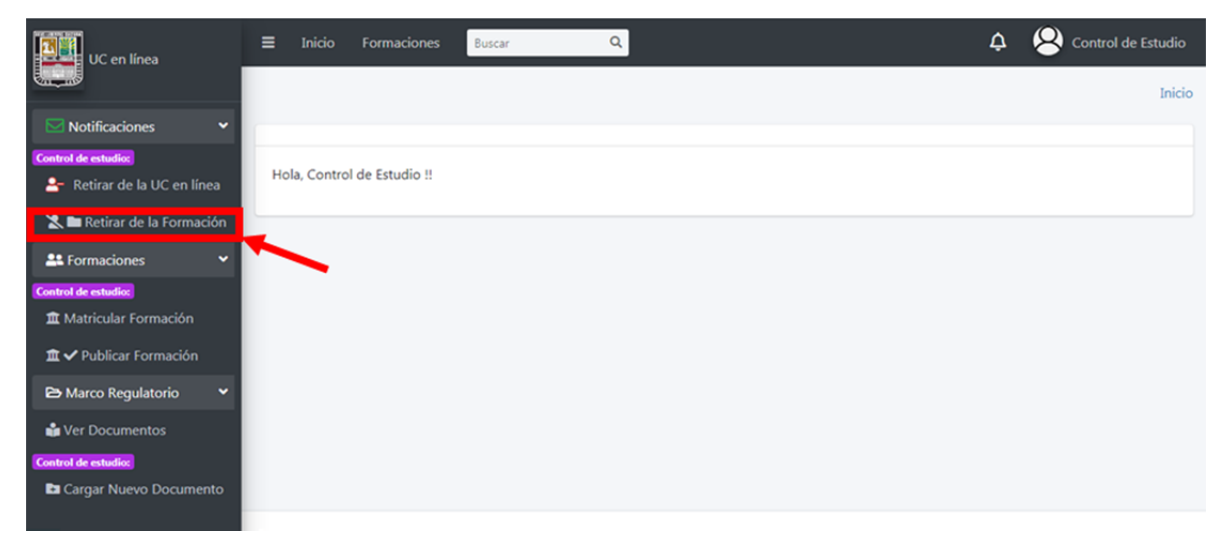

Hacemos click en el botón retirar de la solicitud que deseemos procesar, para retirar el estudiante

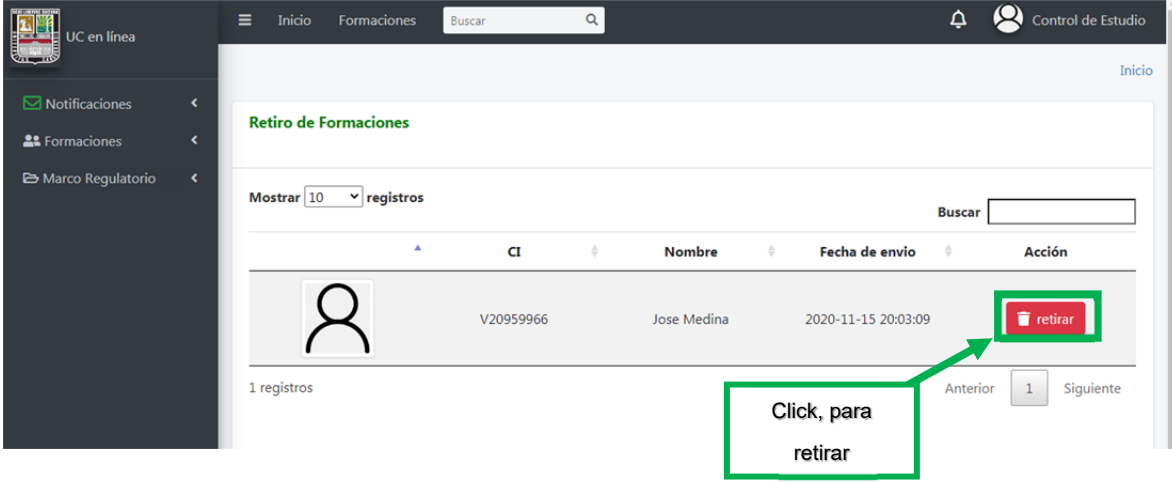

#### **5. Matricular formaciones en la espera por matricular**

Hacer click sobre **Matricular formación** para ver todas las formaciones que aún faltan por matricular.

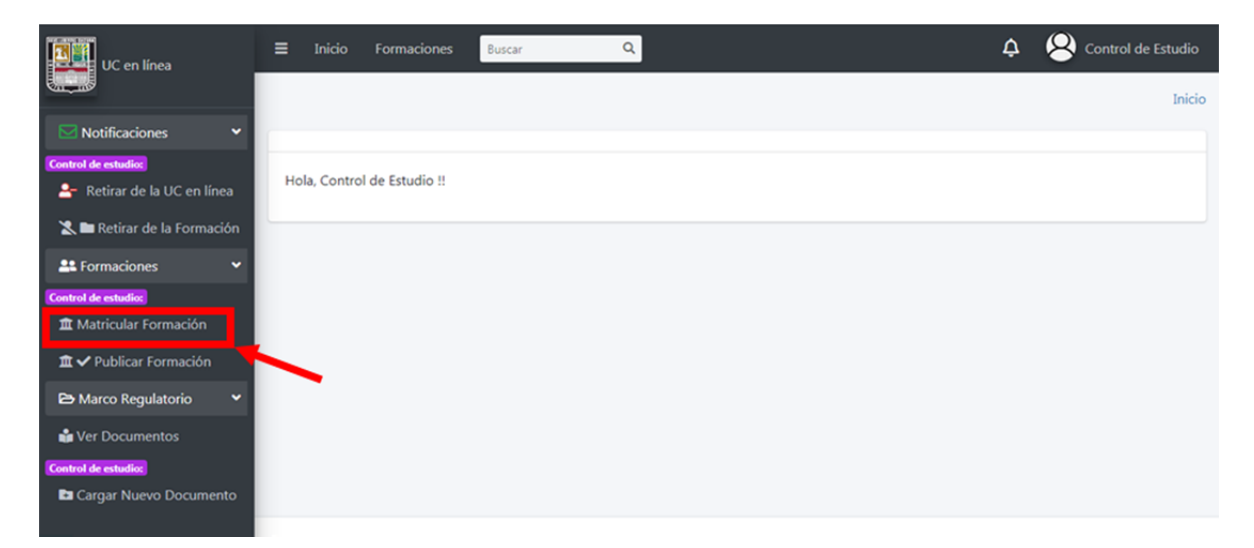

Hacemos click en el botón matricular para ir a la segunda fase de matriculación, donde se despliega la ventana para hacer la asignación del o los Facilitadores de dicha formación

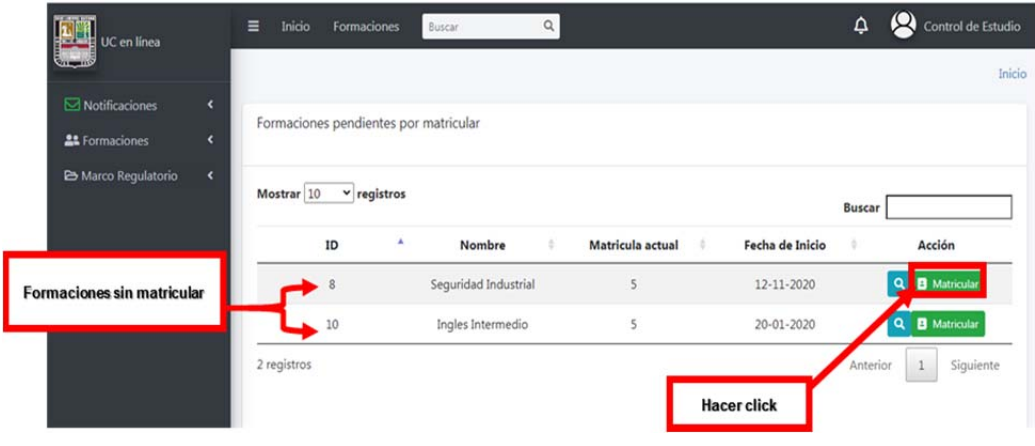

En esta ventana seleccionamos el o los facilitadores que deseamos asignar a la formación haciendo click sobre el checkbox de facilitador ubicados a la izquierda, una vez seleccionados procedemos a hacer click sobre el botón Procesar para concluir con el proceso de matriculación

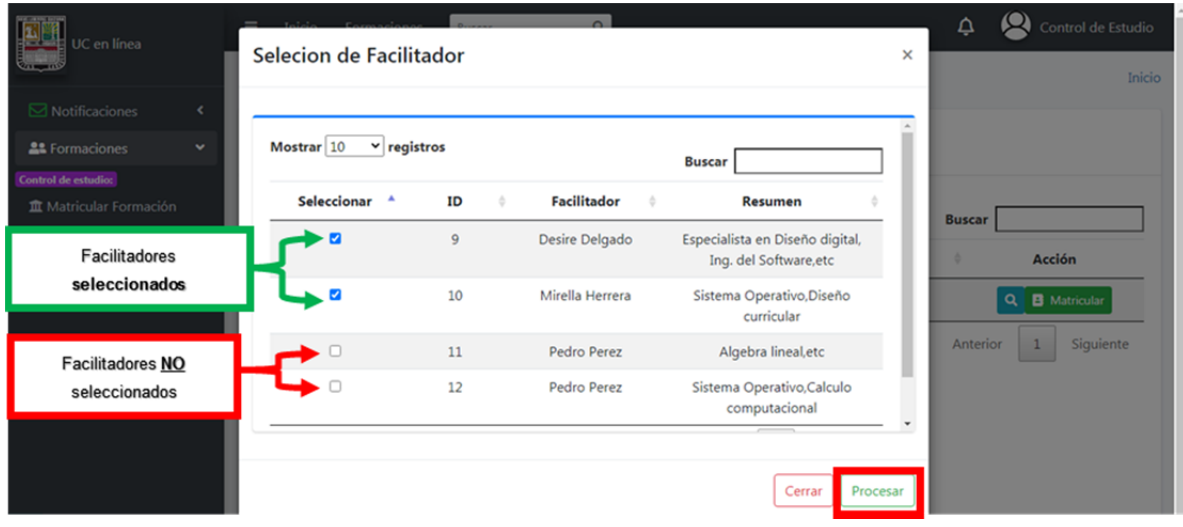
#### 6. **Publicar u ocultar formación disponible en la página de formaciones**

Hacer click sobre **Publicar Formación** para ver todas las formaciones que están disponible para ocultar y/o publicar

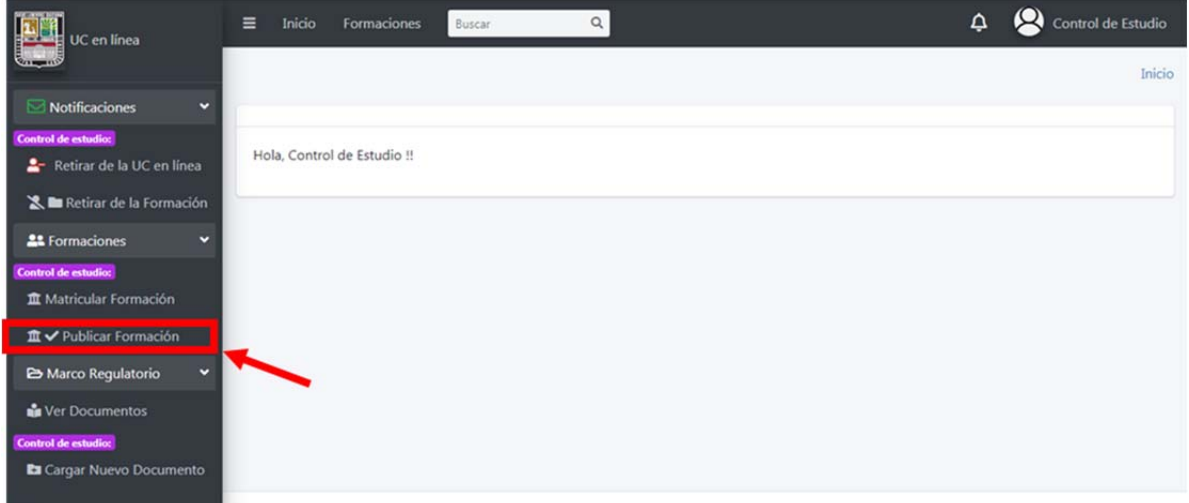

Para publicar u oculatar una formacion hacemos click sobre el botón correspondiente en el apartado acción. Si la formación muestra un "ojo verde" en este apartado significa que la formación puede ser publica y por lo tanto aún no está publicada en la página, si la formación muestra "un ojo morado tachado" significa que la formación está actualmente publicada en la página y se puede ocultar haciendo click sobre él.

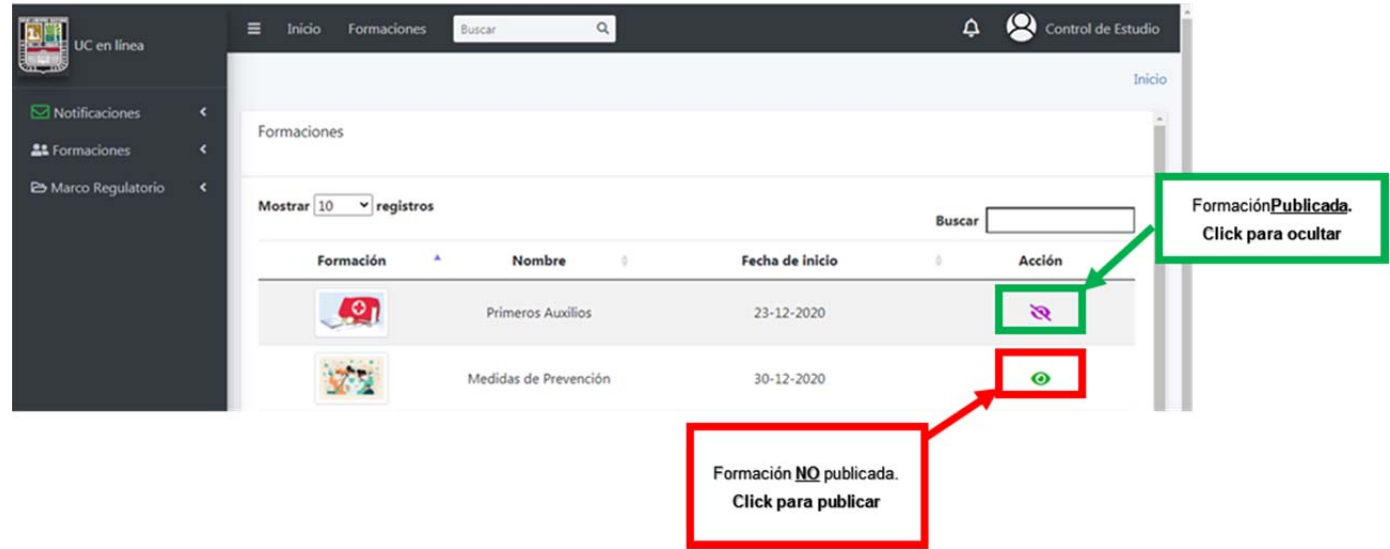

#### **7. Ver documento del marco regulatorio**

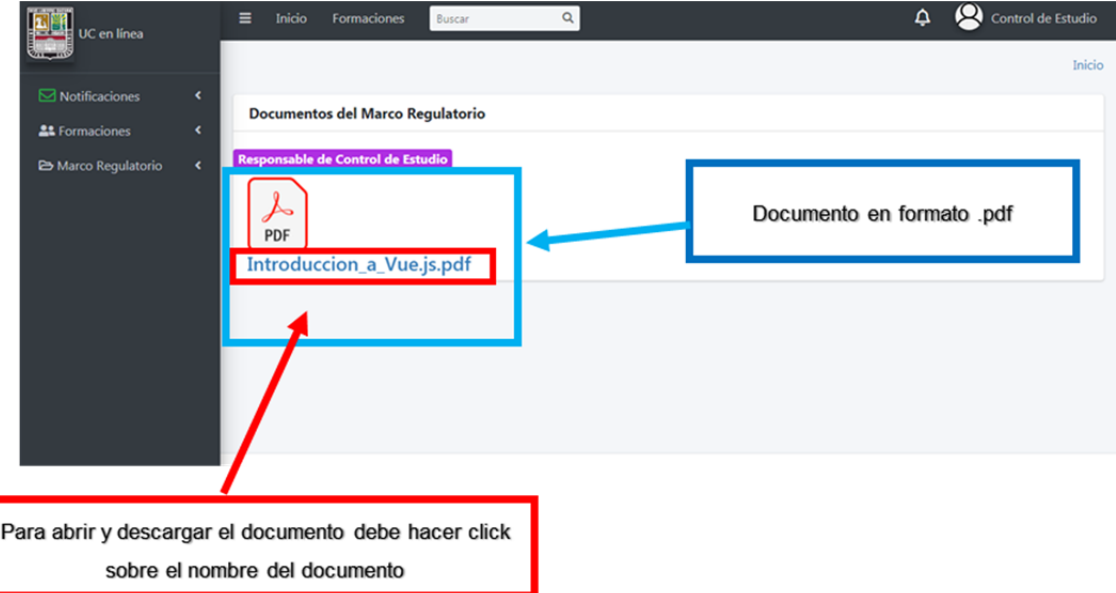

## **8. Cargar un documento del marco regulatorio**

Para ingresar en esta vista hacemos click sobre **Cargar Nuevo Documento**, para cargar un documento primero se debe seleccionar un rol al cual estará disponible el documento

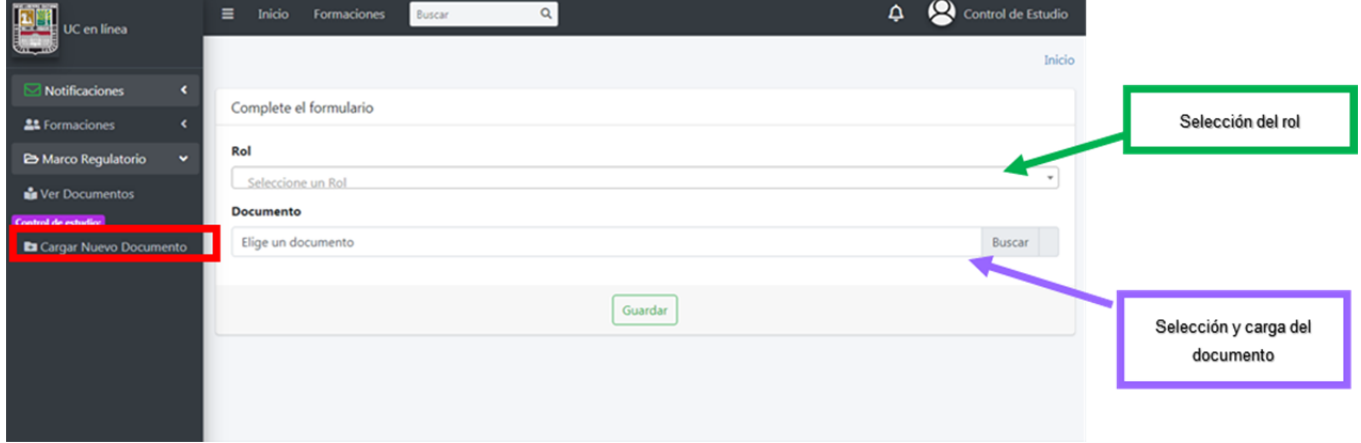

#### Seleccionamos el rol

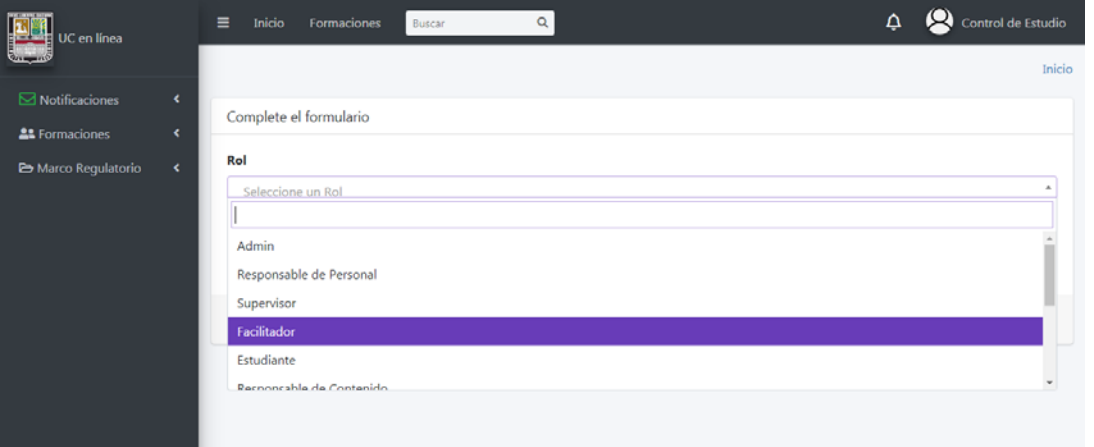

Una vez seleccionado el rol y cargado el documento, hacemos click sobre guardar

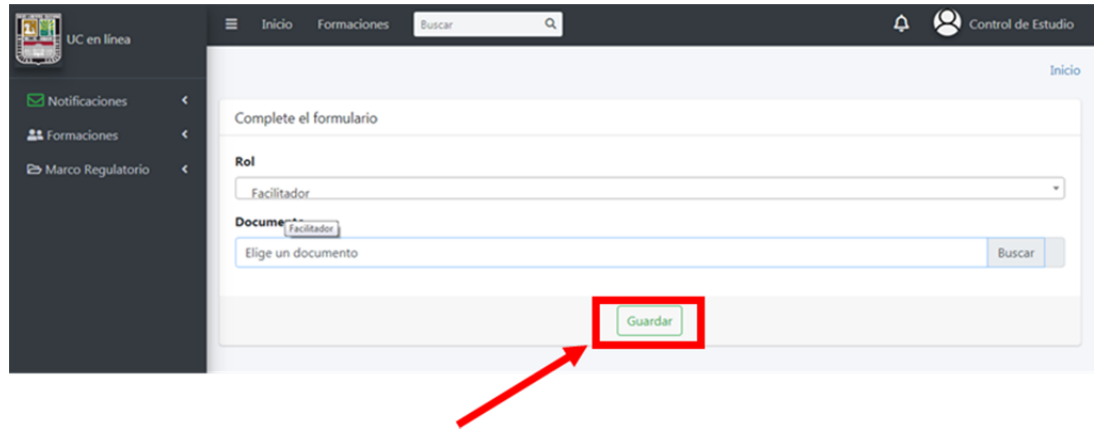

## **Usuario: Facilitador**

## **Vista principal**

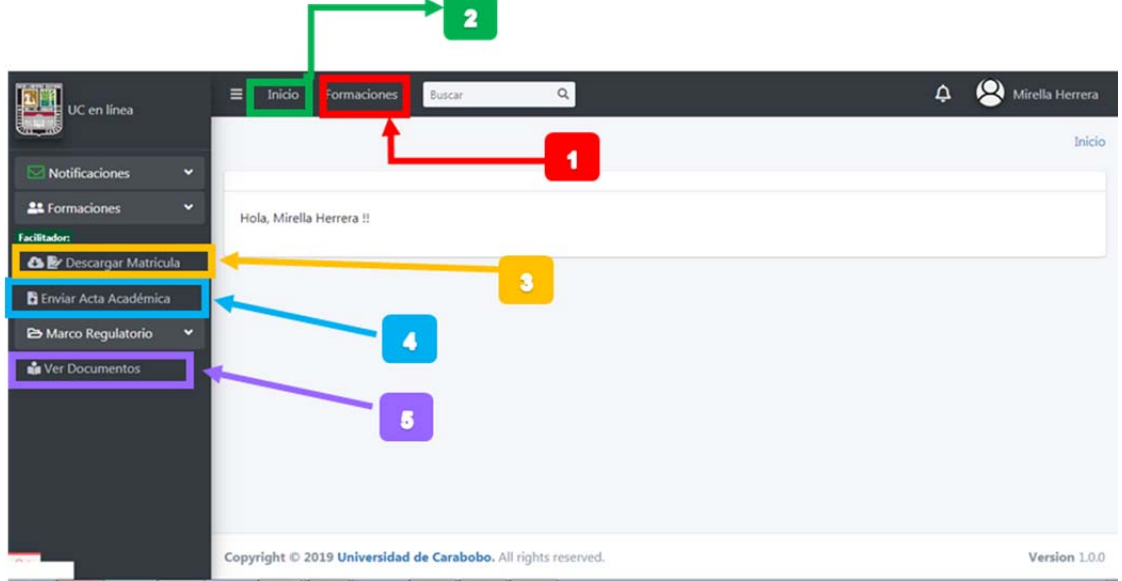

## **Leyenda:**

- **1:** Pantalla de todas las formaciones disponibles
- **2:** Regresa a la página principal
- **3:** Descargar matricula de formación
- **4:** Enviar acta de calificaciones
- **5:** Ver los documento del marco regulatorio.

## **1. Ver todas las formaciones actualmente publicadas**

Al hacer click sobre **Formaciones**, ubicado en la barra superior del Dashboard, será enviado a la vista de todas las formaciones actualmente publicadas en la Universidad Virtual Corporativa.

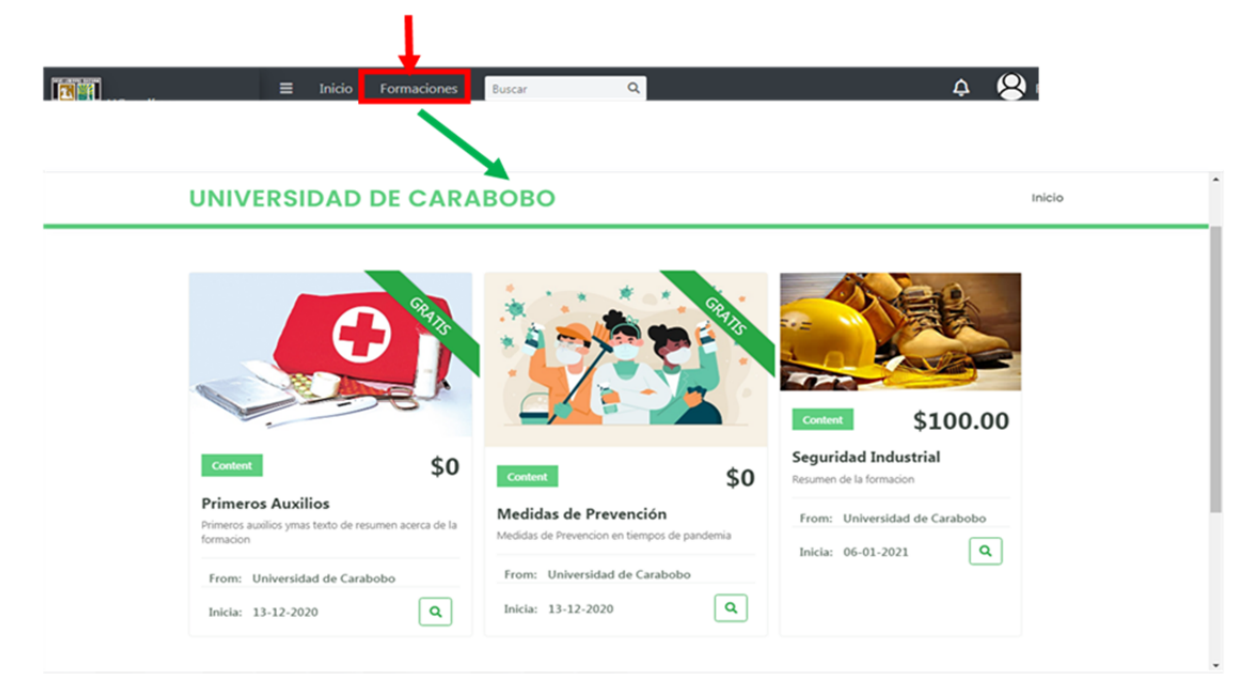

# **2. Regresar a la página de inicio**

De igual forma hacer click sobre **Inicio**, devolverá al usuario a la página principal de la plataforma.

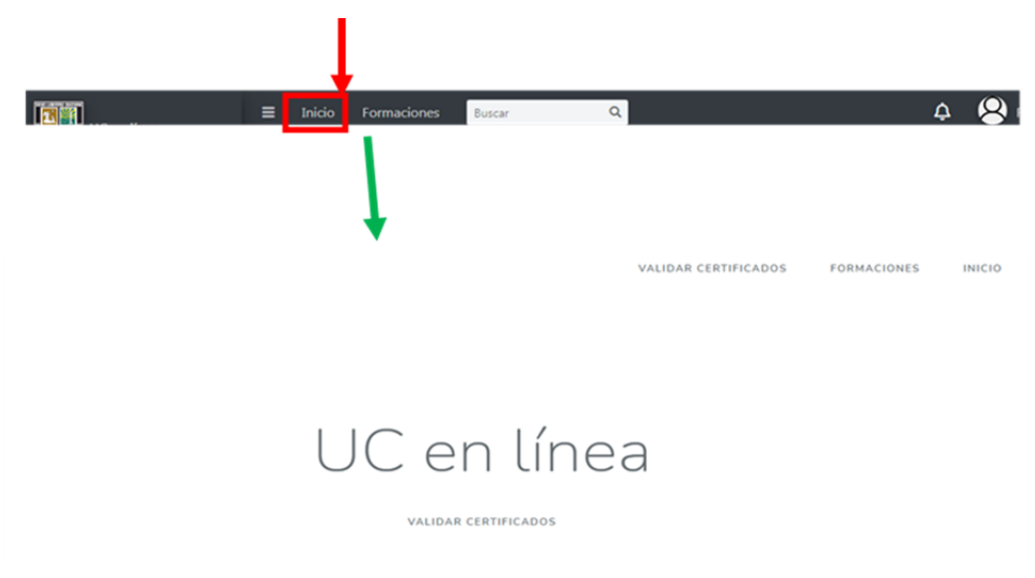

## 3. **Descargar matricula de formación**

Hacemos click sobre Descargar Matricula para desplegar todas las matriculas en la que el facilitador está asignado

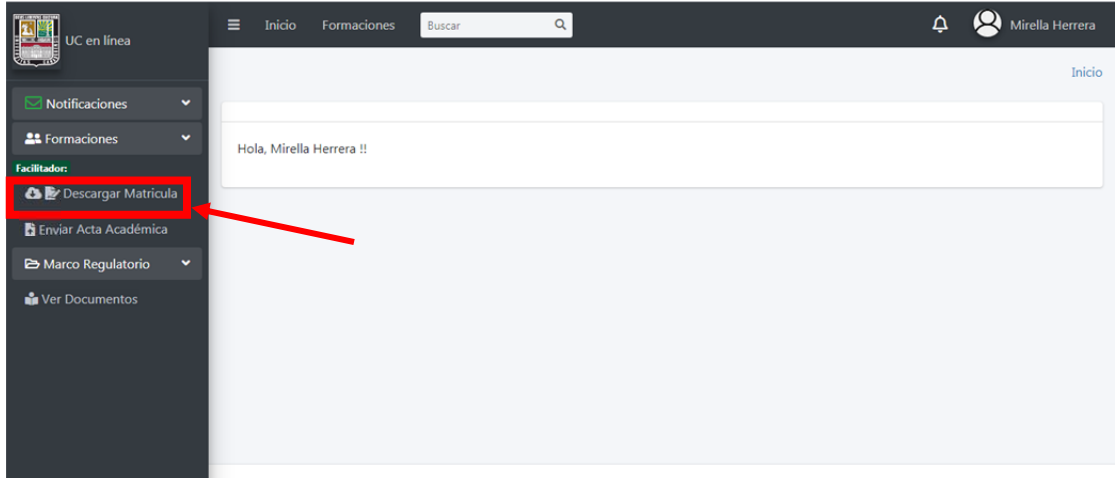

En esta ventana podemos ver todas las formaciones en la que estamos asignados juntos con sus detalles, hacemos click sobre el botón **ver** de la formación que deseemos

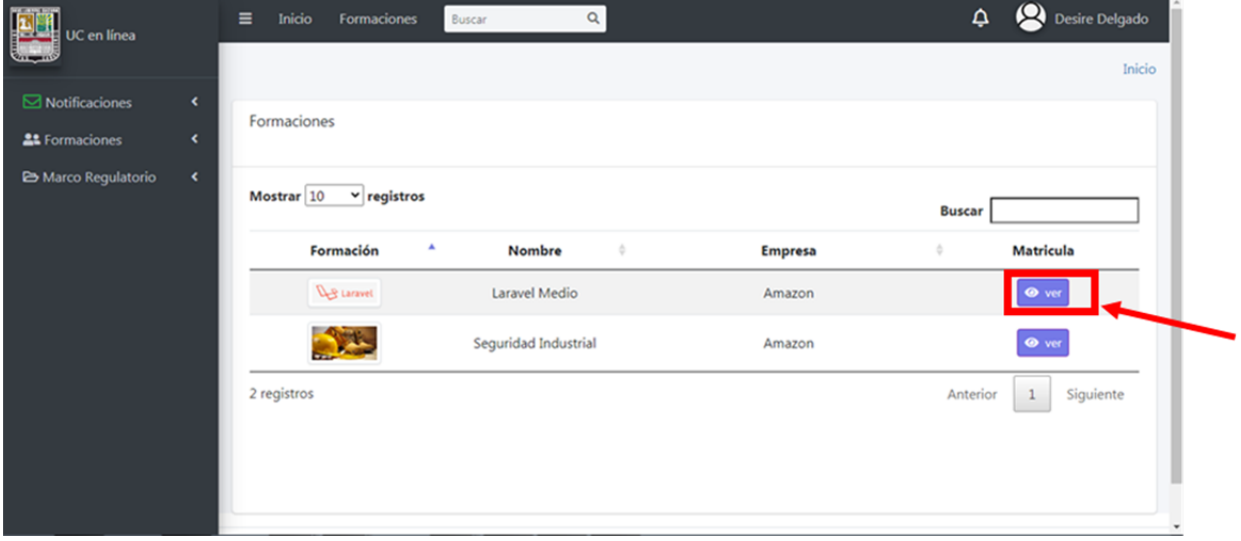

Podemos ver la lista de estudiantes que pertenecen a la formacion seleccionada. Haciendo click sobre el boton indicado podremos descargar la lista de estudiantes en formato Excel,listo para añadir la calificacion final de cada estudiante , **este formato descargado debe ser utilizado como acta de calificaciones** 

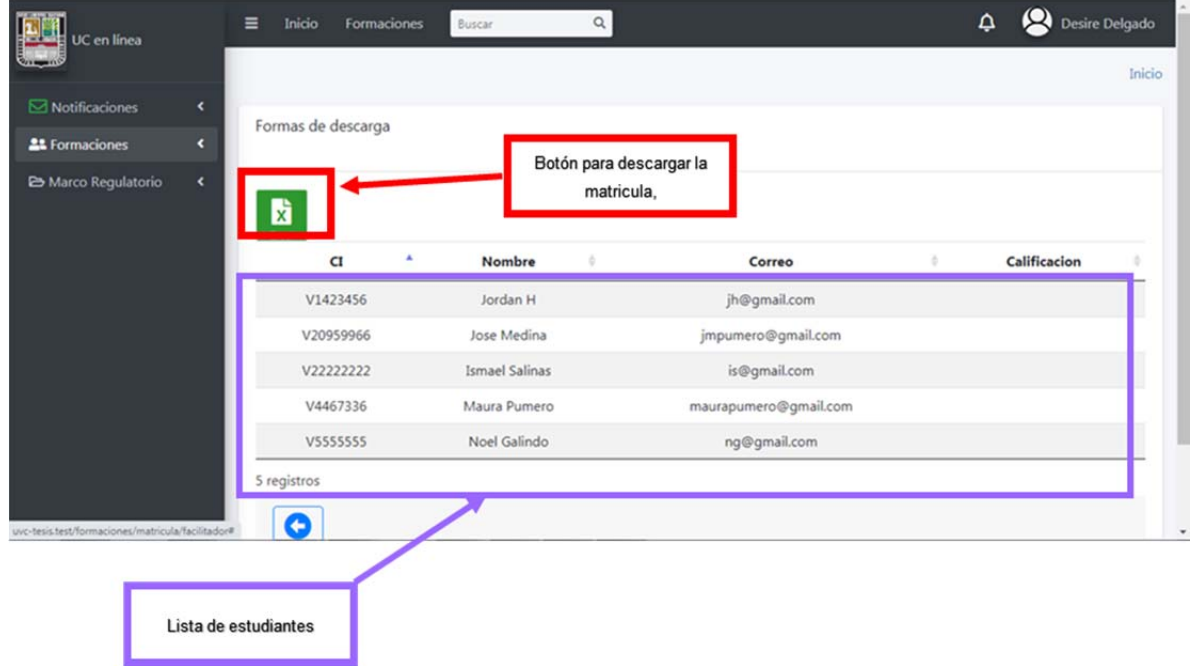

#### 4. **Enviar acta de calificaciones**

Hacemos click sobre Enviar Acta Académica, para desplegar la lista de formaciones

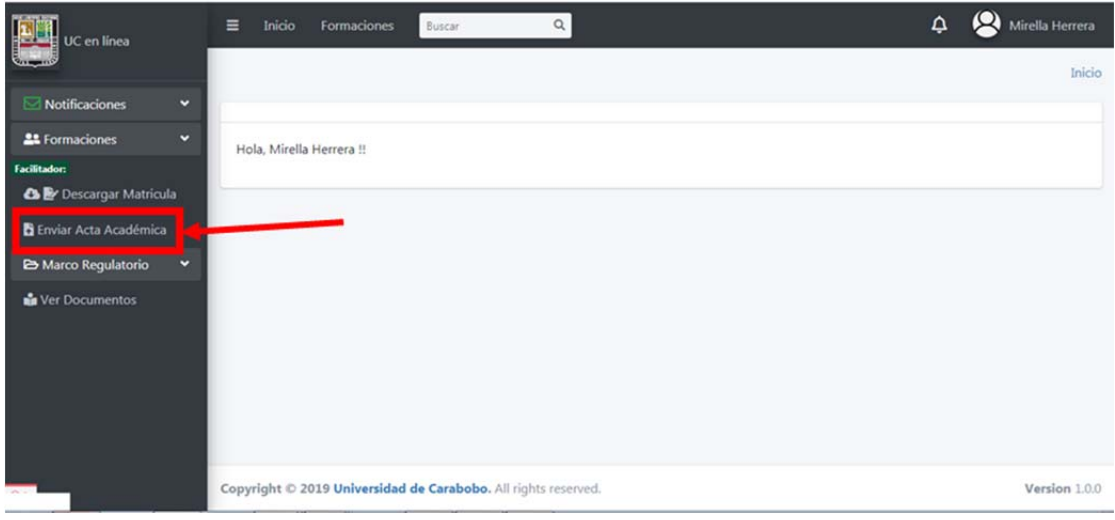

Desire Delgado  $\equiv$  Inicio Formaciones Buscar  $\Delta$  $\alpha$ UC en línea Inicio  $\boxdot$  Notificaciones Formaciones **21** Formaciones  $\begin{tabular}{c} Mostrar \hline 10 & $\checkmark$ \end{tabular} registros \end{tabular}$ **A E**r Descargar Matricula Buscar **B** Enviar Acta Académica Formación Acción Nombre Empresa A Marco Regulatorio **S** Cargo **ILB** Laravel Laravel Medio Amazon **ALL** Seguridad Industrial Amazon Ð Card Click 2 registros Anterior  $\,1$ Siguiente

Hacemos click sobre el boton **Cargar** de la formacion deseada

**ATENCIÓN:** el sistema solo aceptara como acta de calificaciones el documento Excel descargado en el apartado **Descargar Matricula**

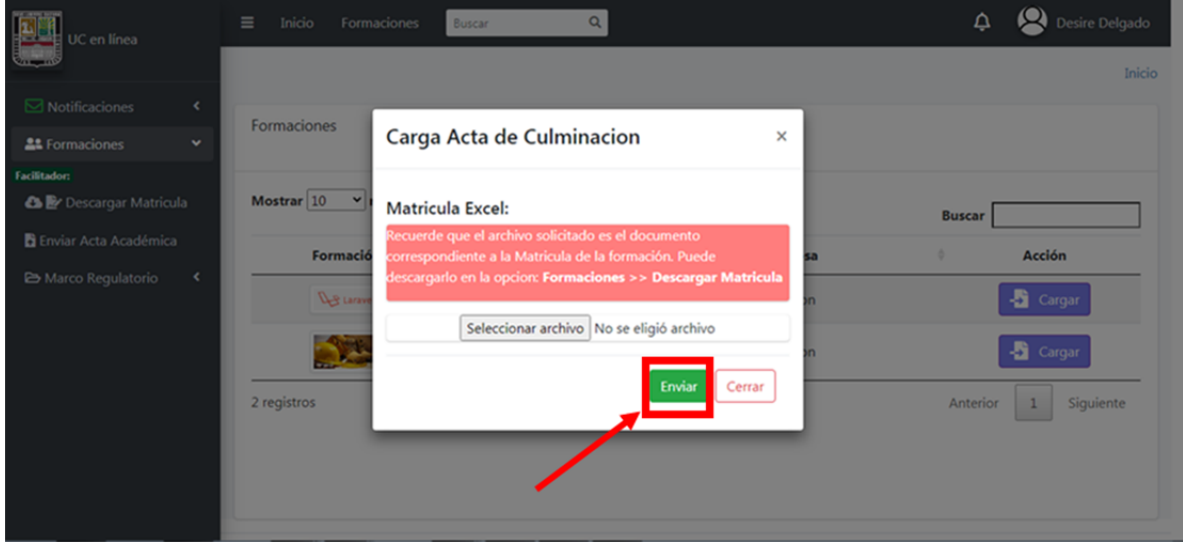

Para culminar una vez cargado el documento válido anteriormente mencionado, hacemos click sobre el botón Enviar para finalizar el proceso

## **5. Ver documento del marco regulatorio**

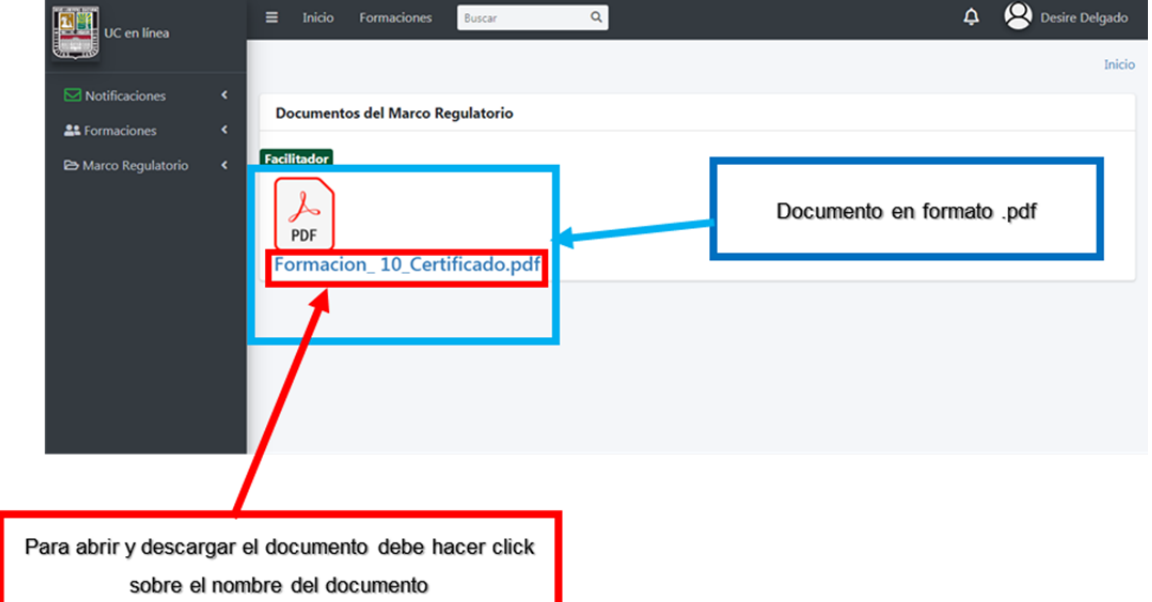

## **Usuario: Estudiante**

## **Vista principal**

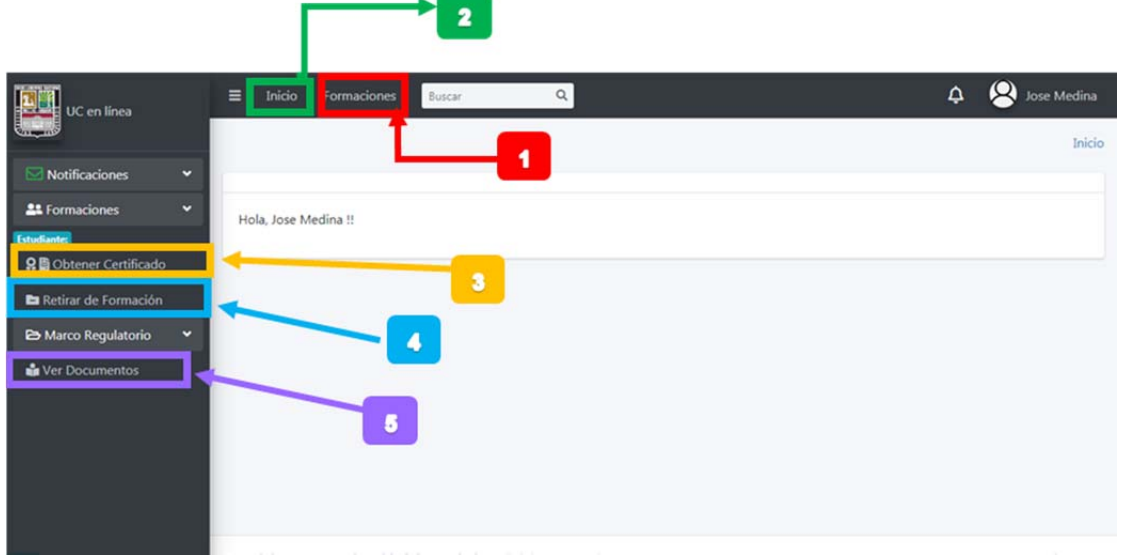

# **Leyenda:**

- **1:** Inscribirse en formación libre
- **2:** Regresa a la página principal
- **3:** Obtener certificado de formación
- **4:** Retirarse de formación
- **5:** Ver los documento del marco regulatorio.

#### 1. **Inscribirse en formación libre**

 Al hacer click sobre **Formaciones**, nos llevara a la vista donde se mostraran todas las formaciones disponibles publicadas en el portal web. Las formaciones **libres** cuyo costo es 0 y aparecen publicadas con una "cinta" en el lado superior derecho en la que está escrito **GRATIS.**

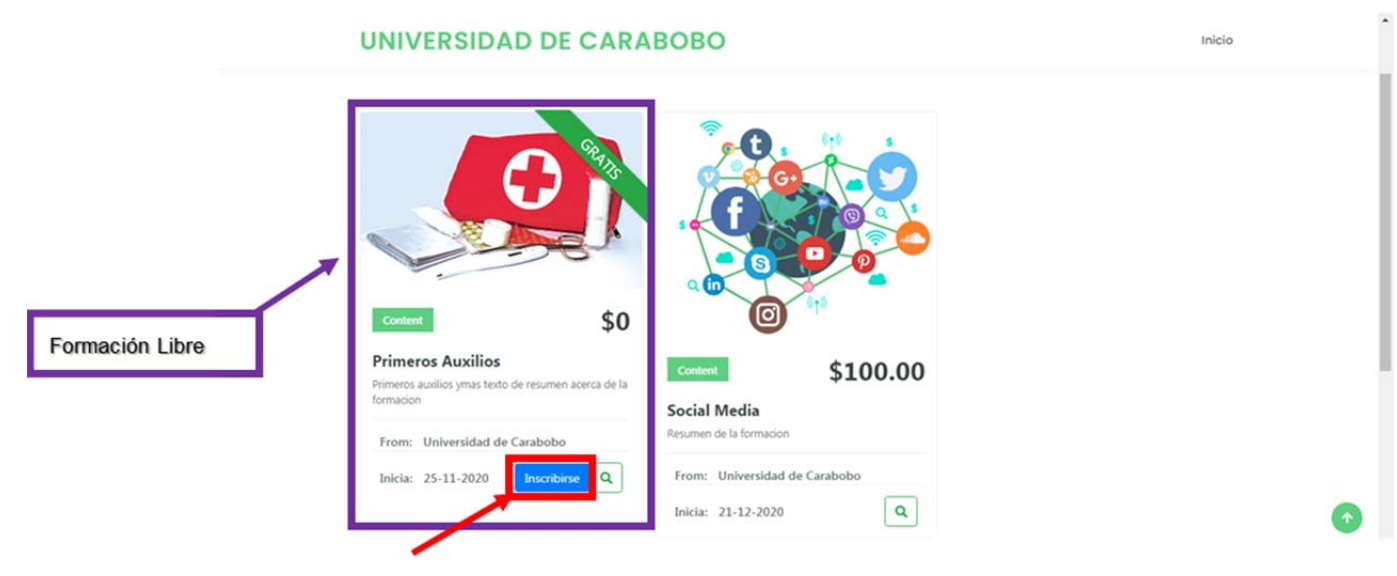

Todo estudiante colaborador puede inscribirse en estas formaciones libre presionando sobre el botón inscribirse

#### **2. Regresar a la página de inicio**

 Hacer click sobre **Inicio**, devolverá al usuario a la página principal de la plataforma.

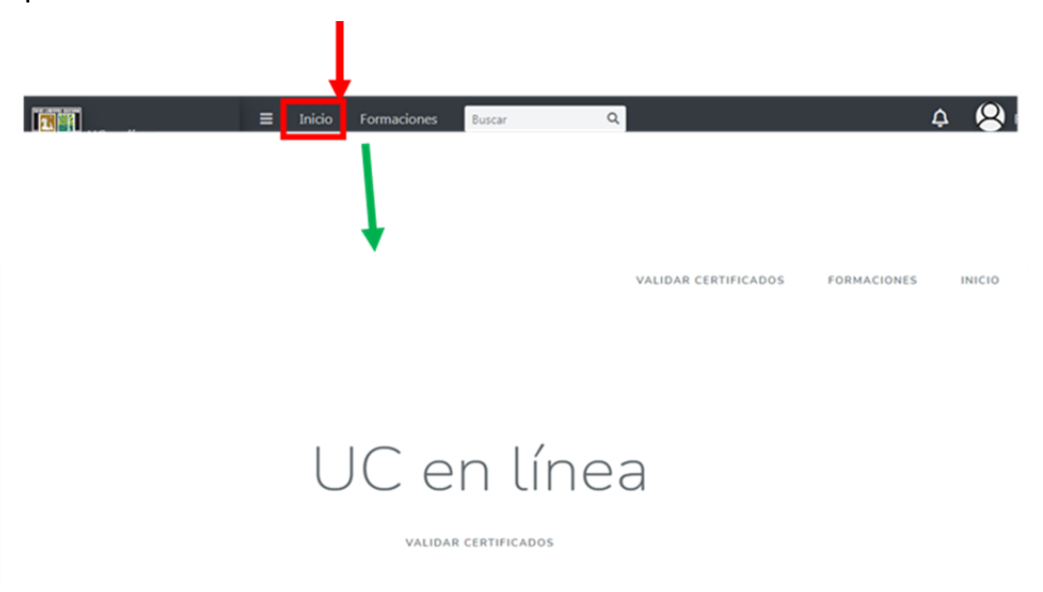

#### 3. **Obtener certificado de formación**

Para obtener un certificado de una formación cursada y aprobada, iniciamos haciendo click sobre **Obtener Certificado** 

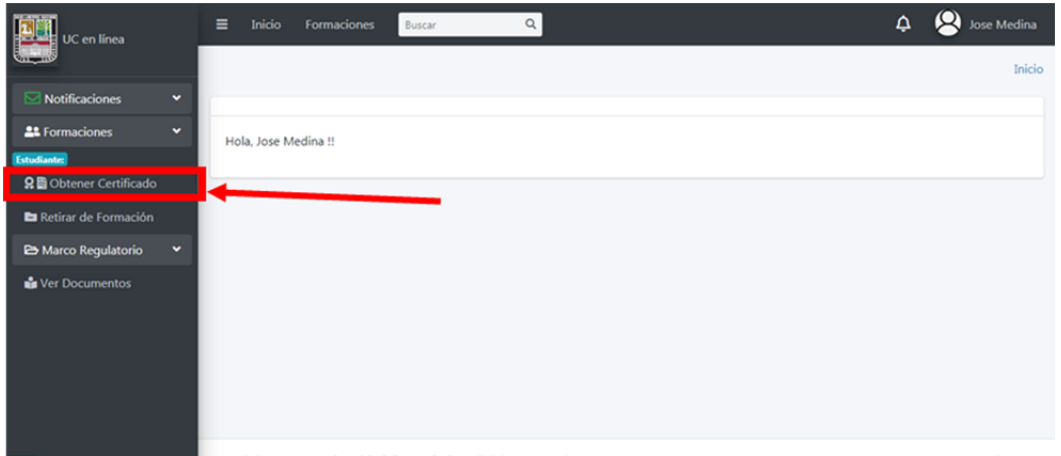

Seguidamente aparecera la siguiente pantalla donde podremos encontrar todas las formaciones que hemos aprobado. En esta ventana podremos seleccionar la formacion de la cual queremos obtener el certificado.

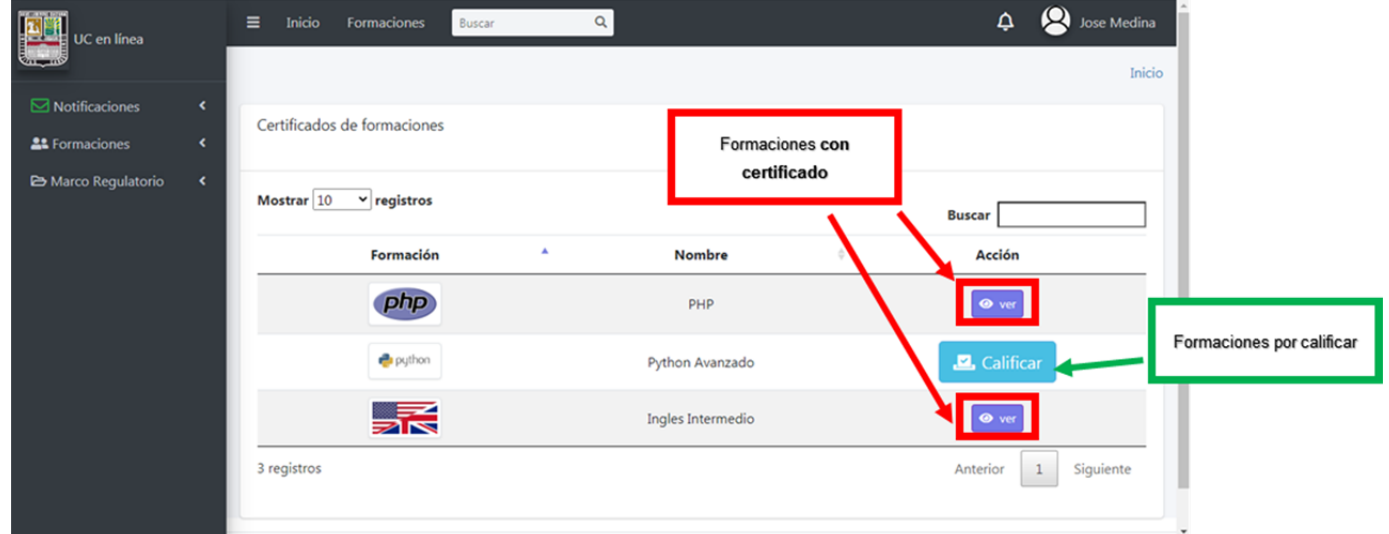

En esta ventana podemos ver dos tipos de botones según la formacion,si la formacion ya la hemos calificado aparecera el boton **ver** haciendo, click sobre ese boton podremos acceder a nuestro certificado. **En caso de no haber calificado la formacion todavia, aparecera el boton calificar el cual debemos presionar para iniciar el proceso de calificacion** 

Al presionar el boton **Calificar** iniciamos el proceso de calificacion, primeramente se inicia la calificacion de la formacion, en este apartado podemos calificar,haciendo click sobre las estrellas ubicadas al lado de cada pregunta

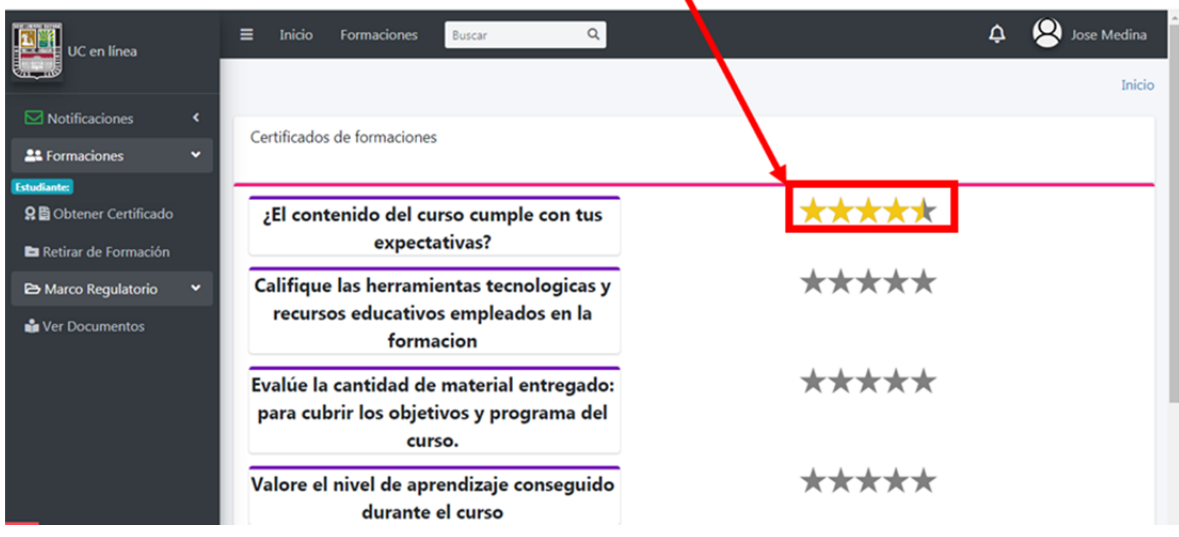

Una vez ponderadas todas las preguntas que se nos presentan, se dara paso a la calificacion del facilitador, de igual forma haciendo uso del sistema de estrellas por cada pregunta. Entre mas estrella se asigne mejor es la calificacion

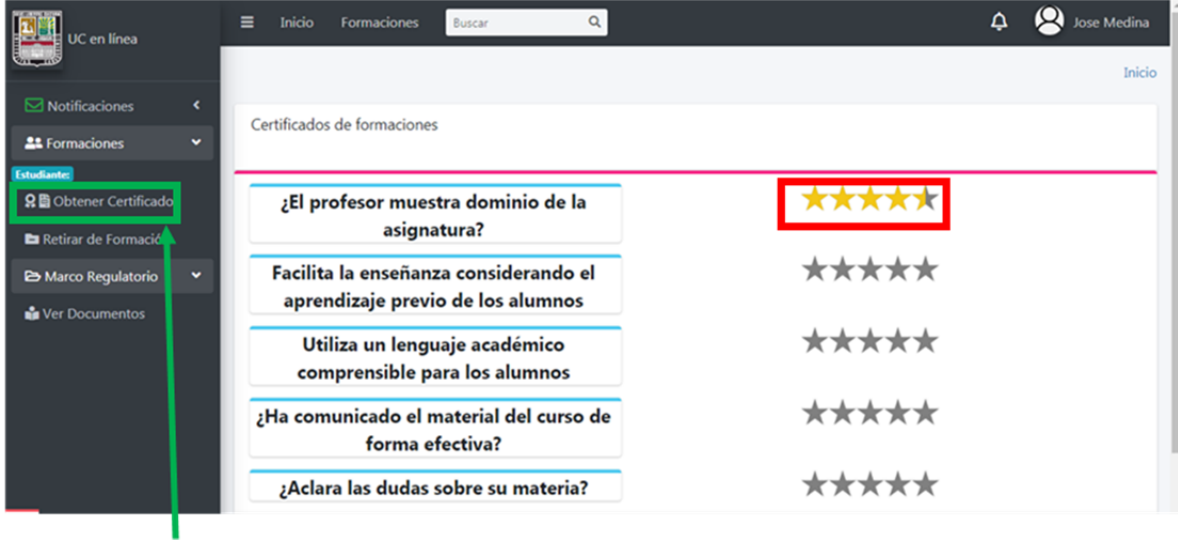

Una vez terminado este proceso podremos regresar a la ventana de **Obtener Certificado** para adquirir el certificado de la formacion calificada

#### 4. **Retirarse de formación**

Presionamos sobre Formaciones para desplegar la lista de opciones, y seguidamente sobre Retirar **de Formación**

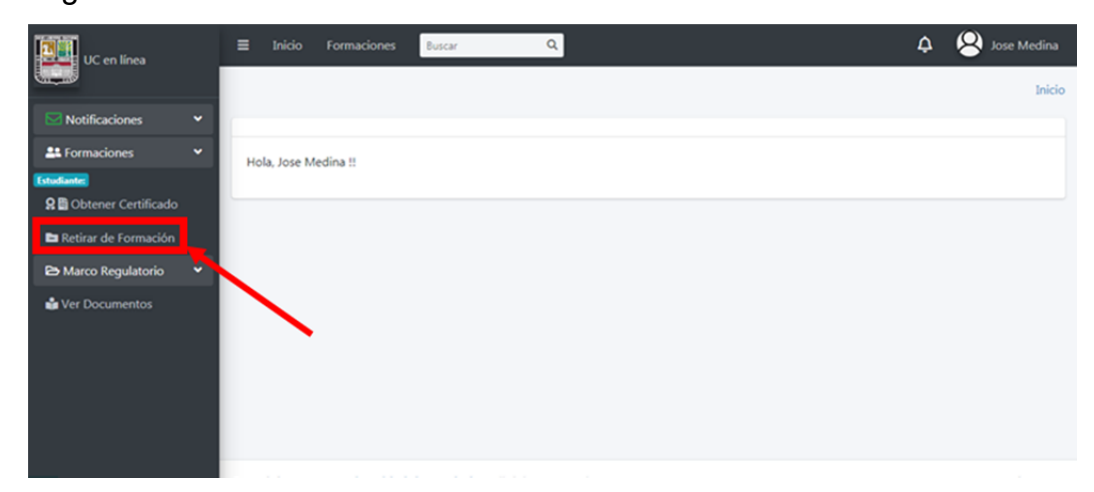

La vista a continuación nos mostrara las formaciones que actualmente estemos cursando y la cual podemos hacer una solicitud de retiro haciendo presionando el botón **Retirar** asociada a la formación

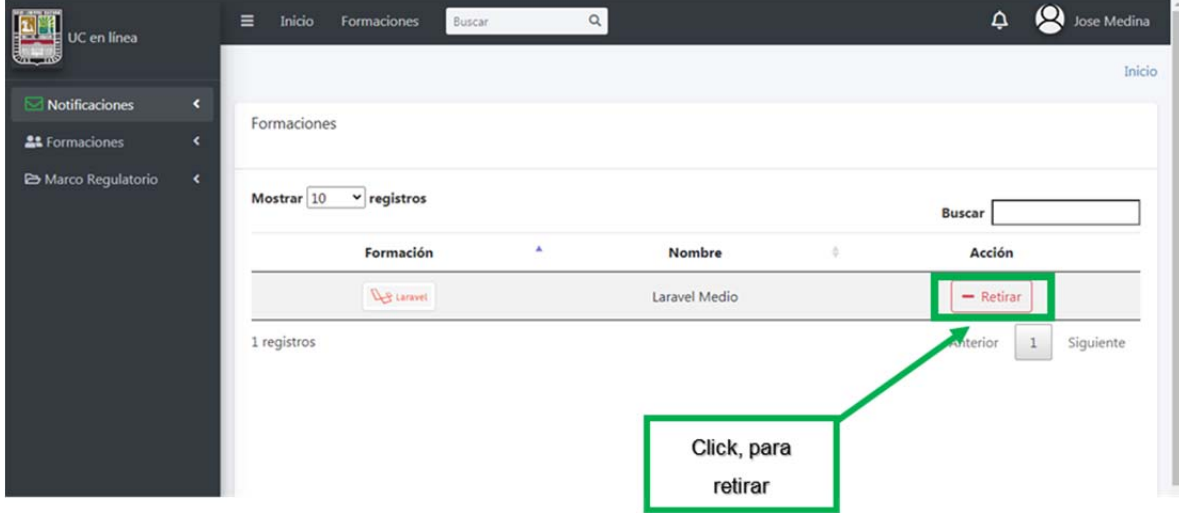

Se despliega el siguiente formulario que debemos llenar, seleccionamos los motivos del retiro y la justificación, para finalizar hacemos click sobre enviar para hacer la solicitud

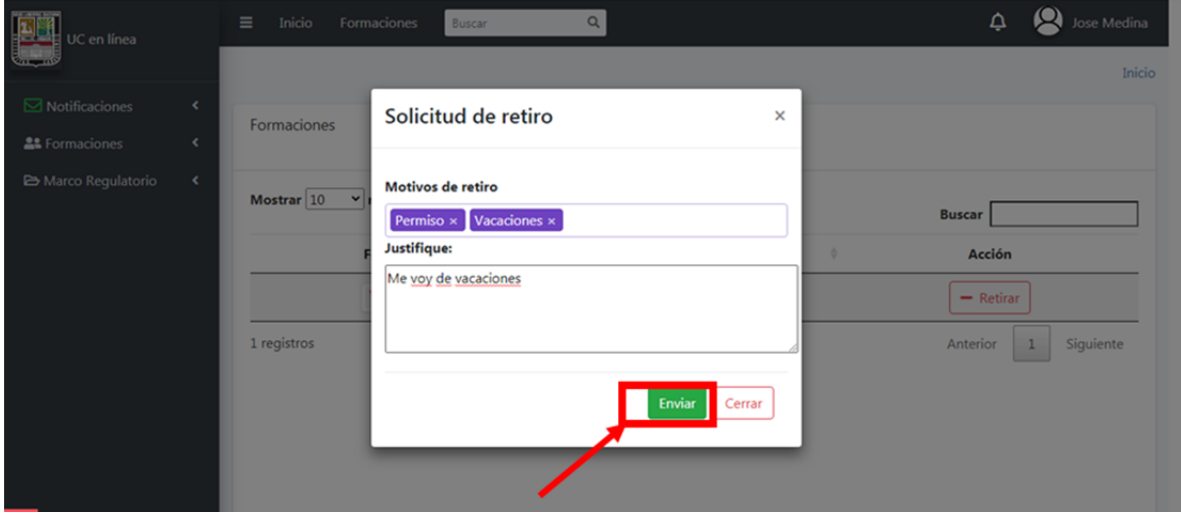

#### **5. Ver documento del marco regulatorio**

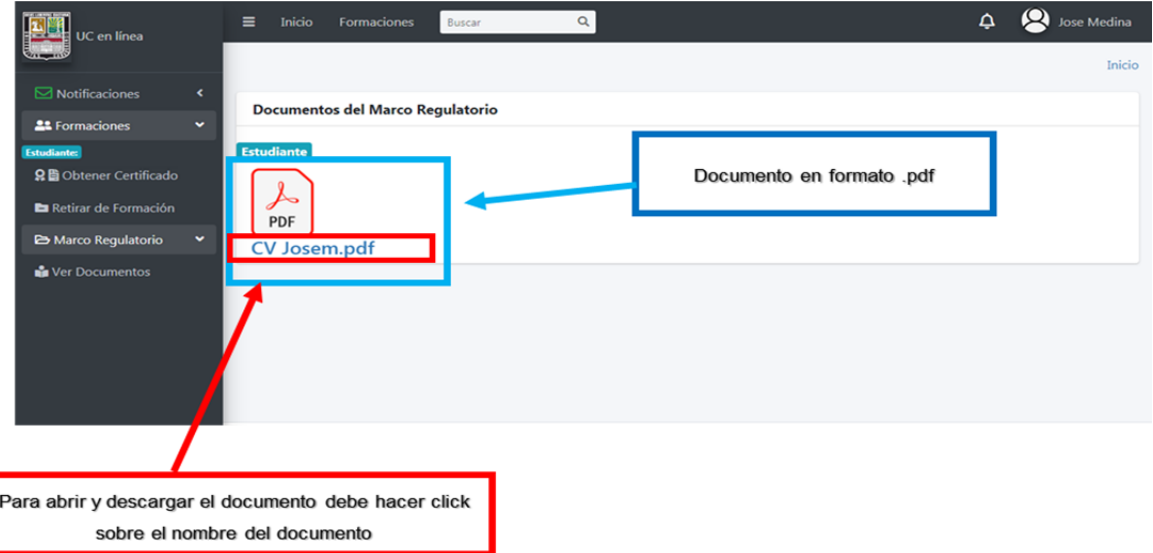

## **Usuario: Supervisor**

# **Vista principal**

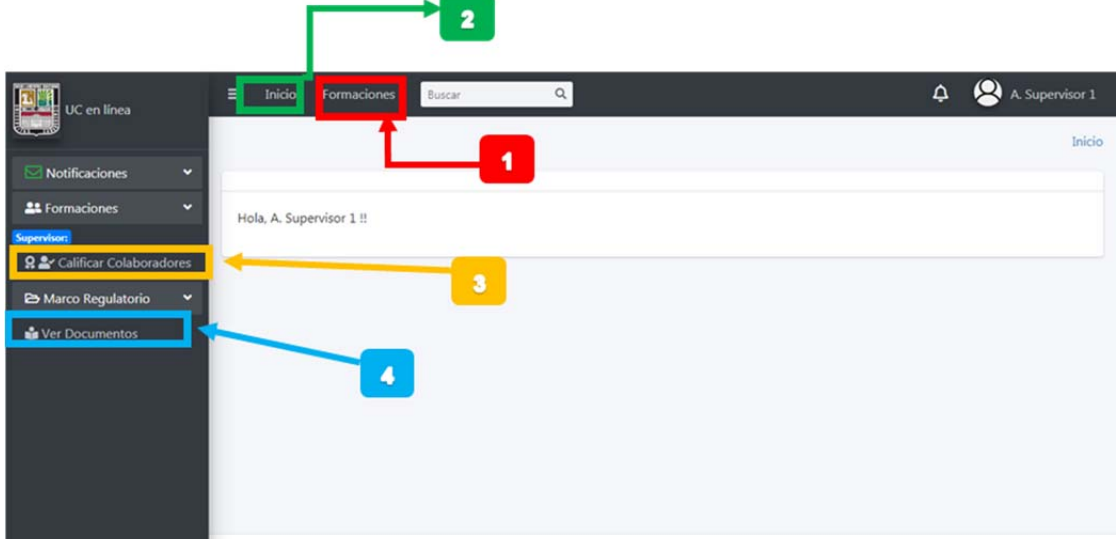

# **Leyenda:**

- **1:** Pantalla de todas las formaciones actuales publicadas
- **2:** Regresa a la página principal
- **3:** Calificar Colaborador
- **4:** Ver los documento del marco regulatorio

## **1. Ver todas las formaciones actualmente publicadas**

Al hacer click sobre **Formaciones**, ubicado en la barra superior del Dashboard, será enviado a la vista de todas las formaciones actualmente publicadas en la Universidad Virtual Corporativa.

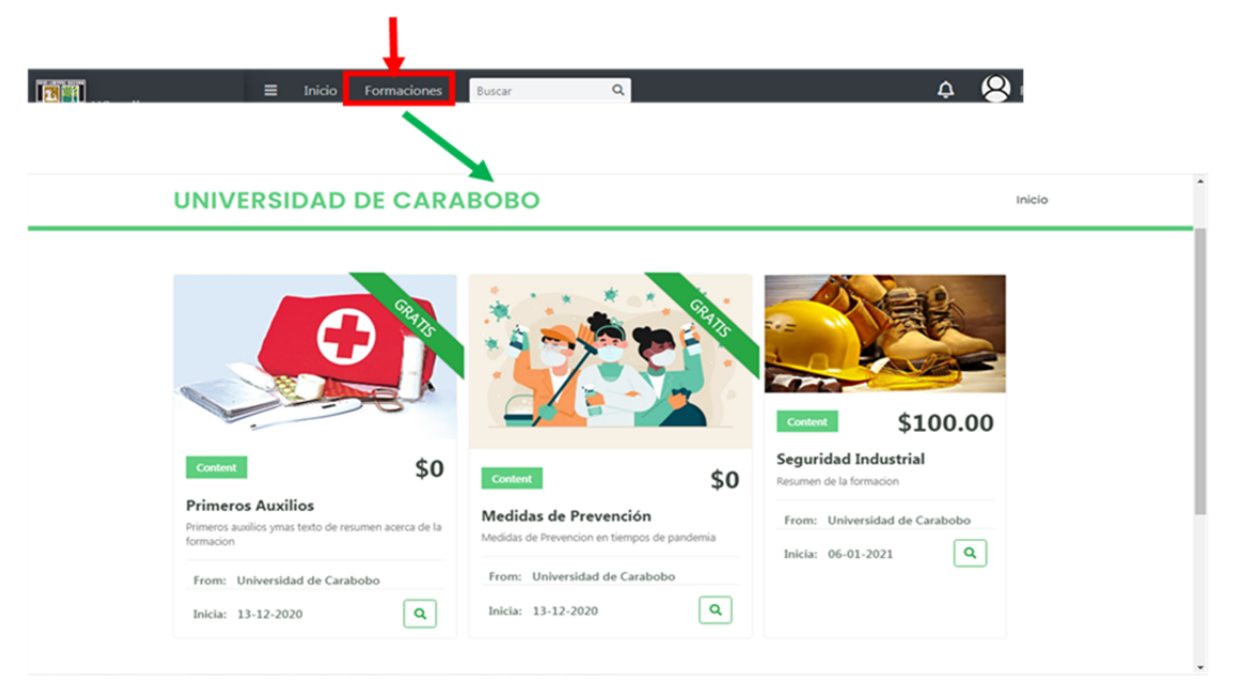

# **2. Regresar a la página de inicio**

De igual forma hacer click sobre **Inicio**, devolverá al usuario a la página principal de la plataforma.

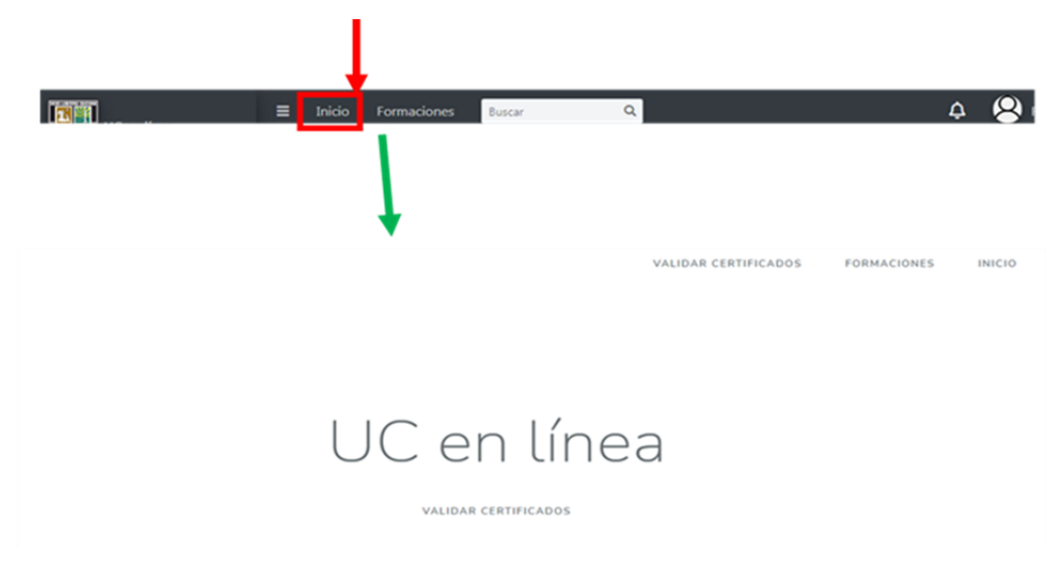

## 3. **Calificar Colaborador**

Presionamos sobre Formaciones para desplegar la lista de opciones, y seguidamente sobre Calificar **Colaboradores**

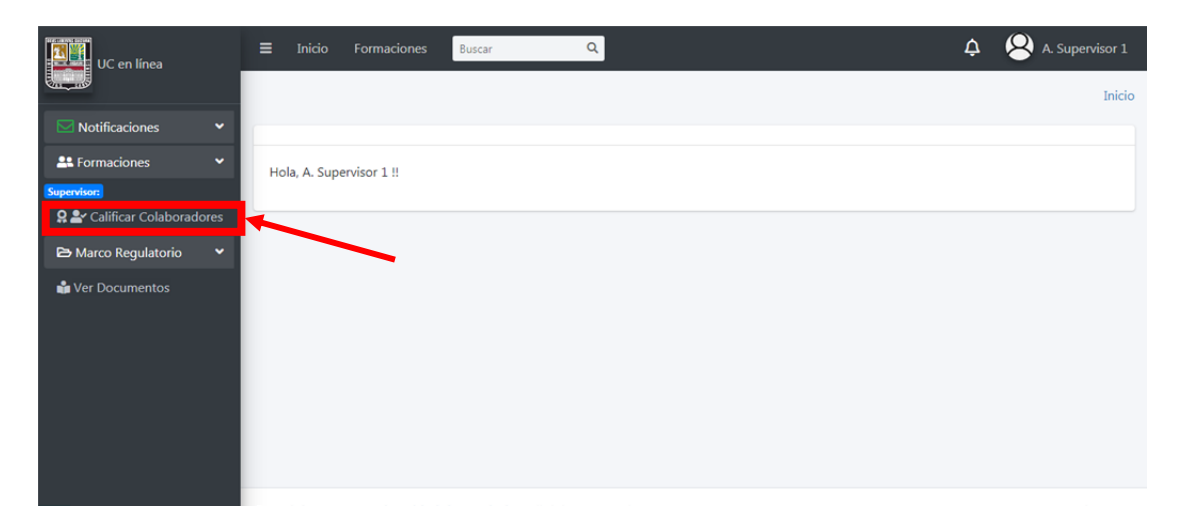

Esta acción muestra las formaciones donde existe al menos 1 estudiante asignado al supervisor. Al presionar sobre el botón **ver** asociado a la formación, podremos ver la lista de colaboradores que podemos evaluar.

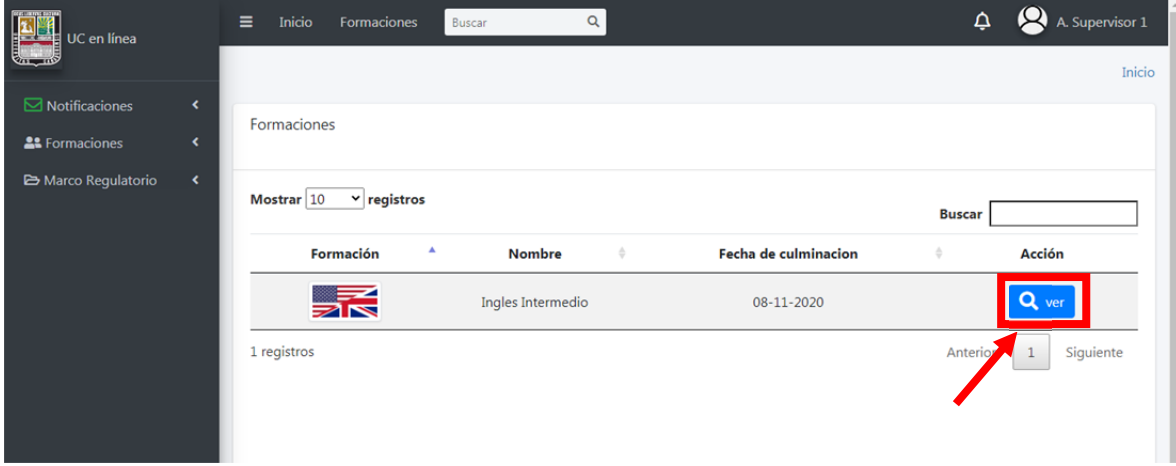

En esta vista hacemos click sobre la estrella del colaborador al cual queremos calificar

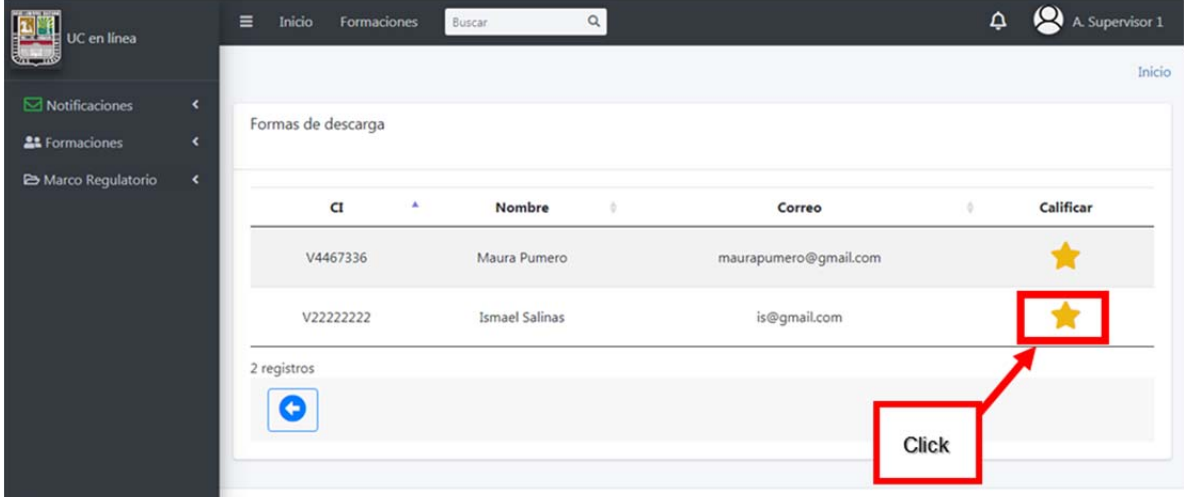

En este apartado podemos calificar, haciendo click sobre las estrellas ubicadas al lado de cada pregunta. Entre mas estrella se asigne mejor es la calificacion

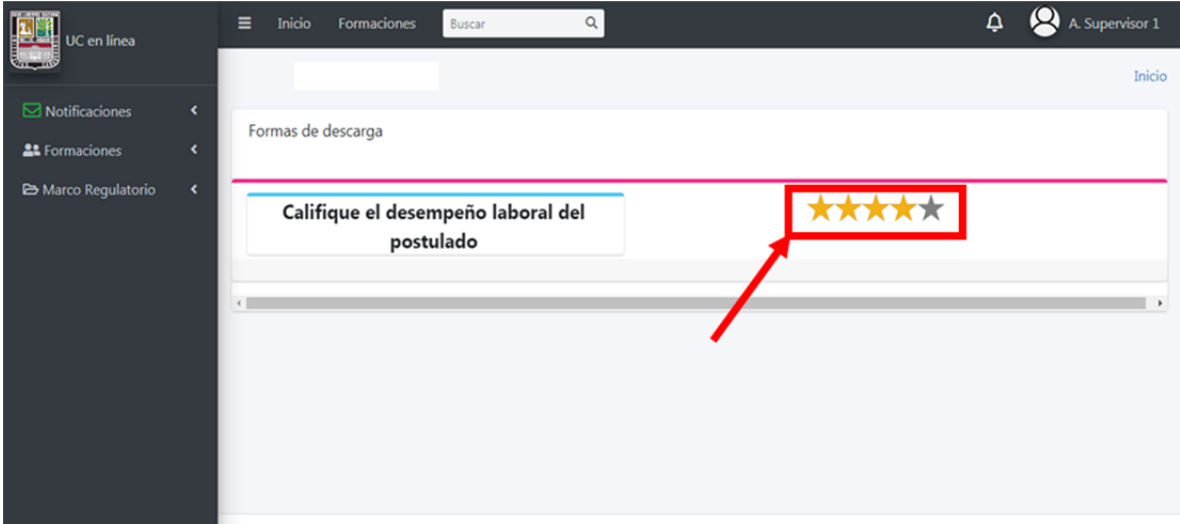

## **4. Ver documento del marco regulatorio**

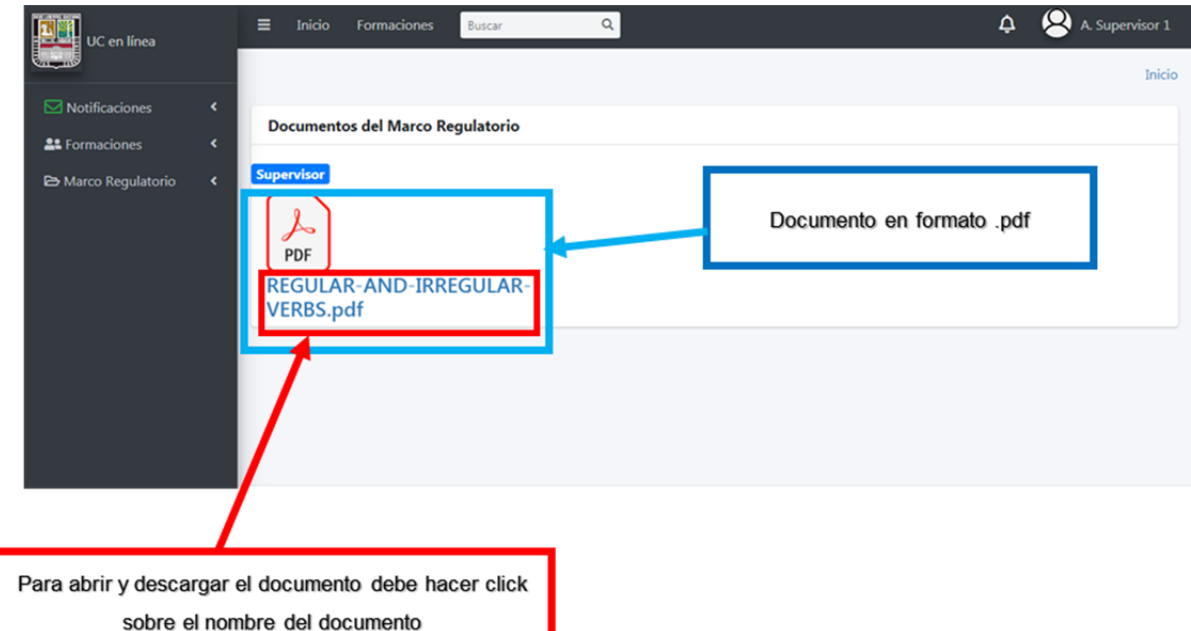

## **Usuario: Proveedor**

## **Vista principal**

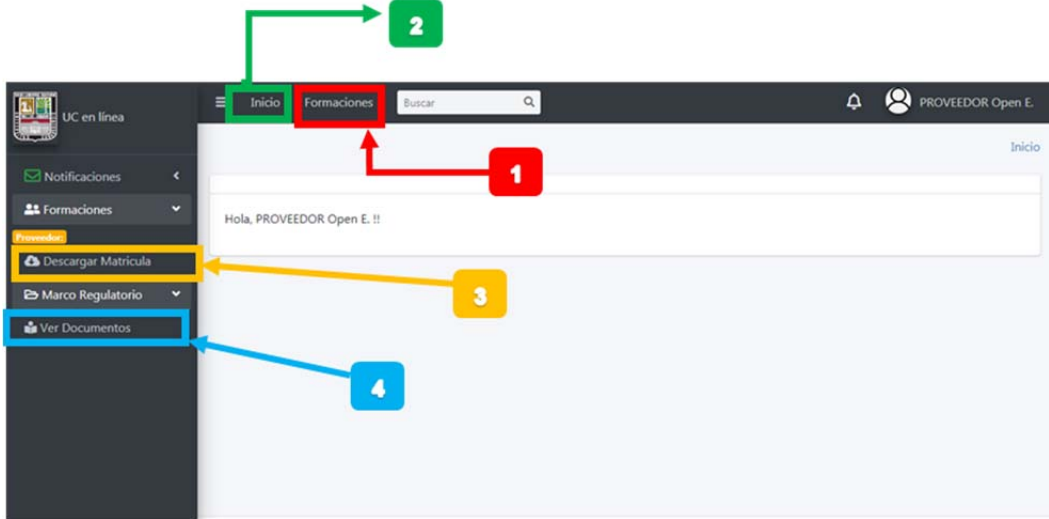

# **Leyenda:**

- **1:** Pantalla de todas las formaciones actuales publicadas
- **2:** Regresa a la página principal
- **3:** Descargar matricula de formación
- **4:** Ver los documento del marco regulatorio

## **1. Ver todas las formaciones actualmente publicadas**

Al hacer click sobre **Formaciones**, ubicado en la barra superior del Dashboard, será enviado a la vista de todas las formaciones actualmente publicadas en la Universidad Virtual Corporativa.

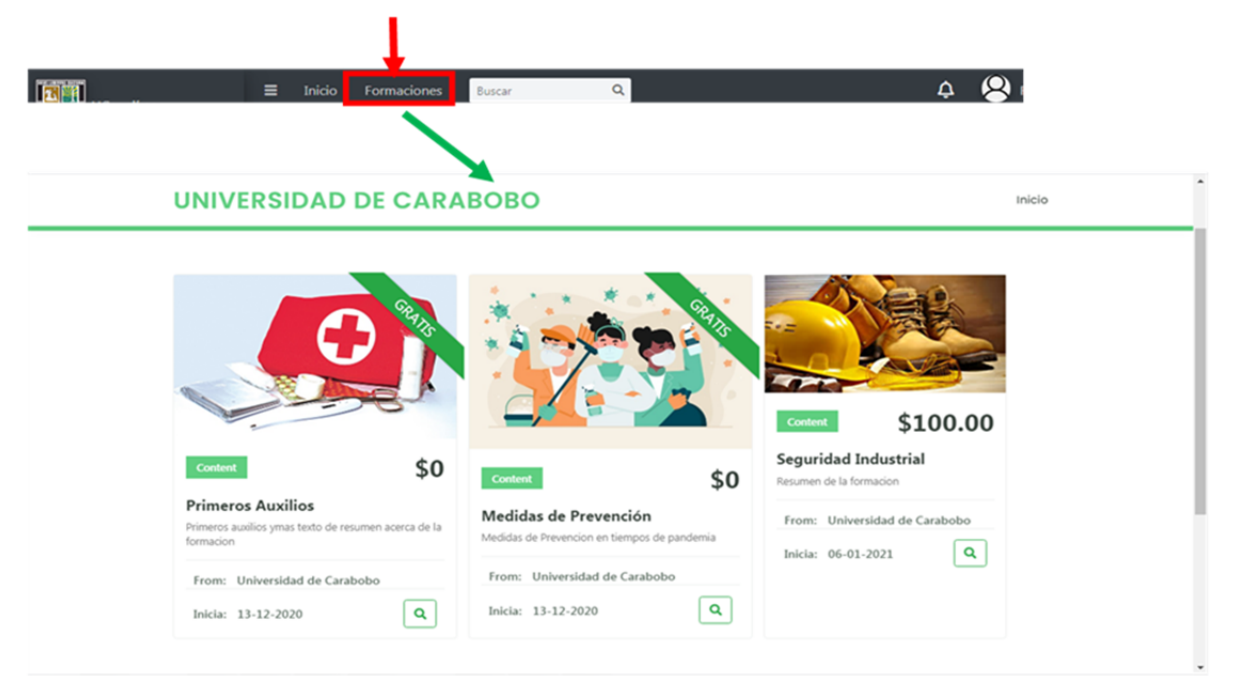

# **2. Regresar a la página de inicio**

De igual forma hacer click sobre **Inicio**, devolverá al usuario a la página principal de la plataforma.

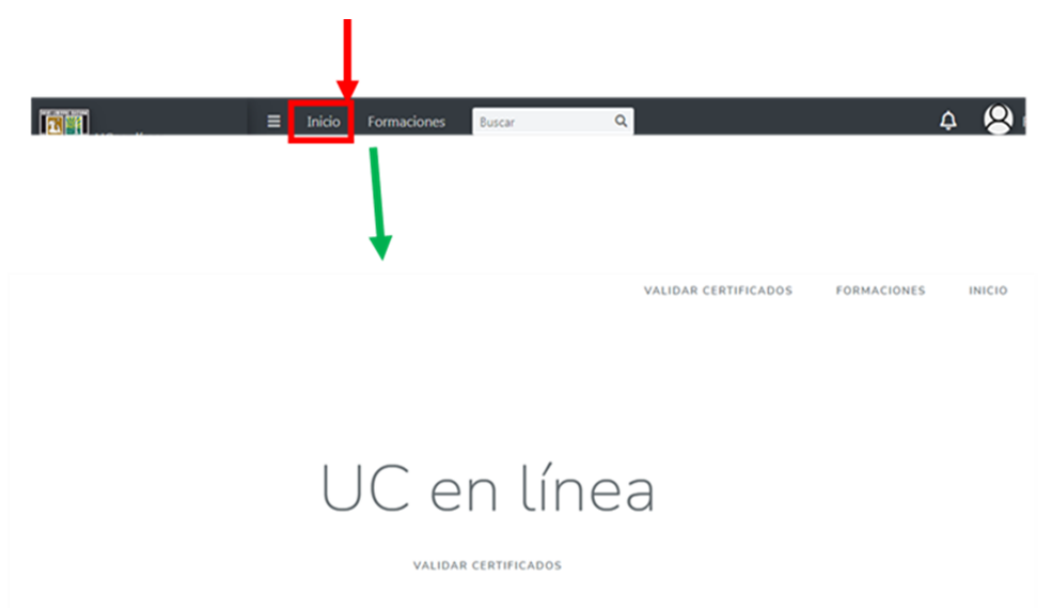

## 3. **Descargar matricula de formación**

Presionamos sobre Formaciones para desplegar la lista de opciones, y seguidamente sobre **Descargar matricula**.

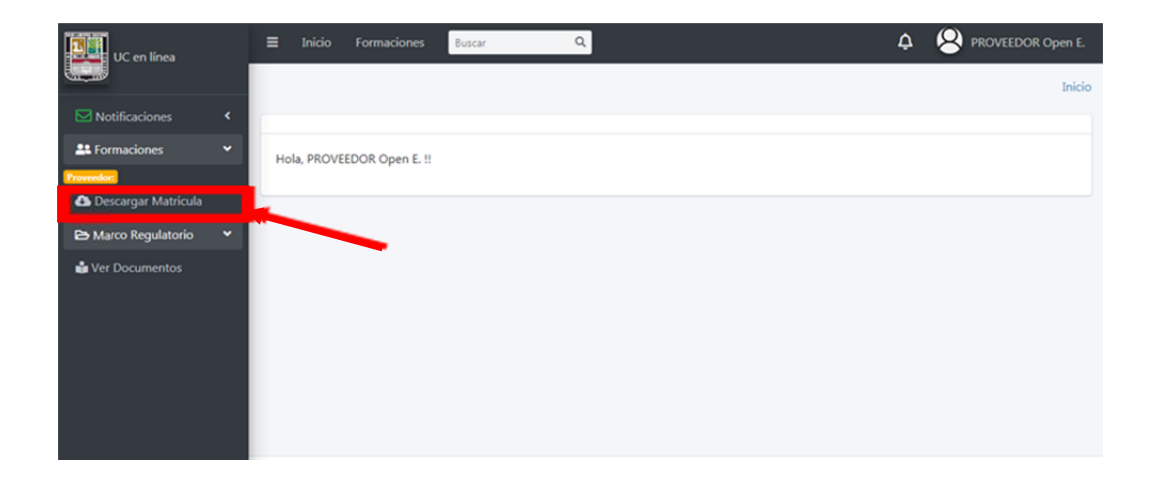

En esta ventana podemos ver todas las formaciones que tenemos que matricular juntos con sus detalles, hacemos click sobre el botón **ver** de la formación que deseemos

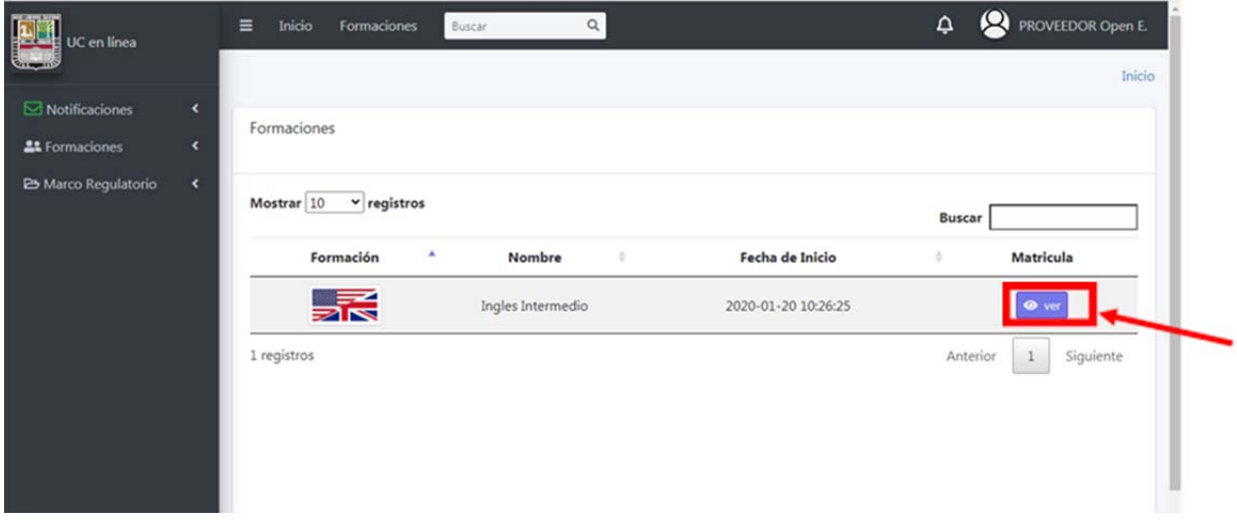

Podemos ver la lista de estudiantes que pertenecen a la formacion seleccionada. Haciendo click sobre el boton indicado podremos descargar la lista de estudiantes en formato Excel,listo para añadir la calificacion final de cada estudiante , **este formato descargado debe ser utilizado como acta de calificaciones** 

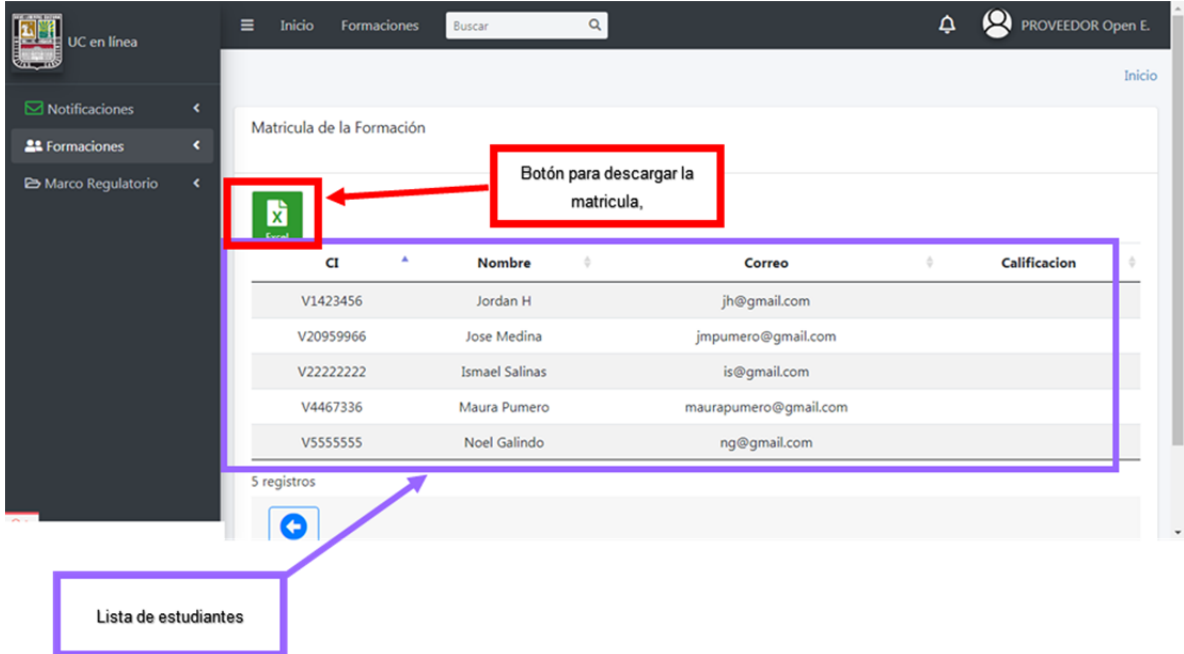

## **4. Ver documento del marco regulatorio**

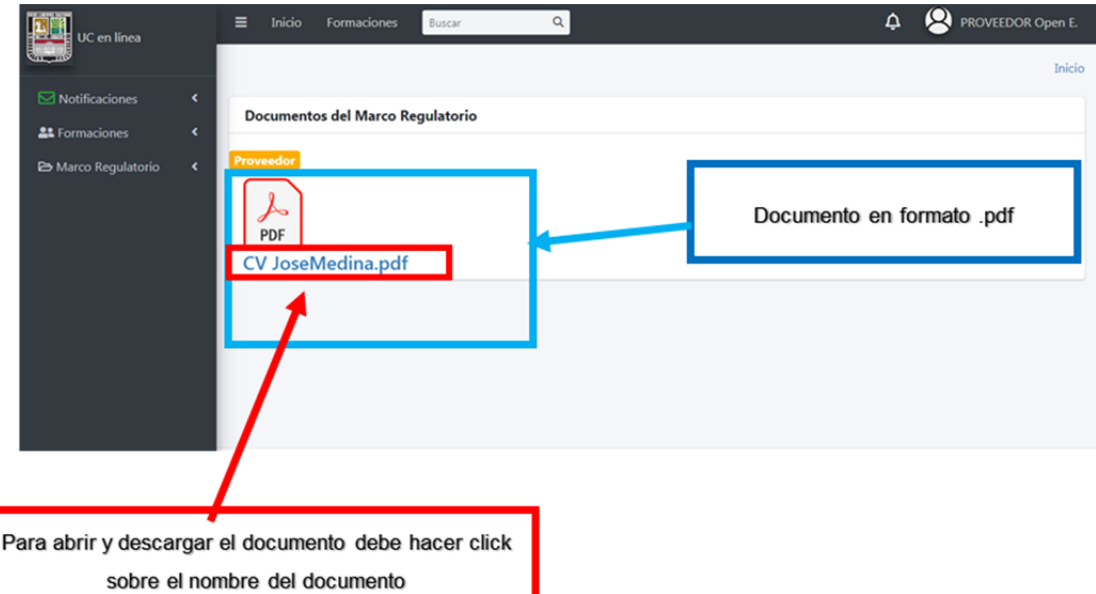